# Guida per l'utente

# Sviluppatore Amazon Q

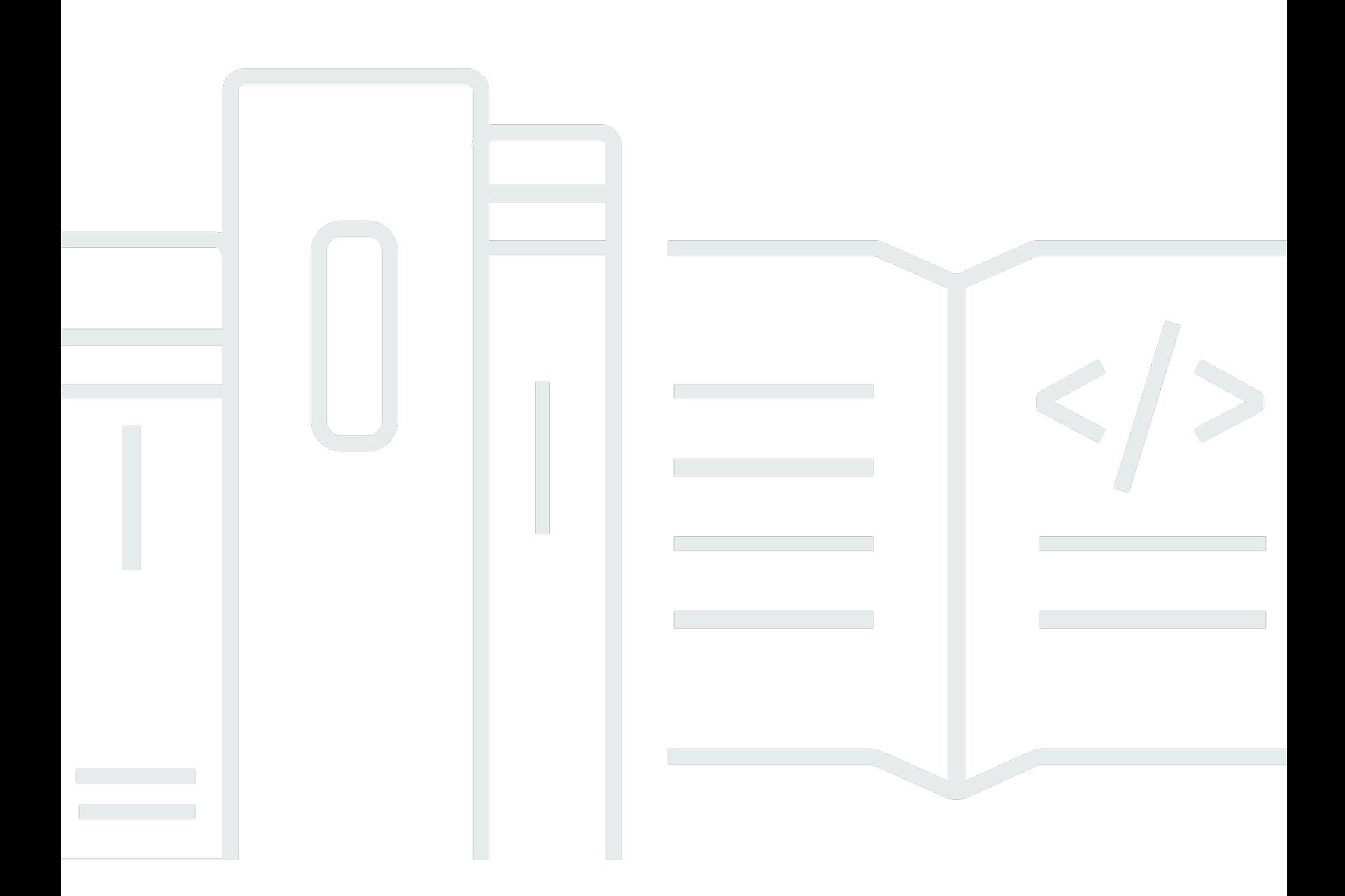

Copyright © Amazon Web Services, Inc. and/or its affiliates. All rights reserved.

# Sviluppatore Amazon Q: Guida per l'utente

Copyright © Amazon Web Services, Inc. and/or its affiliates. All rights reserved.

I marchi e il trade dress di Amazon non possono essere utilizzati in relazione a prodotti o servizi che non siano di Amazon, in qualsiasi modo che possa causare confusione tra i clienti o in qualsiasi modo che denigri o discrediti Amazon. Tutti gli altri marchi non di proprietà di Amazon sono di proprietà delle rispettive aziende, che possono o meno essere associate, collegate o sponsorizzate da Amazon.

# **Table of Contents**

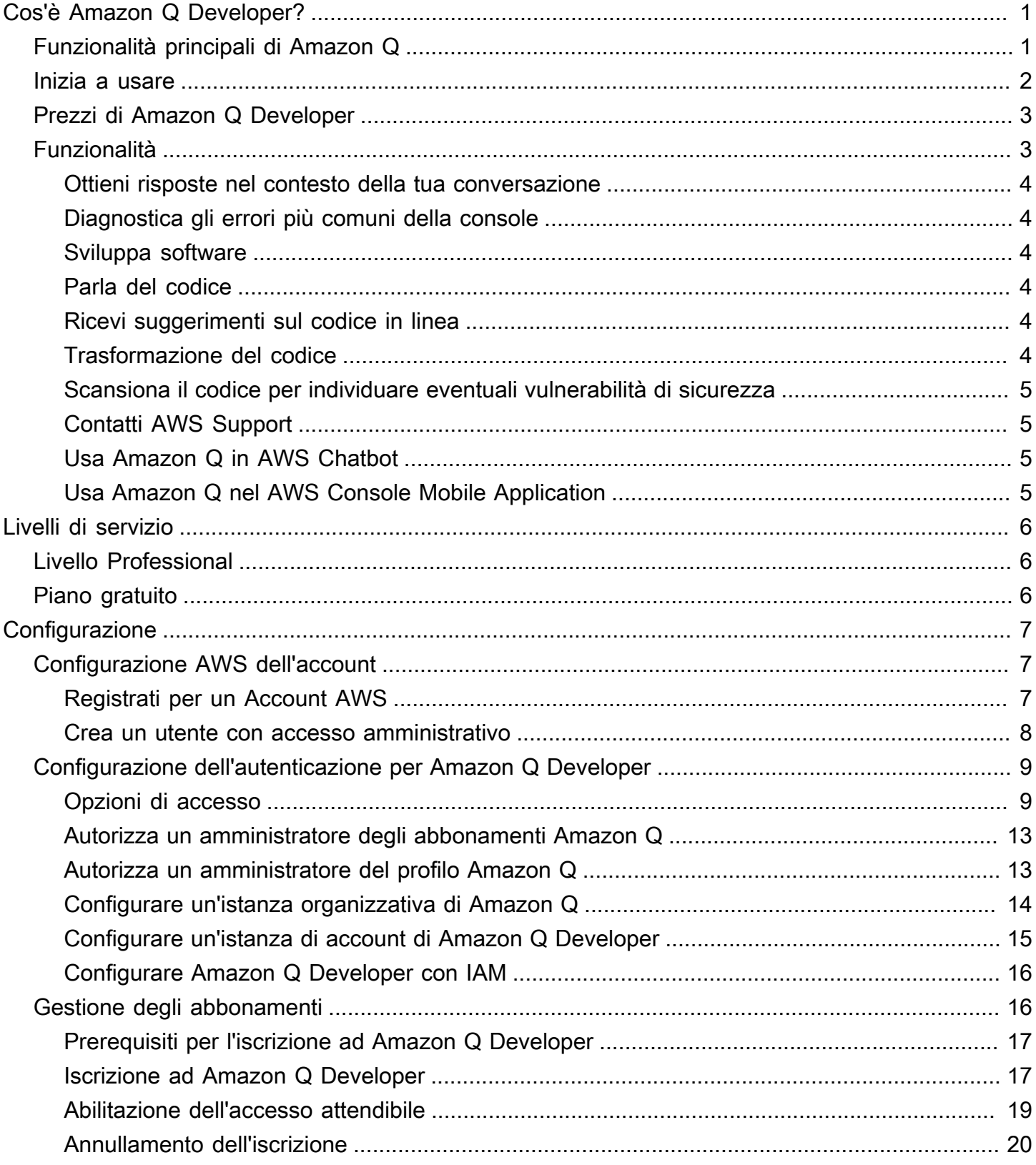

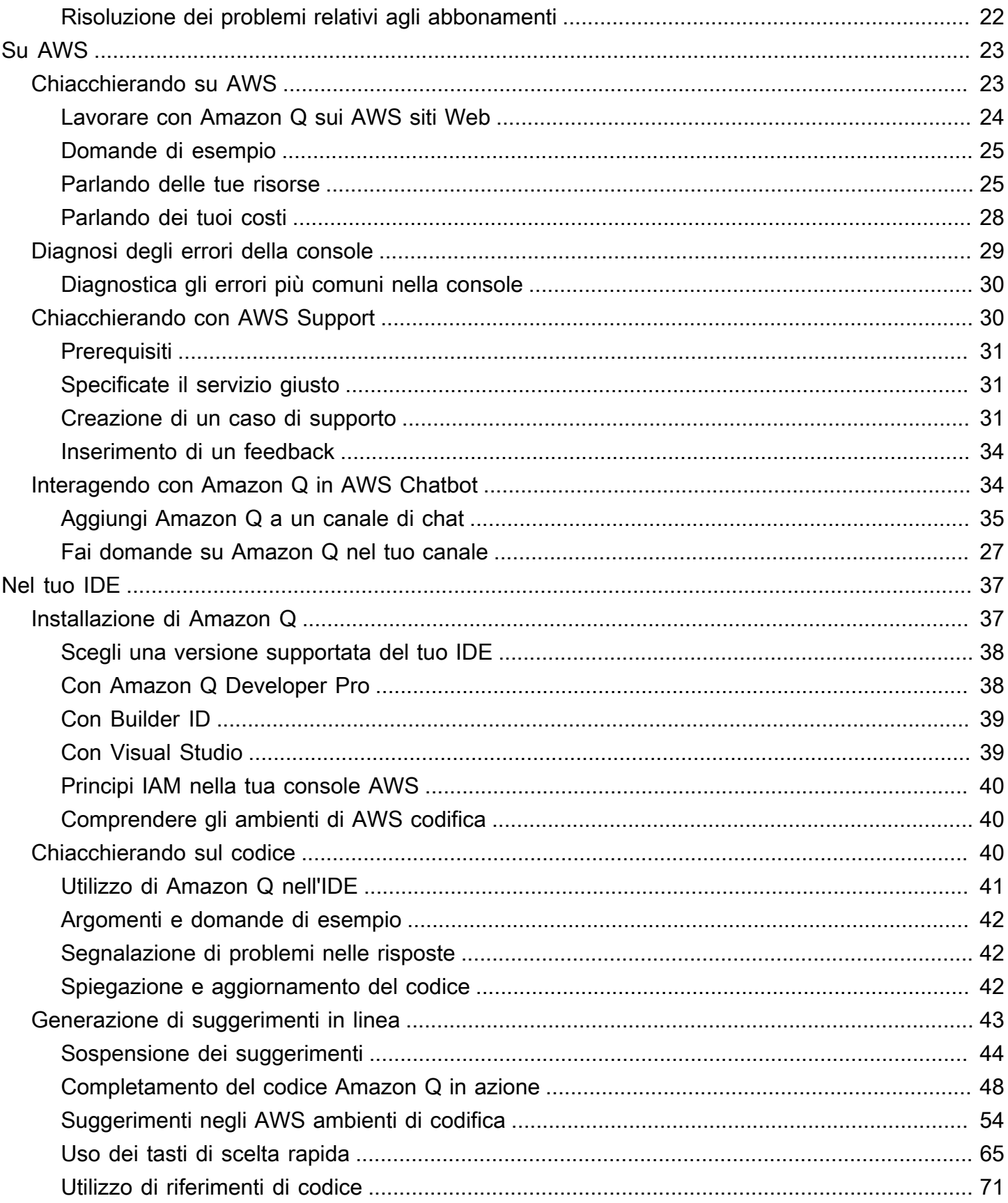

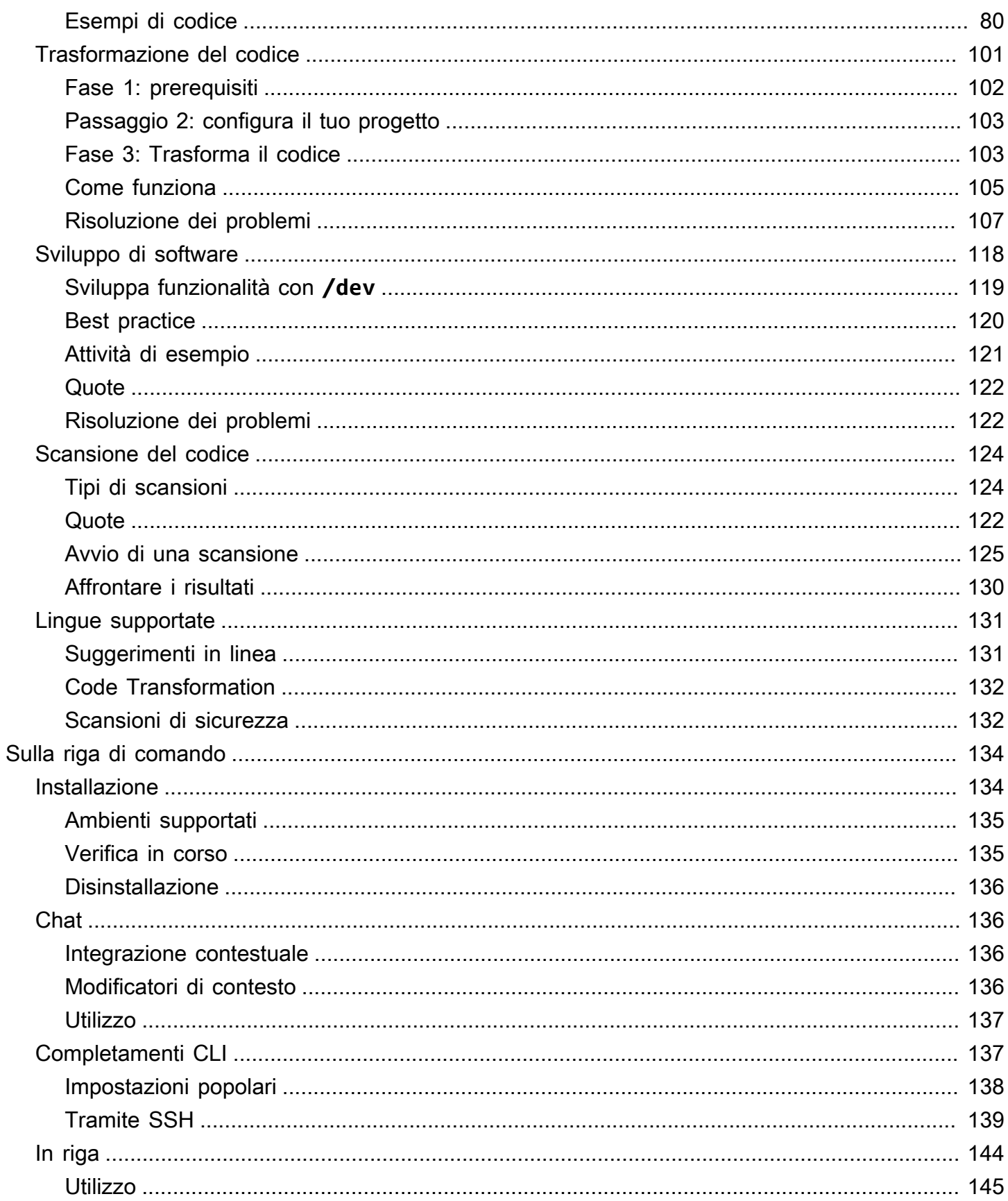

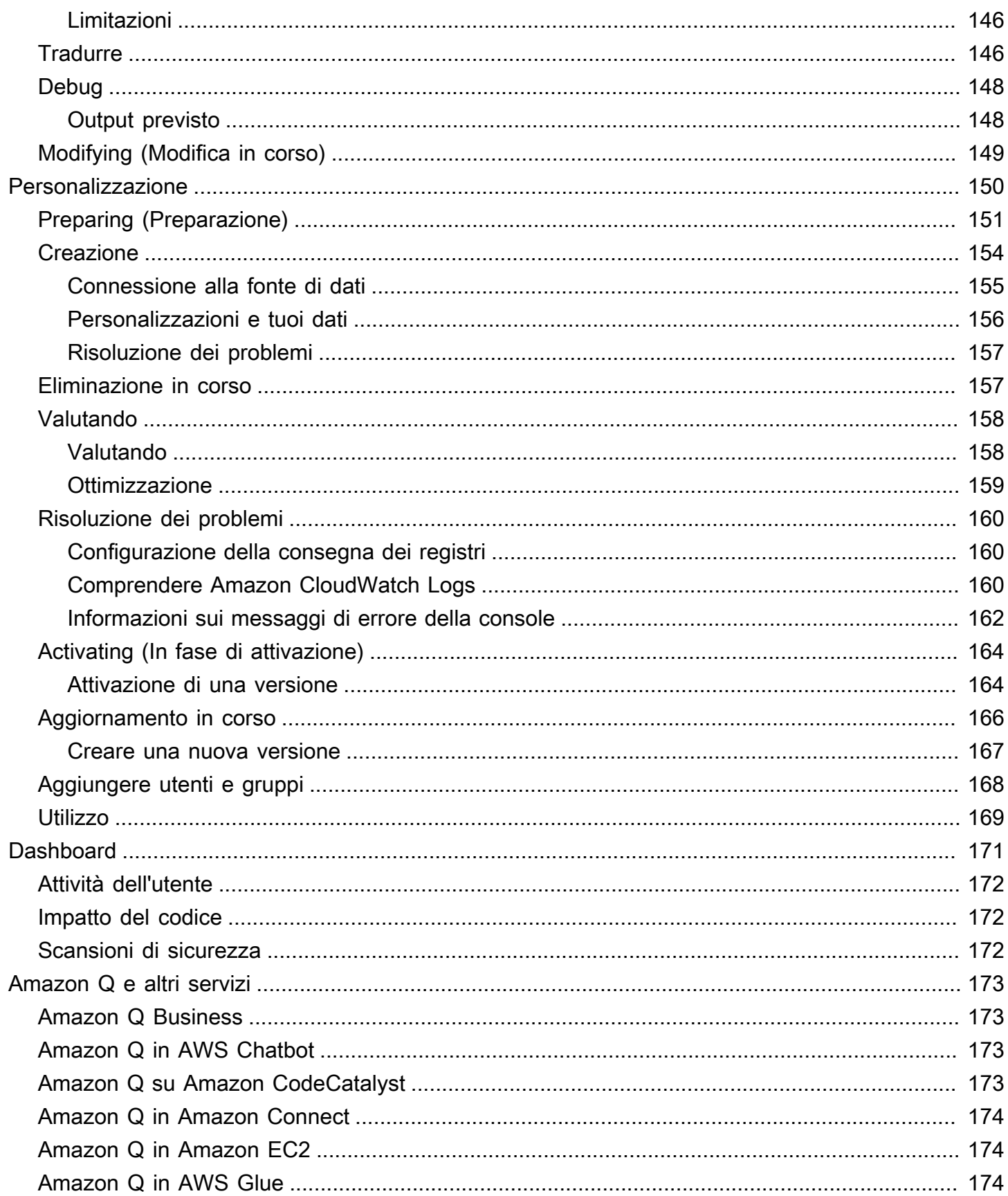

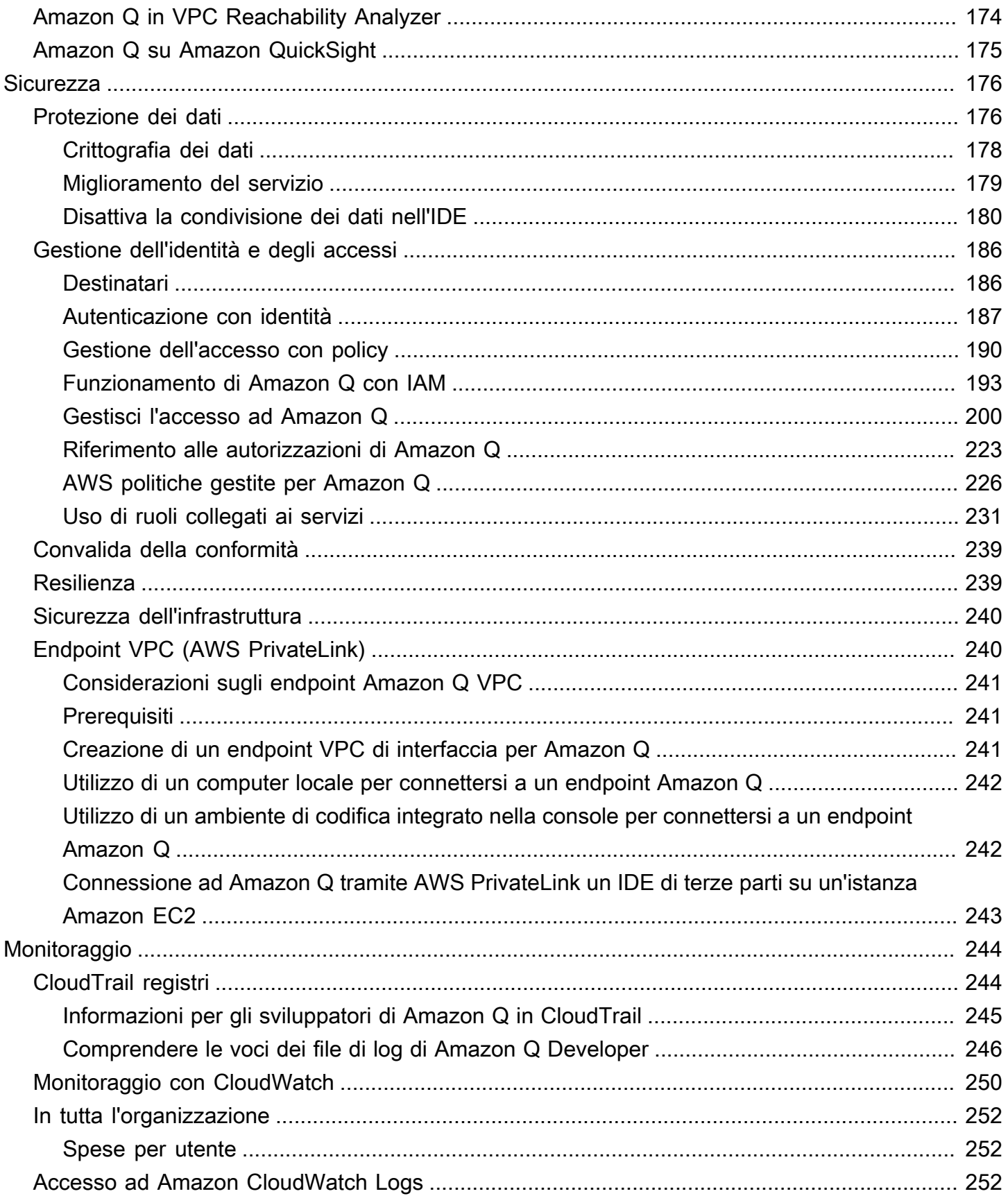

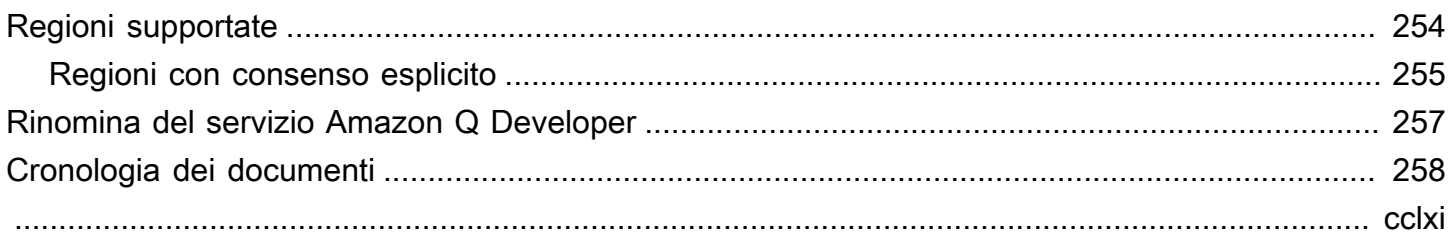

# <span id="page-8-0"></span>Cos'è Amazon Q Developer?

### **a** Note

Realizzato da Amazon Bedrock: AWS implementa il rilevamento [automatico degli abusi](https://docs.aws.amazon.com/bedrock/latest/userguide/abuse-detection.html). Poiché Amazon Q Developer è basato su Amazon Bedrock, gli utenti possono sfruttare appieno i controlli implementati in Amazon Bedrock per rafforzare la sicurezza e l'uso responsabile dell'intelligenza artificiale (AI).

Amazon Q Developer è un assistente conversazionale generativo basato sull'intelligenza artificiale (AI) che può aiutarti a comprendere, creare, estendere e utilizzare le applicazioni. AWS Puoi porre domande sull' AWS architettura, le tue AWS risorse, le best practice, la documentazione, il supporto e altro ancora. Amazon Q aggiorna costantemente le sue funzionalità in modo che le tue domande ottengano le risposte più pertinenti e attuabili dal punto di vista contestuale.

Se utilizzato in un ambiente di sviluppo integrato (IDE), Amazon Q fornisce assistenza per lo sviluppo di software. Amazon Q può parlare di codice, fornire completamenti di codice in linea, generare nuovo codice di rete, scansionare il codice per individuare eventuali vulnerabilità di sicurezza e apportare aggiornamenti e miglioramenti del codice, ad esempio aggiornamenti della lingua, debug e ottimizzazioni.

Amazon Q è basato [su Amazon Bedrock,](https://docs.aws.amazon.com/bedrock/latest/userguide/what-is-service.html) un servizio completamente gestito che rende disponibili i modelli di base (FM) tramite un'API. Il modello alla base di Amazon Q è stato arricchito con AWS contenuti di alta qualità per fornirti risposte più complete, attuabili e referenziate per accelerare la tua crescita. AWS

### **a** Note

Questa è la documentazione per Amazon Q Developer. Se stai cercando documentazione per Amazon Q Business, consulta la [Amazon Q Business User Guide](https://docs.aws.amazon.com/amazonq/latest/business-use-dg/what-is.html).

# <span id="page-8-1"></span>Caratteristiche principali di Amazon Q Developer

Amazon Q Developer include le seguenti funzionalità:

- Chat: Amazon Q risponde a domande in lingua naturale in inglese su AWS argomenti quali Servizio AWS selezione, AWS Command Line Interface (AWS CLI) utilizzo, documentazione, best practice e AWS risorse. Amazon Q risponde con riepiloghi di informazioni o step-by-step istruzioni e include collegamenti alle sue fonti di informazioni.
- Memoria di conversazione: Amazon Q utilizza il contesto della conversazione per fornire informazioni sulle risposte future per tutta la durata della conversazione.
- Migliorie e consigli sul codice: all'interno degli IDE, Amazon Q può rispondere a domande sullo sviluppo del software, migliorare il codice e generare nuovo codice.
- Completamento del codice: durante la scrittura del codice, Amazon Q genera automaticamente suggerimenti, in tempo reale, in base al codice e ai commenti esistenti.
- Risoluzione dei problemi e supporto: Amazon Q può aiutarti a comprendere gli errori AWS Management Console e fornisce l'accesso ad AWS Support agenti in tempo reale per rispondere a AWS domande e problemi.

Per ulteriori informazioni su queste e altre funzionalità di Amazon Q, consult[aComprendere le](#page-10-1) [funzionalità di Amazon Q Developer](#page-10-1).

# <span id="page-9-0"></span>Inizia a usare Amazon Q Developer

Per iniziare rapidamente a utilizzare Amazon Q, puoi accedervi nei seguenti modi:

### AWS app e siti Web

Aggiungi le [autorizzazioni necessarie](#page-211-0) alla tua identità IAM, quindi scegli l'icona Amazon Q per iniziare a chattare su AWS Management Console, AWS Documentation sito Web, sito AWS Web o. AWS Console Mobile Application Per ulteriori informazioni, consulta [Utilizzo di Amazon Q](#page-30-0) [Developer su AWS app e siti Web.](#page-30-0)

### IDE

Scarica l'estensione Amazon Q e usa il tuo AWS account ID Builder AWS (non è richiesto alcun account) per accedere gratuitamente.

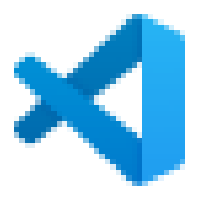

[Amazon Q in Visual Studio Code](https://marketplace.visualstudio.com/items?itemName=AmazonWebServices.amazon-q-vscode)

**Scarica** 

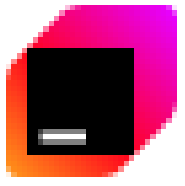

[Amazon Q negli JetBrains IDE](https://plugins.jetbrains.com/plugin/24267-amazon-q/)

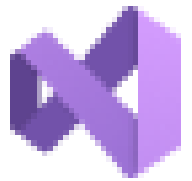

[Amazon Q dal AWS Toolkit for Visual Studio](https://marketplace.visualstudio.com/items?itemName=AmazonWebServices.AWSToolkitforVisualStudio2022)

Dall'estensione Amazon Q, scegli Apri pannello chat per iniziare a chattare o avviare un flusso di lavoro di sviluppo. Per ulteriori informazioni, consulta [Installazione dell'estensione o del plug-in](#page-44-1)  [Amazon Q Developer nel tuo IDE](#page-44-1).

Riga di comando

Scarica [Amazon Q per la riga di comando di macOS.](https://desktop-release.codewhisperer.us-east-1.amazonaws.com/latest/Amazon%20Q.dmg) Per ulteriori informazioni, consulta [Utilizzo di](#page-141-0)  [Amazon Q Developer sulla riga di comando](#page-141-0).

AWS Chatbot per Microsoft Teams e Slack

Aggiungi la policy FullAccess gestita di [AmazonQ](#page-234-0) alla tua identità IAM e ai guardrail di canale per i canali Microsoft Teams configurati Slack con. AWS Chatbot Per ulteriori informazioni, consulta [Chattare con Amazon Q Developer in AWS Chatbot](#page-41-1).

# <span id="page-10-0"></span>Prezzi di Amazon Q Developer

Amazon Q Developer è disponibile tramite un piano gratuito e l'abbonamento Amazon Q Developer Pro. Per ulteriori informazioni, consulta i [prezzi di Amazon Q Developer.](https://aws.amazon.com/q/developer/pricing)

# <span id="page-10-1"></span>Comprendere le funzionalità di Amazon Q Developer

Questa sezione descrive le diverse funzionalità di Amazon Q Developer che potresti incontrare nel corso della tua AWS esperienza. La disponibilità di queste funzionalità dipende dal fatto che utilizzi Amazon Q su AWS app e siti Web o in un ambiente di sviluppo integrato (IDE).

**Scarica** 

**Scarica** 

# <span id="page-11-0"></span>Ottieni risposte nel contesto della tua conversazione

Amazon Q utilizza il contesto della conversazione corrente per fornire informazioni sulle sue risposte. Puoi porre domande di follow-up o fare riferimento alla sua risposta quando fai una nuova domanda.

# <span id="page-11-1"></span>Diagnostica gli errori più comuni della console

Con Amazon Q, puoi diagnosticare i messaggi di errore della console direttamente in. AWS Management Console Amazon Q fornisce informazioni sull'errore e una panoramica di una potenziale soluzione. Per ulteriori informazioni, consulta [Diagnosi degli errori più comuni nella console con](#page-36-0) [Amazon Q Developer.](#page-36-0)

# <span id="page-11-2"></span>Sviluppa software

Dopo aver spiegato, in linguaggio naturale, la funzionalità che desideri sviluppare, Amazon Q può utilizzare il contesto del tuo progetto attuale per generare un piano di implementazione e il codice di accompagnamento. Amazon Q può aiutarti a creare AWS progetti o applicazioni personalizzate. Per ulteriori informazioni, consulta [Sviluppo di software con Amazon Q Developer Agent for software](#page-125-0)  [development.](#page-125-0)

# <span id="page-11-3"></span>Parla del codice

All'interno degli ambienti di sviluppo integrati (IDE), Amazon Q può rispondere a domande relative al processo di sviluppo del software, incluse domande concettuali sulla programmazione e su come funziona un codice specifico. Puoi anche chiedere ad Amazon Q di aggiornare e migliorare i frammenti di codice dal pannello della chat. Per ulteriori informazioni, consulta [Parlare di codice con](#page-47-2) [Amazon Q Developer.](#page-47-2)

# <span id="page-11-4"></span>Ricevi suggerimenti sul codice in linea

Amazon Q ti fornisce consigli sul codice in tempo reale. Durante la scrittura del codice, Amazon Q genera automaticamente suggerimenti in base al codice e ai commenti esistenti. Per ulteriori informazioni, consulta [Generazione di suggerimenti in linea con Amazon Q Developer.](#page-50-0)

# <span id="page-11-5"></span>Trasformazione del codice

All'interno degli IDE, Amazon Q può aggiornare la versione del linguaggio dei file di codice. Attualmente, Amazon Q Code Transformation supporta l'aggiornamento del codice Java 8 e Java 11 a Java 17. Per ulteriori informazioni, consulta [Aggiornamento delle versioni linguistiche con Amazon](#page-108-0)  [Q Developer Agent for code transformation.](#page-108-0)

## <span id="page-12-0"></span>Scansiona il codice per individuare eventuali vulnerabilità di sicurezza

All'interno degli IDE, Amazon Q esegue la scansione del codice per individuare vulnerabilità di sicurezza e problemi di qualità del codice. Puoi ottenere consigli sulla sicurezza mentre codifichi o scansioni di interi progetti per monitorare il livello di sicurezza delle tue applicazioni durante lo sviluppo. Per ulteriori informazioni, consulta [Scansione del codice con Amazon Q.](#page-131-0)

# <span id="page-12-1"></span>Contatti AWS Support

Puoi creare AWS Support casi e chattare con un agente di supporto dal vivo all'interno di Amazon Q per risolvere i problemi che stai riscontrando Servizi AWS. Puoi accedere AWS Support con Amazon Q in AWS Management Console. Per ulteriori informazioni, consulta [Utilizzo di Amazon Q Developer](#page-37-1) [per chattare con AWS Support.](#page-37-1)

# <span id="page-12-2"></span>Usa Amazon Q in AWS Chatbot

Puoi aggiungere Amazon Q ai tuoi Microsoft Teams canali Slack e ai canali con cui sono configurati AWS Chatbot. Amazon Q in AWS Chatbot può rispondere a domande sulla creazione di at AWS, incluse quelle sulle migliori pratiche per la creazione di soluzioni, la risoluzione dei problemi e l'identificazione dei passaggi successivi. Per ulteriori informazioni, consulta [Chattare con Amazon Q](#page-41-1)  [Developer in AWS Chatbot](#page-41-1).

# <span id="page-12-3"></span>Usa Amazon Q nel AWS Console Mobile Application

Amazon Q è integrato con la soluzione AWS Console Mobile Application per rispondere a domande su AWS. Puoi configurare l'accesso nello stesso modo in cui accedi ad Amazon Q in AWS Management Console. Per ulteriori informazioni, consulta [Configurazione di Amazon Q Developer](#page-14-0).

# <span id="page-13-0"></span>Comprensione dei livelli di servizio per Amazon Q Developer

Quando usi Amazon Q Developer, usi Amazon Q Developer Pro, che è un servizio in abbonamento a pagamento, oppure usi Amazon Q Developer al piano gratuito. Questa pagina spiega la differenza.

# <span id="page-13-1"></span>Informazioni sul livello Amazon Q Developer Pro

Per utilizzare Amazon Q Developer Pro, devi essere un utente di IAM Identity Center e il tuo amministratore deve abbonarti ad Amazon Q Developer Pro. Come utente con un abbonamento Amazon Q Developer Pro, i tuoi limiti si basano su un livello di utente individuale nella console Amazon Q, Q nell'IDE e Q in Code Catalyst.

Gli abbonamenti non sono disponibili nell'app AWS Console Mobile (ACMA) o nelle pagine di AWS Chatbot marketing. AWS Le interazioni con Amazon Q attraverso questi canali sono regolate esclusivamente dai limiti del piano gratuito.

# <span id="page-13-2"></span>Informazioni sul piano gratuito

Amazon Q Developer offre un piano gratuito perpetuo con limiti mensili disponibili per chiunque abbia effettuato l'accesso come AWS Identity and Access Management utente o ID Builder AWS utente. Le caratteristiche esatte che puoi utilizzare dipendono dalla tua interfaccia e dal modo in cui esegui l'autenticazione.

Per scoprire le funzionalità e i limiti di Amazon Q Developer Pro e del piano gratuito Amazon Q Developer, visita la [pagina dei prezzi di Amazon Q Developer.](https://aws.amazon.com/q/developer/pricing)

# <span id="page-14-0"></span>Configurazione di Amazon Q Developer

Le seguenti sezioni descrivono i passaggi da eseguire prima di utilizzare Amazon Q per la prima volta. Se sei un amministratore di IAM Identity Center che sta configurando Amazon Q Pro per la tua organizzazione, consult[aConfigurare un'istanza organizzativa di Amazon Q](#page-21-0).

Se non sei un amministratore, consult[aInizia a usare Amazon Q Developer.](#page-9-0)

### Argomenti

- [Configurazione AWS dell'account](#page-14-1)
- [Configurazione dell'autenticazione per Amazon Q Developer](#page-16-0)
- [Gestione degli abbonamenti](#page-23-1)

# <span id="page-14-1"></span>Configurazione AWS dell'account

Questa pagina è dedicata ai clienti che non lo conoscono AWS. Le seguenti sezioni ti aiuteranno a configurare un AWS account e creare un utente amministrativo.

## <span id="page-14-2"></span>Registrati per un Account AWS

Se non ne hai uno Account AWS, completa i seguenti passaggi per crearne uno.

Per iscriverti a un Account AWS

- 1. Apri la pagina all'indirizzo [https://portal.aws.amazon.com/billing/signup.](https://portal.aws.amazon.com/billing/signup)
- 2. Segui le istruzioni online.

Nel corso della procedura di registrazione riceverai una telefonata, durante la quale sarà necessario inserire un codice di verifica attraverso la tastiera del telefono.

Quando ti iscrivi a un Account AWS, Utente root dell'account AWSviene creato un. L'utente root dispone dell'accesso a tutte le risorse e tutti i Servizi AWS nell'account. Come procedura consigliata in materia di sicurezza, assegnate l'accesso amministrativo a un utente e utilizzate solo l'utente root per eseguire [attività che richiedono l'accesso da parte dell'utente root](https://docs.aws.amazon.com/accounts/latest/reference/root-user-tasks.html).

AWS ti invia un'e-mail di conferma dopo il completamento della procedura di registrazione. È possibile visualizzare l'attività corrente dell'account e gestire l'account in qualsiasi momento accedendo all'indirizzo <https://aws.amazon.com/> e selezionando Il mio account.

## <span id="page-15-0"></span>Crea un utente con accesso amministrativo

Dopo esserti registrato Account AWS, proteggi Utente root dell'account AWS AWS IAM Identity Center, abilita e crea un utente amministrativo in modo da non utilizzare l'utente root per le attività quotidiane.

Proteggi i tuoi Utente root dell'account AWS

1. Accedi [AWS Management Console](https://console.aws.amazon.com/)come proprietario dell'account scegliendo Utente root e inserendo il tuo indirizzo Account AWS email. Nella pagina successiva, inserisci la password.

Per informazioni sull'accesso utilizzando un utente root, consulta la pagina [Signing in as the root](https://docs.aws.amazon.com/signin/latest/userguide/console-sign-in-tutorials.html#introduction-to-root-user-sign-in-tutorial)  [user](https://docs.aws.amazon.com/signin/latest/userguide/console-sign-in-tutorials.html#introduction-to-root-user-sign-in-tutorial) della Guida per l'utente di Accedi ad AWS .

2. Abilita l'autenticazione a più fattori (MFA) per l'utente root.

Per istruzioni, consulta [Abilitare un dispositivo MFA virtuale per l'utente Account AWS root](https://docs.aws.amazon.com/IAM/latest/UserGuide/enable-virt-mfa-for-root.html) [\(console\)](https://docs.aws.amazon.com/IAM/latest/UserGuide/enable-virt-mfa-for-root.html) nella Guida per l'utente IAM.

Crea un utente con accesso amministrativo

1. Abilita Centro identità IAM.

Per istruzioni, consulta [Abilitazione di AWS IAM Identity Center](https://docs.aws.amazon.com/singlesignon/latest/userguide/get-set-up-for-idc.html) nella Guida per l'utente di AWS IAM Identity Center .

2. In IAM Identity Center, concedi l'accesso amministrativo a un utente.

Per un tutorial sull'utilizzo di IAM Identity Center directory come fonte di identità, consulta [Configurare l'accesso utente con le impostazioni predefinite IAM Identity Center directory](https://docs.aws.amazon.com/singlesignon/latest/userguide/quick-start-default-idc.html) nella Guida per l'AWS IAM Identity Center utente.

Accedi come utente con accesso amministrativo

• Per accedere con l'utente IAM Identity Center, utilizza l'URL di accesso che è stato inviato al tuo indirizzo e-mail quando hai creato l'utente IAM Identity Center.

Per informazioni sull'accesso utilizzando un utente IAM Identity Center, consulta [AWS Accedere](https://docs.aws.amazon.com/signin/latest/userguide/iam-id-center-sign-in-tutorial.html) [al portale di accesso](https://docs.aws.amazon.com/signin/latest/userguide/iam-id-center-sign-in-tutorial.html) nella Guida per l'Accedi ad AWS utente.

Assegna l'accesso ad altri utenti

1. In IAM Identity Center, crea un set di autorizzazioni che segua la migliore pratica di applicazione delle autorizzazioni con privilegi minimi.

Per istruzioni, consulta [Creare un set di autorizzazioni](https://docs.aws.amazon.com/singlesignon/latest/userguide/get-started-create-a-permission-set.html) nella Guida per l'utente.AWS IAM Identity **Center** 

2. Assegna gli utenti a un gruppo, quindi assegna l'accesso Single Sign-On al gruppo.

Per istruzioni, consulta [Aggiungere gruppi](https://docs.aws.amazon.com/singlesignon/latest/userguide/addgroups.html) nella Guida per l'utente.AWS IAM Identity Center

# <span id="page-16-0"></span>Configurazione dell'autenticazione per Amazon Q Developer

Esistono diversi modi per autenticare e accedere alle funzionalità di Amazon Q Developer. Scegli come iniziare a usare Amazon Q.

### Argomenti

- [Opzioni di accesso per Amazon Q Developer](#page-16-1)
- [Autorizza un amministratore degli abbonamenti Amazon Q](#page-20-0)
- [Autorizza un amministratore del profilo Amazon Q](#page-20-1)
- [Configurare un'istanza organizzativa di Amazon Q](#page-21-0)
- [Configurare un'istanza di account di Amazon Q Developer](#page-22-0)
- [Configurare Amazon Q Developer con IAM](#page-23-0)

## <span id="page-16-1"></span>Opzioni di accesso per Amazon Q Developer

Esistono diversi modi per autenticare e accedere alle funzionalità di Amazon Q. Comprendere in che modo la tua situazione differisce da quella degli altri clienti può aiutarti a comprendere i problemi relativi all'autenticazione, alle scelte dell'IDE e alla fatturazione. Puoi esaminare i diversi tipi di funzionalità e requisiti di sicurezza di Amazon Q Developer per aiutarti a scegliere come iniziare a usare Amazon Q Developer.

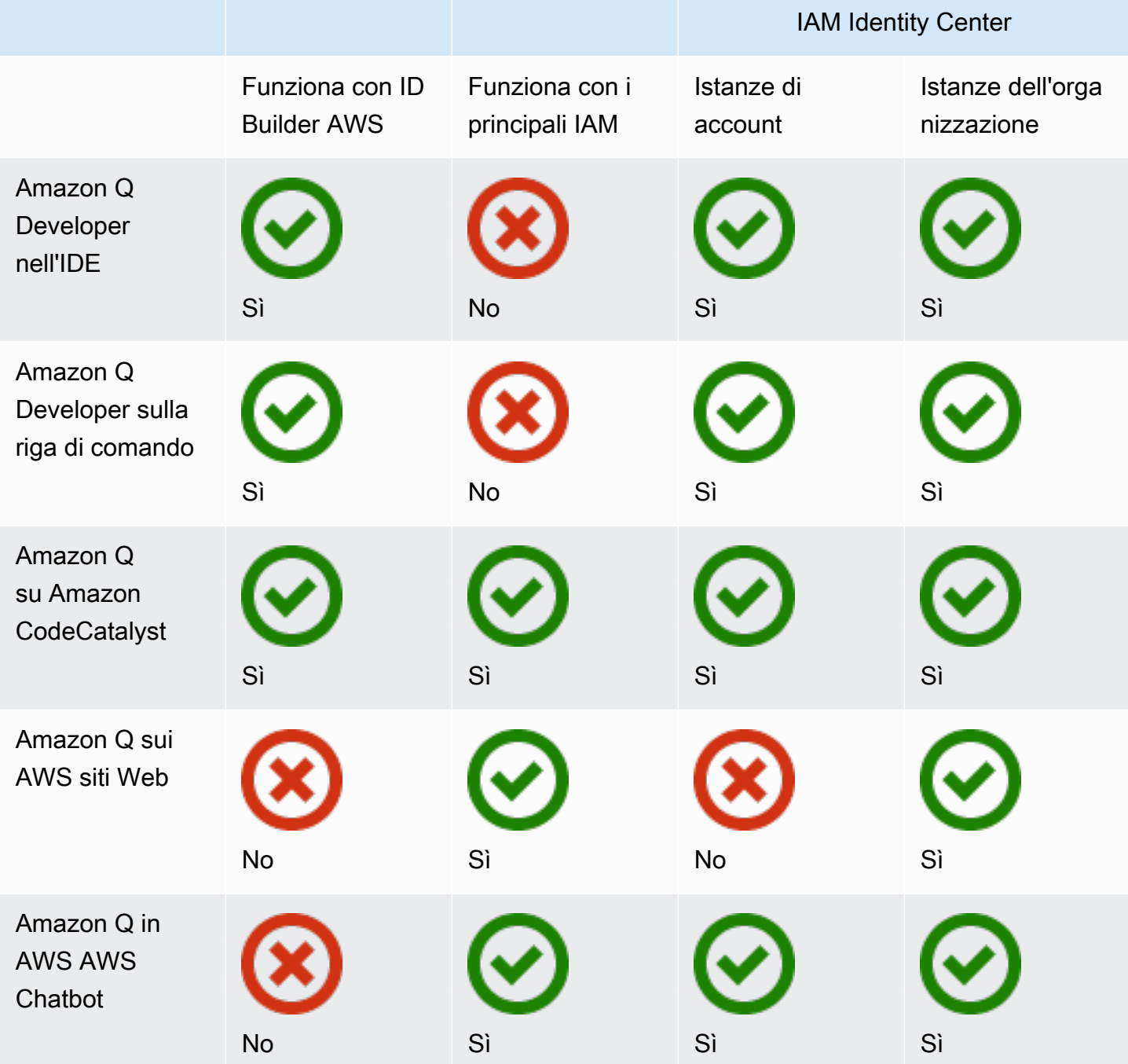

Per informazioni su Amazon Q Business, consulta la sezione Guida [introduttiva ad Amazon Q](https://docs.aws.amazon.com/amazonq/latest/qbusiness-ug/getting-started.html) [Business](https://docs.aws.amazon.com/amazonq/latest/qbusiness-ug/getting-started.html) nella Guida per l'utente di Amazon Q Business.

### ID Builder AWS

Se desideri iniziare rapidamente con alcune funzionalità di Amazon Q Developer, puoi creare un [Builder ID](https://docs.aws.amazon.com/signin/latest/userguide/differences-aws_builder_id.html) per utilizzare Amazon Q Developer nell'IDE. L'ID Builder è separato da qualsiasi AWS

account o credenziale di accesso. Potresti utilizzare un'identità della forza lavoro in IAM Identity Center per rappresentare il tuo ambiente di lavoro e un ID Builder per rappresentare il tuo sé privato. Queste identità operano in modo indipendente. Per iniziare con un Builder ID, consulta [Installare](#page-44-1) [l'estensione o il plug-in Amazon Q Developer nel tuo IDE.](#page-44-1)

Principi IAM

A seconda della modalità di utilizzo AWS, potresti essere abituato a utilizzare le tue [credenziali IAM](https://docs.aws.amazon.com/IAM/latest/UserGuide/id.html#id_iam-roles) per accedere alla console per tutti i servizi. AWS Con i principi IAM, puoi utilizzare alcune funzionalità di Amazon Q Developer. I responsabili IAM non possono utilizzare Amazon Q Developer nell'IDE o Amazon Q sulla riga di comando. È necessario autenticarsi con le credenziali di IAM Identity Center o Builder ID. Per iniziare a usare IAM, consulta. [Aggiungi autorizzazioni IAM per Amazon Q sui siti Web](#page-221-0) [AWS](#page-221-0)

#### **a** Note

Alcune funzionalità di Amazon Q sono limitate per i principali IAM. Per un elenco dei limiti di interazione, consulta il piano tariffario Free [nella pagina dei prezzi di Amazon Q Developer](https://aws.amazon.com/q/developer/pricing/).

#### Istanze IAM Identity Center

Puoi continuare a gestire l'accesso della tua forza lavoro agli AWS account come hai sempre fatto, gestendo al contempo gli abbonamenti Amazon Q tramite IAM Identity Center.

#### **A** Warning

Per motivi di compatibilità con Amazon Q Pro, non è possibile configurare IAM Identity Center in una [regione opt-in](https://docs.aws.amazon.com/controltower/latest/userguide/opt-in-region-considerations.html).

Istanze organizzative di IAM Identity Center

Un'istanza organizzativa di IAM Identity Center è la forma principale di implementazione di IAM Identity Center e, nella maggior parte dei casi, è consigliata un'istanza organizzativa. Se desideri accedere a tutte le funzionalità di Amazon Q Developer, inclusi i controlli di accesso aziendali su più AWS account, allora dovresti usare un'istanza organizzativa.

### **G** Note

Le sessioni con riconoscimento dell'identità richiedono un'istanza organizzativa di IAM Identity Center e sono necessarie per abilitare il set completo di funzionalità di Amazon Q Developer sui siti Web. AWS Per ulteriori informazioni, consulta [Enabling Identity-Aware](https://docs.aws.amazon.com/singlesignon/latest/userguide/awsapps.html#identity-aware-sessions) [Console Sessions](https://docs.aws.amazon.com/singlesignon/latest/userguide/awsapps.html#identity-aware-sessions) nella IAM Identity Center User Guide.

### **A** Warning

A seconda della struttura della tua azienda, potresti voler creare più profili di Amazon Q Developer su più AWS account all'interno della tua organizzazione e associare ciascuno di questi profili all'istanza organizzativa di IAM Identity Center.

In questi casi, non aggiungere abbonamenti per gli stessi utenti di IAM Identity Center a più profili Amazon Q. Se esegui questa operazione e i tuoi utenti accedono ad Amazon Q nell'IDE, non sarai in grado di prevedere in modo affidabile a quale profilo Amazon Q Developer verranno associate le loro sessioni.

Istanze di account di IAM Identity Center

Se non hai intenzione di adottare IAM Identity Center per l'intera organizzazione, puoi utilizzare un'[istanza di account](https://docs.aws.amazon.com/singlesignon/latest/userguide/account-instances-identity-center.html) di IAM Identity Center per gestire l'accesso di utenti e gruppi alle funzionalità di Amazon Q Developer. Con un'istanza di account di IAM Identity Center, puoi creare una distribuzione isolata di Amazon Q in un unico AWS account. Per iniziare con un'istanza di account di IAM Identity Center, consult[aConfigurare un'istanza di account di Amazon Q Developer.](#page-22-0)

### **a** Note

Alcune funzionalità di Amazon Q Developer sono limitate per le istanze di account. Per un elenco dei limiti di interazione, consulta il piano tariffario Free [nella pagina dei prezzi di](https://aws.amazon.com/q/developer/pricing/)  [Amazon Q Developer.](https://aws.amazon.com/q/developer/pricing/)

Casi d'uso per istanze di account con Amazon Q Developer Pro

Sebbene AWS sia consigliabile utilizzare un'istanza organizzativa di IAM Identity Center con Amazon Q Developer Pro, ci sono alcune situazioni in cui potrebbe essere opportuno utilizzare istanze di account. Queste situazioni includono:

- Stai provando Amazon Q Developer Pro e non hai ancora deciso di volerlo distribuire all'intera organizzazione.
- Sei l'amministratore di un singolo AWS account all'interno di un'organizzazione. Invece di aspettare che l'amministratore della tua organizzazione implementi Amazon Q Developer Pro, devi procedere e farlo solo per l' AWS account che controlli.
- La tua azienda è grande e non dispone di un unico provider di identità o di un unico archivio di identità contenente l'intera base di utenti a cui desideri consentire l'accesso ad Amazon Q Developer.

Gli svantaggi dell'utilizzo di un'istanza di account includono:

- La dashboard fornirà solo informazioni sugli utenti e i gruppi associati a un unico account.
- Le impostazioni amministrative (ad esempio se includere suggerimenti con riferimenti al codice) saranno disponibili solo per un account.
- Quando chatti con Amazon Q sui AWS siti Web, verrà imposto un limite mensile di domande a tutti gli utenti.

Scopri di più su come gestire le istanze di organizzazione e account di IAM Identity Center.

## <span id="page-20-0"></span>Autorizza un amministratore degli abbonamenti Amazon Q

Quando configuri gli abbonamenti per Amazon Q, agisci come amministratore degli abbonamenti Amazon Q.

Per autorizzare un amministratore degli abbonamenti Amazon Q, utilizza la politica riportata di seguito. [Creazione di un amministratore per gli abbonamenti Amazon Q Developer Pro](#page-212-0)

## <span id="page-20-1"></span>Autorizza un amministratore del profilo Amazon Q

Quando configuri le impostazioni sul tuo profilo Amazon Q Developer, agisci come amministratore Amazon Q Developer.

Autorizza un amministratore degli abbonamenti Amazon Q 13

Per autorizzare un amministratore di Amazon Q Developer, utilizza la policy riportata di seguito. [Creazione di un amministratore per Amazon Q Developer Pro](#page-215-0)

## <span id="page-21-0"></span>Configurare un'istanza organizzativa di Amazon Q

AWS Organizations è un servizio di gestione degli account che ti consente di consolidare più AWS account in un'organizzazione da creare e gestire centralmente.

Per informazioni sulla creazione di un'istanza organizzativa in IAM Identity Center, [consulta Enabling](https://docs.aws.amazon.com/singlesignon/latest/userguide/get-set-up-for-idc.html)  [AWS IAM Identity Center](https://docs.aws.amazon.com/singlesignon/latest/userguide/get-set-up-for-idc.html) in the IAM Identity Center User Guide.

#### **a** Note

Quando abiliti IAM Identity Center nel tuo account di gestione Organizations per gestire l'accesso alle applicazioni, puoi aggiungere una policy di controllo del servizio (SCP) per bloccare tutte le interazioni con i set di autorizzazioni. Ciò garantisce che IAM Identity Center venga utilizzato solo per l'accesso alle applicazioni. Se un'istanza di account di IAM Identity Center è abilitata, l'accesso all'account IAM Identity Center non è disponibile per impostazione predefinita. Per ulteriori informazioni, consulta [Gestione degli accessi con le](#page-209-0)  [policy di controllo dei servizi \(SCP\).](#page-209-0)

Per ulteriori informazioni, consulta [What is Organizations nella Organizations](https://docs.aws.amazon.com/organizations/latest/userguide/orgs_introduction.html) User Guide.

1. Accedi alla console di AWS gestione e apri [la console degli abbonamenti Amazon Q.](https://console.aws.amazon.com/amazonq)

#### **a** Note

Per configurare gli abbonamenti per Amazon Q Developer, la console di AWS gestione deve essere impostata su Stati Uniti orientali (Virginia settentrionale).

2. Se non conosci IAM Identity Center, scegli Crea istanza organizzativa.

#### **a** Note

Se sei un amministratore di IAM Identity Center che sta configurando Amazon Q Developer per la tua organizzazione esistente, la sezione Connect to Identity Center mostra l'istanza dell'organizzazione di Identity Center connessa ad Amazon Q.

- 3. (opzionale) Nella sezione Abilita sessioni con riconoscimento dell'identità, scegli Abilita. Una sessione con riconoscimento dell'identità per la console migliora la sessione di AWS console di un utente fornendo un contesto utente aggiuntivo per personalizzare l'esperienza dell'utente. Per ulteriori informazioni sulle sessioni di console con riconoscimento dell'identità, consulta [Attivazione](https://docs.aws.amazon.com/singlesignon/latest/userguide/awsapps.html#identity-aware-sessions) delle sessioni di console con riconoscimento dell'identità nella Guida per l'utente. AWS IAM Identity Center
- 4. Nella finestra di dialogo Abilita sessioni con riconoscimento dell'identità, scegli Abilita.
- 5. In Seleziona un pacchetto per iniziare, in Amazon Q Developer Pro, scegli Abbonati.
- 6. (opzionale) Condividi il profilo delle impostazioni con gli account dei membri. Questa opzione è selezionata per impostazione predefinita per fornire l'accesso ad Amazon Q Developer a tutti gli account membro associati. Scegli questa impostazione per gestire gli abbonamenti di utenti e gruppi nella pagina Abbonamenti della console Amazon Q Developer.

La modifica di questa impostazione richiede l'autorizzazione come amministratore di Amazon Q Developer Pro. Puoi anche modificare questa impostazione come parte del flusso di lavoro per la [gestione degli abbonamenti.](#page-23-1)

7. Scegli se vuoi iscrivere utenti e gruppi ad Amazon Q Developer.

Se non sei pronto per abbonarti, puoi scegliere Crea solo, che salverà l'applicazione gestita da Amazon Q Developer che hai configurato con questo processo.

Se sei pronto per abbonarti, scegli Crea e iscriviti ad Amazon Q Developer Pro.

<span id="page-22-0"></span>Passaggio successivo: [gestione degli abbonamenti](#page-23-1).

## Configurare un'istanza di account di Amazon Q Developer

Amazon Q Developer e Amazon Q Business consentono entrambi di utilizzare istanze di account di IAM Identity Center. Le istanze di account possono gestire l'accesso alle AWS applicazioni senza gestire l'accesso agli AWS account.

Per informazioni sulla creazione di un'istanza di account in IAM Identity Center, consulta [Abilita le](https://docs.aws.amazon.com/singlesignon/latest/userguide/enable-account-instance-console.html) [istanze di account nella console IAM Identity Center](https://docs.aws.amazon.com/singlesignon/latest/userguide/enable-account-instance-console.html) nella Guida per l'utente di IAM Identity Center.

- 1. Accedi alla console di AWS gestione e apri [la console Amazon Q.](https://console.aws.amazon.com/amazonq)
- 2. Se non hai intenzione di adottare IAM Identity Center per l'intera organizzazione, scegli Create account instance.

### **a** Note

Se sei un utente esistente di IAM Identity Center che sta configurando Amazon Q Developer per l'istanza del tuo account, la sezione Connect to Identity Center mostra l'istanza dell'account di Identity Center connessa ad Amazon Q.

- 3. In Seleziona un pacchetto per iniziare, in Amazon Q Developer Pro, scegli Abbonati.
- 4. Scegli se vuoi iscrivere utenti e gruppi ad Amazon Q Developer.

Se non sei pronto per abbonarti, puoi scegliere Crea solo, che salverà l'applicazione gestita da Amazon Q Developer che hai configurato con questo processo.

Se sei pronto per abbonarti, scegli Crea e iscriviti ad Amazon Q Developer Pro.

<span id="page-23-0"></span>Passaggio successivo: [gestire gli abbonamenti.](#page-23-1)

## Configurare Amazon Q Developer con IAM

Per impostazione predefinita, gli utenti e i ruoli IAM non sono autorizzati a utilizzare Amazon Q Developer nella console. Gli amministratori IAM possono gestire l'accesso ad Amazon Q Developer e alle sue funzionalità concedendo autorizzazioni alle identità IAM. Per ulteriori informazioni, consulta [Esempi di policy basate sull'identità per Amazon Q Developer.](#page-211-0)

### **a** Note

I principali IAM non possono essere assegnati agli abbonamenti Amazon Q Developer e non hanno accesso ad Amazon Q Developer nell'IDE o ad Amazon Q dalla riga di comando.

# <span id="page-23-1"></span>Gestione degli abbonamenti

Questa sezione fornisce istruzioni per la gestione degli abbonamenti Amazon Q Developer. Descrive in dettaglio i prerequisiti per l'iscrizione, come assegnare utenti e gruppi agli abbonamenti e i passaggi per gestire le impostazioni di Amazon Q Developer. Inoltre, include suggerimenti per la risoluzione dei problemi più comuni relativi agli abbonamenti per garantire un uso agevole ed efficace dei servizi Amazon Q Developer.

# <span id="page-24-0"></span>Prerequisiti per l'iscrizione ad Amazon Q Developer

Prima di iniziare, assicurati di aver [autorizzato un amministratore degli abbonamenti Amazon Q](#page-20-0)  [Developer, autorizzato un amministratore](#page-20-0) [del profilo Amazon Q Developer](#page-20-1) e di aver configurato un'[istanza dell'organizzazione o un'istanza](#page-21-0) di [account](#page-22-0) di Amazon Q Developer.

# <span id="page-24-1"></span>Iscrizione ad Amazon Q Developer

### **a** Note

Se utilizzi un'istanza organizzativa di IAM Identity Center, ti AWS consigliamo di gestire il tuo profilo Amazon Q Developer dall'account di gestione dell'organizzazione. Se scegli di gestirlo da un altro account all'interno della stessa organizzazione (incluso un account amministratore delegato), non sarai in grado di modificare le impostazioni predefinite del profilo. Ciò include:

- Riceverai suggerimenti con riferimenti al codice.
- Tutte le funzionalità di Amazon Q Developer saranno abilitate.
- I tuoi dati verranno crittografati con una AWS KMS chiave che AWS possiede e gestisce per te.
- 1. Accedi alla console di AWS gestione e apri la console per [gli abbonamenti Amazon Q Developer.](https://console.aws.amazon.com/amazonq)
- 2. Scegli Abbonamenti.
- 3. Puoi visualizzare gli utenti e i gruppi negli account dei membri della tua organizzazione nella pagina Abbonamenti abilitando Visualizza gli abbonamenti dagli account dei membri in Impostazioni. Quando questa opzione non è abilitata, la pagina Abbonamenti mostra solo gli utenti e i gruppi del tuo account. AWS
- 4. Nella pagina degli abbonamenti Amazon Q, seleziona gli utenti e i gruppi che devono essere utenti finali di Amazon Q Developer e scegli Assegna.

È necessario cercare ogni utente che desideri aggiungere per nome. I nomi degli utenti registrati nel tuo IAM Identity Center non verranno visualizzati automaticamente. Inoltre, devi cercare in base al nome visualizzato (di solito nome e cognome dell'utente) e non in base al nome utente composto da una sola parola utilizzato per accedere all' AWS account.

### **a** Note

Quando aggiungi un gruppo, come definito in IAM Identity Center, a un abbonamento o aggiungi un utente a un gruppo sottoscritto, potrebbero essere necessarie fino a 24 ore prima che quell'utente o gli utenti di quel gruppo si iscrivano.

# **Assign users and groups**

X

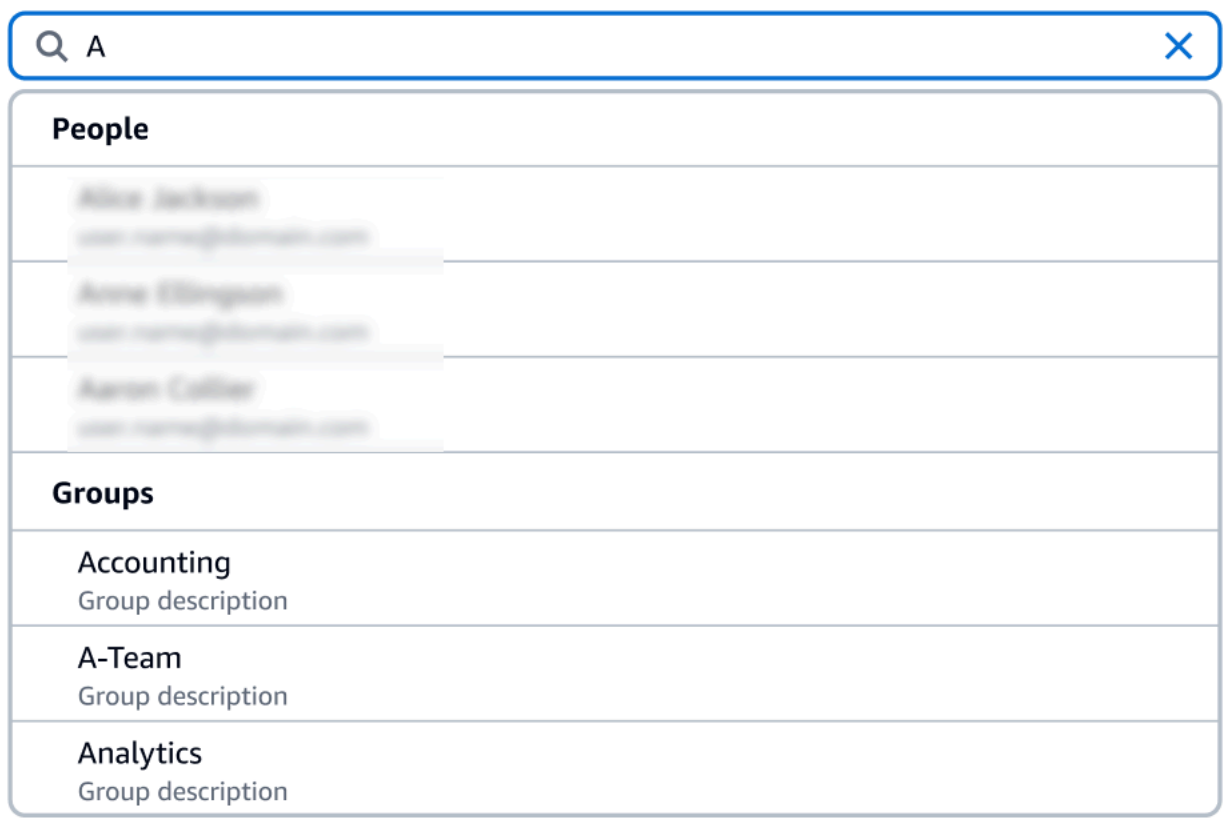

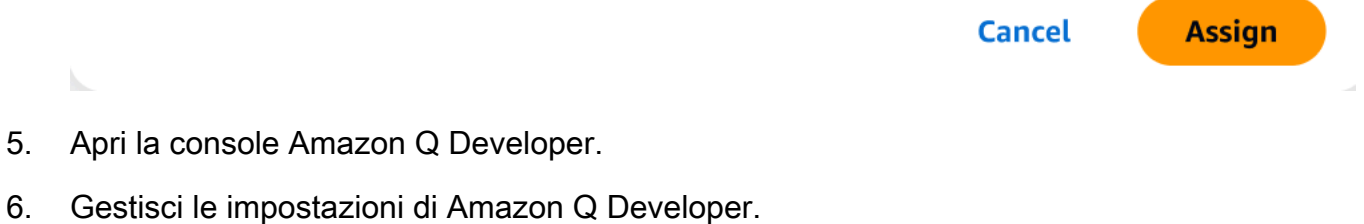

In questa pagina, puoi selezionare le funzionalità di Amazon Q Developer che saranno disponibili per i tuoi utenti.

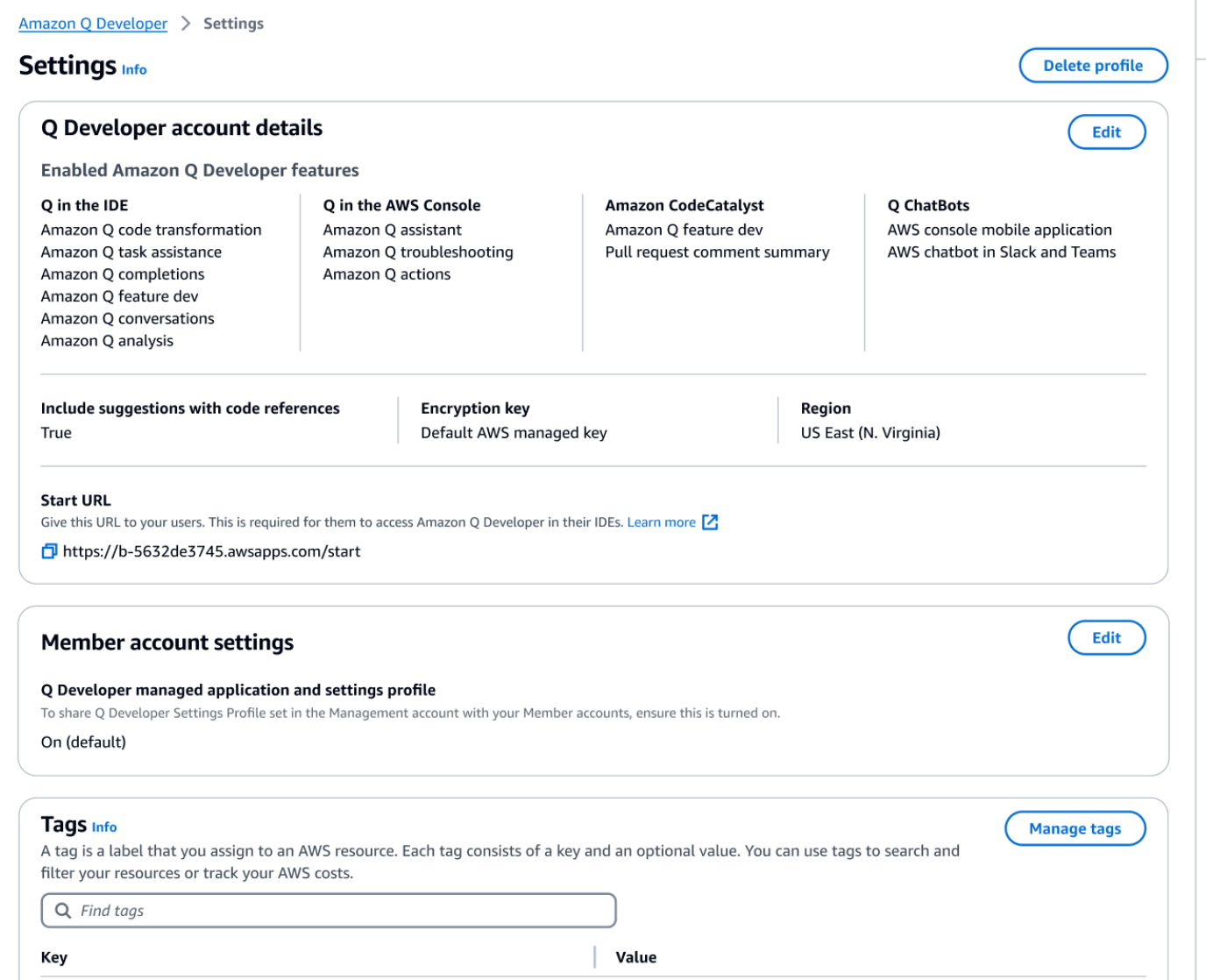

7. Copia l'URL iniziale.

Trasmetti l'URL di avvio ai tuoi sviluppatori e indirizzali [aUtilizzo di Amazon Q Developer nell'IDE.](#page-44-0)

## <span id="page-26-0"></span>Abilitazione dell'accesso attendibile

Amazon Q Developer utilizza l'accesso affidabile per condividere le impostazioni effettuate nell'account di gestione Organizations con gli account dei membri della stessa organizzazione. Ad esempio, l'amministratore di Amazon Q Developer Pro, che lavora nell'account di gestione Organizations, può abilitare suggerimenti con riferimenti al codice. Se l'accesso affidabile è abilitato, i suggerimenti con riferimenti al codice verranno abilitati anche per tutti gli account membri di quell'organizzazione.

Quando ti abboni ad Amazon Q Developer Pro con un account di gestione Amazon OpenSearch Service, hai la possibilità di condividere le impostazioni con gli account dei membri. Puoi anche condividere o annullare la condivisione di tali impostazioni dopo l'iscrizione.

Per abilitare o disabilitare l'accesso affidabile dopo la sottoscrizione, utilizzare la procedura seguente.

- 1. Nella pagina Impostazioni per gli sviluppatori di Amazon Q, in Impostazioni dell'account membro, scegli Modifica.
- 2. Nella finestra pop-up, seleziona Attivato o Disattivato.
- 3. Selezionare Salva.

Per ulteriori informazioni sull'accesso affidabile, consulta la sezione [Enabling trusted access for AWS](https://docs.aws.amazon.com/accounts/latest/reference/using-orgs-trusted-access.html)  [Account Management](https://docs.aws.amazon.com/accounts/latest/reference/using-orgs-trusted-access.html) nella Amazon OpenSearch Service User Guide.

## <span id="page-27-0"></span>Annullamento dell'iscrizione

### Annullamento dell'iscrizione ad Amazon Q Developer Pro

Gli amministratori possono annullare l'iscrizione degli utenti agli abbonamenti Amazon Q Developer Pro tramite la pagina degli abbonamenti nella console deselezionando i nomi utente nella console Amazon Q.

Per annullare l'iscrizione di un utente:

- 1. Vai alla pagina Abbonamenti della console Amazon Q Developer.
- 2. Seleziona l'utente.
- 3. In Azioni, scegli Annulla iscrizione.
- 4. Una finestra pop-up ti chiederà di confermare. Scegli Unsubscribe (Annulla sottoscrizione).

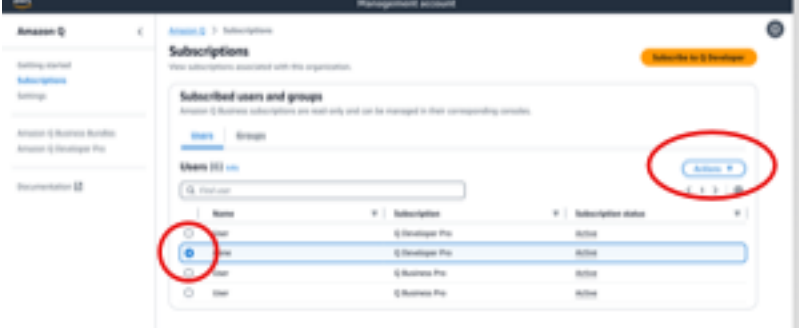

Tuttavia, il processo varia in base all'autore dell'abbonamento:

- Gli amministratori degli account membri possono solo visualizzare e annullare l'iscrizione degli utenti iscritti all'interno del proprio account e solo se hanno creato quell'abbonamento specifico.
- Gli amministratori degli account di gestione dell'organizzazione possono annullare l'iscrizione degli utenti se hanno creato tale abbonamento. Possono anche visualizzare altri account tramite i quali l'utente è iscritto (selezionando Condividi il profilo delle impostazioni con gli account dei membri nella pagina Impostazioni), in modo da coordinarsi con i rispettivi amministratori degli account membro per l'annullamento dell'iscrizione. In alternativa, possono accedere come amministratore dell'account membro e annullare direttamente l'iscrizione dell'utente.

Per ulteriori informazioni, consulta [Gestione AWS degli account nell'organizzazione.](https://docs.aws.amazon.com/organizations/latest/userguide/orgs_manage_accounts.html)

### Annullamento dell'iscrizione ad Amazon Q Business

Per annullare l'iscrizione ad Amazon Q Business, consulta la Sezione 2.c., Annullamento dell'iscrizione e rimozione, in [Aggiungere l'accesso utente e gli abbonamenti a un'applicazione](https://docs.aws.amazon.com/amazonq/latest/qbusiness-ug/adding-users-groups.html)  [Amazon Q nella](https://docs.aws.amazon.com/amazonq/latest/qbusiness-ug/adding-users-groups.html) Guida per l'utente di Amazon Q Business.

### Annullamento dell'iscrizione ad Amazon Q QuickSight

Per annullare l'iscrizione ad Amazon QuickSight, consulta la sezione Annullamento dell'[iscrizione ad](https://docs.aws.amazon.com/quicksight/latest/user/quicksight-q-unsubscribe.html) [Amazon QuickSight Q](https://docs.aws.amazon.com/quicksight/latest/user/quicksight-q-unsubscribe.html) nella Amazon QuickSight User Guide.

#### **G** Note

Se un utente utilizza QuickSight sia Amazon che Amazon Q Business come parte di Amazon Q Business Pro, devi rimuovere l'utente da entrambi i servizi per evitare un'ulteriore fatturazione per quell'utente.

## <span id="page-29-0"></span>Risoluzione dei problemi relativi agli abbonamenti

È possibile che venga visualizzato il seguente messaggio di errore quando si tenta di accedere ad Amazon Q Developer nel AWS Management Console e sul AWS Documentation sito Web:

An error occurred when attempting to access Amazon Q Review the Amazon Q in console common errors documentation for potential solutions.

Questo potrebbe essere dovuto a uno dei seguenti fattori:

• Sei stato recentemente aggiunto a un gruppo e il tuo abbonamento non è ancora attivo.

Se il tuo amministratore gestisce l'accesso all'abbonamento Amazon Q utilizzando gruppi di provider di identità, potrebbe verificarsi un ritardo nell'aggiunta di utenti al gruppo. Potrebbe essere necessario attendere fino a 24 ore prima che l'accesso venga attivato.

• Non hai un abbonamento attivo.

Prova ad aggiornare la pagina per utilizzare il piano gratuito per sviluppatori di Amazon Q.

• Il tuo accesso all'applicazione gestita da Amazon Q Developer Pro è stato revocato.

Hai ancora un abbonamento attivo, ma il tuo accesso all'applicazione gestita Amazon Q Developer Pro è stato revocato o l'applicazione gestita è stata eliminata. Contatta il tuo amministratore per ripristinare l'accesso.

• Non disponi di autorizzazioni IAM sufficienti.

Tu o il tuo AWS amministratore dovete aggiornare le autorizzazioni IAM per consentire l'uso di Amazon Q Developer. Per ulteriori informazioni, consulta [Esempi di policy basate sull'identità per](#page-211-0) [Amazon Q Developer.](#page-211-0) Dopo aver ottenuto le autorizzazioni necessarie, ricarica la pagina della console per accedere ad Amazon Q.

# <span id="page-30-0"></span>Utilizzo di Amazon Q Developer su AWS app e siti Web

Usa Amazon Q Developer nel sito Web AWS di marketing AWS Management Console AWS Console Mobile Application, nel AWS Documentation sito Web e nei canali di chat integrati con AWS Chatbot per porre domande in merito AWS. Puoi chiedere ad Amazon Q informazioni su AWS architettura, best practice, supporto e documentazione. Amazon Q può aiutarti anche con il codice che stai scrivendo con gli AWS SDK e AWS Command Line Interface (AWS CLI).

Nel AWS Management Console, puoi chiedere ad Amazon Q informazioni su AWS risorse e costi, contattare AWS Support direttamente e diagnosticare gli errori più comuni della console.

### Argomenti

- [Parlando con Amazon Q Developer su AWS](#page-30-1)
- [Diagnosi degli errori più comuni nella console con Amazon Q Developer](#page-36-0)
- [Utilizzo di Amazon Q Developer per chattare con AWS Support](#page-37-1)
- [Chattare con Amazon Q Developer in AWS Chatbot](#page-41-1)

# <span id="page-30-1"></span>Parlando con Amazon Q Developer su AWS

Chatta con Amazon Q nel AWS sito Web AWS Management Console AWS Console Mobile Application, nel AWS Documentation sito Web e nei canali di chat integrati AWS Chatbot per conoscere AWS i servizi. Puoi chiedere ad Amazon Q le migliori pratiche, i consigli, step-by-step le istruzioni per le AWS attività e l'architettura AWS delle tue risorse e dei tuoi flussi di lavoro.

Puoi anche chiedere ad Amazon Q informazioni sulle tue AWS risorse e sui costi del tuo account. Amazon Q genera anche brevi script o frammenti di codice per aiutarti a iniziare a utilizzare gli AWS SDK e. AWS CLI

### Argomenti

- [Lavorare con Amazon Q sui AWS siti Web](#page-31-0)
- [Domande di esempio](#page-32-0)
- [Parlando delle tue risorse](#page-32-1)
- [Parlando dei tuoi costi](#page-35-0)

## <span id="page-31-0"></span>Lavorare con Amazon Q sui AWS siti Web

Per chattare con Amazon Q Developer in AWS Management Console, scegli l'icona Amazon Q nella barra laterale destra. Per chattare sul AWS sito Web o sulla pagina di documentazione di qualsiasi AWS servizio, scegli l'icona Amazon Q nell'angolo in basso a destra.

Per porre una domanda ad Amazon Q, inserisci la tua domanda nella barra di testo nel pannello Amazon Q. Amazon Q genera una risposta alla tua domanda con una sezione delle fonti che rimanda ai relativi riferimenti.

Dopo aver ricevuto una risposta, puoi facoltativamente lasciare un feedback utilizzando le icone con il pollice su e il pollice in giù. Puoi anche scegliere l'icona Copia e copiare la risposta negli appunti.

### Cronologia delle conversazioni

Amazon Q mantiene il contesto della conversazione all'interno di una determinata sessione come contesto per informare le risposte future. Puoi porre domande di follow-up o fare riferimento a domande e risposte precedenti per tutta la durata della sessione.

Se utilizzi Amazon Q nella console, la conversazione corrente e il contesto associato vengono mantenuti quando navighi in un'altra posizione della console o in un altro browser o scheda. Se utilizzi Amazon Q sul AWS sito Web, sul sito Web di documentazione o sull'applicazione Console Mobile, una nuova conversazione inizia senza alcun contesto quando accedi a una nuova pagina, browser o scheda.

Se desideri riavviare la conversazione e cancellare il contesto fornito dalle domande e dalle risposte precedenti, scegli Nuova conversazione. La conversazione precedente non verrà più utilizzata per fornire informazioni sulle risposte di Amazon Q.

### Impostazioni della chat

Per aggiornare le impostazioni della chat in Amazon Q, scegli l'icona a forma di ingranaggio nell'angolo in alto a destra del pannello di chat.

È possibile specificare le seguenti impostazioni:

• Regione: l'impostazione predefinita di Amazon Q è Regione AWS impostata AWS Management Console quando apri il pannello di chat. Per aggiornare la regione utilizzata da Amazon Q, modifica la regione della console.

• Chiamate tra regioni: per fornire alcune funzionalità, come l'elenco AWS delle risorse nella chat, Amazon Q potrebbe aver bisogno di effettuare chiamate interregionali per recuperare informazioni sulle tue risorse in altre regioni. Abilita le chiamate interregionali per concedere ad Amazon Q l'autorizzazione a effettuare chiamate verso altre regioni.

## <span id="page-32-0"></span>Domande di esempio

Puoi porre domande ad Amazon Q su AWS e Servizi AWS, ad esempio, come trovare il servizio giusto o comprendere le best practice.

Puoi anche chiedere informazioni sullo sviluppo del software con gli AWS SDK e AWS CLI. Amazon Q nella console può generare brevi script o frammenti di codice per aiutarti a iniziare a utilizzare gli SDK e la AWS CLI AWS .

Di seguito sono riportati alcuni esempi di domande che illustrano come Amazon Q può aiutarti a sviluppare su AWS:

- Qual è il runtime massimo di una funzione Lambda?
- Quando dovrei inserire le mie risorse in un VPC?
- Qual è il servizio di container più indicato per eseguire il mio carico di lavoro contenendo i costi?
- In che modo posso elencare i bucket Amazon S3?
- Come posso creare e ospitare un sito Web su AWS?

## <span id="page-32-1"></span>Parlando delle tue risorse

Le domande ad Amazon Q sulle tue AWS risorse sono disponibili in anteprima e sono soggette a modifiche.

Nel AWS Management Console, puoi chiedere ad Amazon Q informazioni sulle risorse AWS del tuo account. Nel pannello di chat, chiedi ad Amazon Q di elencare un tipo di risorsa nel tuo account, di fornire dettagli su una risorsa specifica o di elencare le risorse in base a criteri come regione o stato.

Amazon Q può eseguire operazioni di acquisizione, elenco e descrizione per recuperare le tue AWS risorse. Ad esempio, puoi chiedere «Elenca i miei bucket S3" o «Mostra le mie istanze EC2 in esecuzione in us-east-1». Amazon Q non può rispondere a domande sui dati archiviati nelle

tue risorse, come elencare oggetti in un bucket Amazon S3, o domande relative alla sicurezza, all'identità, alle credenziali o alla crittografia del tuo account.

Amazon Q elenca fino a 6 risorse nel pannello di chat e la risposta include dettagli su ciascuna risorsa, un ARN di risorsa che puoi copiare e, se applicabile, un collegamento alla console di servizio. Quando chiedi informazioni su una risorsa, la risposta include anche le informazioni sulla risorsa in formato JSON.

#### Argomenti

- [Prerequisiti](#page-33-0)
- [Chiedi ad Amazon Q informazioni sulle risorse](#page-34-0)

### <span id="page-33-0"></span>**Prerequisiti**

Affinché Amazon Q mostri le tue risorse, devono essere soddisfatti i seguenti prerequisiti.

#### Aggiungere autorizzazioni

Per parlare delle tue risorse, hai bisogno delle seguenti autorizzazioni:

- q:SendMessageper chattare con Amazon Q
- q:StartConversationper chattare con Amazon Q
- q:GetConversationper chattare con Amazon Q
- q:ListConversationsper chattare con Amazon Q
- q:PassRequestper consentire ad Amazon Q di chiamare le API necessarie per visualizzare le tue risorse
- Autorizzazioni per eseguire le azioni necessarie per visualizzare le tue risorse

La tua identità IAM deve disporre delle autorizzazioni per eseguire le azioni necessarie per accedere alle risorse che richiedi. Ad esempio, se chiedi ad Amazon Q di elencare i tuoi bucket Amazon S3, devi disporre dell'autorizzazione. s3:ListAllMyBuckets Amazon Q non eseguirà mai un'azione per la quale non sei autorizzato a eseguire.

Per un esempio di politica IAM che concede le autorizzazioni necessarie, consulta. [Consenti ad](#page-225-0)  [Amazon Q di eseguire azioni per tuo conto](#page-225-0) Per ulteriori informazioni sull'q:PassRequestazione, consulta. [Usando q: PassRequest](#page-231-0)

### **A** Important

Si applicano le normali tariffe quando chiedi ad Amazon Q di eseguire azioni di lettura, elencare o descrivere. Per ulteriori informazioni, consulta la pagina dei prezzi del AWS servizio che richiedi ad Amazon Q.

### Consenso interregionale

La chat di Amazon Q effettua chiamate dagli Stati Uniti orientali (Virginia settentrionale), quindi potrebbe dover effettuare chiamate interregionali per accedere alle tue risorse in un'altra regione, incluse le regioni che richiedono l'attivazione. Amazon Q richiede il consenso interregionale per recuperare le risorse. Per acconsentire alle chiamate interregionali, completa i seguenti passaggi:

- 1. Apri AWS Management Console e scegli l'icona Amazon Q.
- 2. Se non hai già dato il consenso, sopra la barra di testo viene visualizzata una notifica sulle chiamate interregionali. Scegli Continua per consentire ad Amazon Q di effettuare chiamate interregionali per accedere alle tue risorse. Se scegli Non consentire, non potrai chiedere ad Amazon Q informazioni sulle tue AWS risorse.
- 3. Se desideri modificare le impostazioni interregionali, scegli l'icona a forma di ingranaggio nell'angolo in alto a destra del pannello di chat.

### <span id="page-34-0"></span>Chiedi ad Amazon Q informazioni sulle risorse

Puoi chiedere ad Amazon Q di elencare le tue risorse o ottenere dettagli su una risorsa o un gruppo di risorse specifico.

Quando chiedi ad Amazon Q informazioni sulle tue risorse, puoi specificare la regione che Amazon Q chiama per localizzare le tue risorse. Se non viene specificata alcuna regione, Amazon Q utilizza la regione della console attuale o la regione della console più recente se utilizzi una regione di console globale. Se non viene trovata alcuna regione, per impostazione predefinita si chiama Stati Uniti orientali (Virginia settentrionale).

Amazon Q potrebbe aver bisogno di informazioni aggiuntive per recuperare le tue risorse, come il nome di una risorsa o l'ARN di una risorsa. Quando Amazon Q chiede un follow-up, rispondi con i dettagli richiesti.

Di seguito sono riportati alcuni esempi di domande che puoi porre ad Amazon Q sulle tue risorse:

- Descrivi le impostazioni di crittografia per il bucket S3 <name>
- Elenca le mie istanze EC2 in us-west-2
- Ottieni la configurazione per la mia funzione lambda <name>

## <span id="page-35-0"></span>Parlando dei tuoi costi

La funzionalità di analisi dei costi di Amazon Q è disponibile in anteprima e può commettere errori. Verifica i dati relativi ai costi con AWS Cost Explorer. Usa l'icona del pollice in Amazon Q per fornire feedback e aiutarci a migliorare.

Puoi chiedere ad Amazon Q informazioni sulla AWS fattura e sui costi dell'account nel AWS Management Console. Amazon Q può recuperare i dati sui costi, spiegare i costi e analizzare le tendenze dei costi, in modo da poterli comprendere senza fare riferimento alla documentazione o interrompere il flusso di lavoro.

Quando chiedi ad Amazon Q informazioni sui costi, la risposta include informazioni sulla cifra di costo richiesta, tra cui metrica, periodo di tempo e granularità, ed eventuali gruppi o filtri applicati per recuperare i dati sui costi. Fornisce inoltre un collegamento a una AWS Cost Explorer visualizzazione con le stesse specifiche, in modo da poter visualizzare le visualizzazioni o scaricare i dati per le proprie analisi.

### **Prerequisiti**

### Autorizzazioni

Per parlare dei costi, hai bisogno delle seguenti autorizzazioni:

- q:SendMessageper chattare con Amazon Q
- q:StartConversationper chattare con Amazon Q
- q:GetConversationper chattare con Amazon Q
- q:ListConversationsper chattare con Amazon Q
- q:PassRequestper consentire ad Amazon Q di chiamare le API necessarie per visualizzare le tue risorse
- ce:GetCostAndUsageper ottenere i dati di Cost Explorer
Per ulteriori informazioni sull'q:PassRequestazione, consult[aUsando q: PassRequest.](#page-231-0)

### Attivare AWS Cost Explorer

Per parlare dei costi con Amazon Q, devi abilitarlo AWS Cost Explorer nel tuo AWS account. Per abilitare Cost Explorer, apri la console Cost Explorer. Per ulteriori informazioni, consulta [Enabling](https://docs.aws.amazon.com/cost-management/latest/userguide/ce-enable.html) [Cost Explorer](https://docs.aws.amazon.com/cost-management/latest/userguide/ce-enable.html) nella AWS Cost Management User Guide.

### Domande di esempio

Di seguito sono riportati alcuni esempi di domande sui costi che puoi porre ad Amazon Q:

- Quanto abbiamo speso SageMaker a gennaio?
- Quali sono i principali servizi che contribuiscono alla mia AWS bolletta nella 'eu-central-1' regione?
- Quali sono stati i miei costi di Amazon EC2 per tipo di istanza la scorsa settimana?
- Qual è stata la mia ripartizione dei costi per servizio negli ultimi tre mesi?
- Quali account collegati hanno aumentato maggiormente la spesa da gennaio a febbraio?
- Quali account collegati hanno speso di più in DynamoDB il mese scorso?
- Qual è stato l'andamento dei miei costi per regione negli ultimi tre mesi?

# Diagnosi degli errori più comuni nella console con Amazon Q Developer

In AWS Management Console, Amazon Q Developer può diagnosticare gli errori più comuni che ricevi mentre lavori Servizi AWS, come autorizzazioni insufficienti, configurazione errata e superamento dei limiti di servizio. Questa funzionalità è disponibile per gli errori che si verificano durante l'utilizzo dei seguenti servizi in: AWS Management Console

- Amazon Elastic Compute Cloud (Amazon EC2)
- Amazon Elastic Container Service (Amazon ECS)
- Amazon Simple Storage Service (Amazon S3)
- AWS Lambda

Puoi diagnosticare gli errori di console più comuni con Amazon Q, ad eccezione dei semplici errori di convalida. Amazon Q non conserva una cronologia delle precedenti sessioni di diagnosi degli errori.

Se non riesci a diagnosticare il tuo errore con Amazon Q, puoi utilizzare Amazon Q per creare una richiesta di supporto con AWS Support. Per ulteriori informazioni, consulta [Utilizzo di Amazon Q](#page-37-0)  [Developer per chattare con AWS Support.](#page-37-0) Se hai un problema specifico relativo alla funzionalità di diagnosi degli errori di Amazon Q, puoi utilizzare l'icona con il pollice in giù per segnalare un problema.

### **a** Note

La diagnosi degli errori della console con Amazon Q è attualmente disponibile negli Stati Uniti occidentali (Oregon) e negli Stati Uniti orientali (Virginia settentrionale). Regioni AWS Potresti aver bisogno di autorizzazioni aggiuntive per accedere a questa funzionalità. Per ulteriori informazioni, consulta [Consenti agli utenti di diagnosticare gli errori della console con](#page-224-0)  [Amazon Q.](#page-224-0)

## Diagnostica gli errori più comuni nella console

Per utilizzare Amazon Q per diagnosticare un errore nel AWS Management Console, utilizza la seguente procedura.

- 1. Se ricevi un errore per il quale Amazon Q può aiutarti, nel messaggio di errore viene visualizzato il pulsante Diagnostica con Amazon Q. Se desideri utilizzare Amazon Q per diagnosticare l'errore, scegli Diagnostica con Amazon Q per procedere.
- 2. Viene visualizzata una finestra in cui Amazon Q fornisce informazioni sull'errore e una panoramica su come risolverlo. Per visualizzare i passaggi dettagliati su come risolvere l'errore, scegli Aiutami a risolvere.
- 3. Amazon Q può impiegare diversi secondi per generare le istruzioni. Una volta visualizzate, segui le istruzioni per risolvere l'errore.
- 4. Per fornire feedback, puoi utilizzare le icone con il pollice su e il pollice giù. Per fornire un feedback dettagliato, scegli il pulsante Dimmi di più che appare dopo aver selezionato un'icona.

# <span id="page-37-0"></span>Utilizzo di Amazon Q Developer per chattare con AWS Support

Puoi utilizzare Amazon Q Developer per creare una richiesta di supporto e contattare AWS Support da qualsiasi parte del mondo AWS Management Console, incluso il AWS Support Center Console. Amazon Q utilizza il contesto della conversazione per redigere automaticamente una richiesta di supporto per tuo conto. Inoltre, aggiunge la tua conversazione recente alla descrizione del caso di

supporto. Dopo aver creato la custodia, Amazon Q può trasferirti a un agente dell'assistenza con il metodo che preferisci, inclusa la chat dal vivo nella stessa interfaccia.

Quando crei un caso di supporto in Amazon Q, il caso viene aggiornato anche nella console del Centro di supporto. Per tenere traccia degli aggiornamenti sui casi creati con Amazon Q, usa la console del Support Center.

Il tipo di supporto AWS Support disponibile dipende dal piano di supporto del tuo Account AWS. Tutti AWS gli utenti hanno accesso al supporto per account e fatturazione come parte del piano Basic Support. Per domande relative al supporto tecnico, solo gli utenti con piani di supporto diversi dal piano Basic Support possono contattare AWS Support Amazon Q. Per ulteriori informazioni AWS Support, consulta la sezione Guida [introduttiva AWS Support](https://docs.aws.amazon.com/awssupport/latest/user/getting-started.html) nella Guida per l'AWS Support utente.

## **Prerequisiti**

Per creare casi in Amazon Q, devi soddisfare i seguenti requisiti:

- Disporre delle autorizzazioni necessarie per avviare conversazioni con Amazon Q. Per ulteriori informazioni, consulta la pagina [Consenti agli utenti di chattare con Amazon Q](#page-223-0).
- Hai le autorizzazioni per creare AWS Support casi. Per ulteriori informazioni, consulta [Gestire](https://docs.aws.amazon.com/awssupport/latest/user/accessing-support.html) [l'accesso al AWS Support Centro.](https://docs.aws.amazon.com/awssupport/latest/user/accessing-support.html)

# Specificate il servizio giusto

Quando crei una richiesta di supporto con Amazon Q, questo compila il campo del servizio in base alla tua domanda. Se Amazon Q sceglie il servizio sbagliato, aggiorna il caso con il servizio corretto. Se la tua domanda riguarda più servizi, specifica il servizio più applicabile.

Per contattare una funzionalità AWS Support di Amazon Q che fa parte di un'altra Servizio AWS, crea un caso di supporto per l'altra Servizio AWS, non per Amazon Q. Ad esempio, se utilizzi Amazon Q per la risoluzione dei problemi di rete in Amazon VPC Reachability Analyzer, scegli Amazon VPC per il servizio nel caso di supporto.

Per contattare AWS Support informazioni sulle funzionalità di Amazon Q Developer o Amazon Q Business, crea una richiesta di supporto per Amazon Q.

## Creazione di un caso di supporto

Per creare un AWS Support caso con Amazon Q, segui i passaggi seguenti.

- 1. Puoi creare un AWS Support caso tramite Amazon Q in due modi:
	- a. Chiedendo direttamente aiuto con domande del tipo: "Desidero parlare con qualcuno" o "Richiedi supporto".

Per fornire più contesto ad Amazon Q per creare la richiesta di supporto, puoi aggiungere ulteriori informazioni quando richiedi assistenza direttamente. Di seguito è riportato un esempio di come fornire ulteriori informazioni in una richiesta:

"Non riesco a connettermi alla mia istanza host bastione. Ho provato a riavviarlo e a generare nuove coppie di chiavi, ma ancora nulla funziona. Questo problema è iniziato questa mattina dopo un'implementazione pianificata. Non sono state apportate altre modifiche relative alla rete. Posso parlare con qualcuno?"

b. Se una risposta di Amazon Q non ti ha aiutato, scegli l'icona con il pollice in giù sulla risposta, quindi scegli il motivo per cui stai fornendo il feedback. Per contattare AWS Support, scegli Crea una richiesta di supporto.

L'immagine seguente mostra il pulsante Crea una richiesta di assistenza nel pannello di chat di Amazon Q che appare dopo aver lasciato un feedback.

[3] Troubleshoot instances with failed status checks - Amazon Elastic Compute Cloud <sup>[7]</sup>

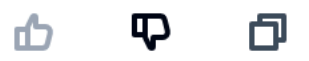

Thank you for your feedback. If you need further assistance related to this issue, you may contact support.

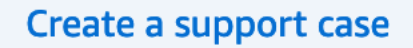

2. Nel riquadro della chat viene visualizzato un caso di supporto. Se hai avuto una conversazione con Amazon Q prima di richiedere assistenza, Amazon Q utilizzerà il contesto della conversazione per compilare automaticamente i campi del caso. Per aggiornare qualsiasi campo nella richiesta di supporto, scegli Modifica. Puoi anche allegare file che possono contribuire a spiegare il problema.

Se non hai contattato Amazon Q prima di richiedere assistenza o Amazon Q non è in grado di compilare i campi della richiesta di assistenza, puoi inserire manualmente le informazioni sulla richiesta di assistenza nel caso.

L'immagine seguente è un esempio di un caso di supporto compilato nel pannello di chat di Amazon Q.

Sure, I've drafted the following support case for you. Review details and make required changes before continuing. I will also add our recent conversation to the case description once submitted.

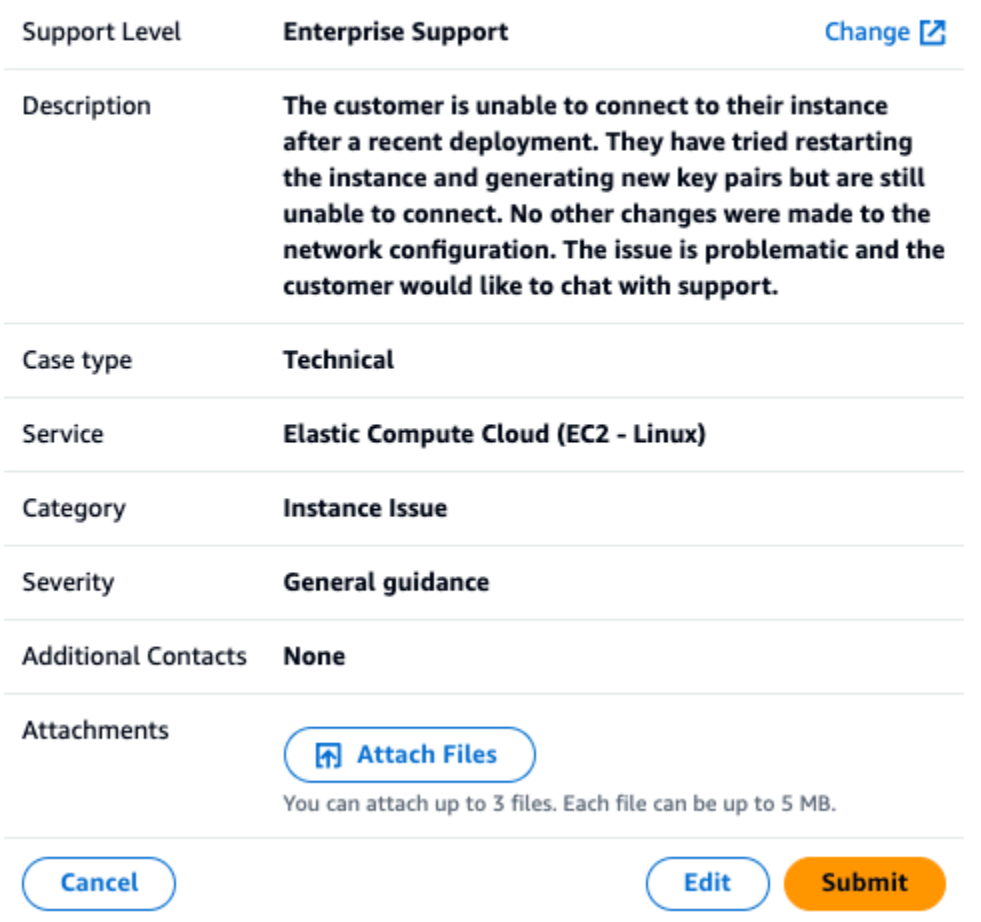

3. Dopo aver verificato che la richiesta di supporto descrive le tue esigenze, scegli Invia per creare la richiesta di supporto. Se non desideri più creare il caso, scegli Annulla.

- 4. Per contattare AWS Support, scegli il metodo che desideri utilizzare. A seconda dei dettagli del caso, puoi chattare, inviare e-mail o richiedere una telefonata a un agente dell'assistenza dal vivo:
	- a. Chat: se scegli di chattare con un agente, un agente dell'assistenza dal vivo entrerà nella conversazione. Per terminare la chat con l'agente dell'assistenza, scegli Termina questa chat in qualsiasi momento durante la chat.

Se aggiorni la pagina, passi a un'altra console o ti disconnetti dalla console a causa della scadenza della sessione, la conversazione terminerà.

Se minimizzi il pannello della chat o lasci la pagina, potresti perdere le notifiche e disconnetterti a causa dell'inattività. Ti consigliamo di tenere aperto il pannello di chat per tutta la durata della chat di supporto.

- b. E-mail: se scegli di inviare un messaggio e-mail a un agente, un agente dell'assistenza ti contatterà all'indirizzo e-mail associato al tuo Account AWS.
- c. Chiama: se scegli di chiamare un agente, inserisci il tuo numero di telefono quando richiesto e scegli Invia. Il numero verrà inserito in coda e dovrai attendere il tuo turno per la chiamata.
- 5. Puoi lasciare un feedback o scegliere Salta per tornare al riquadro della chat di Amazon Q.

## Inserimento di un feedback

Al termine della chat di supporto, se desideri puoi lasciare un feedback.

Valuta la tua esperienza e inserisci eventuali feedback aggiuntivi, quindi scegli Invia feedback.

# Chattare con Amazon Q Developer in AWS Chatbot

Puoi chattare con Amazon Q Developer nelle Microsoft Teams piattaforme Slack di messaggistica configurate con AWS Chatbot. Amazon Q in AWS Chatbot può rispondere a domande sulle migliori pratiche per la creazione di soluzioni, la risoluzione dei problemi e l'identificazione dei passaggi successivi.

Per aggiungere Amazon Q a un Slack canale Microsoft Teams or già configurato con AWS Chatbot, completa i seguenti passaggi. Per effettuare la configurazione AWS Chatbot nei tuoi canali per la prima volta e consentire agli utenti di utilizzare Amazon Q, consulta la sezione Guida [introduttiva](https://docs.aws.amazon.com/chatbot/latest/adminguide/teams-setup.html) [Microsoft Teams](https://docs.aws.amazon.com/chatbot/latest/adminguide/teams-setup.html) e [introduttiva Slack](https://docs.aws.amazon.com/chatbot/latest/adminguide/slack-setup.html) nella Guida per AWS Chatbot amministratori.

# Aggiungi Amazon Q a un canale di chat

Puoi aggiungere Amazon Q a un Slack canale Microsoft Teams or già configurato con AWS Chatbot. Innanzitutto, aggiorna le impostazioni del ruolo AWS Identity and Access Management (IAM) per includere la policy [AmazonQFullAccess](#page-234-0) gestita, quindi aggiungi la policy come guardrail del canale.

- 1. Aggiungi la policy AmazonQFullAccess gestita al tuo ruolo IAM:
	- a. Accedi AWS Management Console e apri la [console IAM.](https://console.aws.amazon.com/iam)
	- b. Nel pannello di navigazione della console IAM seleziona Ruoli.
	- c. Seleziona il nome del ruolo che desideri modificare.
	- d. In Politiche di autorizzazione, scegli Aggiungi autorizzazioni e Allega politiche.
	- e. Entra **AmazonQFullAccess** nella ricerca.
	- f. Seleziona AmazonQ FullAccess.
	- g. Scegli Aggiungi autorizzazioni.
- 2. Aggiungi la policy AmazonQFullAccess gestita ai guardrail del tuo canale:
	- a. Apri la [AWS Chatbot console.](https://console.aws.amazon.com/chatbot)
	- b. Scegli un client configurato.
	- c. Seleziona un canale configurato.
	- d. Scegli Imposta guardrails.
	- e. Entra **AmazonQFullAccess** nella ricerca.
	- f. Seleziona AmazonQ FullAccess.
	- g. Selezionare Salva.

## Fai domande su Amazon Q nel tuo canale

Per verificare che la tua configurazione sia andata a buon fine, fai una domanda ad Amazon Q. Entra @aws seguito dalla tua domanda. Ad esempio, puoi inserire @aws what is fargate?

Di seguito sono riportati alcuni esempi di domande che puoi porre ad Amazon Q dal tuo canale configurato:

• @aws how do I troubleshoot lambda concurrency issues?

• @aws what are the best practices for securing S3 buckets?

• @aws what is the maximum zipped file size for a lambda?

# Utilizzo di Amazon Q Developer nell'IDE

Usa Amazon Q Developer in ambienti di sviluppo integrati (IDE) per conoscere AWS e ricevere assistenza per le tue esigenze di sviluppo software. Negli IDE, Amazon Q include le seguenti funzionalità:

- Rispondere a domande sull'edilizia presso AWS
- Risposte a domande generali sullo sviluppo del software e sul codice
- Generazione di codice
- Aggiornamento della versione del linguaggio del codice
- Sviluppo di nuove funzionalità di codice
- Scansione del codice alla ricerca di vulnerabilità di sicurezza
- Spiegazione, rifattorizzazione o ottimizzazione di frammenti di codice

Amazon Q è attualmente disponibile come estensione Visual Studio Code e plug-inJetBrains. I suggerimenti in linea di Amazon Q sono inoltre disponibili nel AWS Toolkit per. Visual Studio Per installare Amazon Q nel tuo IDE, consulta[Installazione dell'estensione o del plug-in Amazon Q](#page-44-0)  [Developer nel tuo IDE](#page-44-0).

### Argomenti

- [Installazione dell'estensione o del plug-in Amazon Q Developer nel tuo IDE](#page-44-0)
- [Parlare di codice con Amazon Q Developer](#page-47-0)
- [Generazione di suggerimenti in linea con Amazon Q Developer](#page-50-0)
- [Aggiornamento delle versioni linguistiche con Amazon Q Developer Agent for code transformation](#page-108-0)
- [Sviluppo di software con Amazon Q Developer Agent for software development](#page-125-0)
- [Scansione del codice con Amazon Q](#page-131-0)
- [Lingue supportate per Amazon Q Developer nell'IDE](#page-138-0)

# <span id="page-44-0"></span>Installazione dell'estensione o del plug-in Amazon Q Developer nel tuo IDE

Per configurare Amazon Q Developer nel tuo ambiente di sviluppo integrato (IDE), completa i seguenti passaggi. Dopo aver installato l'estensione o il plug-in Amazon Q, esegui l'autenticazione tramite IAM Identity Center o ID Builder AWS. Puoi usare Amazon Q gratuitamente, senza un AWS account, autenticandoti con Builder ID.

Per iniziare, scarica l'estensione o il plug-in Amazon Q per il tuo IDE:

- [Scarica Amazon Q in Visual Studio Code](https://marketplace.visualstudio.com/items?itemName=AmazonWebServices.amazon-q-vscode)
- [Scarica Amazon Q negli JetBrains IDE](https://plugins.jetbrains.com/plugin/24267-amazon-q/)
- [Scarica Amazon Q dal AWS Toolkit for Visual Studio](https://marketplace.visualstudio.com/items?itemName=AmazonWebServices.AWSToolkitforVisualStudio2022)

Per accedere e autenticarti, completa i passaggi descritti in questa sezione.

### Fasi

- [Prerequisito: scegli una versione supportata del tuo IDE](#page-45-0)
- [Autenticazione con Amazon Q Developer Pro](#page-45-1)
- [Autenticazione con ID Builder AWS](#page-46-0)
- [Autenticazione in Visual Studio](#page-46-1)
- [Utilizzo di un principale IAM nella console AWS](#page-47-1)
- [Comprensione degli ambienti di codifica AWS](#page-47-2)

## <span id="page-45-0"></span>Prerequisito: scegli una versione supportata del tuo IDE

Amazon Q è disponibile come estensione Visual Studio Code e plug-inJetBrains. Amazon Q è disponibile anche nel AWS Toolkit for Visual Studio.

- La versione minima Visual Studio Code supportata da Amazon Q è la 1.85.0.
- La versione minima degli JetBrains IDE (inclusi IntelliJ ePyCharm) supportati da Amazon Q è la 232.1. JetBrainsSono supportate anche le versioni 232, 233 e 241.
- La versione minima Visual Studio supportata da Amazon Q è la 1.68.

## <span id="page-45-1"></span>Autenticazione con Amazon Q Developer Pro

Prima di iniziare questa procedura, l'amministratore deve disporre di:

- Ha creato un'identità per te in IAM Identity Center
- Hai sottoscritto tale identità ad Amazon Q Developer Pro

Dopo aver sottoscritto la tua identità ad Amazon Q Developer Pro, completa i seguenti passaggi per l'autenticazione:

- 1. Installa l'estensione o il plug-in IDE di Amazon Q nel tuo Visual Studio Code JetBrains IDE:
	- [Scarica Amazon Q in Visual Studio Code](https://marketplace.visualstudio.com/items?itemName=AmazonWebServices.amazon-q-vscode)
	- [Scarica Amazon Q negli JetBrains IDE](https://plugins.jetbrains.com/plugin/24267-amazon-q/)
- 2. Scegli l'icona Amazon Q dalla barra laterale del tuo IDE.
- 3. Scegli Usa con licenza Pro.
- 4. Inserisci l'URL iniziale che il tuo amministratore ha ricevuto [dalla console di abbonamento](#page-23-0)  [Amazon Q.](#page-23-0)
- 5. Inserisci il codice con Regione AWS cui l'amministratore ha configurato l'[istanza dell'account](https://docs.aws.amazon.com/singlesignon/latest/userguide/account-instances-identity-center.html) IAM Identity Center.
- 6. Scegli Continua. L'attenzione passerà al tuo browser web.
- 7. Segui le istruzioni del tuo browser per autenticarti con IAM Identity Center.
- 8. Inizia a utilizzare Amazon Q nel tuo IDE

## <span id="page-46-0"></span>Autenticazione con ID Builder AWS

Questa procedura non richiede il possesso di un Builder ID. Se non ti sei ancora registrato a Builder ID, avrai l'opportunità di farlo durante la procedura di accesso.

- 1. Installa l'estensione o il plug-in IDE di Amazon Q nel tuo Visual Studio Code JetBrains IDE:
	- [Scarica Amazon Q in Visual Studio Code](https://marketplace.visualstudio.com/items?itemName=AmazonWebServices.amazon-q-vscode)
	- [Scarica Amazon Q negli JetBrains IDE](https://plugins.jetbrains.com/plugin/24267-amazon-q/)
- 2. Scegli l'icona Amazon Q nel tuo IDE.

In VS Code and JetBrains, l'icona si trova sul lato dell'interfaccia per impostazione predefinita.

- 3. Segui le istruzioni del tuo browser per autenticarti con Builder ID.
- 4. Inizia a utilizzare Amazon Q nel tuo IDE.

## <span id="page-46-1"></span>Autenticazione in Visual Studio

Consulta [la documentazione di AWS Toolkit for Visual Studio](https://docs.aws.amazon.com/toolkit-for-visual-studio/latest/user-guide/connect.html) per le istruzioni di configurazione.

## <span id="page-47-1"></span>Utilizzo di un principale IAM nella console AWS

A seconda della modalità di utilizzo AWS, potresti essere abituato a utilizzare le tue credenziali IAM per accedere alla console per tutti i servizi. AWS Tuttavia, non è possibile utilizzare Amazon Q Developer nell'IDE come principale IAM o con un ruolo IAM. È necessario autenticarsi con le credenziali di IAM Identity Center o Builder ID.

# <span id="page-47-2"></span>Comprensione degli ambienti di codifica AWS

Se stai sviluppando software, il modo per ottenere il massimo da Amazon Q Developer è abbonarsi ad Amazon Q Developer Pro e utilizzare Amazon Q tramite l'estensione Amazon Q in Visual Studio o Visual Studio Code il plug-in in un JetBrains IDE. La maggior parte delle funzionalità descritte in questo capitolo riguardano tale configurazione.

Tuttavia, ci sono molti altri aspetti della tua AWS esperienza in cui potresti finire per scrivere codice. Ad esempio, è possibile scrivere codice direttamente nell' AWS Lambda interfaccia. In alcuni di questi casi, possono essere disponibili suggerimenti di codice in linea di Amazon Q.

Gli ambienti in cui puoi abilitare i suggerimenti sul codice includono:

- Amazon SageMaker Studio Classic
- JupyterLab
- Amazon EMR Studio
- AWS Glue Studio
- AWS Lambda
- AWS Cloud9

Per abilitare i suggerimenti di codice negli ambienti di codifica all'interno della AWS console, l'amministratore deve assegnarti [le autorizzazioni appropriate.](#page-61-0)

# <span id="page-47-0"></span>Parlare di codice con Amazon Q Developer

Chatta con Amazon Q Developer nel tuo ambiente di sviluppo integrato (IDE) per porre domande sulla creazione AWS e sull'assistenza per lo sviluppo del software. Amazon Q può spiegare concetti e frammenti di codice, generare codice e test unitari e migliorare il codice, incluso il debug o il refactoring.

### Argomenti

- [Utilizzo di Amazon Q nell'IDE](#page-48-0)
- [Argomenti e domande di esempio](#page-49-0)
- [Segnalazione di problemi nelle risposte di Amazon Q](#page-49-1)
- [Spiegazione e aggiornamento del codice con Amazon Q Developer](#page-49-2)

## <span id="page-48-0"></span>Utilizzo di Amazon Q nell'IDE

Puoi porre domande ad Amazon Q, aggiornare il codice e avviare azioni con comandi rapidi, il tutto dal pannello di chat di Amazon Q nel tuo IDE. Per porre una domanda, scegli l'icona Amazon Q dalla barra di navigazione del tuo IDE. Puoi inserire la tua domanda nella barra di testo.

Quando poni un quesito ad Amazon Q, il servizio utilizza il file corrente aperto nel tuo IDE come contesto, incluso il linguaggio di programmazione e il percorso del file.

Se Amazon Q include codice nella sua risposta, puoi copiare il codice o inserirlo direttamente nel file selezionando Inserisci al cursore. Amazon Q potrebbe includere riferimenti in linea alle sue fonti nella sua risposta. Per consultare l'elenco delle fonti, espandi la sezione Fonti nella parte inferiore della risposta.

Amazon Q mantiene il contesto della conversazione all'interno di una determinata sessione per fornire risposte future. Puoi porre domande di follow-up o fare riferimento a domande e risposte precedenti per tutta la durata della sessione. Puoi iniziare una nuova conversazione con Amazon Q aprendo una nuova scheda nel riquadro. È possibile aprire un massimo di 10 schede alla volta. Amazon Q non mantiene il contesto tra conversazioni diverse.

### Comandi di chat

Puoi inserire i seguenti comandi nel pannello di chat per accedere alle funzionalità di Amazon Q:

- **/transform** Usa questo comando per aggiornare la versione in linguaggio del codice di un intero progetto. Per ulteriori informazioni, consulta [???.](#page-108-0)
- **/dev** Usa questo comando per ottenere un piano di implementazione per lo sviluppo di una funzionalità con Amazon Q. Per ulteriori informazioni, consulta[???.](#page-125-0)
- **/clear** Usa questo comando per cancellare una conversazione in corso. Ciò rimuove tutte le conversazioni precedenti dal pannello di chat e cancella il contesto che Amazon Q ha sulla conversazione precedente.
- **/help** Usa questo comando per visualizzare una panoramica di ciò che Amazon Q può e non può fare, domande di esempio e comandi rapidi.

# <span id="page-49-0"></span>Argomenti e domande di esempio

All'interno degli IDE, Amazon Q può rispondere a domande Servizi AWS sullo sviluppo del software, oltre a generare codice. Amazon Q è particolarmente utile per rispondere a domande relative alle seguenti aree tematiche:

- Basandosi su AWS: Servizio AWS selezione, limiti e best practice
- Concetti generali di sviluppo del software, tra cui la sintassi del linguaggio di programmazione e lo sviluppo di applicazioni
- Scrittura di codice, inclusa la spiegazione e il debug del codice e la scrittura di test di unità

Di seguito sono riportati alcuni esempi di domande che puoi porre per ottenere il massimo da Amazon Q nel tuo IDE:

- In che modo posso eseguire il debug dei problemi delle funzioni Lambda a livello locale prima dell'implementazione su AWS?
- Come faccio a scegliere tra AWS Lambda Amazon EC2 per un backend di applicazioni Web scalabile?
- In che sintassi si dichiara una variabile? TypeScript
- Come faccio a scrivere un'app? React
- Forniscimi una descrizione di cosa fa questo [codice o applicazione selezionato] e di come funziona.
- Genera casi di test per [codice o funzione selezionati].

## <span id="page-49-1"></span>Segnalazione di problemi nelle risposte di Amazon Q

Facoltativamente, puoi lasciare un feedback per ogni risposta generata da Amazon Q utilizzando le icone pollice su e pollice giù. Per segnalare un problema con una risposta, scegli l'icona con il pollice in giù e inserisci le informazioni nella finestra di feedback che appare.

## <span id="page-49-2"></span>Spiegazione e aggiornamento del codice con Amazon Q Developer

Amazon Q Developer può spiegare e aggiornare righe di codice specifiche nel tuo ambiente di sviluppo integrato (IDE). Per aggiornare il codice, chiedi ad Amazon Q di apportare modifiche a una determinata riga o blocco di codice e genererà un nuovo codice che riflette le modifiche che gli hai

chiesto di apportare. Quindi, puoi inserire il codice aggiornato direttamente nel file da cui ha avuto origine il codice.

Puoi scegliere tra le seguenti opzioni:

- Spiega: spiega il codice in linguaggio naturale.
- Refactor: migliora la leggibilità o l'efficienza del codice, tra gli altri miglioramenti.
- Correzione: codice di debug.
- Ottimizza: migliora le prestazioni del codice.
- Invia a richiesta: invia il codice evidenziato al pannello di chat di Amazon Q e poni le domande che hai sul codice.

## Invio del codice ad Amazon Q

Per far spiegare o aggiornare il codice da Amazon Q, completa i seguenti passaggi.

- 1. Evidenzia una sezione di un file di codice nel tuo IDE.
- 2. Fai clic con il pulsante destro del mouse sul codice evidenziato per aprire una finestra contestuale. Scegli Amazon Q, quindi scegli Explain, Refactor, Fix, Optimize o Send to prompt.

Se scegli Invia a prompt, Amazon Q copia il codice evidenziato nel pannello della chat, dove puoi inserire le domande che hai sul codice.

3. Per sostituire il codice evidenziato con il codice appena generato, puoi copiare il codice o inserirlo direttamente nel file selezionando Inserisci codice. Amazon Q sostituisce il codice originale con il codice aggiornato.

# <span id="page-50-0"></span>Generazione di suggerimenti in linea con Amazon Q Developer

Amazon Q può fornirti consigli sul codice in tempo reale. Durante la scrittura del codice, Amazon Q genera automaticamente suggerimenti in base al codice e ai commenti esistenti. I tuoi consigli personalizzati possono variare in termini di dimensioni e portata, da un commento a riga singola a funzioni complete.

Quando inizi a digitare singole righe di codice o commenti, Amazon Q fornisce suggerimenti in base ai tuoi input attuali e precedenti.

I suggerimenti in linea vengono abilitati automaticamente quando scarichi l'estensione Amazon Q. Per iniziare, inizia a scrivere codice e Amazon Q inizierà a generare suggerimenti sul codice.

Puoi anche personalizzare i suggerimenti generati da Amazon Q in base alle librerie interne del tuo team di sviluppo software, alle tecniche algoritmiche proprietarie e allo stile di codice aziendale del tuo team di sviluppo software. Per ulteriori informazioni sui suggerimenti di personalizzazione, consulta. [Suggerimenti di personalizzazione](#page-157-0)

Argomenti

- [Sospensione dei suggerimenti con Amazon Q](#page-51-0)
- [Completamento del codice Amazon Q in azione](#page-55-0)
- [Generazione di suggerimenti in linea in ambienti di AWS codifica](#page-61-0)
- [Uso dei tasti di scelta rapida](#page-72-0)
- [Utilizzo dei riferimenti al codice](#page-78-0)
- [Esempi di codice](#page-87-0)

## <span id="page-51-0"></span>Sospensione dei suggerimenti con Amazon Q

Scegli il tuo IDE per visualizzare i passaggi per sospendere e riprendere i suggerimenti di codice in linea in Amazon Q.

Visual Studio Code

1. NelVS Code, scegli Amazon Q dalla barra dei componenti nella parte inferiore della finestra IDE.

La barra delle applicazioni di Amazon Q si apre nella parte superiore della finestra IDE.

2. Scegli Metti in pausa i suggerimenti automatici o Riprendi i suggerimenti automatici.

L'immagine seguente mostra la barra delle applicazioni di Amazon Q inVS Code.

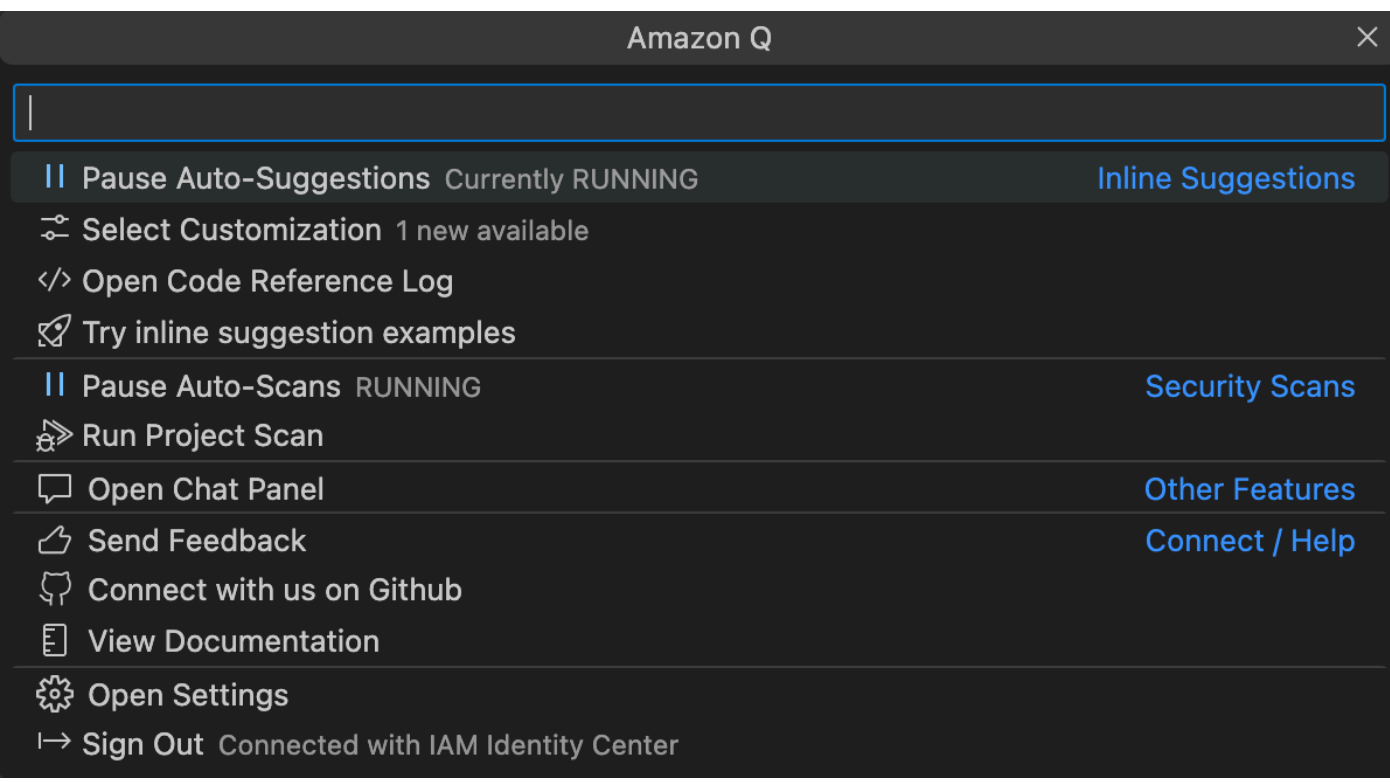

#### **JetBrains**

1. NelJetBrains, scegli Amazon Q dalla barra di stato nella parte inferiore della finestra IDE.

La barra delle attività di Amazon Q si apre sopra la barra di stato.

2. Scegli Metti in pausa i suggerimenti automatici o Riprendi i suggerimenti automatici.

L'immagine seguente mostra la barra delle applicazioni di Amazon Q inJetBrains.

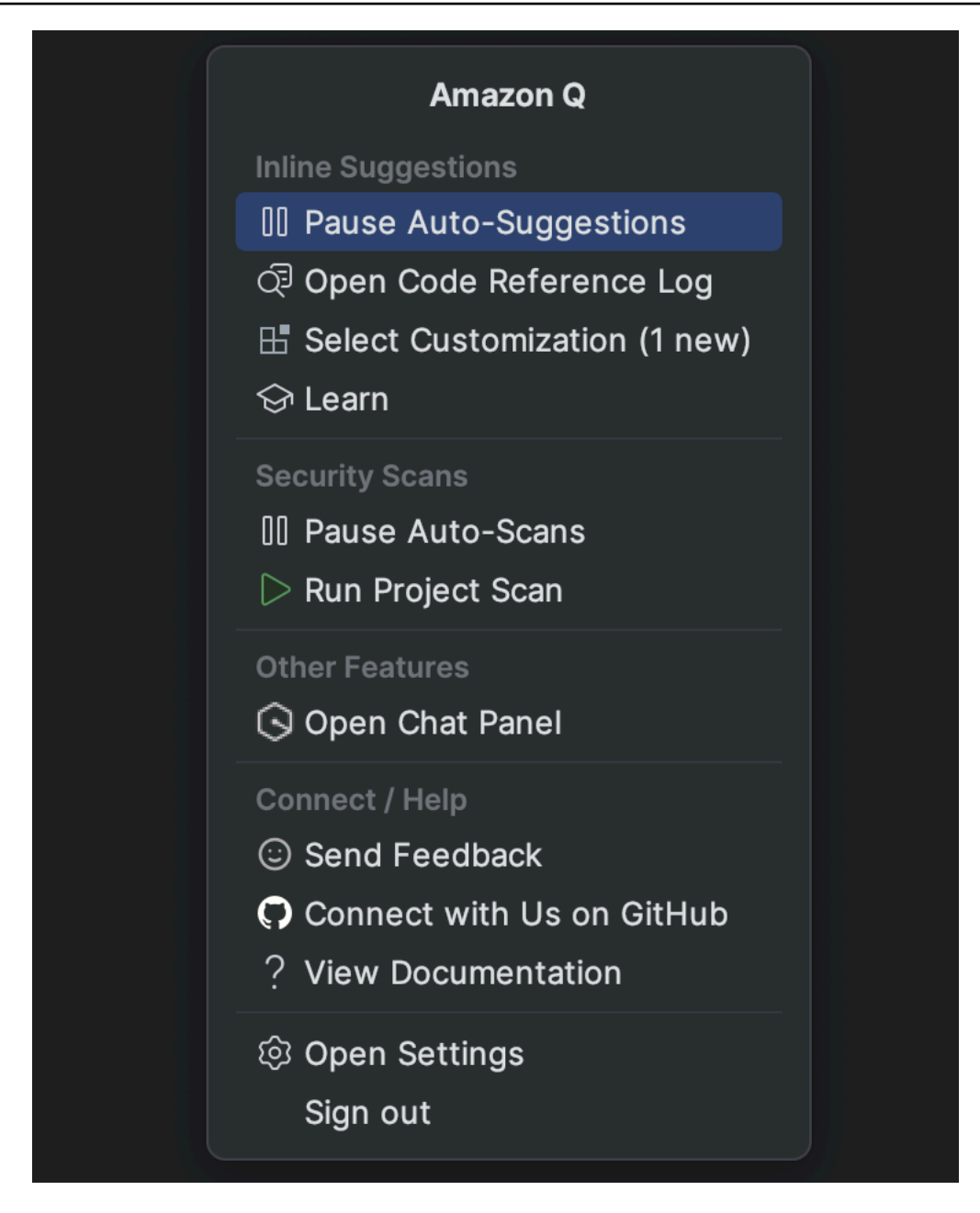

#### Visual Studio

- 1. Dal bordo della finestra, scegli l'icona Amazon Q.
- 2. Seleziona Metti in pausa i suggerimenti automatici o Riprendi i suggerimenti automatici

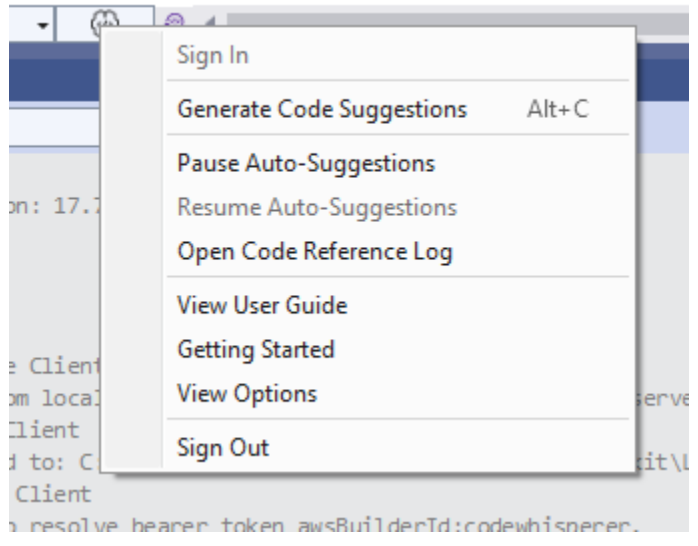

### AWS Cloud9

Amazon Q non supporta l'attivazione e la disattivazione dei suggerimenti. AWS Cloud9

Per non ricevere più suggerimenti su Amazon Q AWS Cloud9, rimuovi la policy IAM che consente l'accesso ad Amazon Q AWS Cloud9 dal ruolo o dall'utente che utilizzi per accedere AWS Cloud9.

#### Lambda

Per disattivare o riattivare i suggerimenti del codice Amazon Q in Lambda:

- 1. Nella console Lambda, apri la schermata per una particolare funzione Lambda.
- 2. Nella sezione Codice sorgente, dalla barra degli strumenti, scegli Strumenti.
- 3. Dal menu a discesa, scegli Amazon Q Code Suggestions.

### Amazon SageMaker Studio

1. Nella console SageMaker Studio, scegli Amazon Q nella parte inferiore della finestra.

Si aprirà il pannello Amazon Q.

2. Scegli Metti in pausa i suggerimenti automatici o Riprendi i suggerimenti automatici.

### JupyterLab

1. Nella JupyterLab console, scegli Amazon Q nella parte inferiore della finestra.

Si aprirà il pannello Amazon Q.

2. Scegli Metti in pausa i suggerimenti automatici o Riprendi i suggerimenti automatici.

AWS Glue Studio Notebook

1. Nella console AWS Glue Studio Notebook, scegli Amazon Q nella parte inferiore della finestra.

Si aprirà il pannello Amazon Q.

2. Scegli Metti in pausa i suggerimenti automatici o Riprendi i suggerimenti automatici.

## <span id="page-55-0"></span>Completamento del codice Amazon Q in azione

Questa sezione dimostra come Amazon Q può aiutarti a scrivere un'applicazione completa. Questa applicazione crea un bucket Amazon S3 e una tabella Amazon DynamoDB, oltre a uno unit test che convalida entrambe le attività.

Qui, Amazon Q aiuta lo sviluppatore a scegliere quali librerie importare. Utilizzando i tasti freccia, lo sviluppatore passa da un suggerimento all'altro.

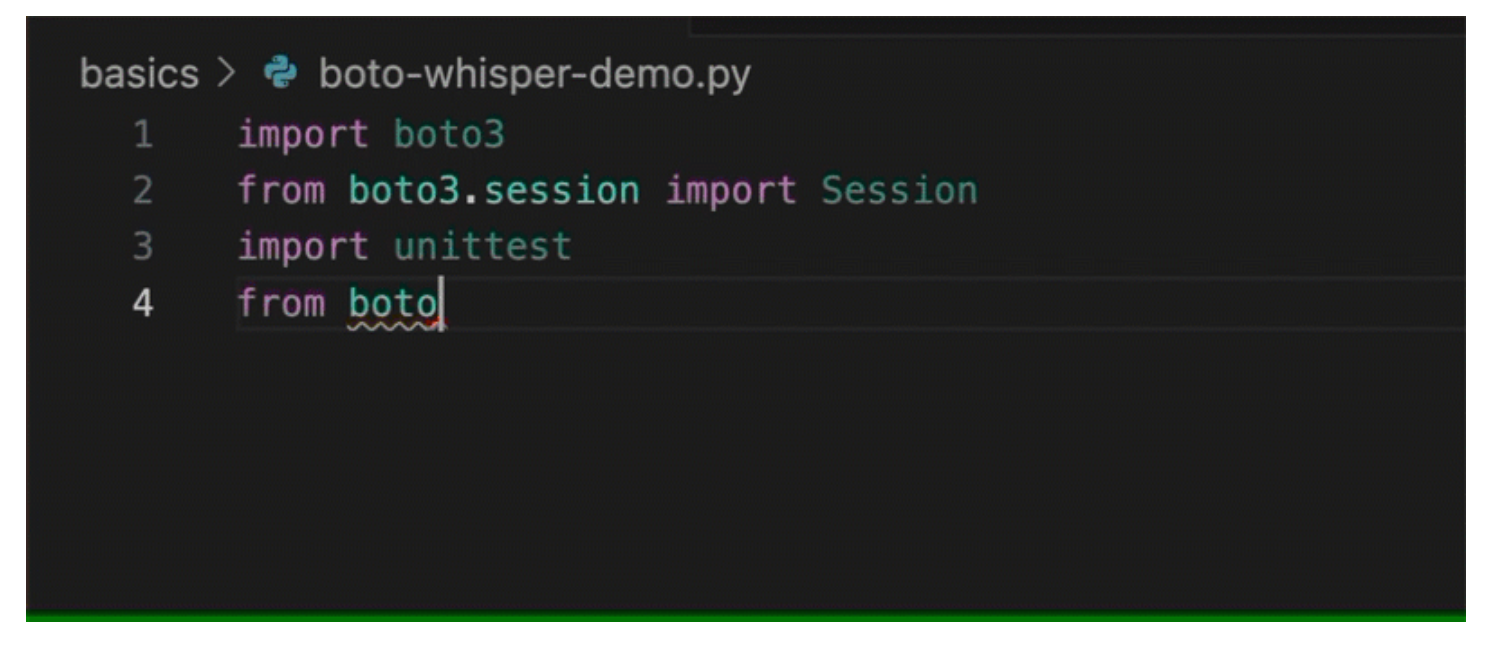

Qui, lo sviluppatore inserisce un commento, descrivendo il codice che intende scrivere nella riga successiva.

Amazon Q anticipa correttamente il metodo da chiamare. Lo sviluppatore può accettare il suggerimento con il tasto tab.

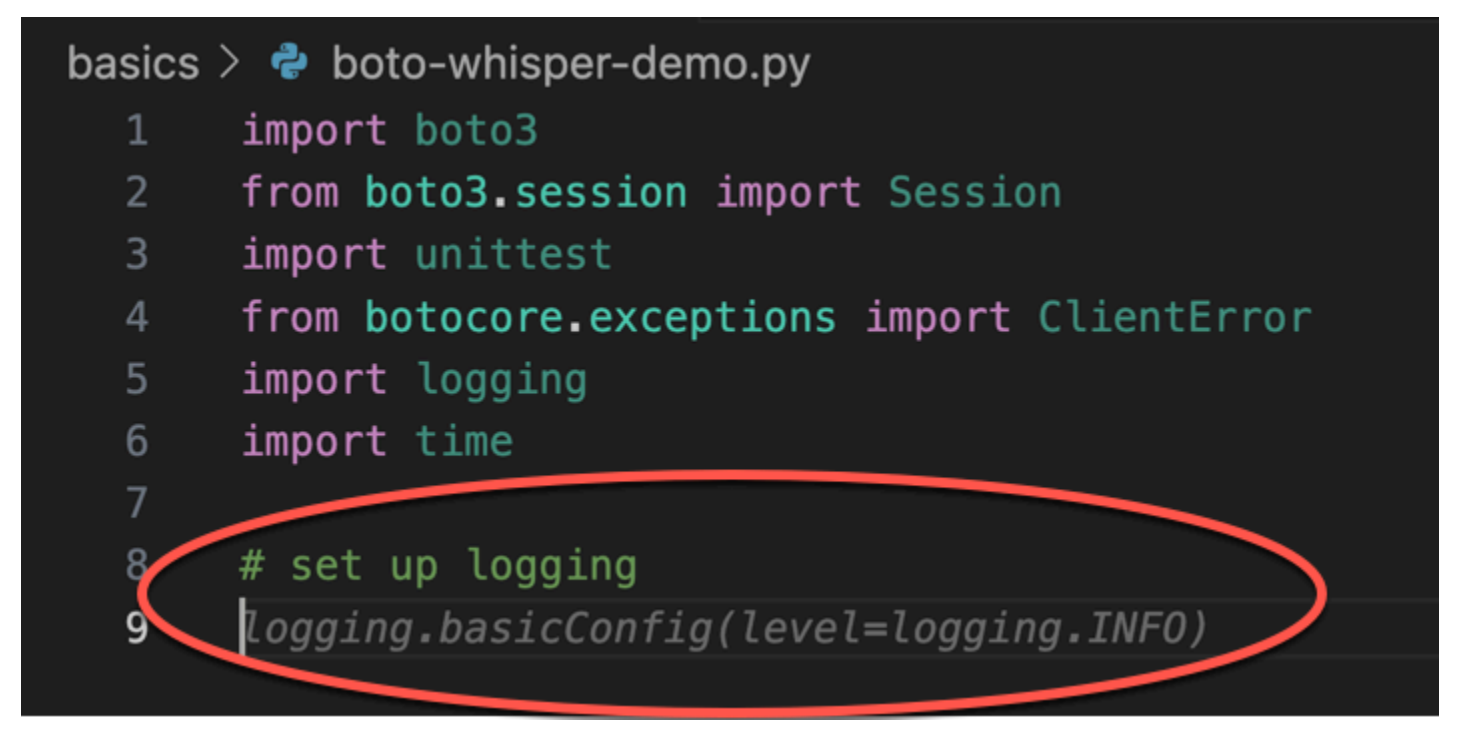

Qui, lo sviluppatore si prepara a definire delle costanti.

Amazon Q prevede correttamente che sarà la prima costante REGION e che il suo valore saràuseast-1, che è l'impostazione predefinita.

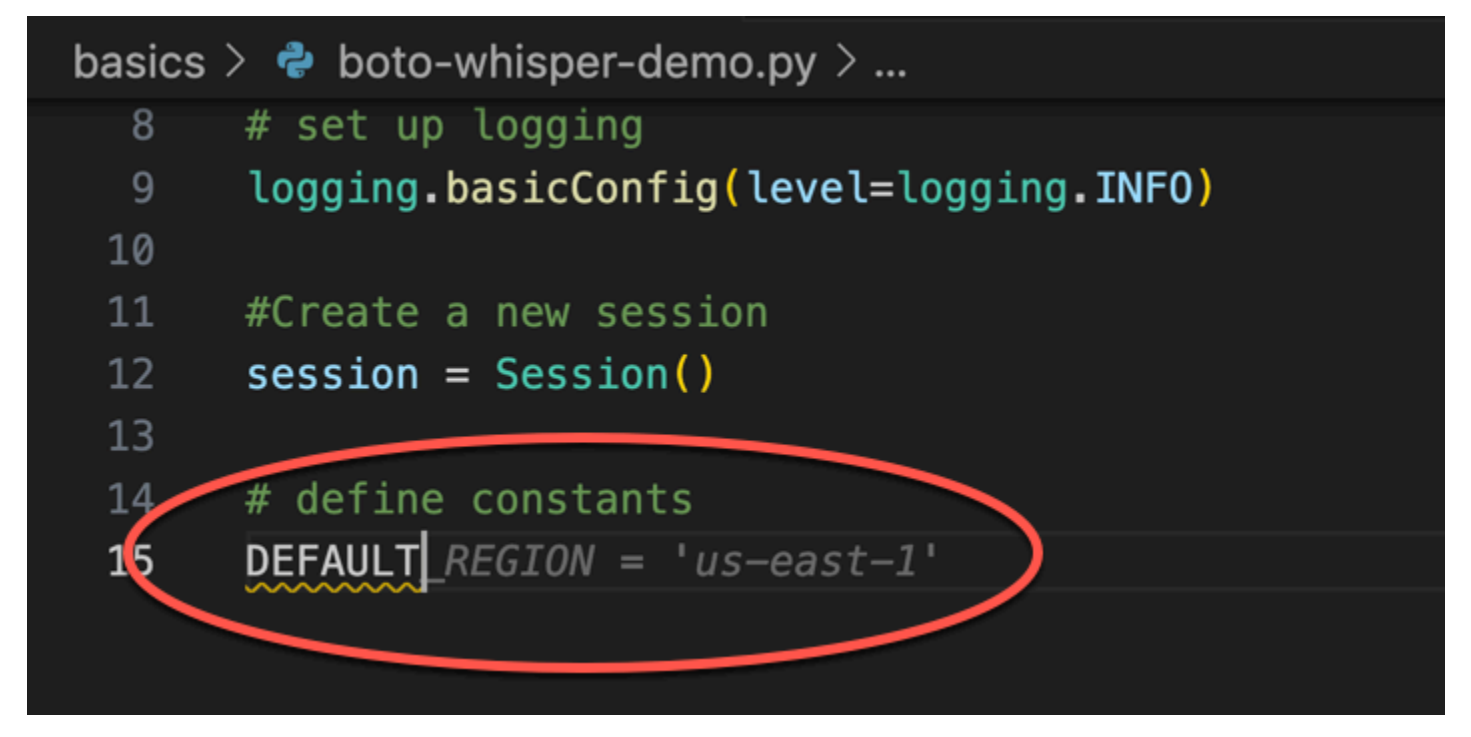

Qui, lo sviluppatore si prepara a scrivere codice che aprirà le sessioni tra l'utente e Amazon S3 e DynamoDB.

Amazon Q, che conosce bene le AWS API e gli SDK, suggerisce il formato corretto.

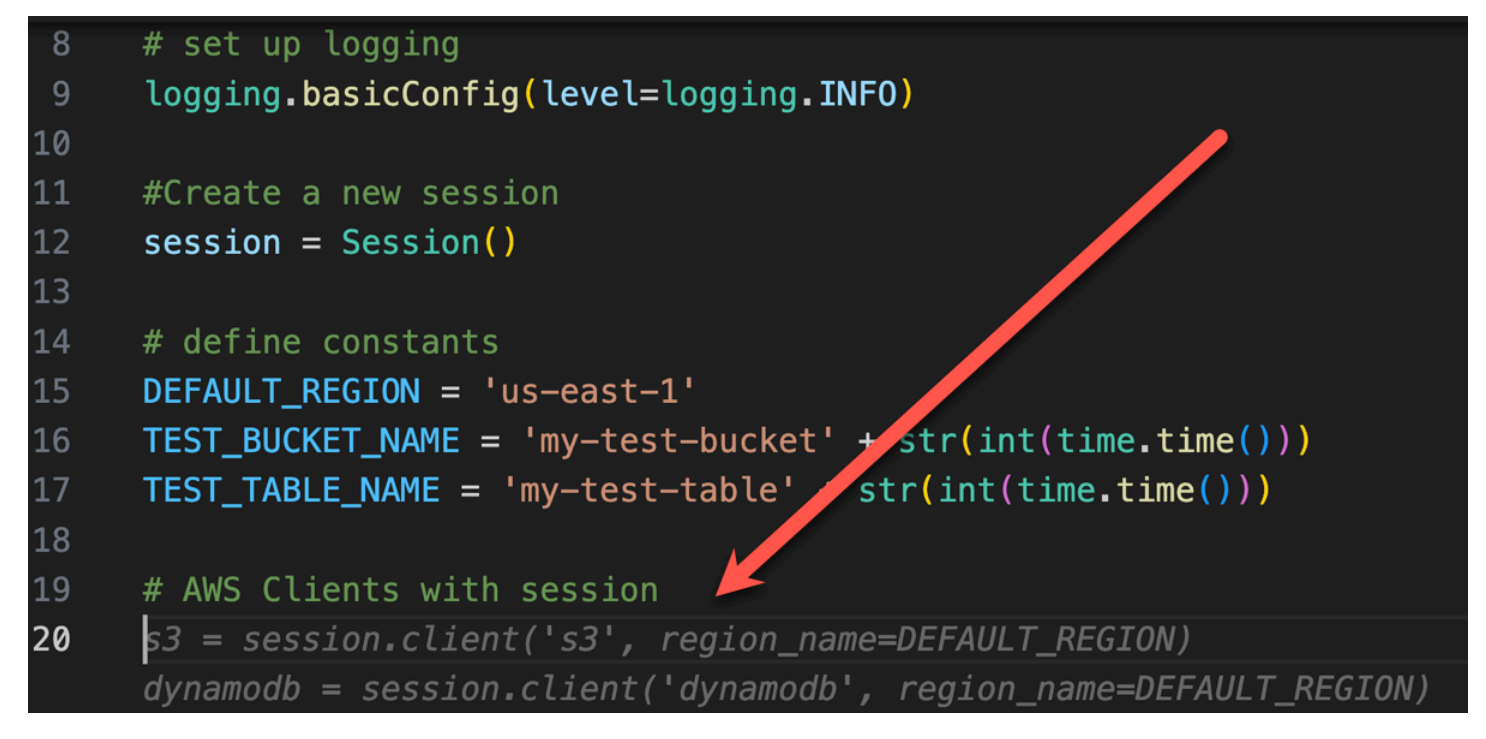

Lo sviluppatore ha semplicemente scritto il nome della funzione che creerà il bucket. Ma in base a ciò (e al contesto), Amazon Q offre una funzionalità completa, completa di clausole try/except.

Nota l'uso di TEST\_BUCKET\_NAME, which is a constant declared earlier in the same file.

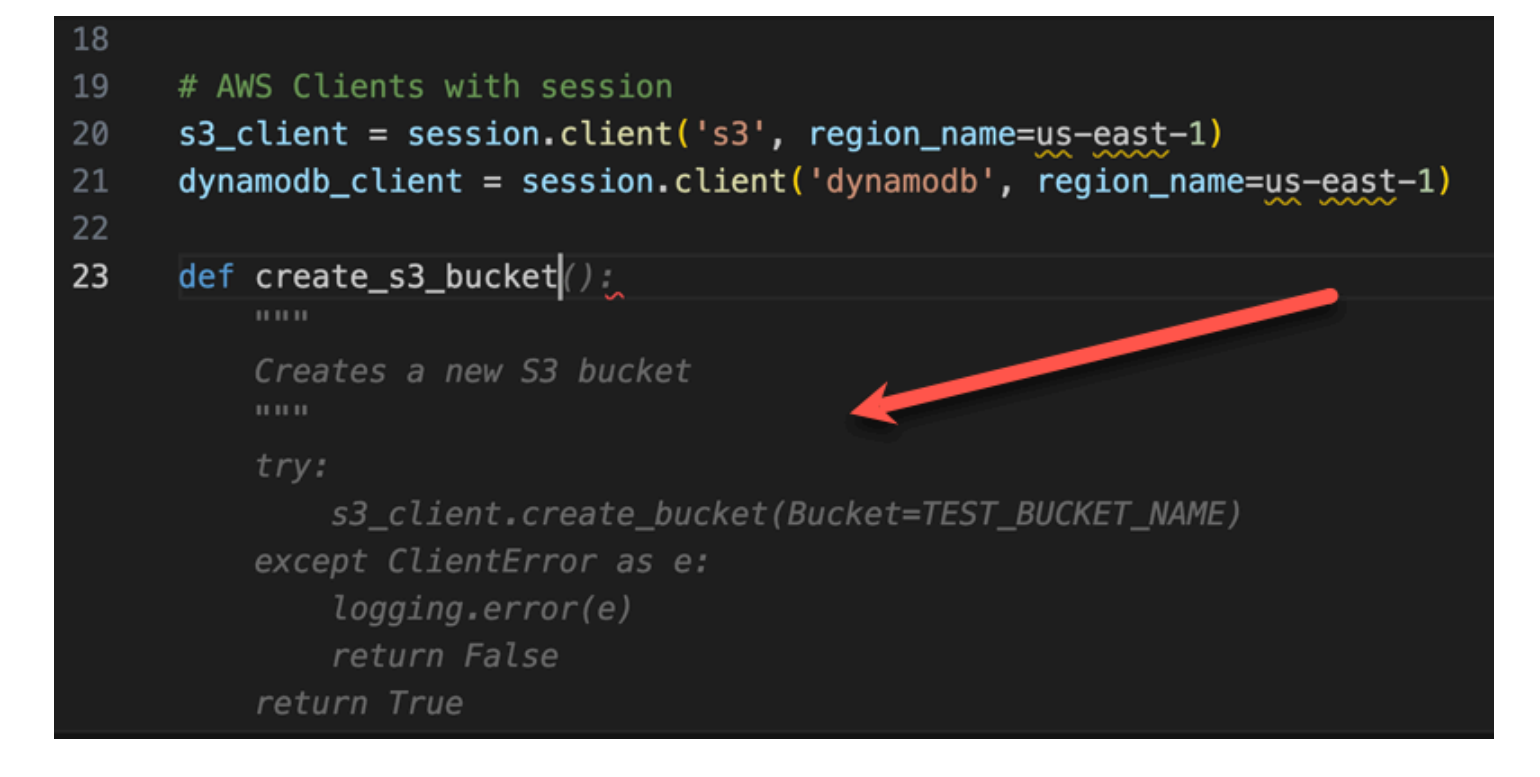

Lo sviluppatore ha appena iniziato a digitare il nome della funzione che creerà una tabella DynamoDB. Ma Amazon Q può dire dove andrà a finire.

Nota che il suggerimento tiene conto della sessione di DynamoDB creata in precedenza e lo menziona persino in un commento.

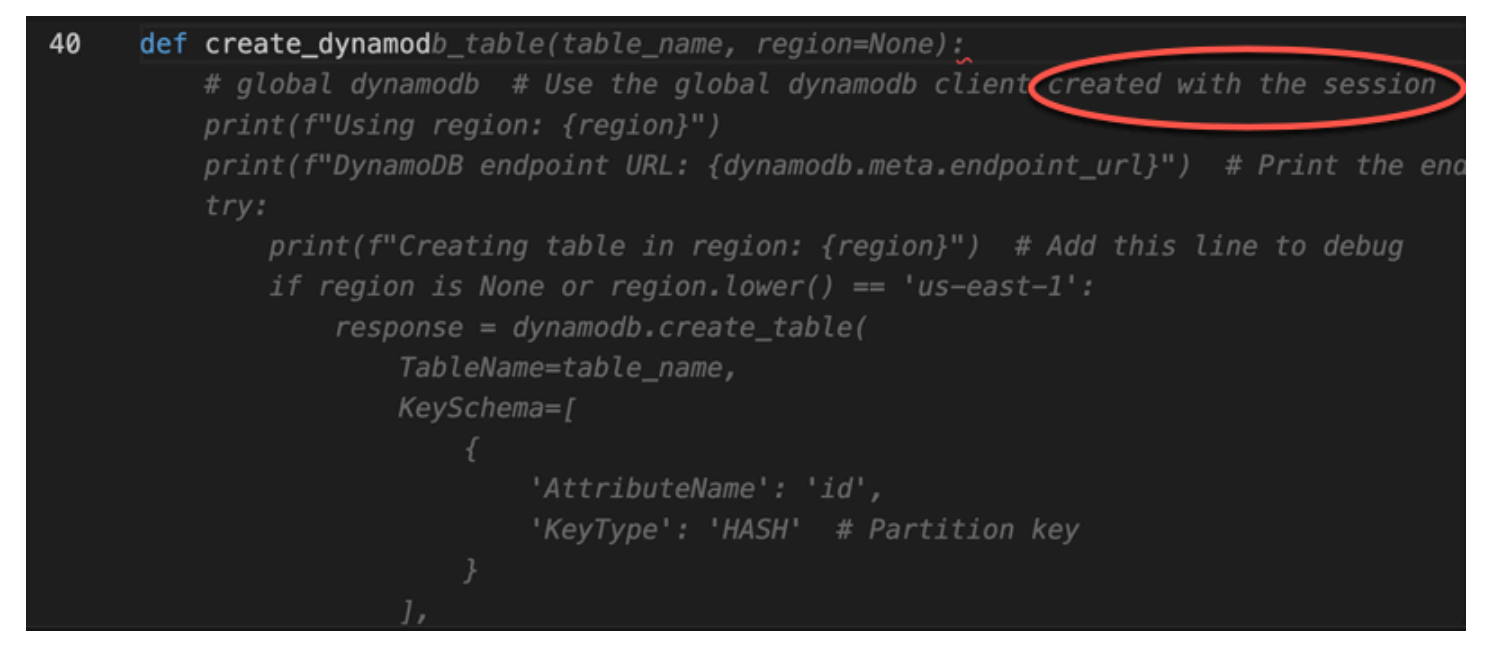

Lo sviluppatore ha fatto poco più che scrivere il nome della classe di unit test, quando Amazon Q si offre di completarla.

Notate i riferimenti incorporati alle due funzioni create in precedenza nello stesso file.

Lo sviluppatore ha appena iniziato a digitare il nome della funzione che creerà una tabella DynamoDB. Ma Amazon Q può dire dove andrà a finire.

Nota che il suggerimento tiene conto della sessione di DynamoDB creata in precedenza e lo menziona persino in un commento.

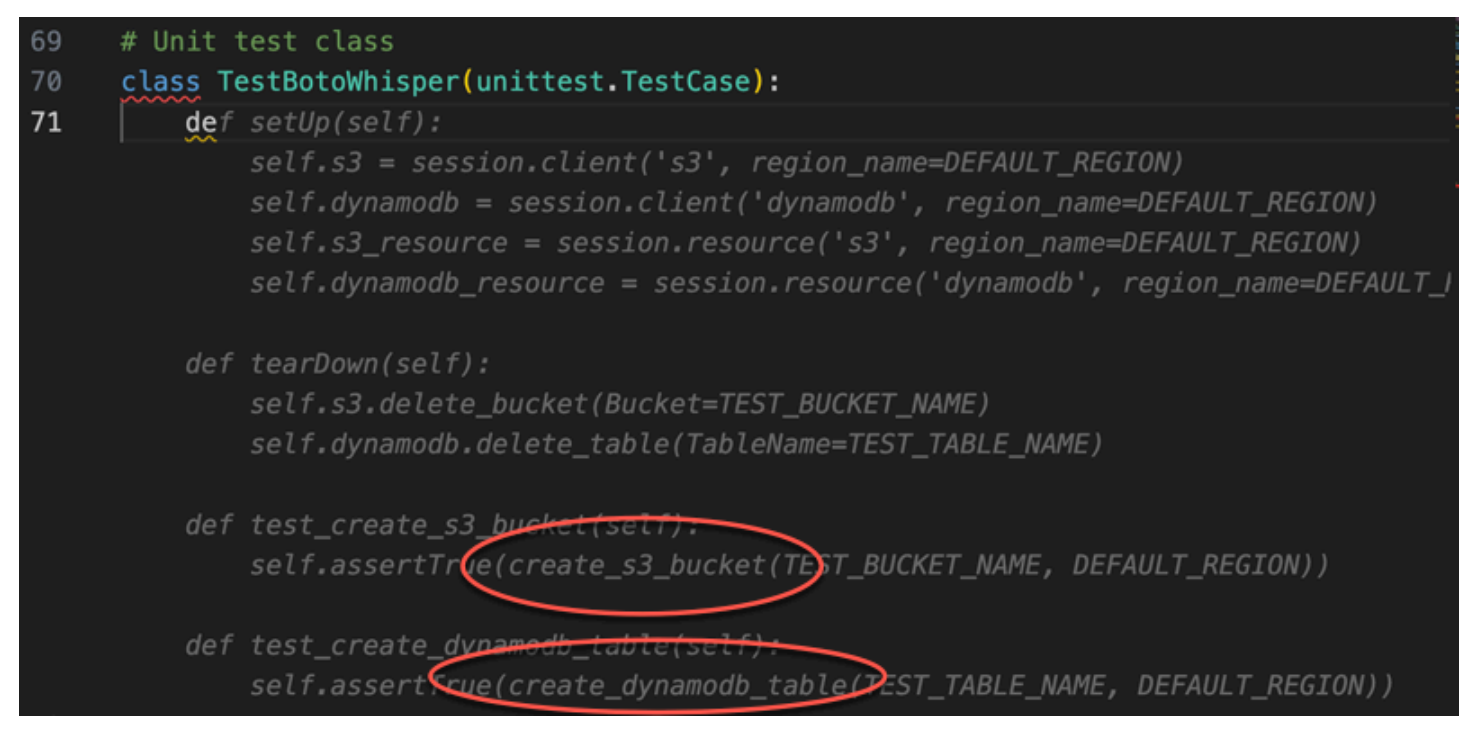

Basandosi solo su un commento e sul contesto, Amazon Q fornisce l'intera funzione principale.

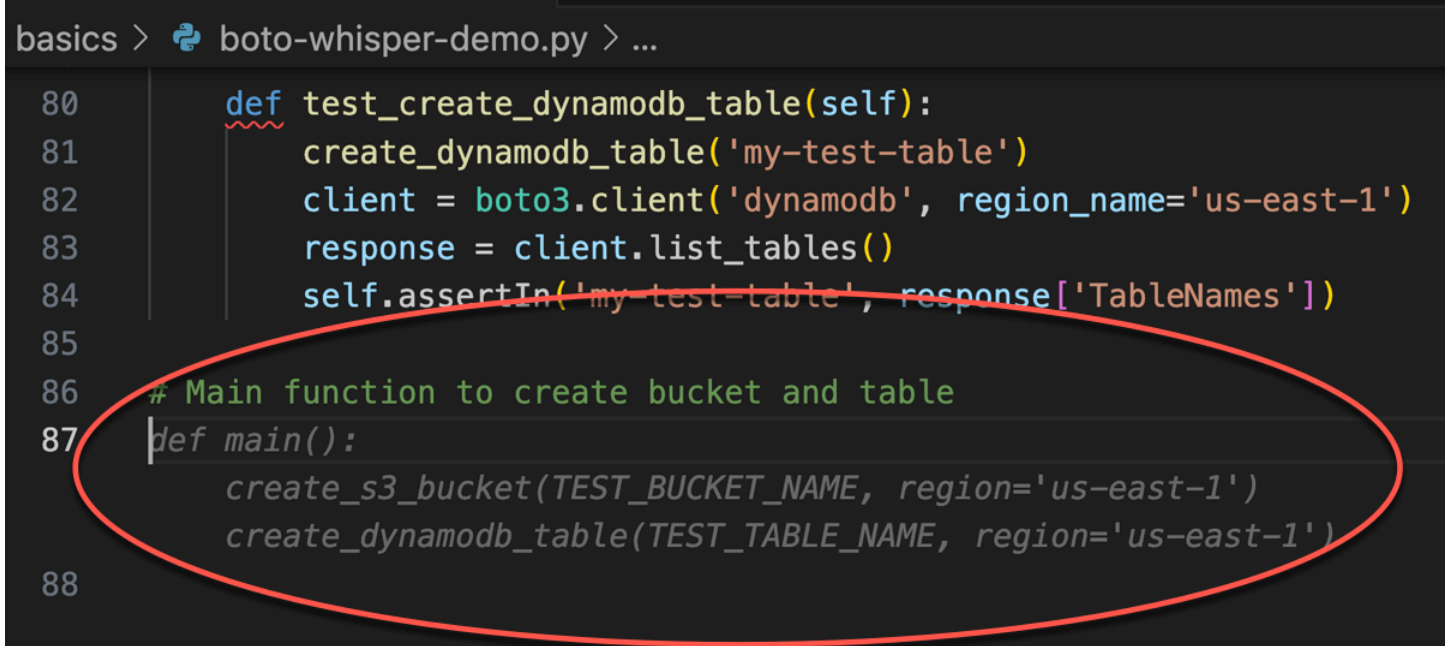

Tutto ciò che resta è la guardia principale e Amazon Q lo sa.

Basandosi solo su un commento e sul contesto, Amazon Q fornisce l'intera funzione principale.

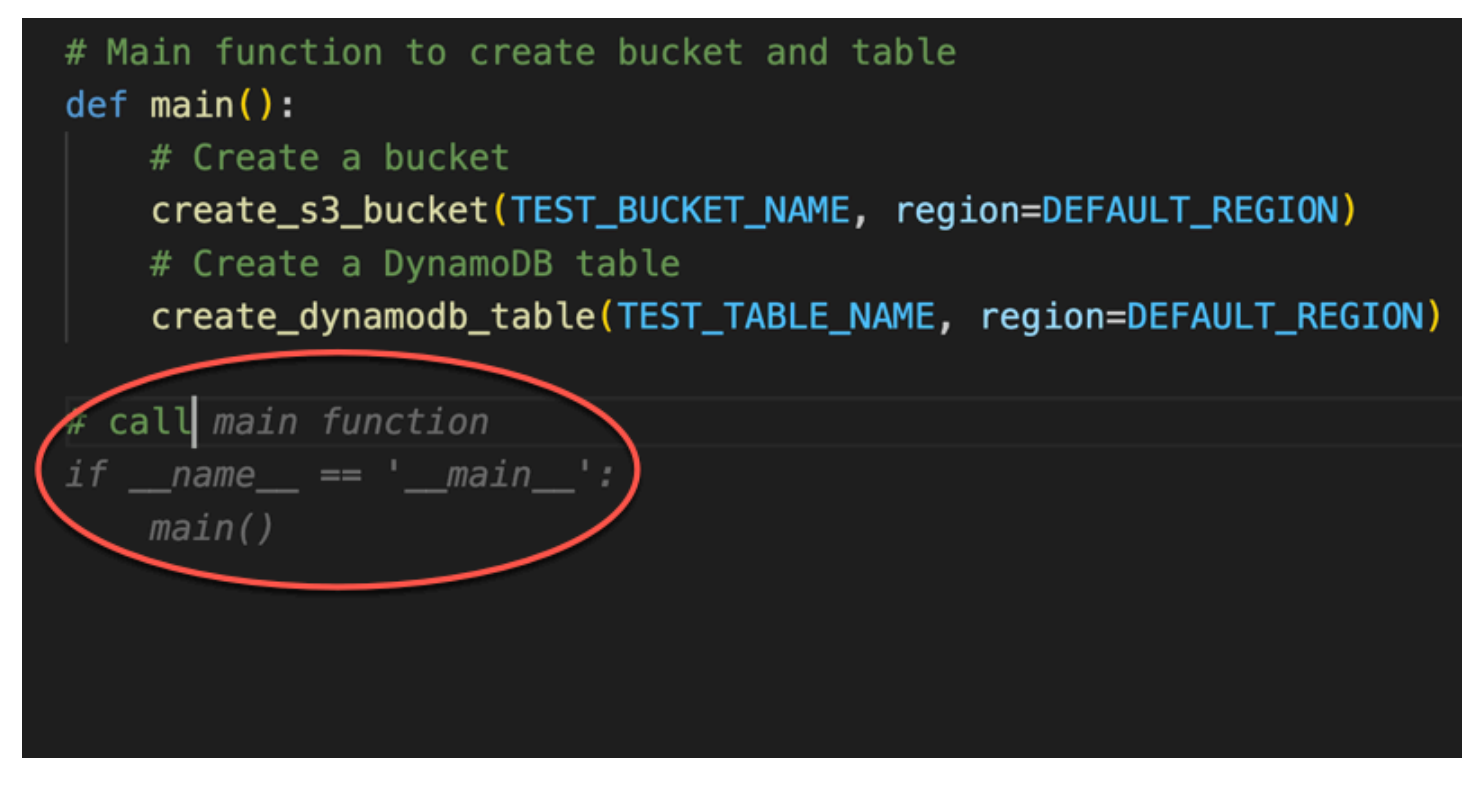

Infine, lo sviluppatore esegue il test unitario dal terminale dello stesso IDE in cui è avvenuta la codifica.

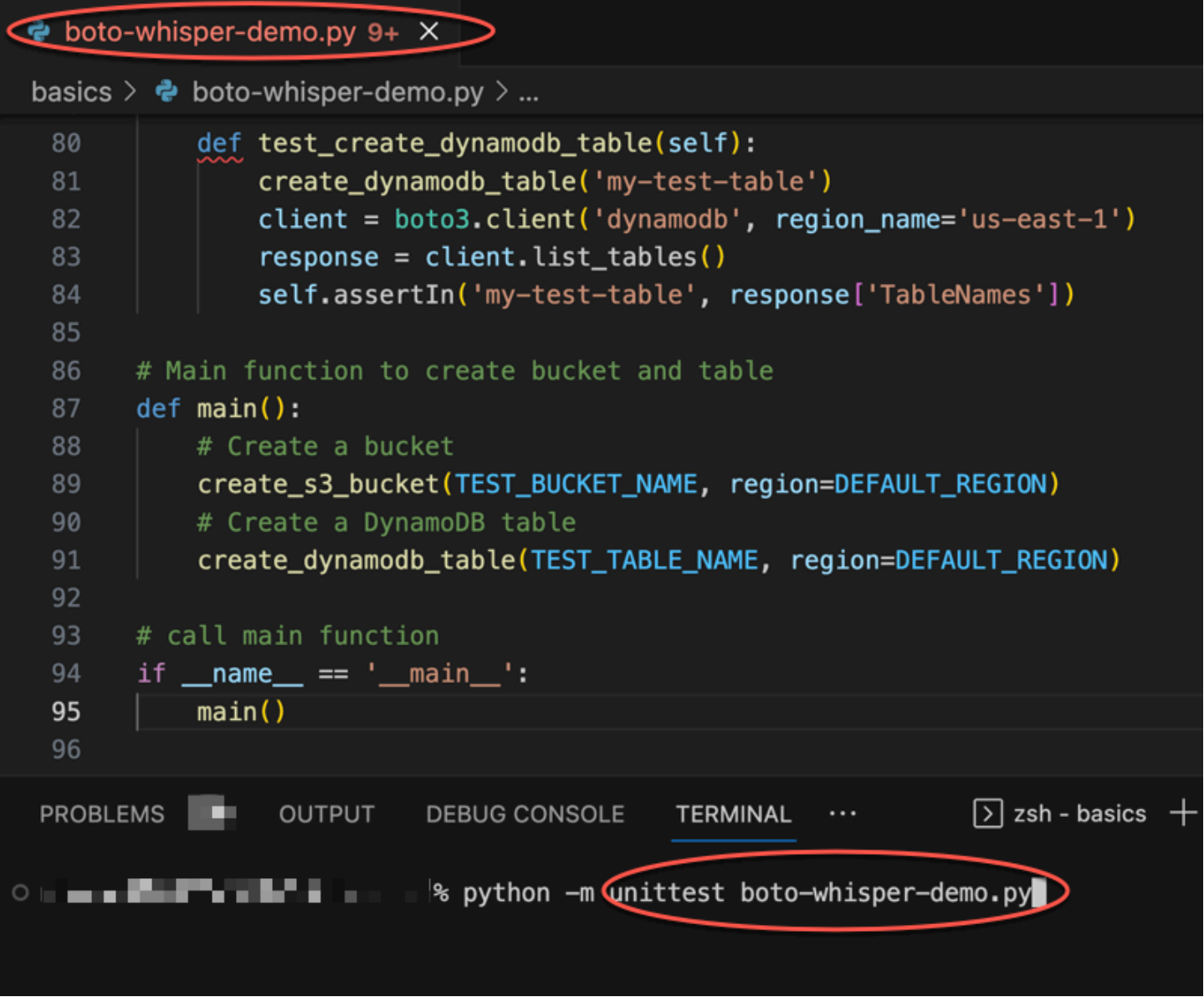

## <span id="page-61-0"></span>Generazione di suggerimenti in linea in ambienti di AWS codifica

Oltre agli IDE di terze parti, Amazon Q Developer può generare suggerimenti in linea all'interno di AWS servizi che forniscono i propri ambienti di codifica.

Le sezioni seguenti descrivono come configurare i suggerimenti di codice in linea di Amazon Q all'interno AWS dei servizi integrati.

### **a** Note

Se utilizzi Amazon Q come parte di un'azienda, stai utilizzando Amazon Q Developer Pro. In tal caso, gli amministratori della tua organizzazione devono completare ulteriori passaggi prima di iniziare a scrivere codice. Per ulteriori informazioni, consulta [Configurazione di](#page-14-0) [Amazon Q Developer.](#page-14-0)

### Argomenti

- [Utilizzo di Amazon Q Developer con Amazon SageMaker Studio](#page-62-0)
- [Utilizzo di Amazon Q Developer con JupyterLab](#page-65-0)
- [Utilizzo di Amazon Q Developer con Amazon EMR Studio](#page-66-0)
- [Utilizzo di Amazon Q Developer con AWS Glue Studio](#page-67-0)
- [Utilizzo di Amazon Q Developer con AWS Lambda](#page-69-0)
- [Utilizzo di Amazon Q Developer con AWS Cloud9](#page-70-0)
- [Utilizzo di Amazon Q Developer con altri servizi](#page-71-0)

### <span id="page-62-0"></span>Utilizzo di Amazon Q Developer con Amazon SageMaker Studio

Questa pagina descrive come configurare e attivare Amazon Q per Amazon SageMaker Studio. Una volta attivato, Amazon Q può formulare raccomandazioni sul codice automaticamente durante la scrittura del codice.

### **a** Note

Python è l'unico linguaggio di programmazione supportato da Amazon Q in SageMaker Studio.

1. Configura i SageMaker prerequisiti di Amazon.

I prerequisiti per l'utilizzo SageMaker includono la creazione di un AWS account e la creazione di un utente amministrativo.

Per ulteriori informazioni, consulta [Configurare i SageMaker prerequisiti Amazon](https://docs.aws.amazon.com/sagemaker/latest/dg/gs-set-up.html) nella Amazon SageMaker User Guide.

2. Configura un SageMaker dominio Amazon.

Per utilizzare Amazon SageMaker Studio, devi completare il processo di onboarding di Amazon SageMaker Domain utilizzando la SageMaker console o la AWS CLI. Per ulteriori informazioni, consulta [Onboard to Amazon SageMaker Domain](https://docs.aws.amazon.com/sagemaker/latest/dg/gs-studio-onboard.html) nella Amazon SageMaker User Guide.

3. Aggiungi le autorizzazioni relative ad Amazon Q al tuo SageMaker ruolo di esecuzione.

Crea una policy IAM contenente la seguente dichiarazione. Quindi collega quella policy al ruolo di esecuzione (IAM) o al set di autorizzazioni (IAM Identity Center) associato al tuo profilo utente.

#### **a** Note

Il codewhisperer prefisso è un nome legacy di un servizio che si è unito ad Amazon Q Developer. Per ulteriori informazioni, consulta [Amazon Q Developer rename - Riepilogo](#page-264-0)  [delle modifiche](#page-264-0).

```
{ 
   "Version": "2012-10-17", 
   "Statement": [ 
     { 
        "Sid": "AmazonQDeveloperPermissions", 
        "Effect": "Allow", 
        "Action": ["codewhisperer:GenerateRecommendations"], 
        "Resource": "*" 
     } 
  \overline{1}}
```
Per ulteriori informazioni, consulta [Creazione di politiche IAM](https://docs.aws.amazon.com/IAM/latest/UserGuide/access_policies_create.html) e [Aggiunta e rimozione delle](https://docs.aws.amazon.com/IAM/latest/UserGuide/access_policies_manage-attach-detach.html)  [autorizzazioni di identità IAM](https://docs.aws.amazon.com/IAM/latest/UserGuide/access_policies_manage-attach-detach.html) nella Guida per l'utente IAM.

4. Abilita l'estensione Amazon Q nel tuo dominio SageMaker Studio.

Apri la scheda Launcher. Quindi, nel terminale di sistema (non nel terminale di immagine) all'interno di SageMaker Studio, esegui i seguenti comandi.

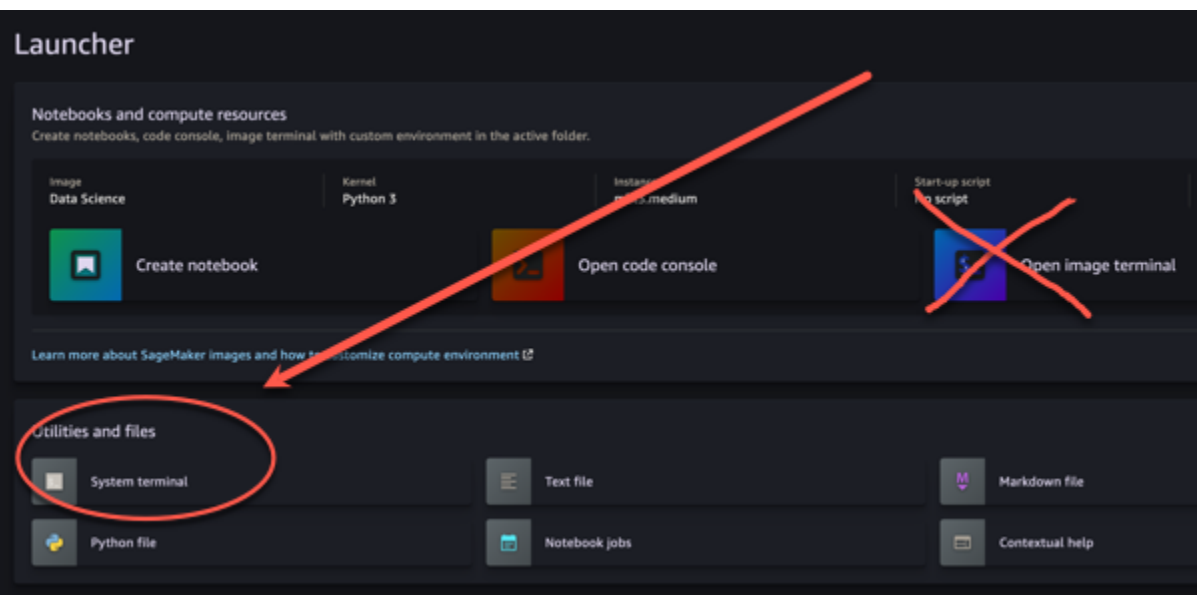

conda activate studio pip install amazon-codewhisperer-jupyterlab-ext~=1.0 jupyter server extension enable amazon\_codewhisperer\_jupyterlab\_ext conda deactivate restart-jupyter-server

Per ulteriori informazioni su questo passaggio e sul successivo, consulta [Use the Amazon](https://docs.aws.amazon.com/sagemaker/latest/dg/studio-launcher.html)  [SageMaker Studio Launcher](https://docs.aws.amazon.com/sagemaker/latest/dg/studio-launcher.html) nella Amazon SageMaker Developer Guide.

5. Apri un nuovo taccuino.

#### **a** Note

I completamenti di codice con Amazon Q vengono visualizzati solo nelle celle di codice. Non vengono visualizzati nelle celle di markdown.

Ora dovresti essere pronto per programmare con Amazon Q in SageMaker Studio. (Potrebbe essere necessario aggiornare prima il browser.)

Per le scelte rapide da tastiera, consulta. [Uso dei tasti di scelta rapida](#page-72-0)

### <span id="page-65-0"></span>Utilizzo di Amazon Q Developer con JupyterLab

Questa pagina descrive come configurare e attivare Amazon Q Developer per JupyterLab. Una volta attivato, Amazon Q può formulare raccomandazioni sul codice automaticamente durante la scrittura del codice.

**a** Note

Python è l'unico linguaggio di programmazione supportato da Amazon Q. JupyterLab

Installazione JupyterLab

Installa [JupyterLabs](https://pypi.org/project/jupyterlab)ul tuo computer o, se l'hai già JupyterLab installato, controlla la versione eseguendo il seguente comando.

pip show jupyterlab

Annota la versione nella risposta e segui le istruzioni per l'uso corrispondenti in una delle seguenti sezioni.

Installazione tramite pip per la versione di Jupyter Lab >= 4.0

Puoi installare e abilitare l'estensione Amazon Q per JupyterLab 4 con i seguenti comandi.

```
# JupyterLab 4
pip install amazon-q-developer-jupyterlab-ext
```
Installazione tramite pip per le versioni di Jupyter Lab >= 3.6 e < 4.0

Puoi installare e abilitare l'estensione Amazon Q per JupyterLab 3 con i seguenti comandi.

```
# JupyterLab 3
pip install amazon-q-developer-jupyterlab-ext~=1.0
jupyter server extension enable amazon-q-developer-jupyterlab-ext
```
Autenticazione con ID Builder AWS

Nella procedura seguente, configurerai Builder ID, che utilizzerai per l'autenticazione quando abiliti Amazon Q.

- 1. Aggiorna la scheda del browser su cui stai utilizzando. JupyterLab
- 2. Dal pannello Amazon Q nella parte inferiore della finestra, scegli Avvia Amazon Q.
- 3. Dalla finestra pop-up, scegli Copia codice e procedi.
- 4. Nella ID Builder AWS pagina Crea, se non disponi di un Builder ID, inserisci un indirizzo email personale e scegli Avanti.

Se disponi già di un Builder ID, vai al passaggio relativo alla pagina di richiesta di autorizzazione.

- 5. Nella prossima pagina Crea la tua ID Builder AWS pagina, inserisci un nome e scegli Avanti.
- 6. Dopo aver ricevuto il codice di verifica dell'e-mail, inseriscilo nel campo vuoto e scegli Verifica.
- 7. Nella schermata successiva, scegli e conferma una password, quindi scegli Crea ID Builder AWS
- 8. Nella pagina successiva scegli Consenti per consentire ad Amazon Q di accedere ai tuoi dati.

Ora dovresti accedere ad Amazon Q JupyterLab con Builder ID.

#### Per iniziare a scrivere codice, vedi. [Uso dei tasti di scelta rapida](#page-72-0)

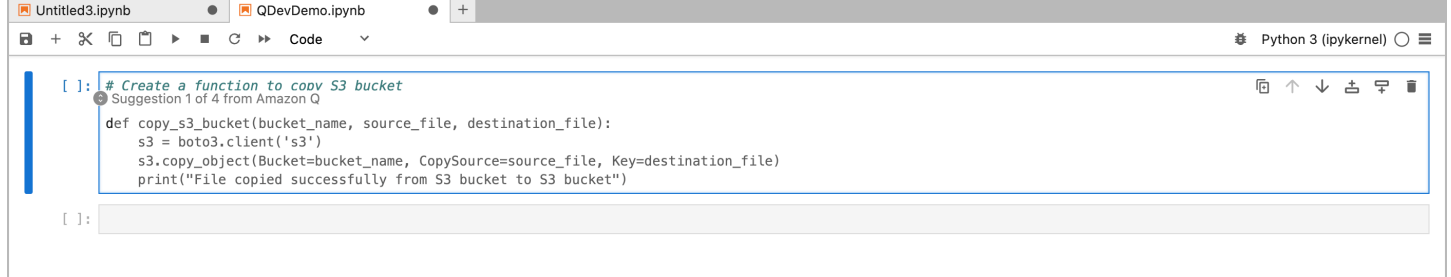

## <span id="page-66-0"></span>Utilizzo di Amazon Q Developer con Amazon EMR Studio

Questa pagina descrive come configurare e attivare Amazon Q Developer per Amazon EMR Studio. Una volta attivato, Amazon Q può fornire consigli sul codice automaticamente mentre scrivi il codice ETL.

### **a** Note

Amazon Q supporta Python, che può essere usato per codificare script ETL per i job Spark in Amazon EMR Studio.

Utilizza la seguente procedura per configurare Amazon EMR Studio in modo che funzioni con Amazon Q.

- 1. Configura [Amazon EMR Studio](https://docs.aws.amazon.com/emr/latest/ManagementGuide/emr-managed-notebooks-create.html) Notebook.
- 2. Allega la seguente policy al ruolo utente IAM per Amazon EMR Studio Notebook.

#### **a** Note

Il codewhisperer prefisso è un nome legacy di un servizio che si è unito ad Amazon Q Developer. Per ulteriori informazioni, consulta [Amazon Q Developer rename - Riepilogo](#page-264-0)  [delle modifiche](#page-264-0).

```
{ 
     "Version": "2012-10-17", 
     "Statement": [ 
          { 
               "Sid": "AmazonQDeveloperPermissions", 
               "Effect": "Allow", 
               "Action": [ 
                    "codewhisperer:GenerateRecommendations" 
               ], 
               "Resource": "*" 
          } 
     ]
}
```
- 3. Apri la [console Amazon EMR.](https://console.aws.amazon.com/emr)
- 4. In Amazon EMR Studio, scegli Workspaces (notebook).
- 5. Seleziona l'area di lavoro desiderata e scegli Avvio rapido.

### <span id="page-67-0"></span>Utilizzo di Amazon Q Developer con AWS Glue Studio

Questa pagina descrive come configurare e attivare Amazon Q Developer for [AWS Glue Studio](https://docs.aws.amazon.com/glue/latest/ug/notebooks-chapter.html)  [Notebook](https://docs.aws.amazon.com/glue/latest/ug/notebooks-chapter.html). Una volta attivato, Amazon Q può fornire consigli sul codice automaticamente mentre scrivi il codice ETL.

### a Note

Amazon Q supporta sia Python che Scala, i due linguaggi utilizzati per la codifica degli script ETL per i job Spark in Studio. AWS Glue

Nella procedura seguente, ti configurerai AWS Glue per lavorare con Amazon Q.

- 1. [Configura AWS Glue Studio Notebook](https://docs.aws.amazon.com/glue/latest/ug/notebook-getting-started.html).
- 2. Allega la seguente policy al tuo ruolo IAM per il notebook Glue Studio

### **a** Note

Il codewhisperer prefisso è un nome legacy di un servizio che si è unito ad Amazon Q Developer. Per ulteriori informazioni, consulta [Amazon Q Developer rename - Riepilogo](#page-264-0)  [delle modifiche](#page-264-0).

```
{ 
     "Version": "2012-10-17", 
     "Statement": [ 
          { 
               "Sid": "AmazonQDeveloperPermissions", 
               "Effect": "Allow", 
               "Action": [ 
                    "codewhisperer:GenerateRecommendations" 
               ], 
               "Resource": "*" 
          } 
     ]
}
```
- 3. Apri la [console Glue](https://console.aws.amazon.com/glue)
- 4. In Lavori ETL, scegli Notebooks.
- 5. Verifica che Jupyter Notebook sia selezionato. Scegli Crea.
- 6. Inserisci un Nome processo.
- 7. Per il ruolo IAM, seleziona il ruolo che hai configurato per interagire con Amazon Q
- 8. Scegli Start notebook.

### <span id="page-69-0"></span>Utilizzo di Amazon Q Developer con AWS Lambda

Questo documento descrive come configurare e attivare Amazon Q Developer per la console Lambda. Una volta attivato, Amazon Q può fornire consigli sul codice su richiesta nell'editor di codice Lambda mentre sviluppi la tua funzione.

**a** Note

Nella console Lambda, Amazon Q supporta solo funzioni che utilizzano i runtime Python e Node.js.

AWS Identity and Access Management autorizzazioni per Lambda

Affinché Amazon Q fornisca consigli nella console Lambda, devi abilitare le autorizzazioni IAM corrette per il tuo utente o ruolo IAM. È necessario aggiungere l'autorizzazione codewhisperer:GenerateRecommendations, come indicato nella policy IAM di esempio riportata di seguito:

**a** Note

Il codewhisperer prefisso è un nome legacy di un servizio che si è unito ad Amazon Q Developer. Per ulteriori informazioni, consulta [Amazon Q Developer rename - Riepilogo delle](#page-264-0) [modifiche](#page-264-0).

```
{ 
   "Version": "2012-10-17", 
   "Statement": [ 
    \left\{ \right. "Sid": "AmazonQDeveloperPermissions", 
        "Effect": "Allow", 
        "Action": ["codewhisperer:GenerateRecommendations"], 
        "Resource": "*" 
     } 
   ]
}
```
È una best practice utilizzare le policy IAM per concedere autorizzazioni restrittive ai principali IAM. Per informazioni dettagliate sull'utilizzo di IAM for AWS Lambda, consulta la sezione [Gestione delle](https://docs.aws.amazon.com/lambda/latest/dg/security-iam.html) [identità e degli accessi AWS Lambda nella AWS Lambda](https://docs.aws.amazon.com/lambda/latest/dg/security-iam.html) Developer Guide.

Attivazione di Amazon Q Developer con Lambda

Per attivare Amazon Q nell'editor di codice della console Lambda, completa questi passaggi.

**a** Note

Amazon Q for Lambda è supportato solo negli Stati Uniti orientali (Virginia settentrionale).

- 1. Apri la pagina [Functions](https://console.aws.amazon.com/lambda/home#/functions) (Funzioni) della console Lambda, quindi scegli la funzione da modificare.
- 2. Nell'editor di codice in Code source (Codice sorgente), scegli Tools (Strumenti) nella barra dei menu superiore.
- 3. Scegli i suggerimenti del codice Amazon Q. Ciò attiva immediatamente il servizio Amazon Q e accanto a questa opzione viene visualizzato un segno di spunta. Per disattivarlo, scegli di nuovo questa opzione.

<span id="page-70-0"></span>Per i tasti di scelta rapida, vedi. [Uso dei tasti di scelta rapida](#page-72-0)

### Utilizzo di Amazon Q Developer con AWS Cloud9

AWS Identity and Access Management autorizzazioni per AWS Cloud9

Affinché Amazon Q fornisca consigli nella AWS Cloud9 console, devi abilitare le autorizzazioni IAM corrette per il tuo utente o ruolo IAM. È necessario aggiungere l'autorizzazione codewhisperer:GenerateRecommendations, come indicato nella policy IAM di esempio riportata di seguito:

### **a** Note

Il codewhisperer prefisso è un nome legacy di un servizio che si è unito ad Amazon Q Developer. Per ulteriori informazioni, consulta [Amazon Q Developer rename - Riepilogo delle](#page-264-0) [modifiche](#page-264-0).

```
{ 
   "Version": "2012-10-17", 
   "Statement": [ 
     { 
        "Sid": "AmazonQDeveloperPermissions", 
        "Effect": "Allow", 
        "Action": ["codewhisperer:GenerateRecommendations"], 
        "Resource": "*" 
     } 
   ]
}
```
È una best practice utilizzare le policy IAM per concedere autorizzazioni restrittive ai principali IAM. Per informazioni dettagliate sull'utilizzo di IAM for AWS Cloud9, consulta la sezione [Gestione delle](https://docs.aws.amazon.com/cloud9/latest/user-guide/security-iam.html)  [identità e degli accessi AWS Cloud9 nella guida](https://docs.aws.amazon.com/cloud9/latest/user-guide/security-iam.html) per l'AWS Cloud9 utente.

Attivazione di Amazon Q con AWS Cloud9

Per attivare Amazon Q nell'editor di codice della AWS Cloud9 console, completa questi passaggi.

- 1. Dall'interno del tuo AWS Cloud9 ambiente esistente, scegli il AWS logo sul bordo sinistro della finestra. Un pannello si espanderà verso destra.
- 2. Nella parte inferiore del pannello, in Strumenti per sviluppatori, apri il menu a discesa Amazon Q.
- 3. Scegli Abilita Amazon Q.

Per esempi di come Amazon Q si integra AWS Cloud9 e visualizza i suggerimenti di codice nell' AWS Cloud9 IDE, consulta [Esempi di codice.](#page-87-0)

<span id="page-71-0"></span>Utilizzo di Amazon Q Developer con altri servizi

AWS Identity and Access Management autorizzazioni per altri servizi

Affinché Amazon Q fornisca consigli nel contesto di un altro servizio, devi abilitare le autorizzazioni IAM corrette per il tuo utente o ruolo IAM. È necessario aggiungere l'autorizzazione codewhisperer:GenerateRecommendations, come indicato nella policy IAM di esempio riportata di seguito:
## **a** Note

Il codewhisperer prefisso è un nome legacy di un servizio che si è unito ad Amazon Q Developer. Per ulteriori informazioni, consulta [Amazon Q Developer rename - Riepilogo delle](#page-264-0) [modifiche](#page-264-0).

```
{ 
   "Version": "2012-10-17", 
   "Statement": [ 
     { 
        "Sid": "AmazonQDeveloperPermissions", 
        "Effect": "Allow", 
        "Action": ["codewhisperer:GenerateRecommendations"], 
        "Resource": "*" 
     } 
   ]
}
```
È una best practice utilizzare le policy IAM per concedere autorizzazioni restrittive ai principali IAM. Per informazioni dettagliate sull'utilizzo di IAM, consulta le [best practice di sicurezza nella guida per](https://docs.aws.amazon.com/IAM/latest/UserGuide/best-practices.html) l'utente di IAM.

## Uso dei tasti di scelta rapida

Oltre a ricevere suggerimenti in linea da Amazon Q, puoi utilizzare le scorciatoie da tastiera per le azioni più comuni che intraprendi, come avviare Amazon Q o accettare un consiglio.

Scegli l'ambiente di sviluppo integrato (IDE) in cui stai sviluppando il codice per visualizzare le scorciatoie da tastiera per il tuo IDE.

Toolkit for Visual Studio

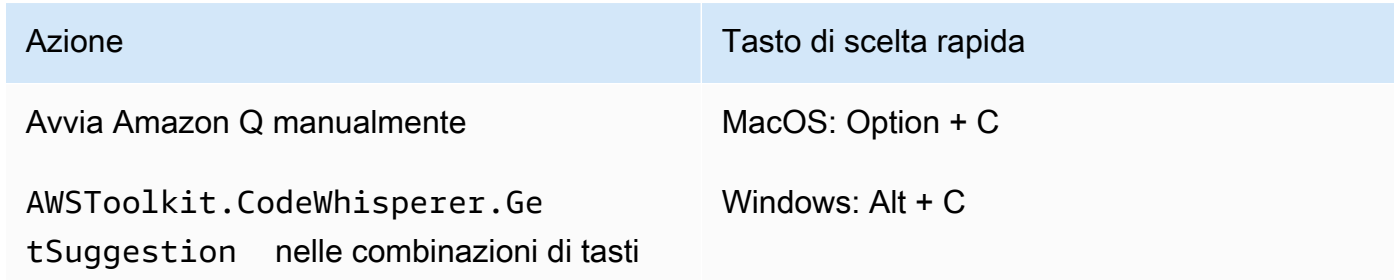

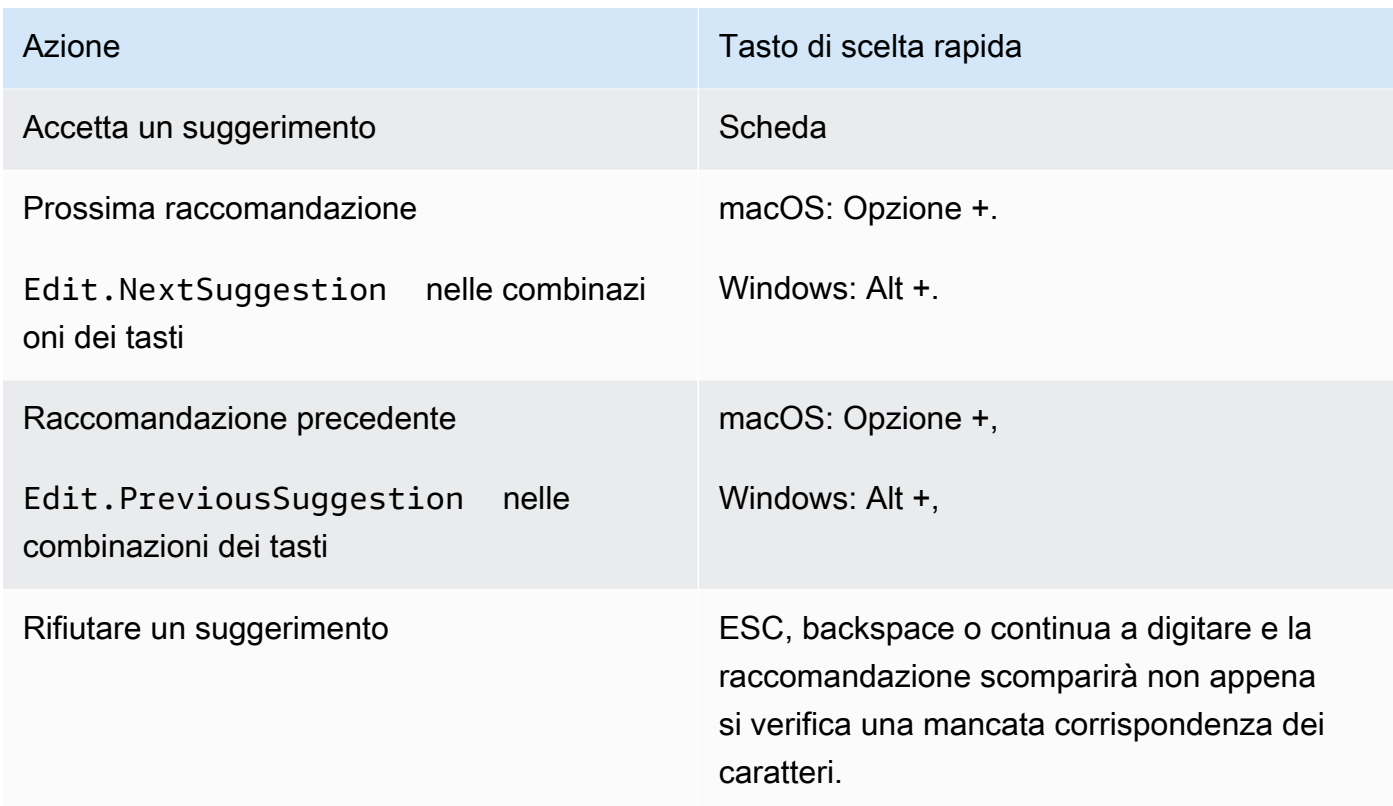

Vedi anche le scorciatoie da [tastiera predefinite di Microsoft Visual Studio.](https://visualstudio.microsoft.com/keyboard-shortcuts.pdf)

Per modificare le combinazioni di tasti in Visual Studio, usa Strumenti -> Opzioni -> Tastiera. AWS Toolkit for Visual Studio Code

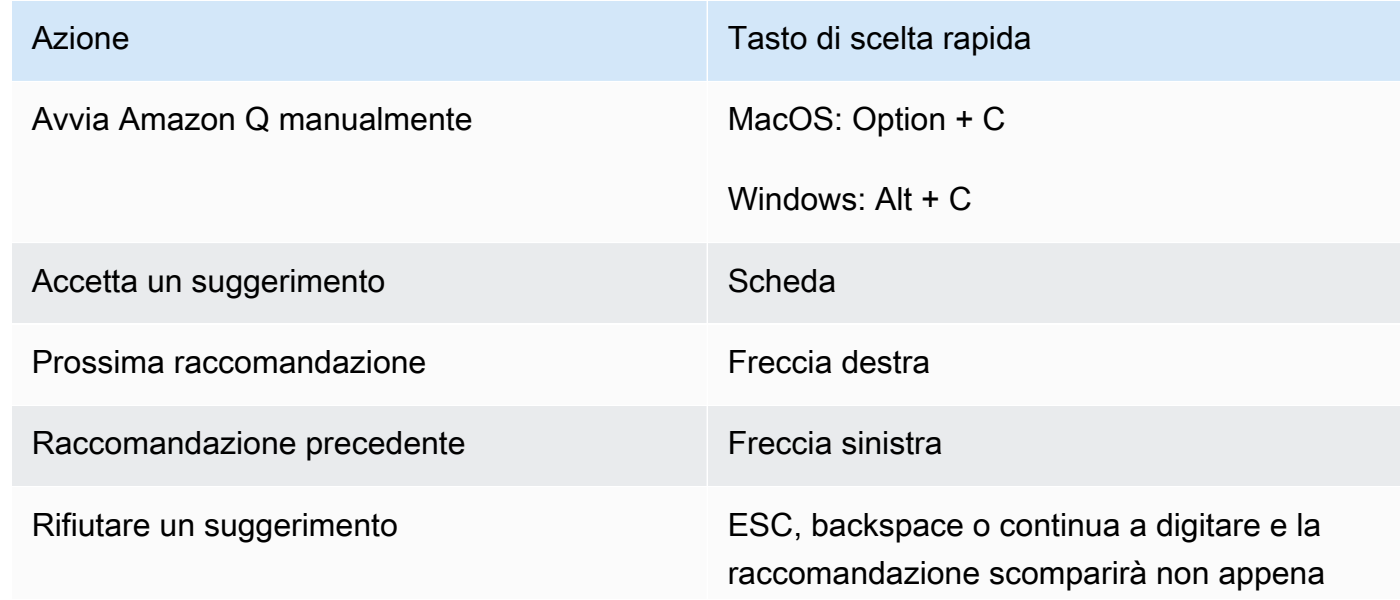

Azione **Tasto di scelta rapida** 

si verifica una mancata corrispondenza dei caratteri.

Per modificare le combinazioni di tasti in VS Code, vedi [Key Bindings for Visual Studio Code sul](https://code.visualstudio.com/docs/getstarted/keybindings)  [sito Web di VS Code.](https://code.visualstudio.com/docs/getstarted/keybindings)

## **a** Note

La barra degli strumenti dei suggerimenti in linea in VS Code è disabilitata per impostazione predefinita. Per ulteriori informazioni, consulta la [barra degli strumenti dei](https://code.visualstudio.com/updates/v1_75#_redesigned-inline-suggestions-toolbar)  [suggerimenti in linea riprogettata](https://code.visualstudio.com/updates/v1_75#_redesigned-inline-suggestions-toolbar) sul sito Web di VS Code.

## AWS Toolkit for JetBrains

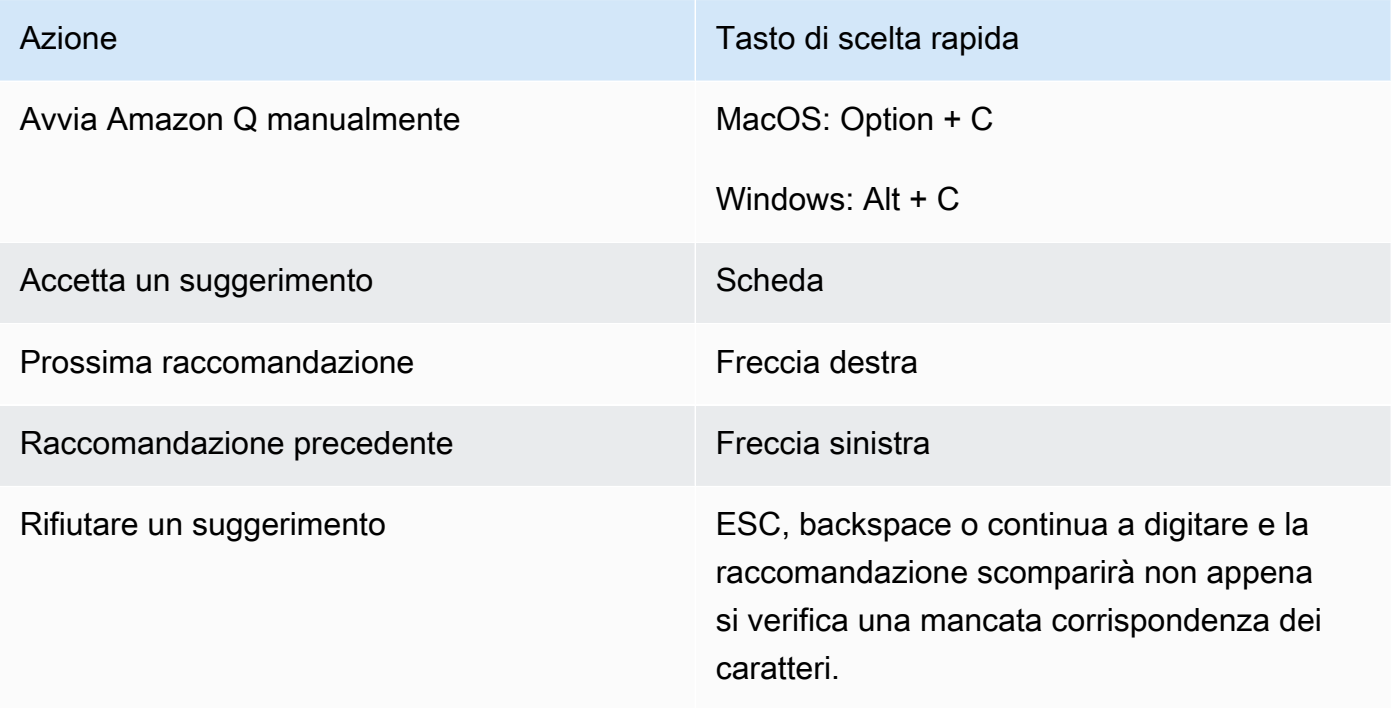

Per modificare le combinazioni di tasti in IntelliJ, consulta le scorciatoie da tastiera di [IntelliJ IDEA](https://www.jetbrains.com/help/idea/mastering-keyboard-shortcuts.html) [sul sito Web](https://www.jetbrains.com/help/idea/mastering-keyboard-shortcuts.html). JetBrains

## Amazon SageMaker

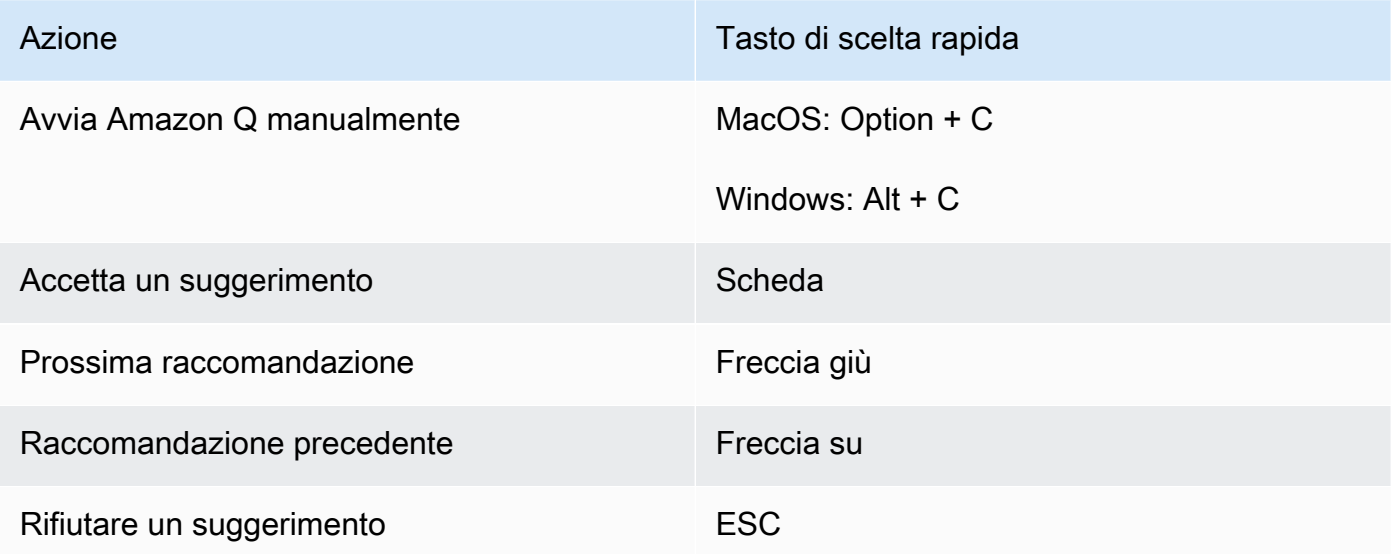

## JupyterLab

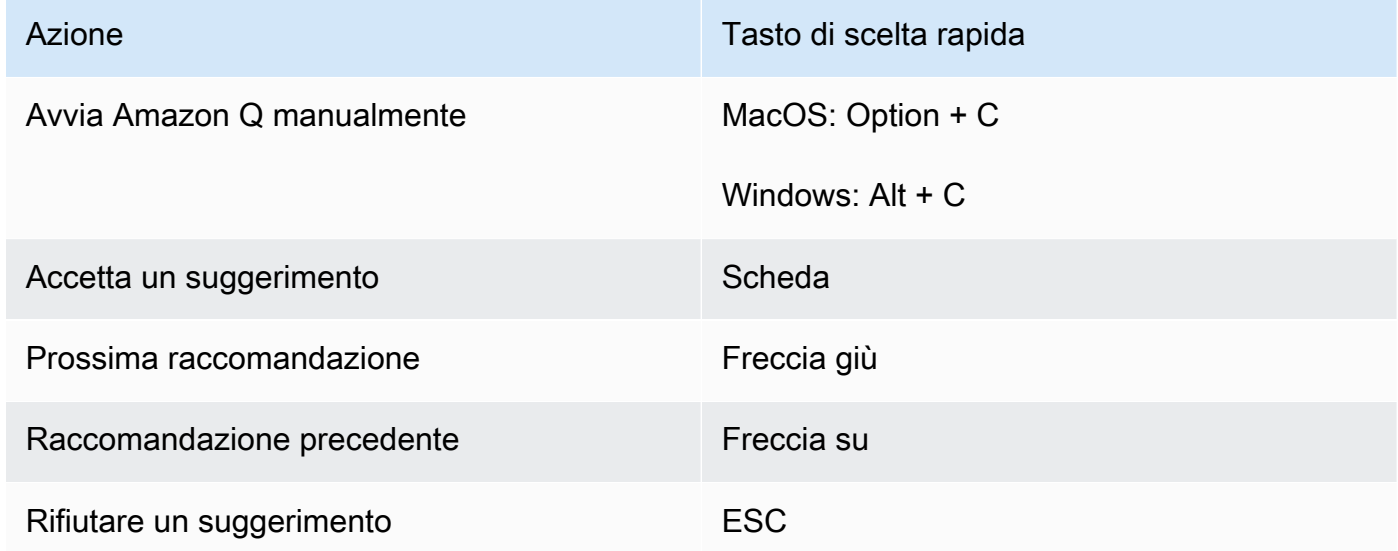

## AWS Glue Studio Notebook

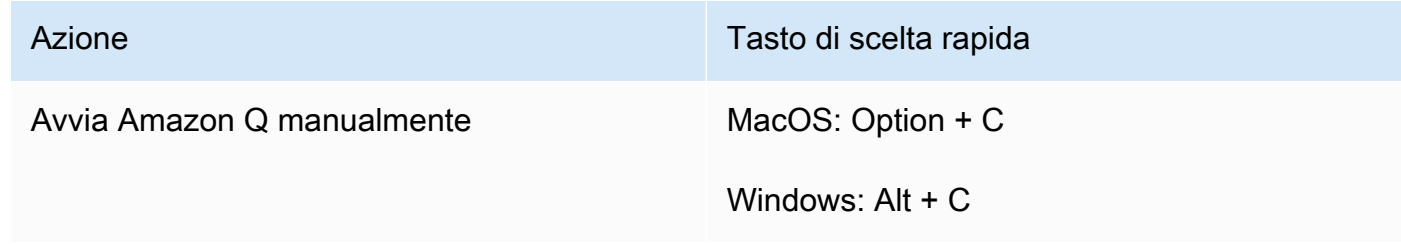

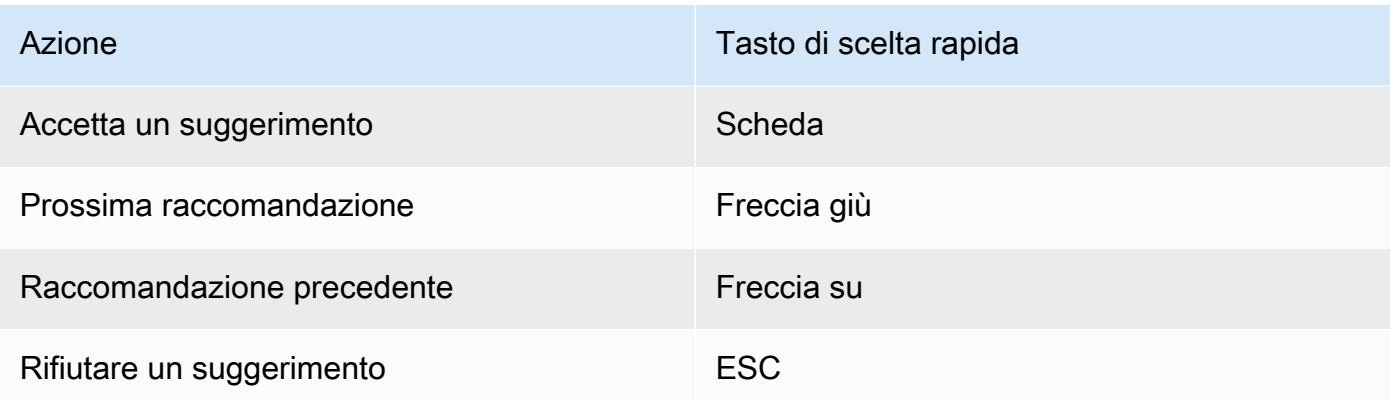

## Lambda

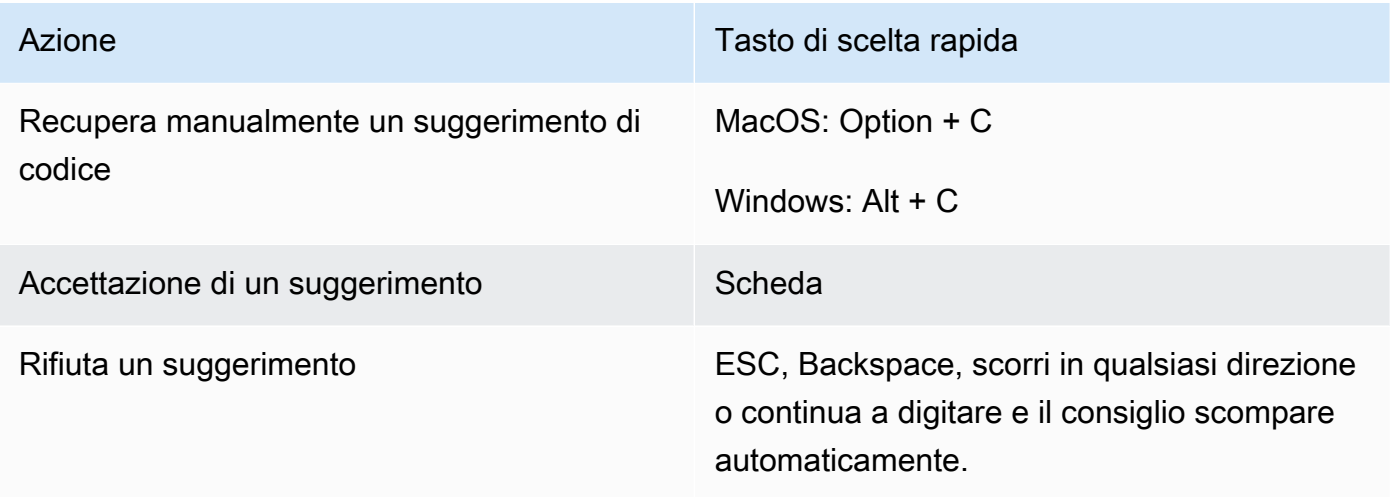

Per modificare le combinazioni dei tasti, utilizzate la procedura seguente.

- 1. Durante la visualizzazione di una particolare funzione, scegliete l'icona a forma di ingranaggio per aprire la scheda Preferenze.
- 2. Nella scheda Preferenze, seleziona Combinazioni di tasti.
- 3. Nella casella di ricerca delle combinazioni di tasti, inserisci Amazon Q.

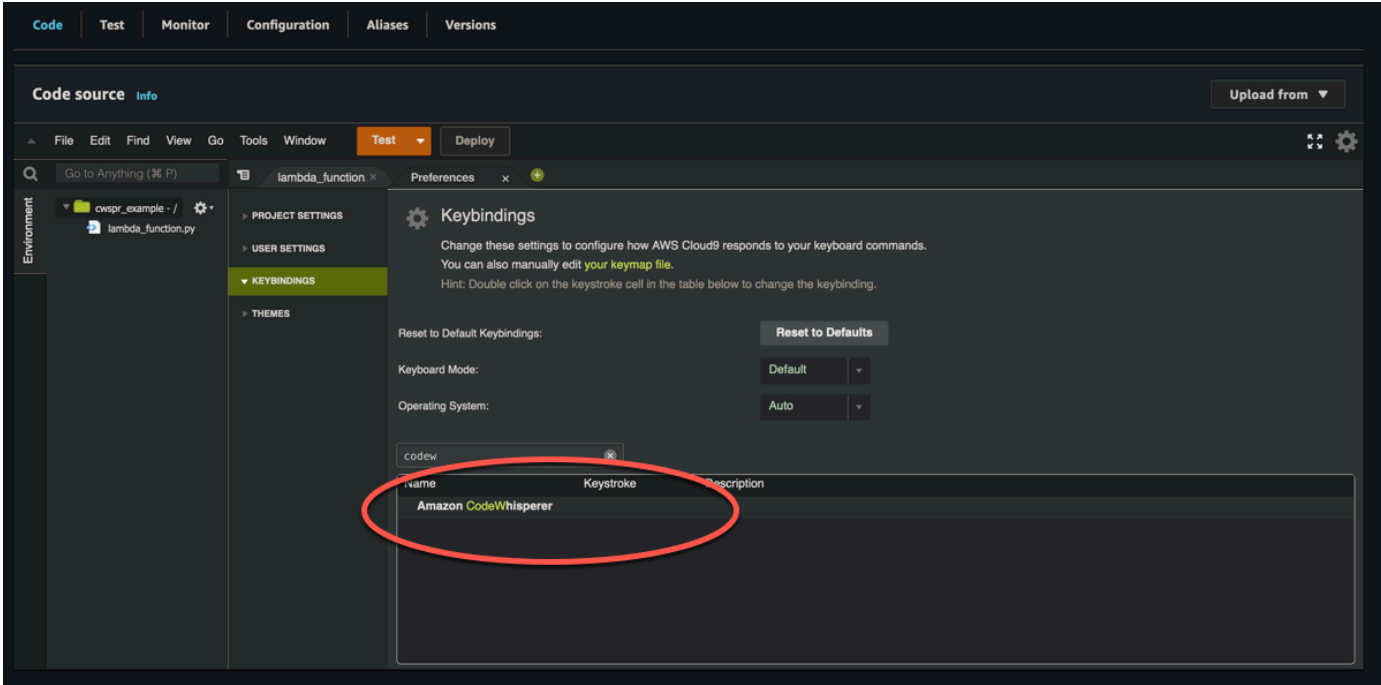

## AWS Cloud9

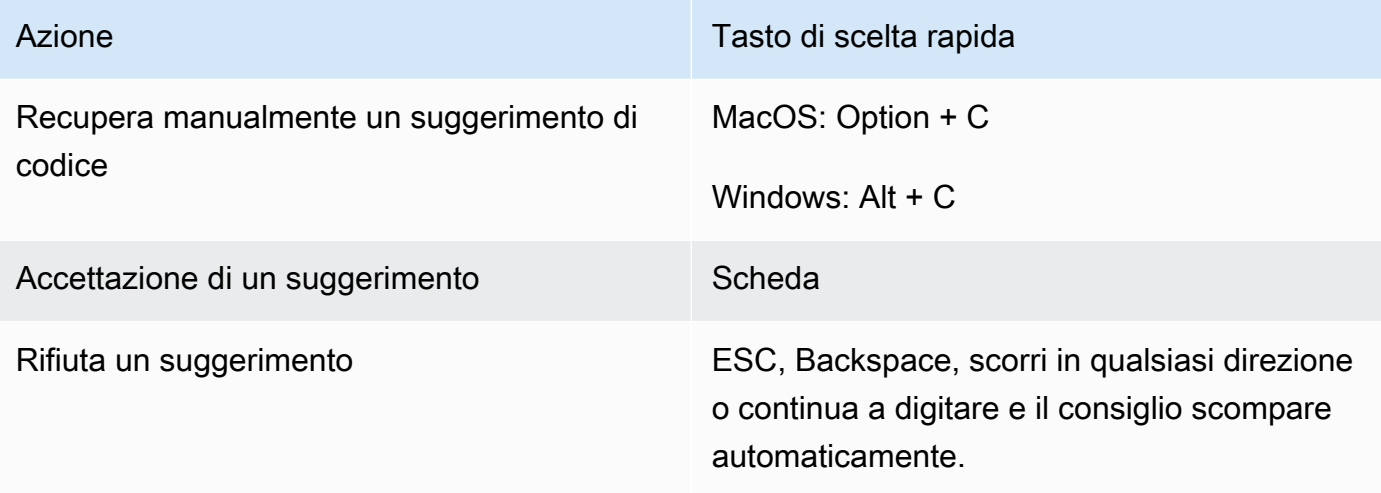

- 1. Durante la visualizzazione di un ambiente particolare, scegli l'icona a forma di ingranaggio per aprire la scheda Preferenze.
- 2. Nella scheda Preferenze, seleziona Combinazioni di tasti.
- 3. Nella casella di ricerca delle combinazioni di tasti, inserisci Amazon Q.
- 4. Nella colonna Keystroke, fai doppio clic sullo spazio corrispondente alla funzione che ti interessa.
- 5. Immettete i tasti a cui volete associare la funzione.

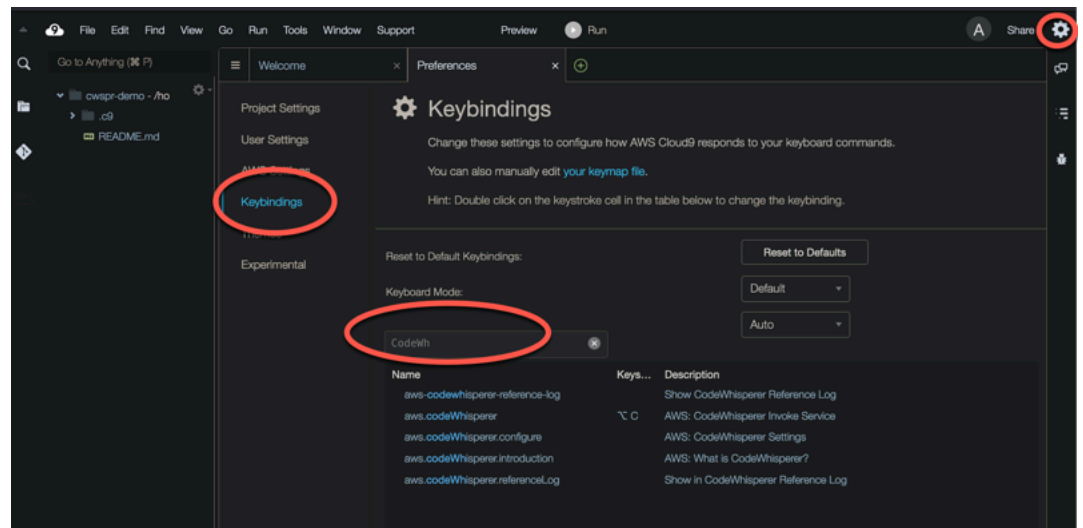

## Utilizzo dei riferimenti al codice

Amazon Q impara, in parte, dai progetti open source. A volte, un suggerimento proposto può essere simile a uno specifico dato di training. I riferimenti al codice includono informazioni sulla fonte utilizzata da Amazon Q per generare una raccomandazione.

## Argomenti

- [Visualizza e aggiorna i riferimenti al codice](#page-78-0)
- [Attiva e disattiva i riferimenti al codice](#page-83-0)
- [Disattiva il codice con riferimenti](#page-85-0)

## <span id="page-78-0"></span>Visualizza e aggiorna i riferimenti al codice

Con il registro di riferimento, puoi visualizzare riferimenti a consigli di codice simili ai dati di addestramento. Puoi anche aggiornare e modificare i consigli sul codice suggeriti da Amazon Q.

Scegli il tuo IDE per scoprire come visualizzare e aggiornare i riferimenti al codice.

## Visual Studio Code

Per visualizzare il login di riferimento di Amazon QVS Code, utilizza la seguente procedura.

- 1. Assicurati di utilizzare la versione più recente di entrambi VS Code e l'estensione Amazon Q.
- 2. NelVS Code, scegli Amazon Q dalla barra dei componenti nella parte inferiore della finestra IDE.

La barra delle applicazioni di Amazon Q si apre nella parte superiore della finestra IDE.

3. Scegli Open Code Reference Log.

Si apre la scheda del registro di riferimento del codice. Vengono elencati tutti i riferimenti ai consigli sul codice.

L'immagine seguente mostra la barra delle attività e la scheda del registro di riferimento del codice di Amazon Q aperta.

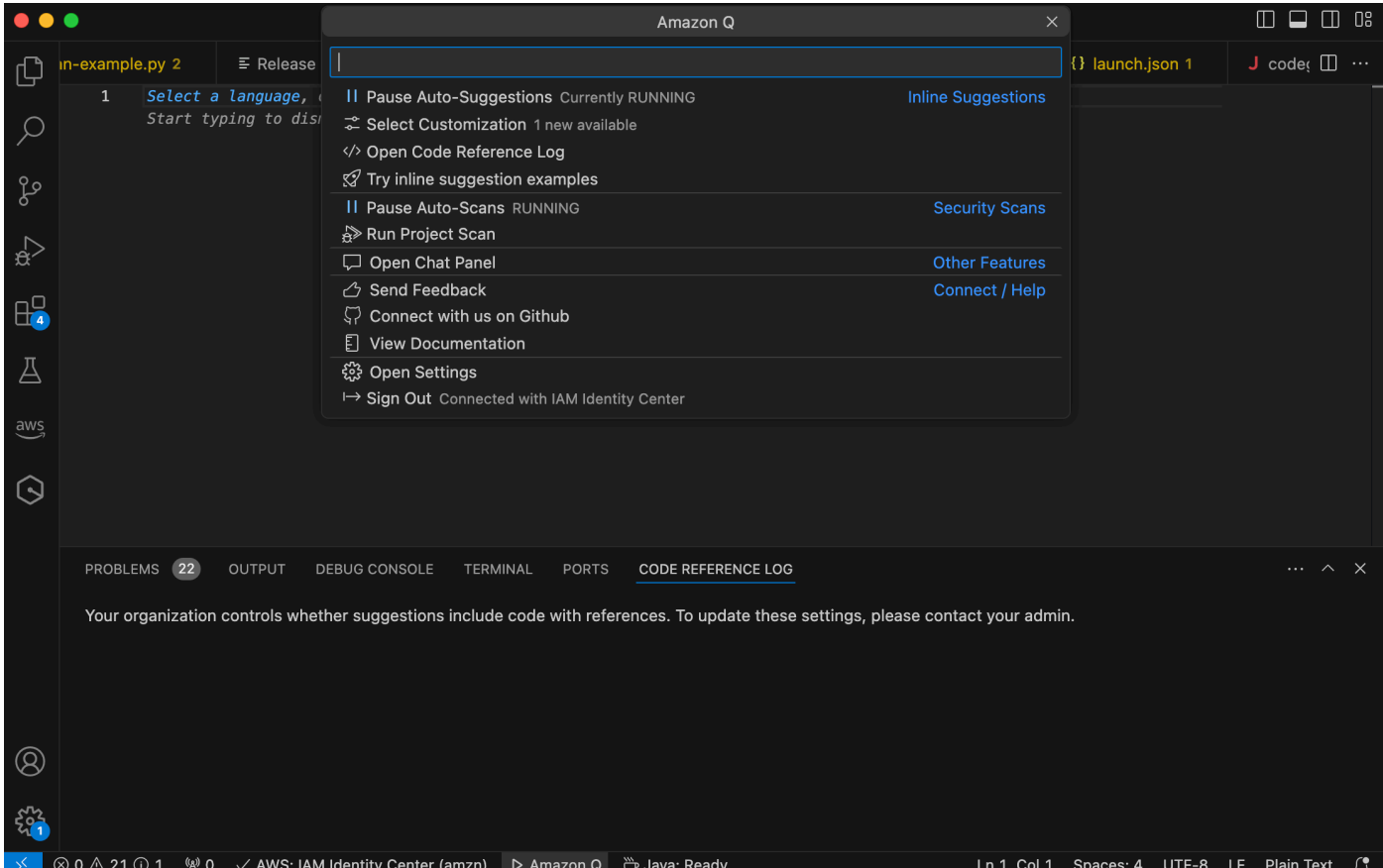

## **JetBrains**

Per visualizzare gli JetBrains IDE di accesso di riferimento di Amazon Q, utilizza la seguente procedura.

- 1. Assicurati di utilizzare la versione più recente del tuo JetBrains IDE e del plug-in Amazon Q.
- 2. NelJetBrains, scegli Amazon Q dalla barra di stato nella parte inferiore della finestra IDE.

La barra delle attività di Amazon Q si apre sopra la barra di stato.

3. Scegli Open Code Reference Log.

Si apre la scheda del registro di riferimento del codice. Vengono elencati tutti i riferimenti ai consigli sul codice.

L'immagine seguente mostra la barra delle attività e la scheda del registro di riferimento del codice di Amazon Q aperta.

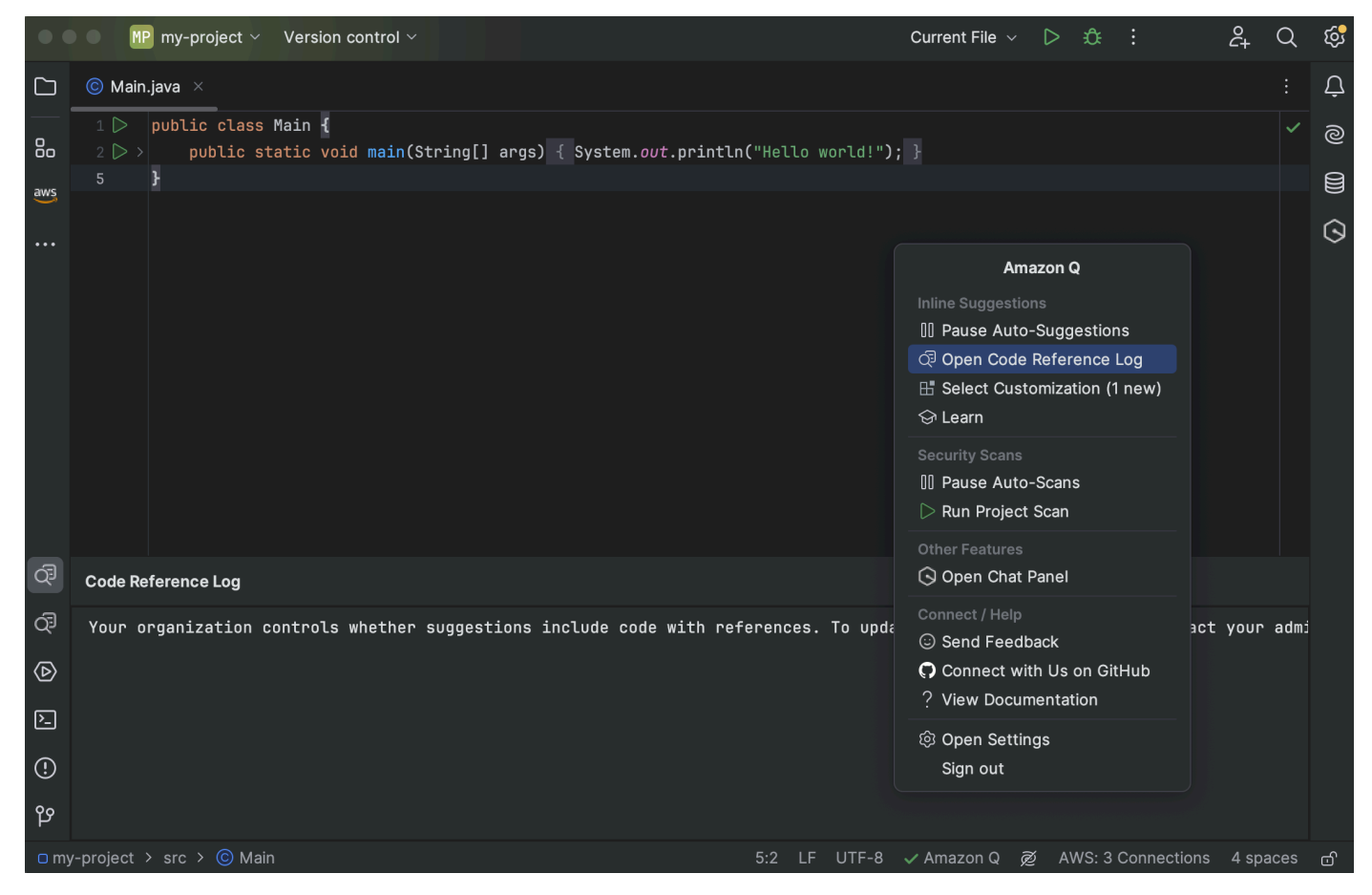

Toolkit for Visual Studio

Quando Amazon Q suggerisce un codice che contiene un riferimento nel Toolkit for Visual Studio, il tipo di riferimento viene visualizzato nella descrizione del suggerimento.

```
# Create function to create a DynamoDB Table
П
  def Suggestion (License: MIT) 1 / 1 | Tab to accept | 戀
       table = dynamodb.create_table(
           TableName='Products',
           KeySchema=[
                ₹
                    'AttributeName': 'id'.
```
Tutti i suggerimenti accettati che contengono riferimenti vengono registrati nel registro dei riferimenti.

Per accedere al registro di riferimento, scegli l' AWS icona, quindi seleziona Open Code Reference Log.

Apparirà un elenco di suggerimenti accettati che contengono riferimenti. Questo elenco include:

- La località in cui il suggerimento è stato accettato. Facendo doppio clic su questo pulsante si accederà alla posizione indicata nel codice.
- La licenza associata
- Il codice sorgente di riferimento
- Il frammento di codice attribuito al riferimento

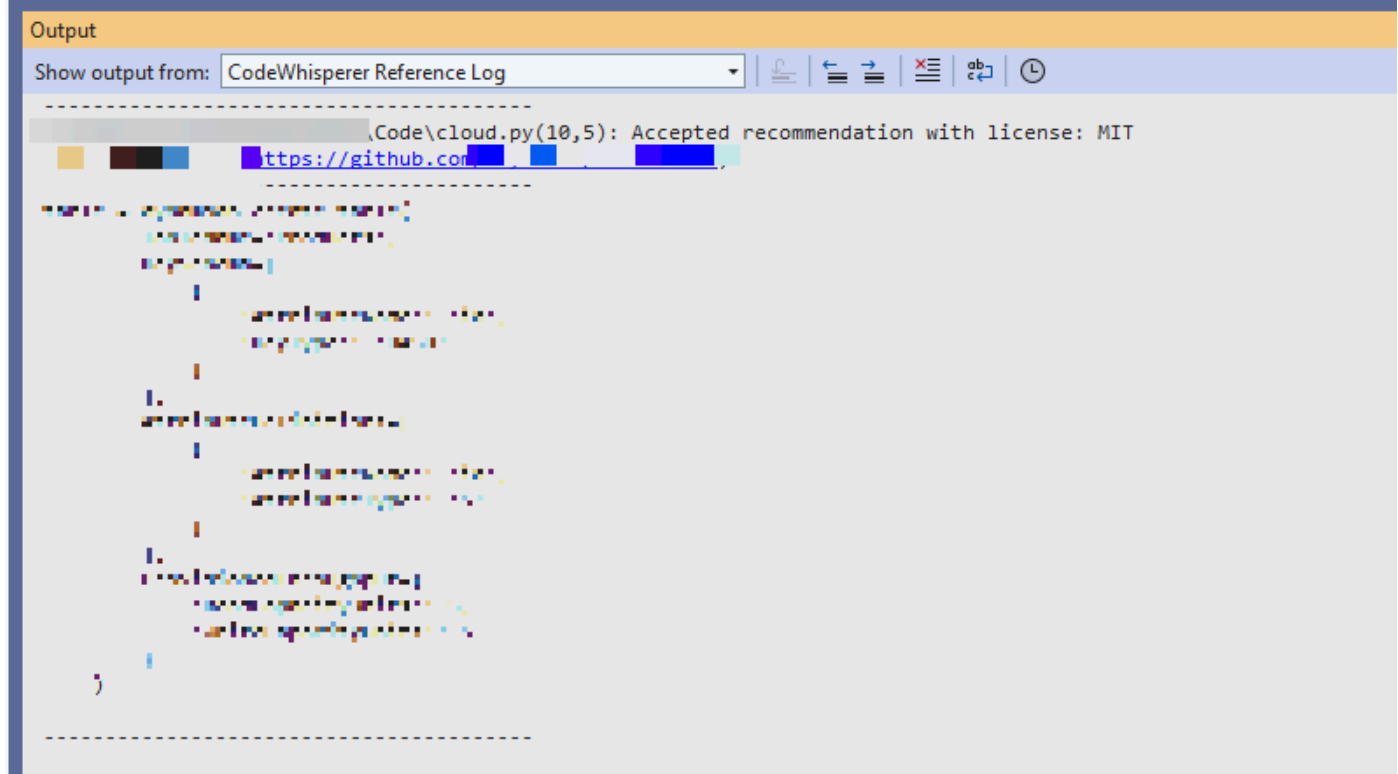

## AWS Cloud 9

Quando usi Amazon Q con AWS Cloud 9, i riferimenti al codice sono attivi per impostazione predefinita.

Per disattivarli o riaccenderli in un secondo momento, usa la seguente procedura.

- 1. Nella console AWS Cloud 9, nell'angolo in alto a sinistra, scegli il logo AWS Cloud 9.
- 2. Dal menu a discesa, scegli Preferenze.

Sul lato destro della console, si aprirà la scheda Preferenze.

- 3. Nella scheda Preferenze, in Impostazioni del progetto, in Estensioni, seleziona AWS Toolkit.
- 4. Seleziona o deseleziona Amazon Q: Includi suggerimenti con riferimenti al codice.

## Lambda

Amazon Q in Lambda non supporta i riferimenti al codice. Quando usi Amazon Q con Lambda, tutti i suggerimenti di codice con riferimenti vengono omessi.

## SageMaker Studio

Per visualizzare il log di riferimento di Amazon Q in SageMaker Studio, utilizza la seguente procedura.

- 1. Nella parte inferiore della finestra di SageMaker Studio, apri il pannello Amazon Q.
- 2. Scegli Open Code Reference Log.

## JupyterLab

Per visualizzare il login di riferimento di Amazon Q JupyterLab, utilizza la seguente procedura.

- 1. Nella parte inferiore della JupyterLab finestra, apri il pannello Amazon Q.
- 2. Scegli Open Code Reference Log.

## AWS Glue Studio Notebook

Per visualizzare il log di riferimento di Amazon Q in AWS Glue Studio Notebook, utilizza la seguente procedura.

- 1. Nella parte inferiore della finestra di AWS Glue Studio Notebook, apri il pannello Amazon Q.
- 2. Scegli Open Code Reference Log.

## <span id="page-83-0"></span>Attiva e disattiva i riferimenti al codice

Nella maggior parte degli IDE, i riferimenti al codice sono attivi per impostazione predefinita. Scegli il tuo IDE per visualizzare i passaggi su come attivare o disattivare i riferimenti al codice.

## Visual Studio Code

Quando usi Amazon Q conVS Code, i riferimenti al codice sono attivi per impostazione predefinita.

Per disattivarli o riaccenderli in un secondo momento, usa la seguente procedura.

- 1. Assicurati di utilizzare la versione più recente di entrambi VS Code e l'estensione Amazon Q.
- 2. NelVS Code, scegli Amazon Q dalla barra dei componenti nella parte inferiore della finestra IDE.

La barra delle applicazioni di Amazon Q si apre nella parte superiore della finestra IDE.

- 3. Scegli Apri impostazioni. La scheda delle impostazioni si apre con le opzioni relative ad Amazon Q visualizzate.
- 4. Seleziona o deseleziona la casella accanto a Mostra suggerimenti di codice in linea con riferimenti al codice.

## **JetBrains**

Quando usi Amazon Q con il tuo JetBrains IDE, i riferimenti al codice sono attivi per impostazione predefinita.

Per disattivarli o riaccenderli in un secondo momento, usa la seguente procedura.

- 1. Assicurati di utilizzare la versione più recente del tuo JetBrains IDE e del plug-in Amazon Q.
- 2. NelJetBrains, scegli Amazon Q dalla barra di stato nella parte inferiore della finestra IDE.

La barra delle attività di Amazon Q si apre sopra la barra di stato.

- 3. Scegli Apri impostazioni. Si apre la finestra delle impostazioni con le opzioni relative ad Amazon Q visualizzate.
- 4. Seleziona o deseleziona la casella accanto a Includi suggerimenti con riferimenti al codice.

## AWS Cloud 9

Quando usi Amazon Q con AWS Cloud 9, i riferimenti al codice sono attivi per impostazione predefinita.

Per disattivarli o riaccenderli in un secondo momento, usa la seguente procedura.

- 1. Nella console AWS Cloud 9, nell'angolo in alto a sinistra, scegli il logo AWS Cloud 9.
- 2. Dal menu a discesa, scegli Preferenze.

Sul lato destro della console, si aprirà la scheda Preferenze.

- 3. Nella scheda Preferenze, in Impostazioni del progetto, in Estensioni, seleziona AWS Toolkit.
- 4. Seleziona o deseleziona Amazon Q: Includi suggerimenti con riferimenti al codice.

## Lambda

Amazon Q in Lambda non supporta i riferimenti al codice. Quando usi Amazon Q con Lambda, tutti i suggerimenti di codice con riferimenti vengono omessi.

## SageMaker Studio

Quando usi Amazon Q con SageMaker Studio, i riferimenti al codice sono attivi per impostazione predefinita.

Per disattivarli o riaccenderli in un secondo momento, usa la seguente procedura.

- 1. Nella parte superiore della finestra di SageMaker Studio scegli Impostazioni.
- 2. Dal menu a discesa Impostazioni, scegli Editor di impostazioni avanzate.
- 3. Nel menu a discesa Amazon Q, seleziona o deseleziona la casella accanto a Abilita suggerimenti con riferimenti al codice.

## JupyterLab

Quando usi Amazon Q con JupyterLab, i riferimenti al codice sono attivi per impostazione predefinita.

Per disattivarli o riaccenderli in un secondo momento, usa la seguente procedura.

1. Nella parte superiore della JupyterLab finestra scegli Impostazioni.

- 2. Dal menu a discesa Impostazioni, scegli Editor di impostazioni avanzate.
- 3. Nel menu a discesa Amazon Q, seleziona o deseleziona la casella accanto a Abilita suggerimenti con riferimenti al codice.

## AWS Glue Studio Notebook

- 1. Nella parte inferiore della finestra di AWS Glue Studio Notebook, scegli Amazon Q.
- 2. Dal menu pop-up, attiva l'interruttore accanto a Codice con riferimenti.

## **a** Note

La sospensione dei riferimenti al codice sarà valida solo per la durata dell'attuale Studio Notebook. AWS Glue

## <span id="page-85-0"></span>Disattiva il codice con riferimenti

In alcuni IDE, puoi scegliere di non ricevere suggerimenti con riferimenti a livello di amministratore.

Scegli il tuo IDE per visualizzare i passaggi per disattivare l'accesso come amministratore.

## Visual Studio Code

Se sei un amministratore aziendale, puoi disattivare i suggerimenti con riferimenti al codice per l'intera organizzazione. In tal caso, i singoli sviluppatori dell'organizzazione non saranno in grado di riattivare l'accesso tramite l'IDE. Questi sviluppatori saranno in grado di selezionare e deselezionare la casella illustrata nella sezione precedente, ma ciò non avrà alcun effetto se avete optato per l'opt-out a livello aziendale.

Per disattivare i suggerimenti con riferimenti a livello aziendale, utilizzate la procedura seguente.

- 1. Nella console Amazon Q Developer, scegli Impostazioni.
- 2. Nel riquadro dei dettagli dell'account Amazon Q Developer, scegli Modifica.
- 3. Nella pagina Modifica dettagli, nel riquadro Impostazioni avanzate, deseleziona Includi suggerimenti con riferimenti al codice.
- 4. Seleziona Salvataggio delle modifiche.

## **JetBrains**

Se sei un amministratore aziendale, puoi disattivare i suggerimenti con riferimenti al codice per l'intera organizzazione. In tal caso, i singoli sviluppatori dell'organizzazione non saranno in grado di riattivare l'accesso tramite l'IDE. Questi sviluppatori saranno in grado di selezionare e deselezionare la casella illustrata nella sezione precedente, ma ciò non avrà alcun effetto se avete optato per l'opt-out a livello aziendale.

Per disattivare i suggerimenti con riferimenti a livello aziendale, utilizzate la procedura seguente.

- 1. Nella console Amazon Q Developer, scegli Impostazioni.
- 2. Nel riquadro dei dettagli dell'account Amazon Q Developer, scegli Modifica.
- 3. Nella pagina Modifica dettagli, nel riquadro Impostazioni avanzate, deseleziona Includi suggerimenti con riferimenti al codice.
- 4. Seleziona Salvataggio delle modifiche.

## Toolkit for Visual Studio

Per disattivare i suggerimenti con riferimenti a livello aziendale, utilizza la procedura seguente.

- 1. È possibile accedere all'impostazione dei riferimenti al codice in due modi:
	- a. Scegli l'icona Amazon Q sul bordo della finestra, quindi scegli Opzioni...
	- b. Vai a Strumenti -> AWS Toolkit -> Amazon Q
- 2. Cambia l'interruttore su Vero o Falso, a seconda che desideri includere suggerimenti con riferimenti.

## AWS Cloud 9

Amazon Q in AWS Cloud 9 non supporta la disattivazione dei suggerimenti di codice con riferimenti a livello aziendale.

Per annullare l'iscrizione a livello di singolo sviluppatore, consulta Toggling code reference. Lambda

Amazon Q in Lambda non supporta i riferimenti al codice. Quando usi Amazon Q con Lambda, tutti i suggerimenti di codice con riferimenti vengono omessi.

## SageMaker Studio

Amazon Q non supporta la disattivazione dei suggerimenti di codice con riferimenti a livello aziendale in SageMaker Studio.

**JupyterLab** 

Amazon Q non supporta la disattivazione dei suggerimenti di codice con riferimenti a JupyterLab livello aziendale.

AWS Glue Studio Notebook

Amazon Q non supporta la disattivazione dei suggerimenti di codice con riferimenti in AWS Glue Studio Notebook.

## Esempi di codice

Amazon Q può suggerire codice in diversi scenari. Per capire come può aiutarti a scrivere codice nel linguaggio di programmazione che preferisci, consulta i seguenti esempi di codice.

## Argomenti

- [Utilizzo di Amazon Q Developer per il completamento del codice a riga singola](#page-87-0)
- [Utilizzo di Amazon Q Developer per la generazione di funzioni complete](#page-91-0)
- [Utilizzo di Amazon Q Developer per il completamento dei blocchi](#page-99-0)
- [Utilizzo di Amazon Q Developer per il completamento di Docstring, JSDoc e Javadoc](#page-102-0)
- [Utilizzo di Amazon Q Developer per i line-by-line consigli](#page-106-0)

## <span id="page-87-0"></span>Utilizzo di Amazon Q Developer per il completamento del codice a riga singola

Quando inizi a digitare singole righe di codice, Amazon Q fornisce suggerimenti in base ai tuoi input attuali e precedenti.

#### $C++$

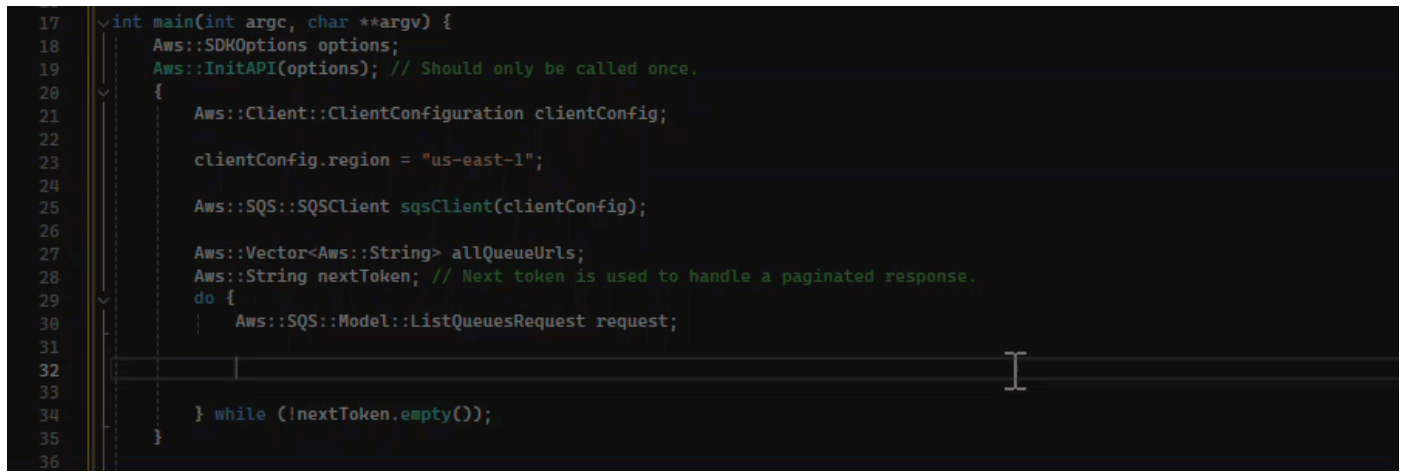

## JavaScript

In questo esempio, Amazon Q completa una riga di codice che lo sviluppatore inizia.

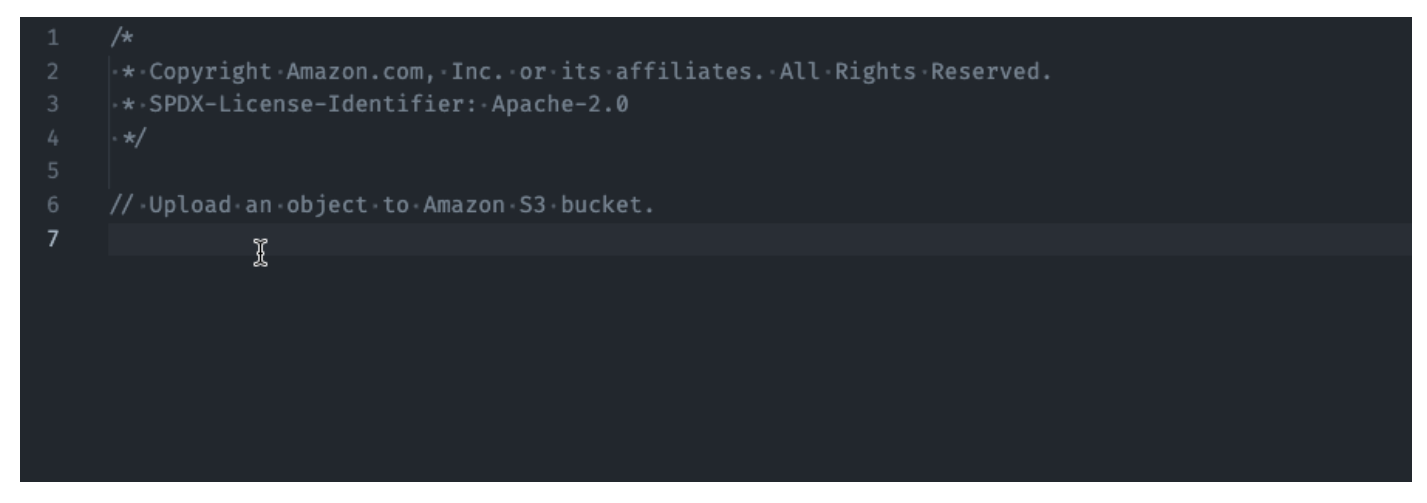

## TypeScript

In questo esempio, l'utente inserisce un commento completo, quindi Amazon Q fornisce il codice corrispondente.

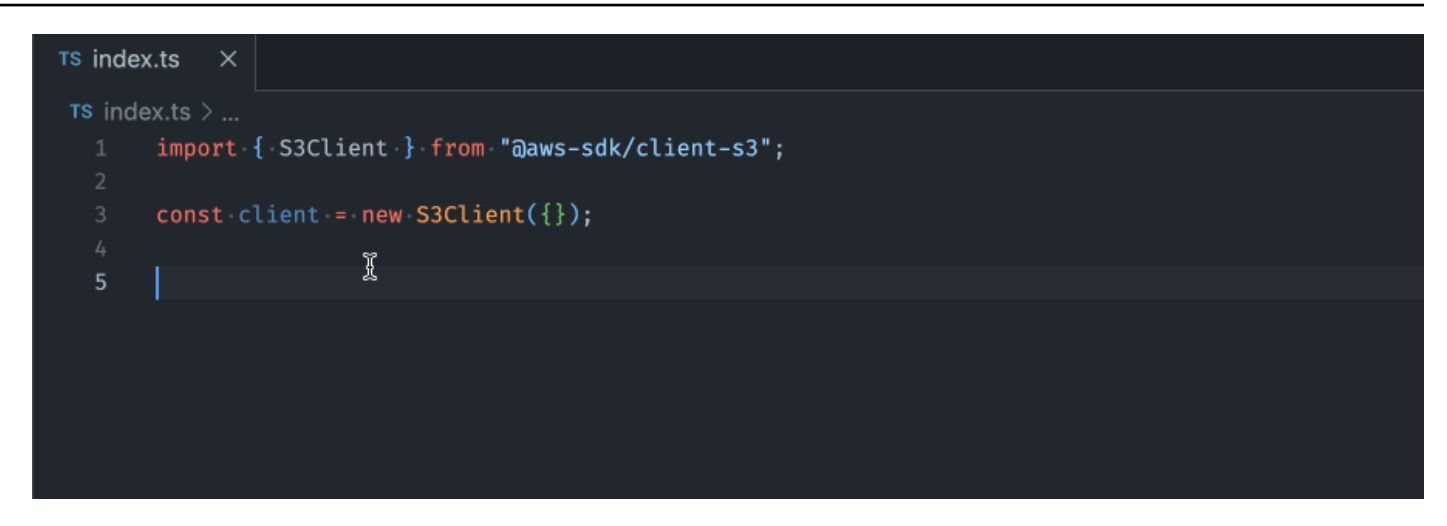

## C#

In questo esempio, Amazon Q fornisce una raccomandazione a riga singola basata su un commento.

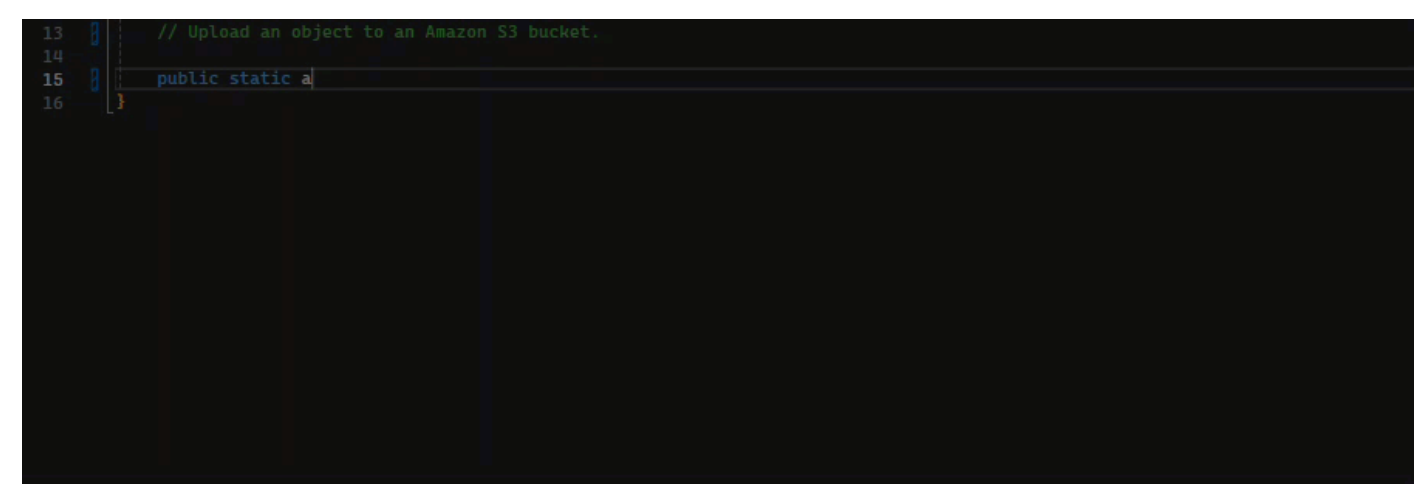

## Shell

Nell'immagine seguente, Amazon Q offre consigli su come completare una singola riga di codice.

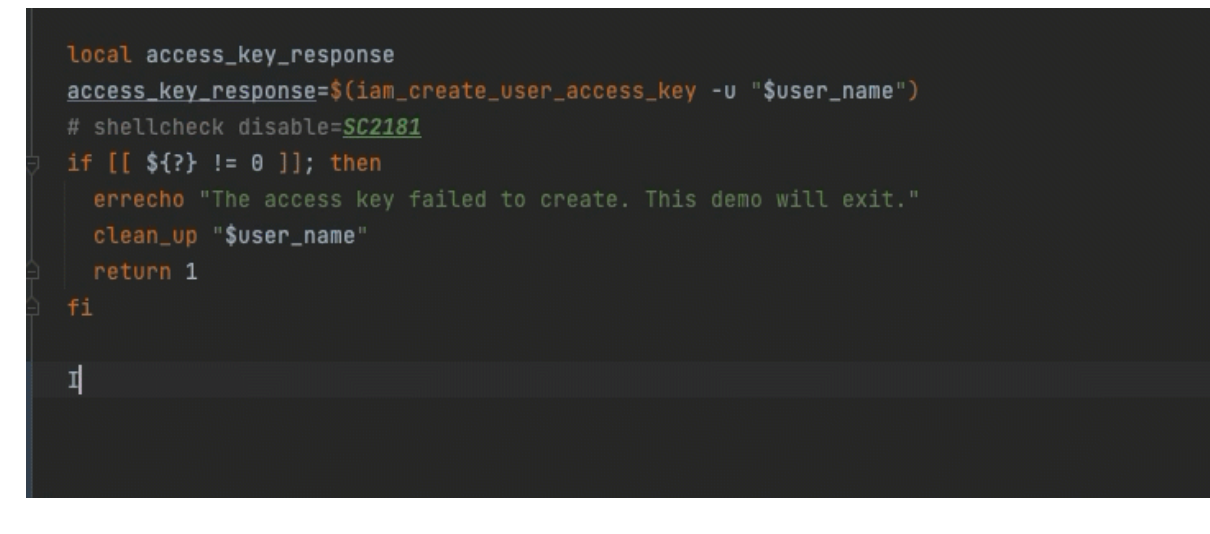

## Java

Quando inizi a digitare singole righe di codice, Amazon Q fornisce suggerimenti in base ai tuoi input attuali e precedenti.

Nell'esempio riportato di seguito, in Java, un utente immette la stringa public in una classe esistente.

In base all'input, Amazon Q genera un suggerimento per la firma del metodo principale.

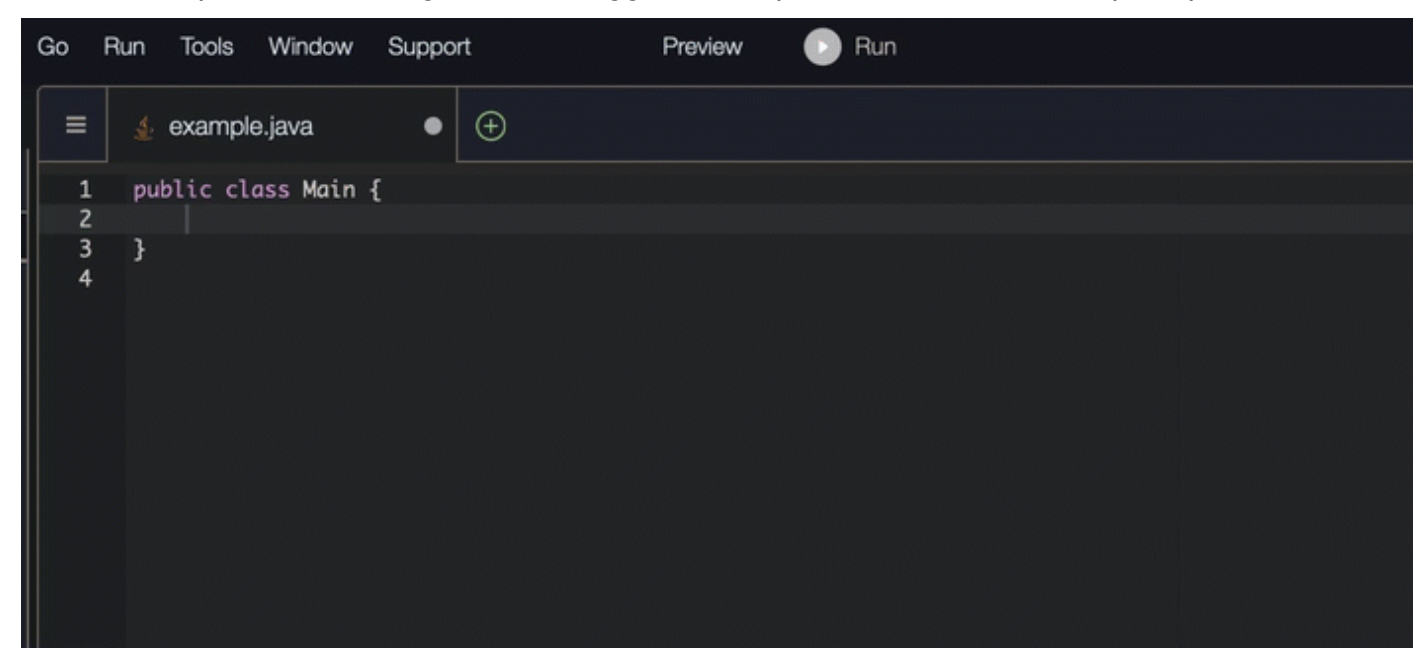

## Python

In questo esempio, Amazon Q consiglia una singola riga di codice, in base al commento dello sviluppatore.

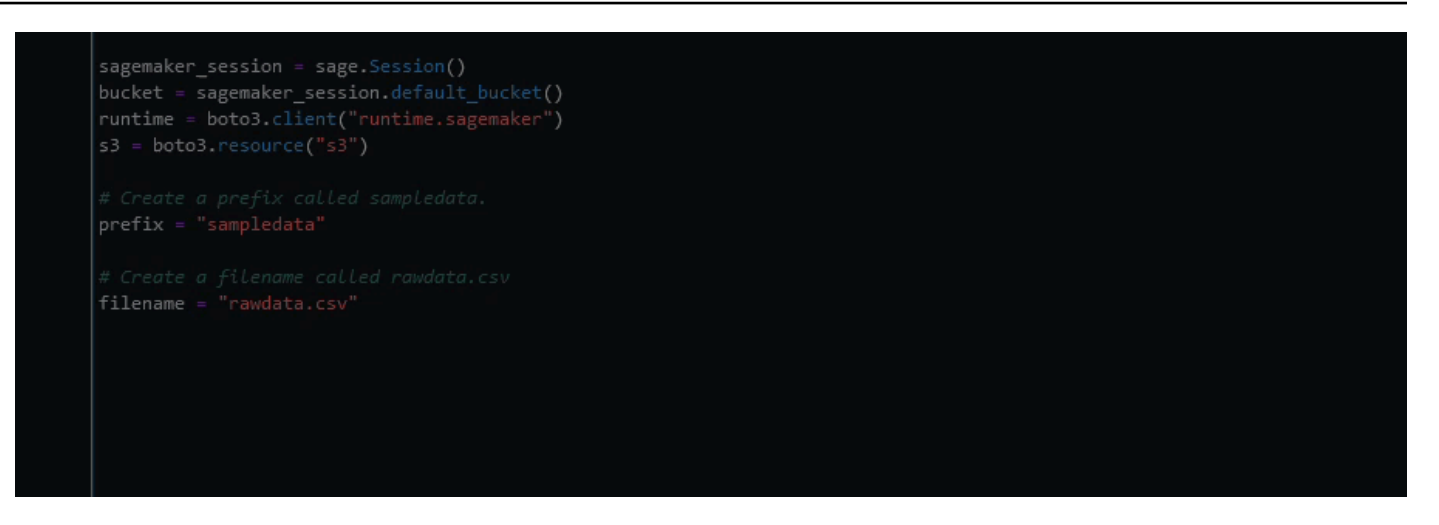

## <span id="page-91-0"></span>Utilizzo di Amazon Q Developer per la generazione di funzioni complete

Amazon Q può generare un'intera funzione in base a un commento che hai scritto. Al termine del commento, Amazon Q suggerirà una firma di funzione. Se accetti il suggerimento, Amazon Q sposta automaticamente il cursore alla parte successiva della funzione e formula un suggerimento. Anche se inserisci un commento o una riga di codice aggiuntivo tra un suggerimento e l'altro, Amazon Q eseguirà il refactoring in base al tuo input.

C

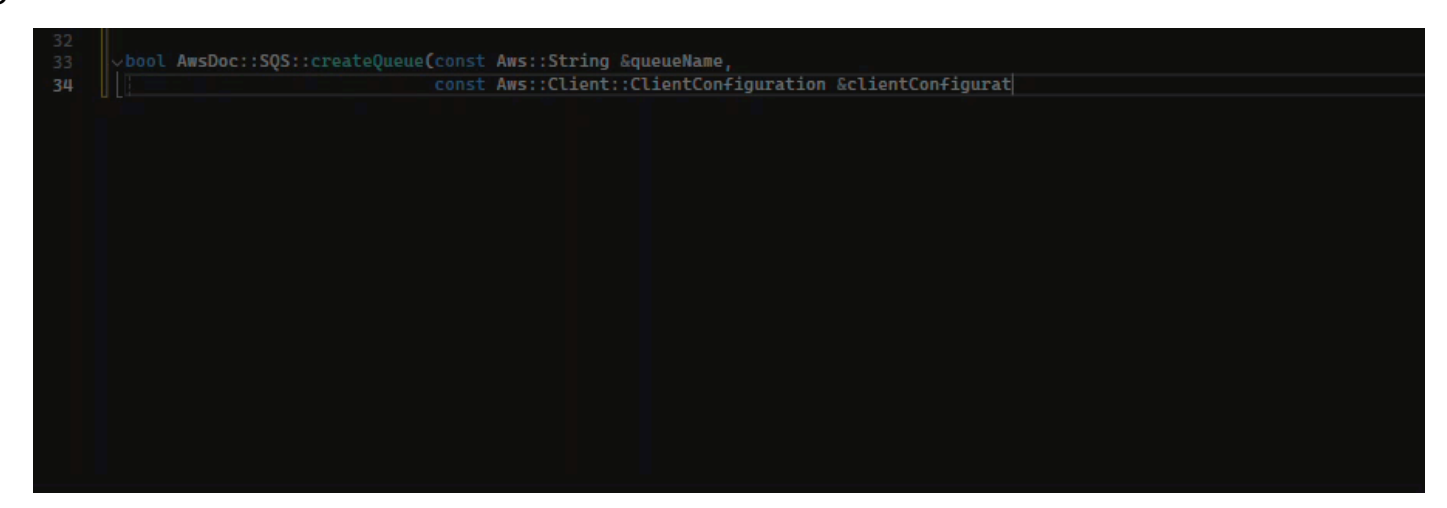

# $C++$ 000l AwsDoc::SQS::createQueue(const Aws::String &queueName, const Aws::Client::ClientConfiguration &clientConfigurat  $30$

## **JavaScript**

Nell'esempio seguente, l'utente genera, e quindi modifica, una funzione completa basata su una serie di commenti.

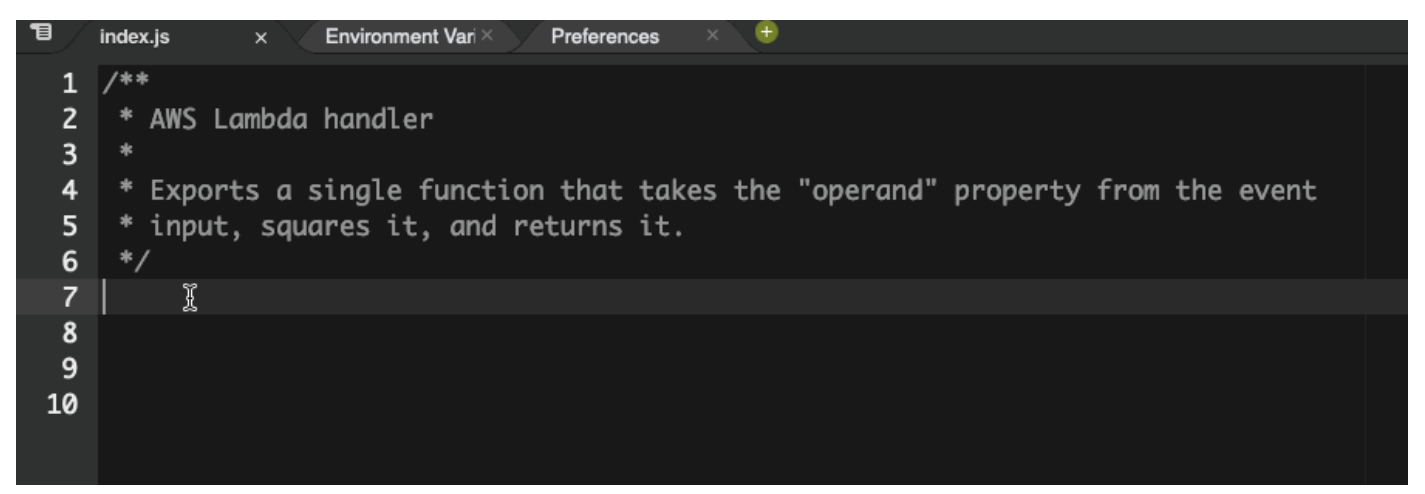

Nell'immagine seguente, un utente ha scritto una firma di funzione per la lettura di un file da Amazon S3. Amazon Q suggerisce quindi un'implementazione completa del read\_from\_s3 metodo.

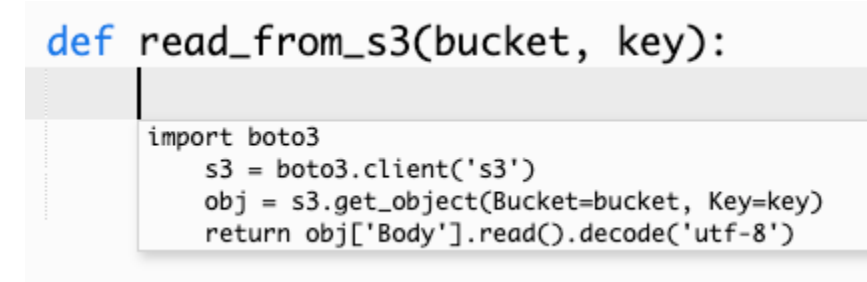

## **a** Note

A volte, come nell'esempio precedente, Amazon Q include delle import dichiarazioni tra i suoi suggerimenti. Come best practice, sposta manualmente queste istruzioni import all'inizio del file.

Come altro esempio, nell'immagine seguente, un utente ha scritto una firma di funzione. Amazon Q suggerisce quindi un'implementazione completa del quicksort metodo.

## def quicksort(a):

```
if len(a) \leq 1:
        return a
    else:
        pivot = a[0]less = [i for i in a[1:] if i \Leftarrow pivot]
        greater = [i for i in a[1:] if i > pivot]
        return quicksort(less) + [pivot] + quicksort(greater)
```
Amazon Q considera i frammenti di codice passati quando formula suggerimenti. Nell'immagine seguente, l'utente nell'esempio precedente ha accettato l'implementazione suggerita per quicksort. L'utente scrive quindi un'altra firma di funzione per un metodo sort generico. Amazon Q suggerisce quindi un'implementazione basata su quanto già scritto.

```
def quicksort(a):
    if len(a) \leq 1:
        return a
    else:
        pivot = a[0]less = [i for i in a[1:] if i \le pivot]
        greater = [i for i in a[1:] if i > pivot]
        return quicksort(less) + [pivot] + quicksort(greater)
def sort(a):
    return quicksort(a)
```
Nell'immagine seguente, un utente ha scritto un commento. Sulla base di questo commento, Amazon Q suggerisce quindi una firma di funzione.

```
# Binary search function
def binary_search(arr, l, r, x):
```
Nell'immagine seguente, l'utente dell'esempio precedente ha accettato la firma di funzione suggerita. Amazon Q può quindi suggerire un'implementazione completa della binary\_search funzione.

```
# Binary search function
def binary_search(arr, l, r, x):
      while l \Leftarrow r:
             mid = 1 + (r - 1) // 2
             if arr[mid] == x:
                 return mid
             elif arr[mid] < x:
                l = mid + 1else:
                 r = mid - 1
```
## Java

L'elenco seguente contiene esempi di come Amazon Q fornisce suggerimenti e ti guida durante l'intero processo di creazione di una funzione.

1. Nell'esempio seguente, un utente inserisce un commento. Amazon Q suggerisce una firma di funzione.

Dopo che l'utente ha accettato tale suggerimento, Amazon Q suggerisce un corpo funzionale.

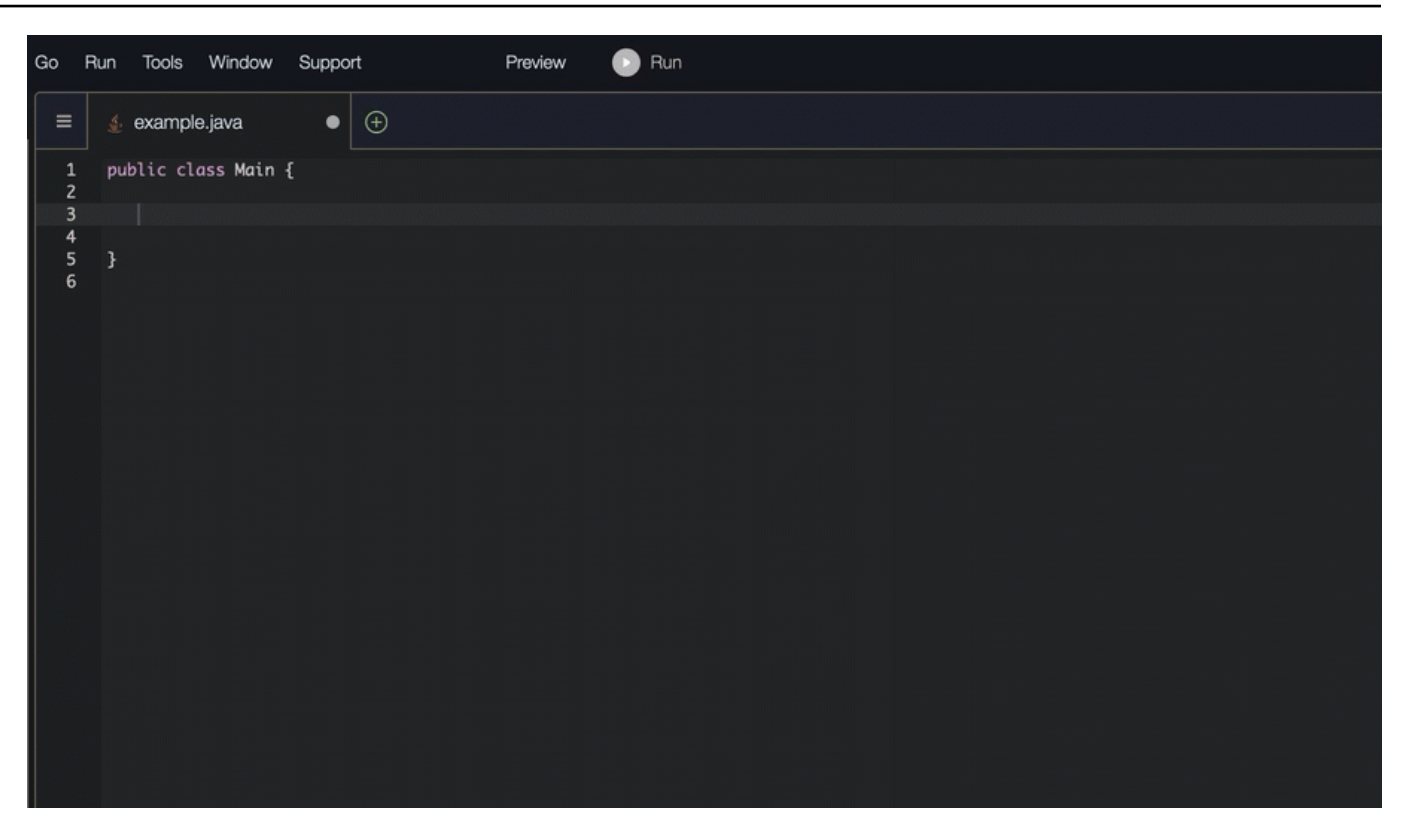

2. Nell'immagine seguente, un utente inserisce un commento nel corpo della funzione prima di accettare un suggerimento da Amazon Q. Nella riga seguente, Amazon Q genera un suggerimento basato sul commento.

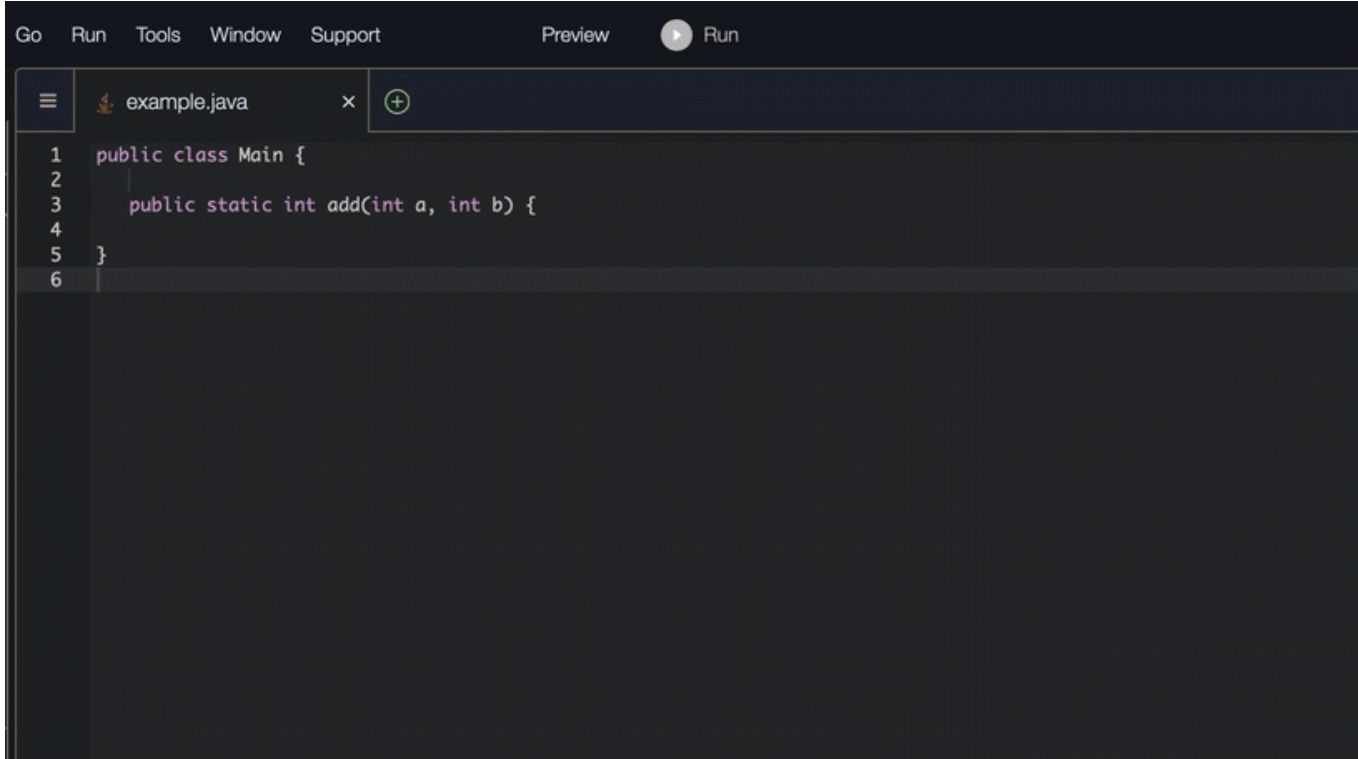

#### C#

Nel seguente esempio, Amazon Q consiglia una funzionalità completa.

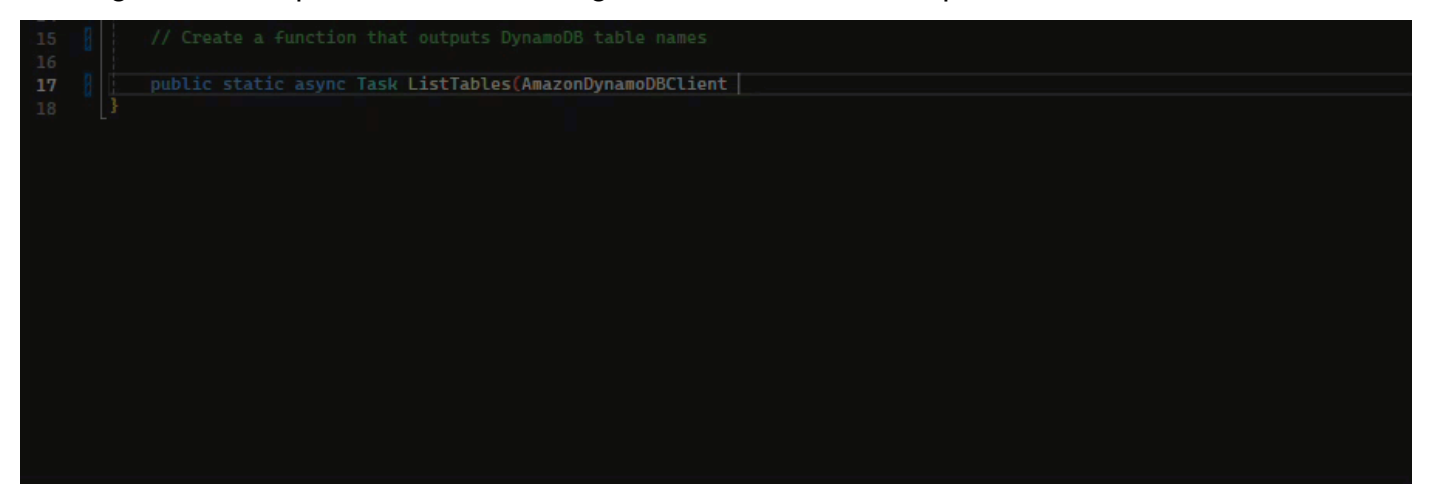

## **TypeScript**

Nell'esempio seguente, Amazon Q genera una funzione basata sulle docstring dell'utente.

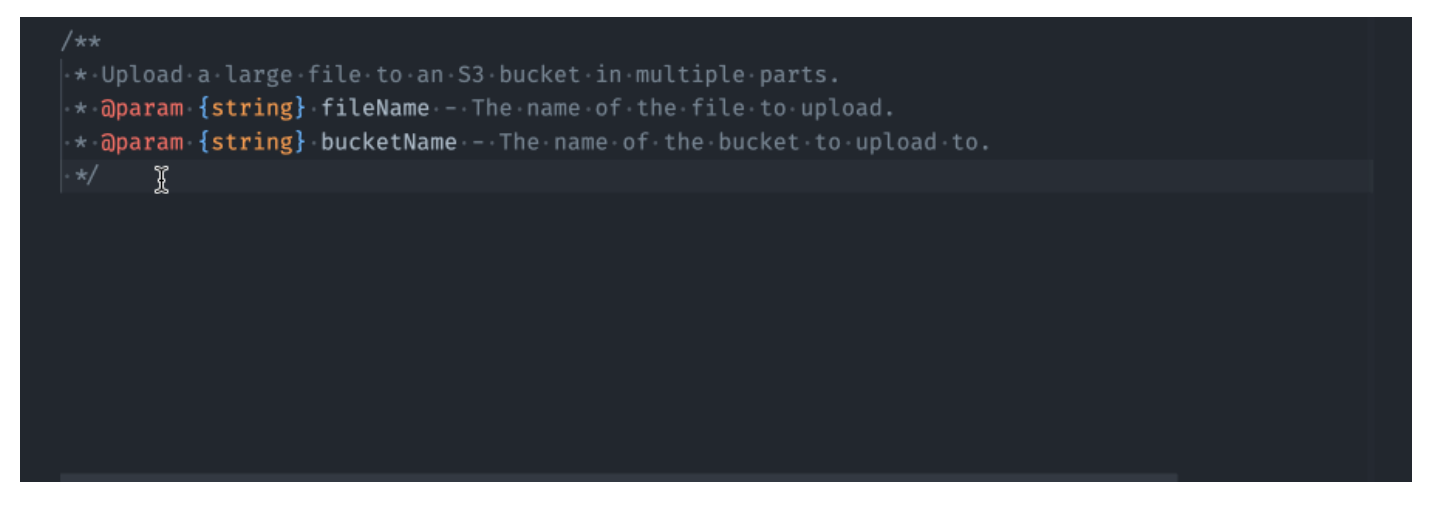

## Python

Amazon Q può generare un'intera funzione in base a un commento che hai scritto. Al termine del commento, Amazon Q suggerirà una firma di funzione. Se accetti il suggerimento, Amazon Q sposta automaticamente il cursore alla parte successiva della funzione e formula un suggerimento. Anche se inserisci un commento o una riga di codice aggiuntivo tra un suggerimento e l'altro, Amazon Q eseguirà il refactoring in base al tuo input.

Nell'esempio seguente, Amazon Q genera sia una funzionalità completa che il test unitario corrispondente.

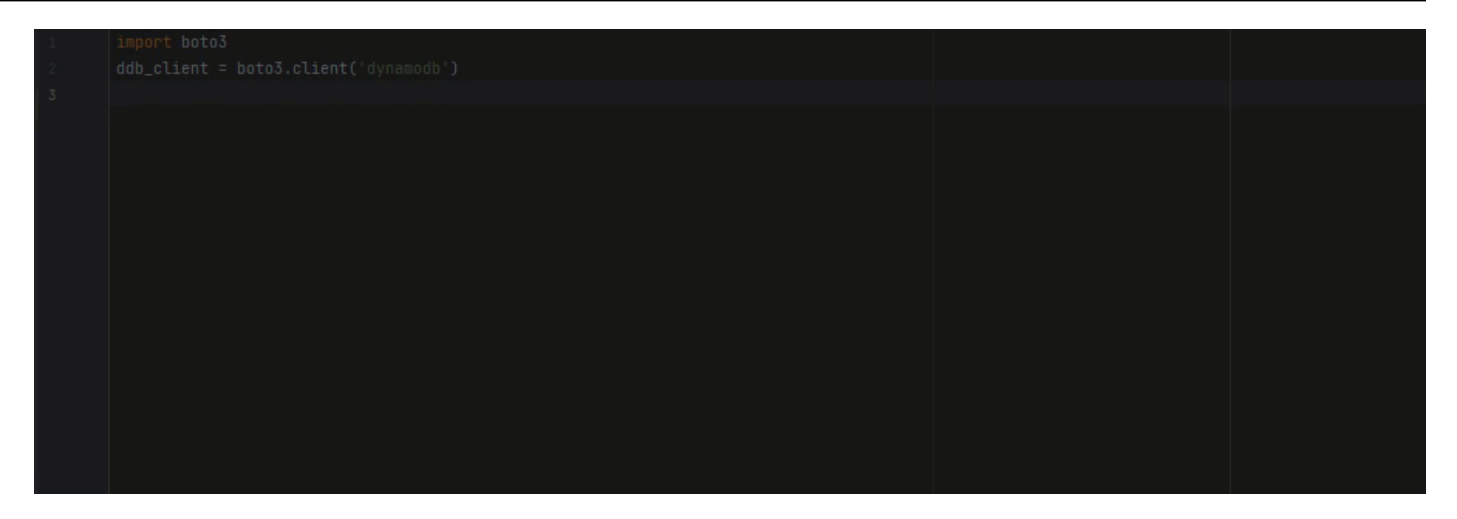

L'elenco seguente contiene esempi di come Amazon Q fornisce suggerimenti e ti guida durante l'intero processo di creazione di una funzione.

1. Nell'immagine seguente, un utente ha inserito un commento. La firma della funzione, situata sotto il commento, è un suggerimento di Amazon Q.

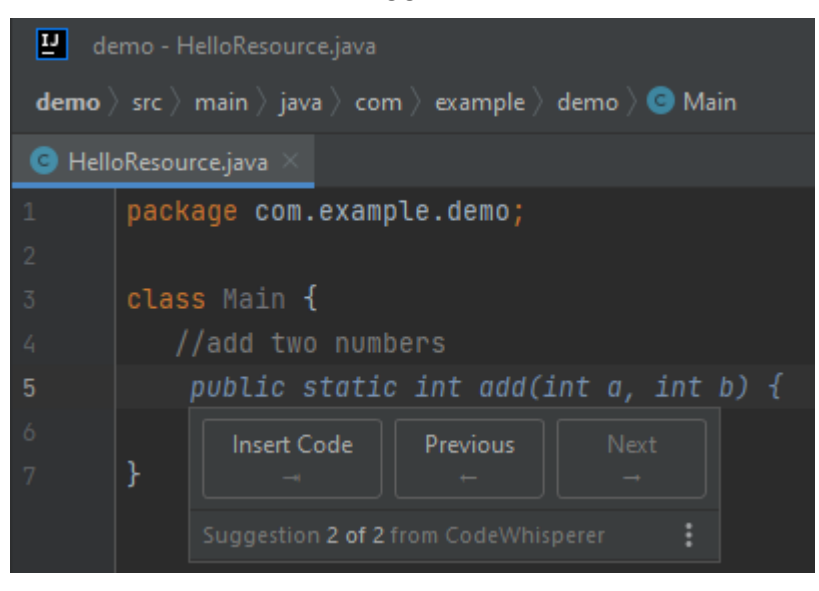

2. Nell'immagine seguente, l'utente ha accettato il suggerimento di Amazon Q per la firma di una funzione. L'accettazione del suggerimento ha fatto avanzare automaticamente il cursore e Amazon Q ha fornito un nuovo suggerimento per il corpo della funzione.

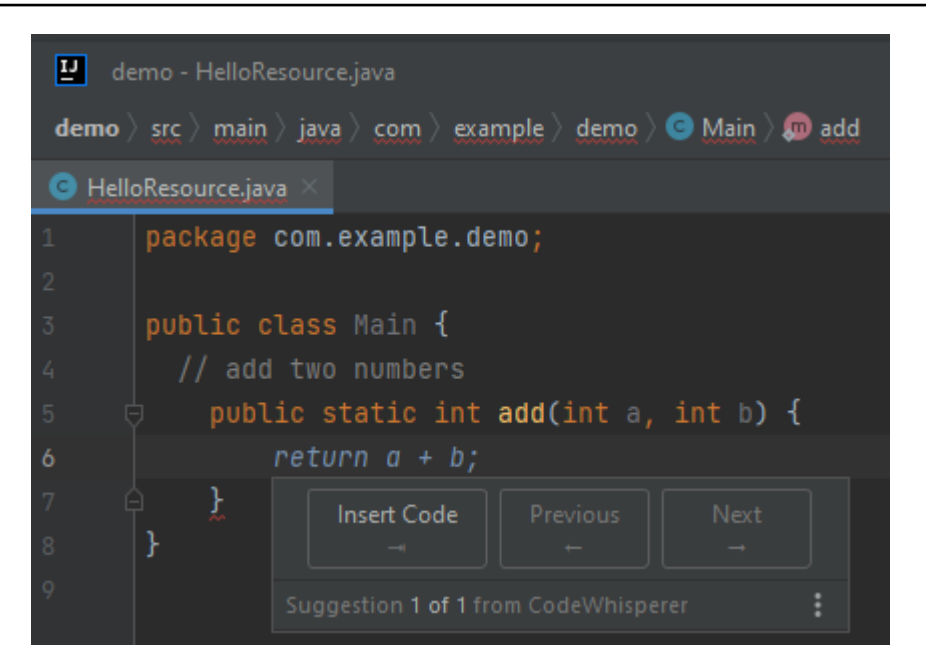

3. Nell'immagine seguente, un utente inserisce un commento nel corpo della funzione prima di accettare un suggerimento da Amazon Q. Nella riga seguente, Amazon Q ha generato un nuovo suggerimento basato sul contenuto del commento.

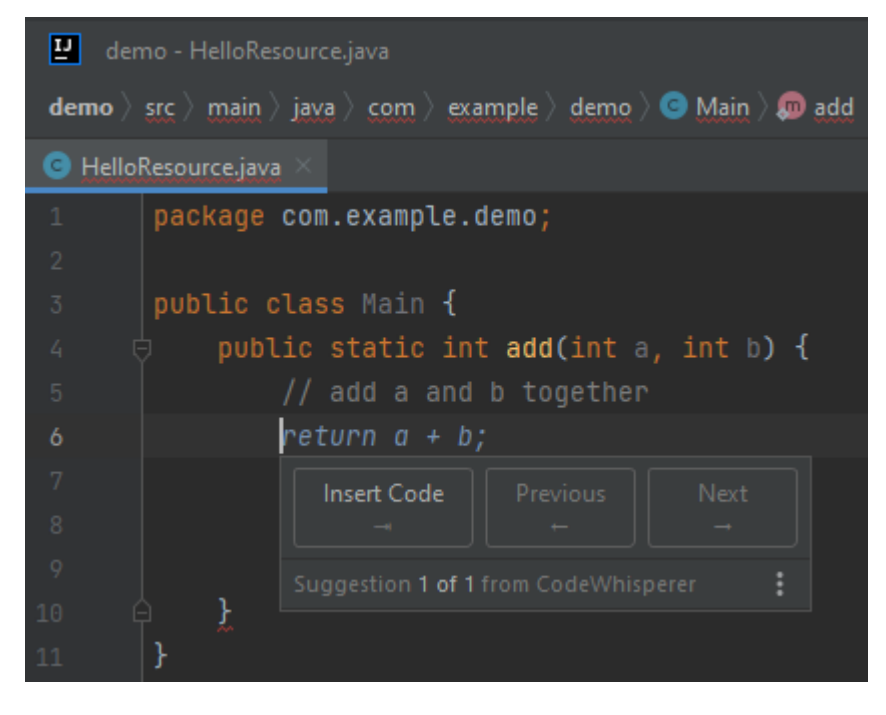

In questo esempio, Amazon Q consiglia una funzionalità completa dopo che l'utente ha digitato parte della firma.

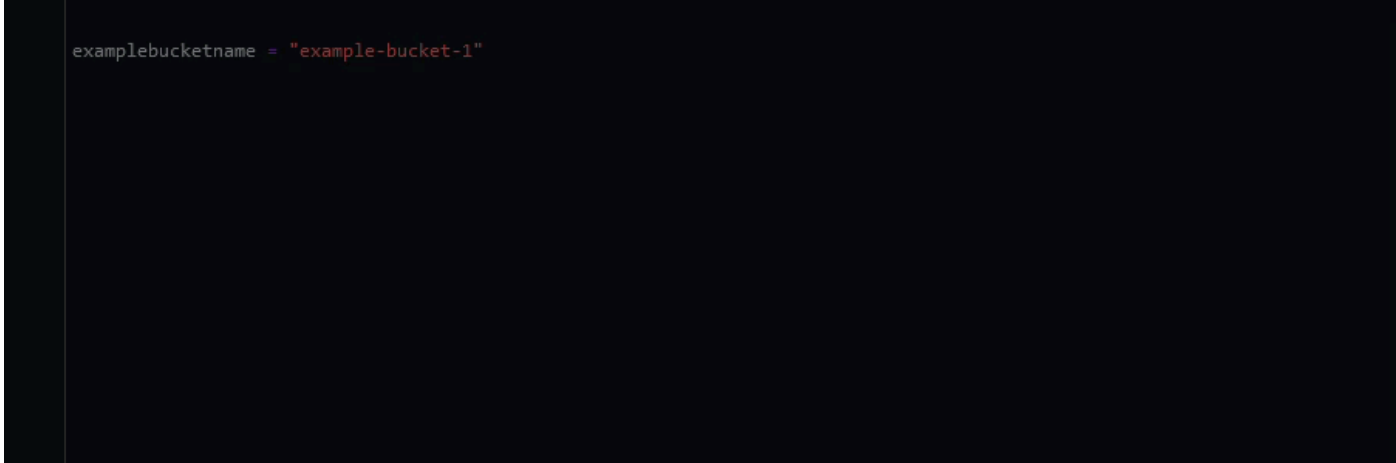

<span id="page-99-0"></span>Utilizzo di Amazon Q Developer per il completamento dei blocchi

Il completamento in blocco viene utilizzato per completare blocchi di codice if/for/while/try.

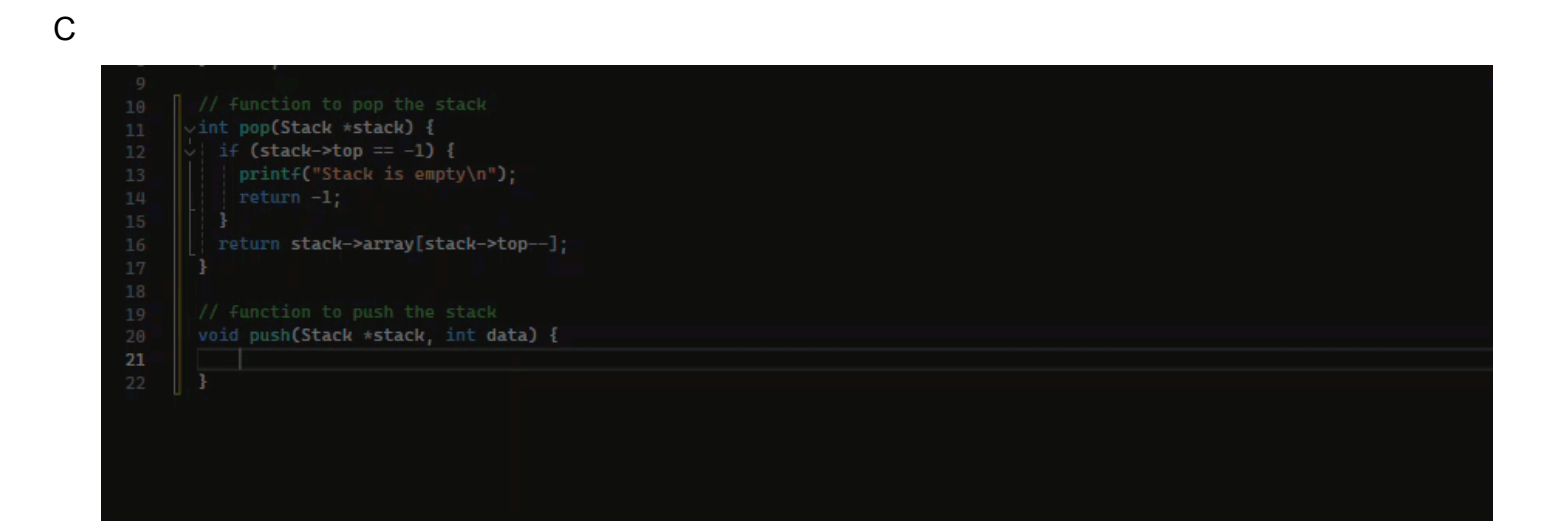

#### $C++$

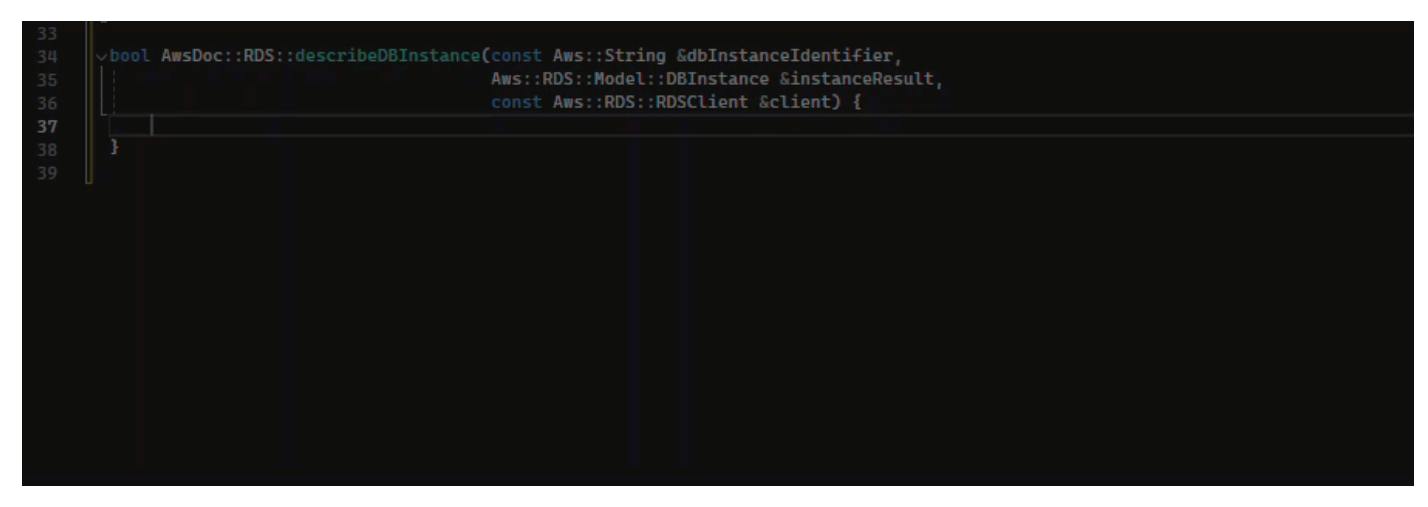

### Java

Nell'esempio seguente, un utente inserisce la firma di una if dichiarazione. Il corpo della dichiarazione è un suggerimento di Amazon Q.

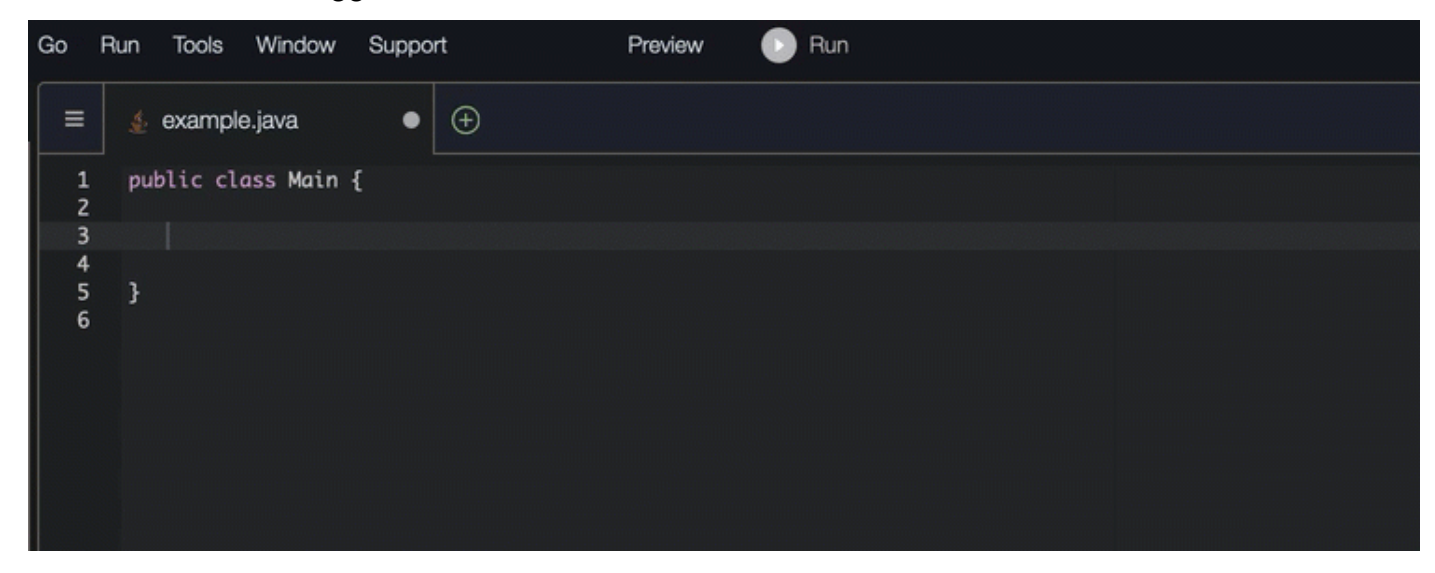

## C#

Nell'immagine seguente, Amazon Q consiglia un modo per completare la funzione.

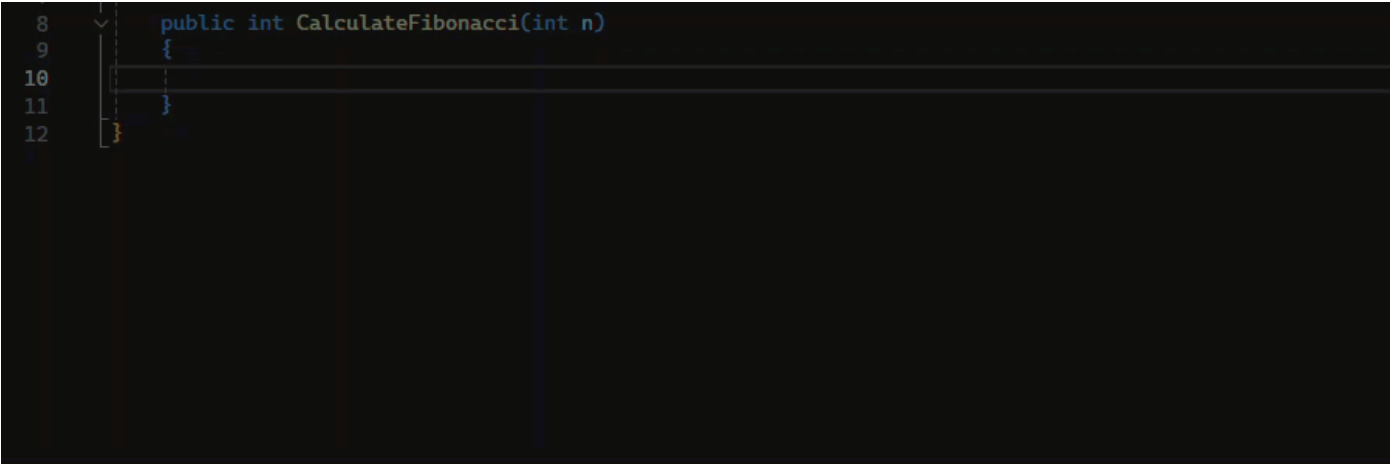

## **TypeScript**

Nell'immagine seguente, Amazon Q consiglia un modo per completare la funzione.

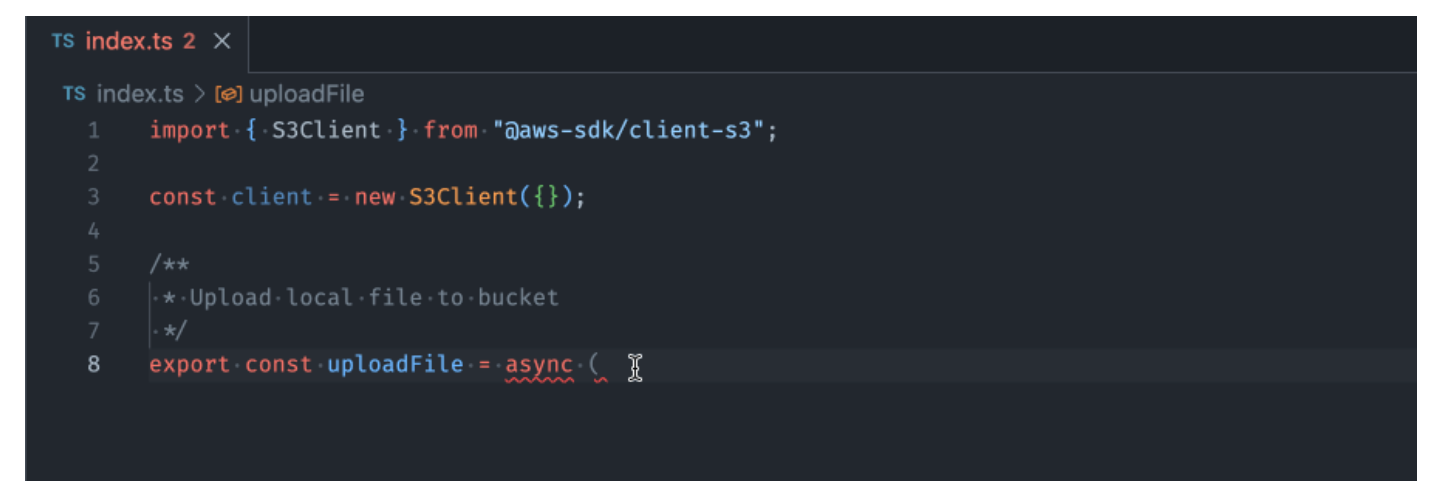

## AWS Toolkit for JetBrains

Nell'immagine seguente, un utente ha inserito la firma di una if dichiarazione. Il corpo della dichiarazione System.out.println("negative"); è un suggerimento di Amazon Q.

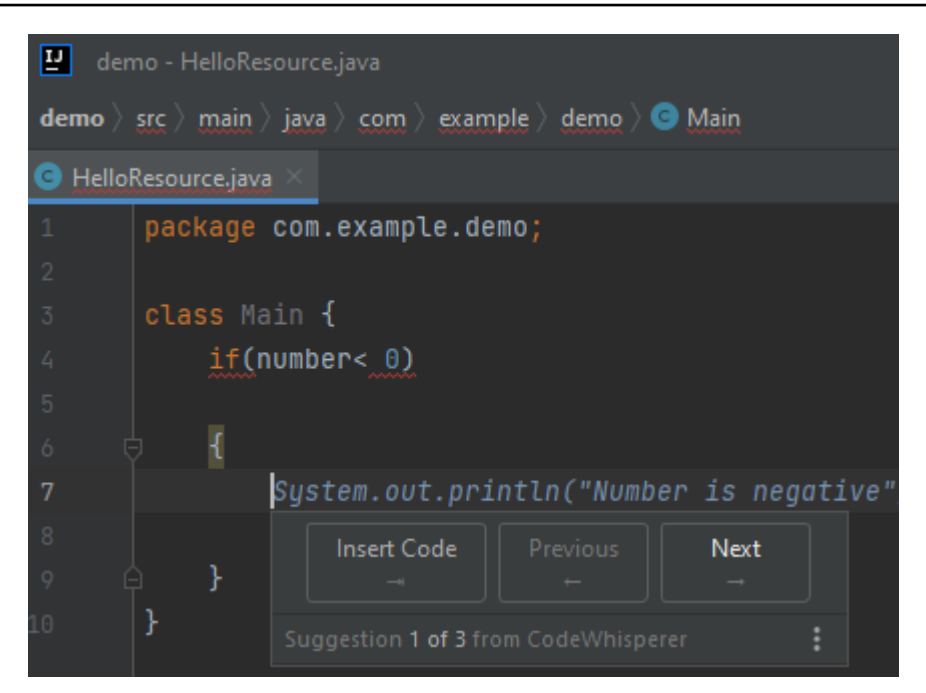

## Python

In questo esempio, Amazon Q consiglia un blocco di codice, in base al contesto.

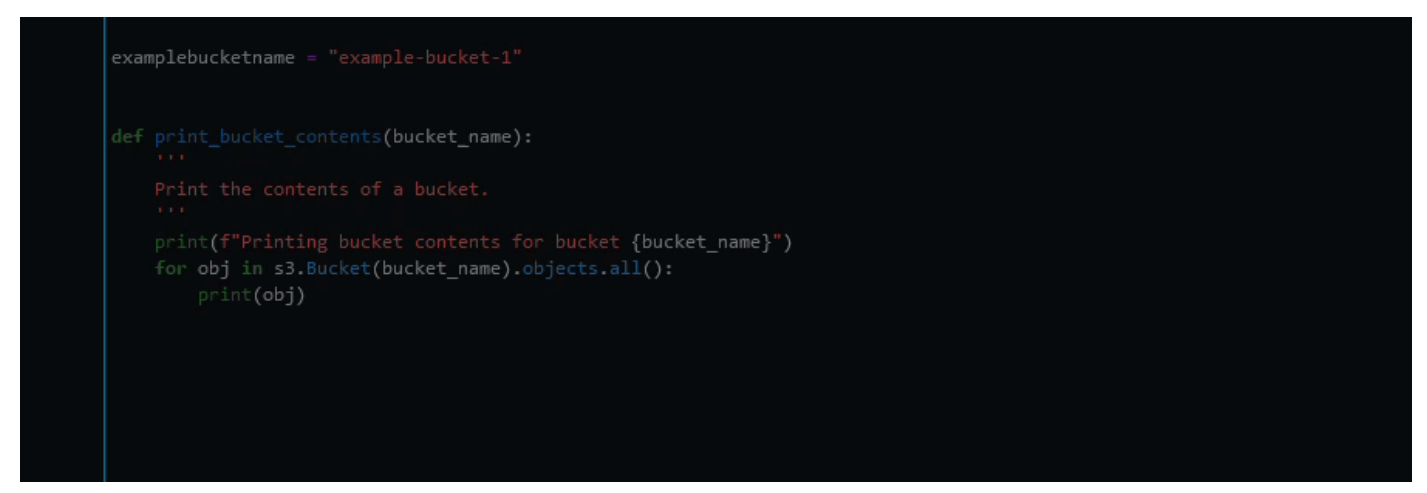

<span id="page-102-0"></span>Utilizzo di Amazon Q Developer per il completamento di Docstring, JSDoc e Javadoc

Amazon Q può aiutarti a generare o completare la documentazione all'interno del tuo codice.

### $C++$

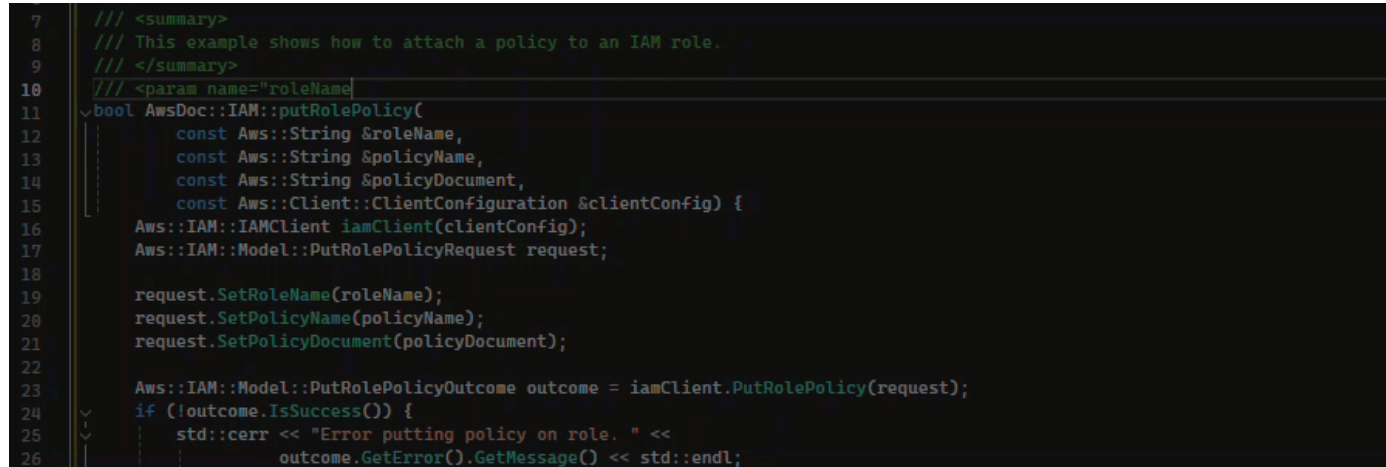

## Javascript

In questo esempio, Amazon Q inserisce i parametri JSDoc in base a costanti esistenti.

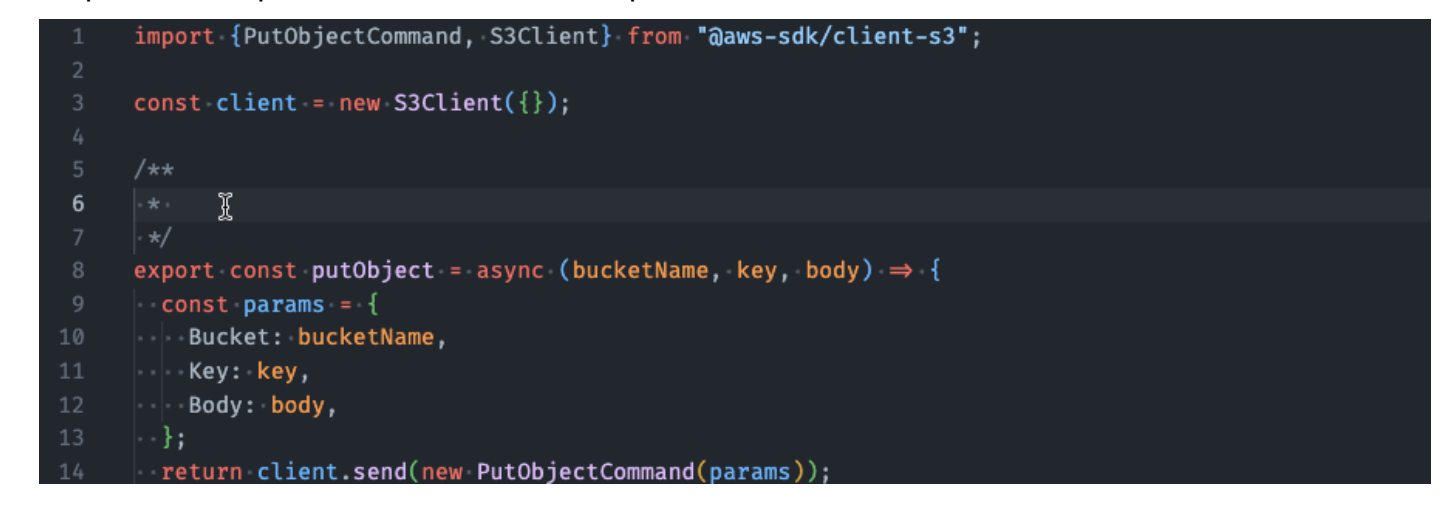

## C#

In questo esempio, Amazon Q inserisce i parametri JSDoc in base a costanti esistenti.

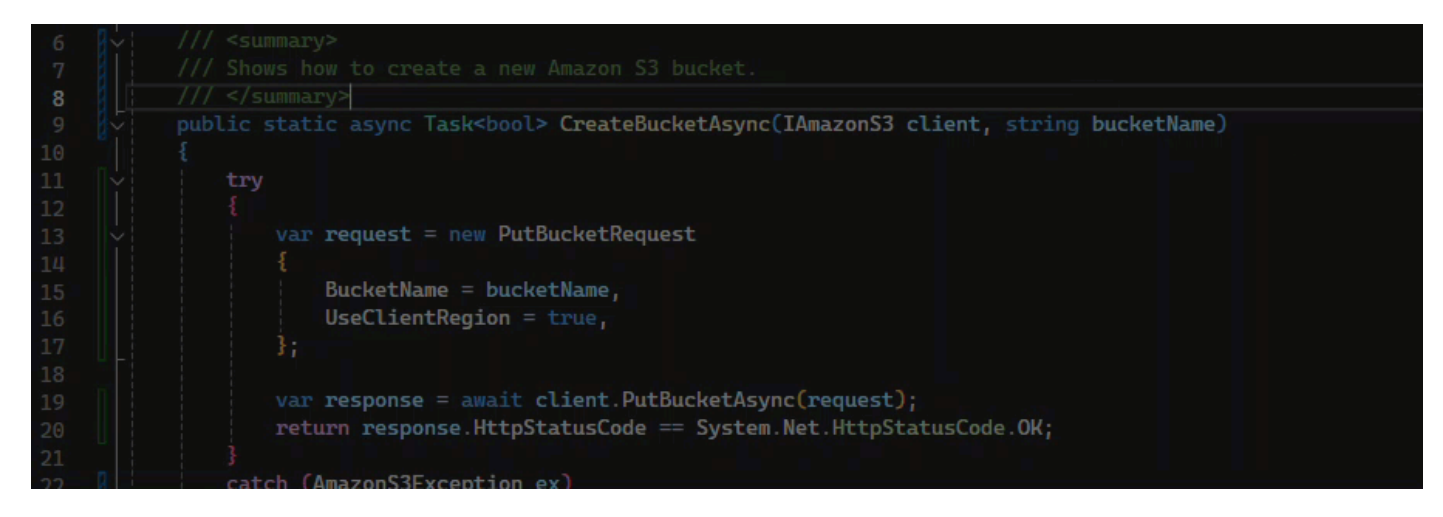

### Java

L'esempio seguente è adattato da [un esempio sul sito Web di Oracle.](https://www.oracle.com/technical-resources/articles/java/javadoc-tool.html)

Nell'immagine seguente, l'utente ha inserito una docstring. Amazon Q ha suggerito una funzione per completare la docstring.

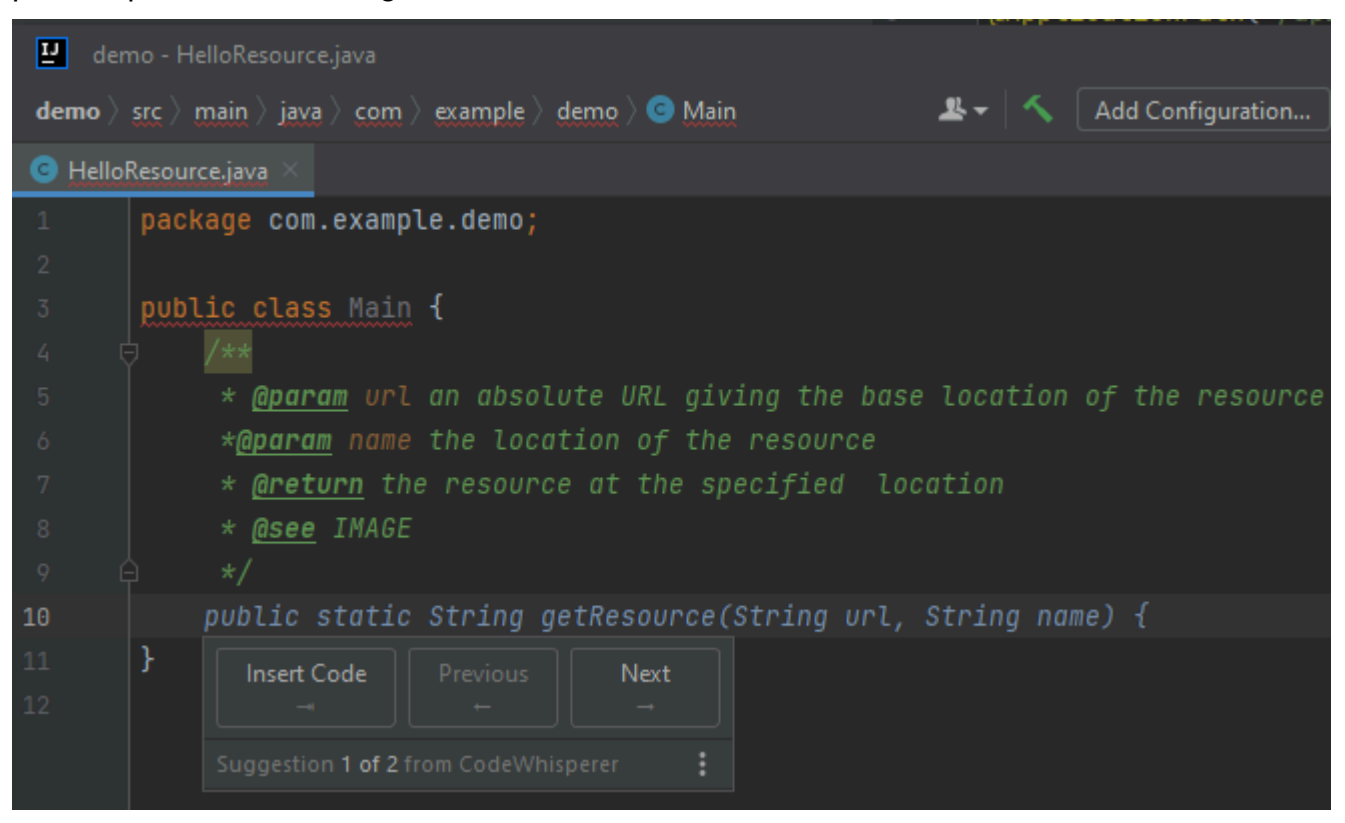

L'esempio seguente è adattato da [un esempio sul sito Web di Oracle.](https://www.oracle.com/technical-resources/articles/java/javadoc-tool.html)

Nell'esempio riportato di seguito, in Java, l'utente immette una docstring. Amazon Q suggerisce una funzione per elaborare la docstring.

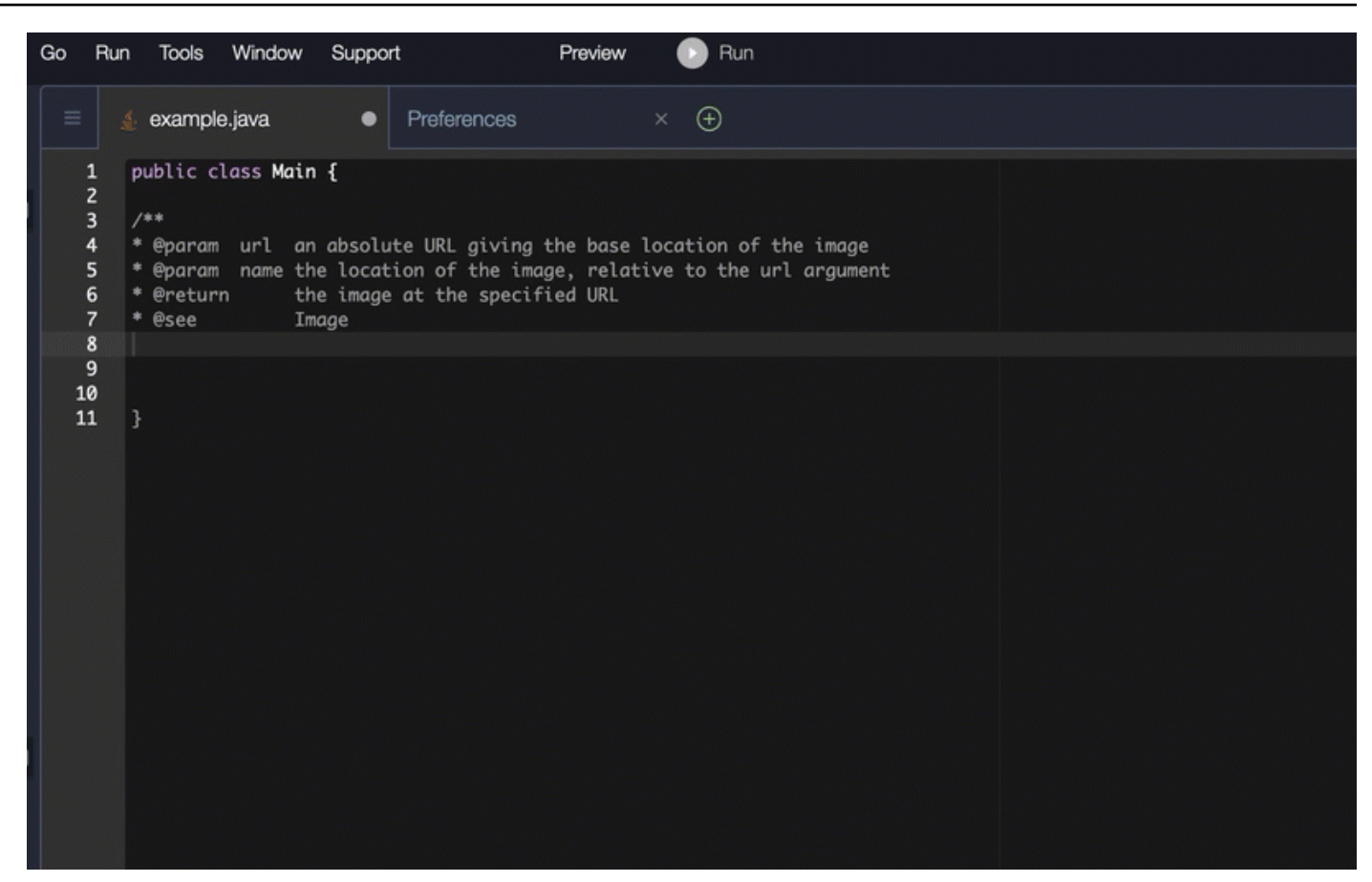

## Python

In questo esempio, Amazon Q consiglia una Docstring, in base al contesto circostante.

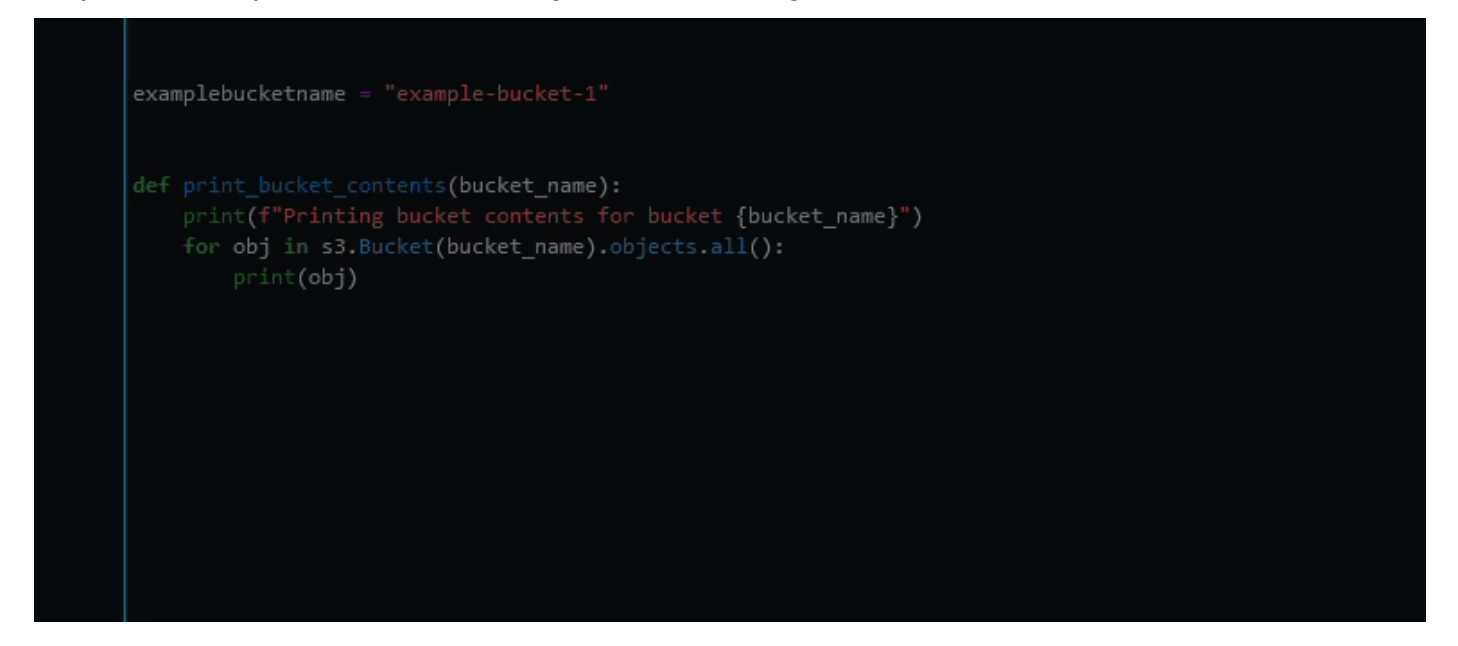

## <span id="page-106-0"></span>Utilizzo di Amazon Q Developer per i line-by-line consigli

A seconda del caso d'uso, Amazon Q potrebbe non essere in grado di generare un intero blocco funzionale in un'unica raccomandazione. Tuttavia, Amazon Q può comunque fornire line-by-line consigli.

Go and GoLand

In questo esempio, Amazon Q fornisce line-by-line consigli.

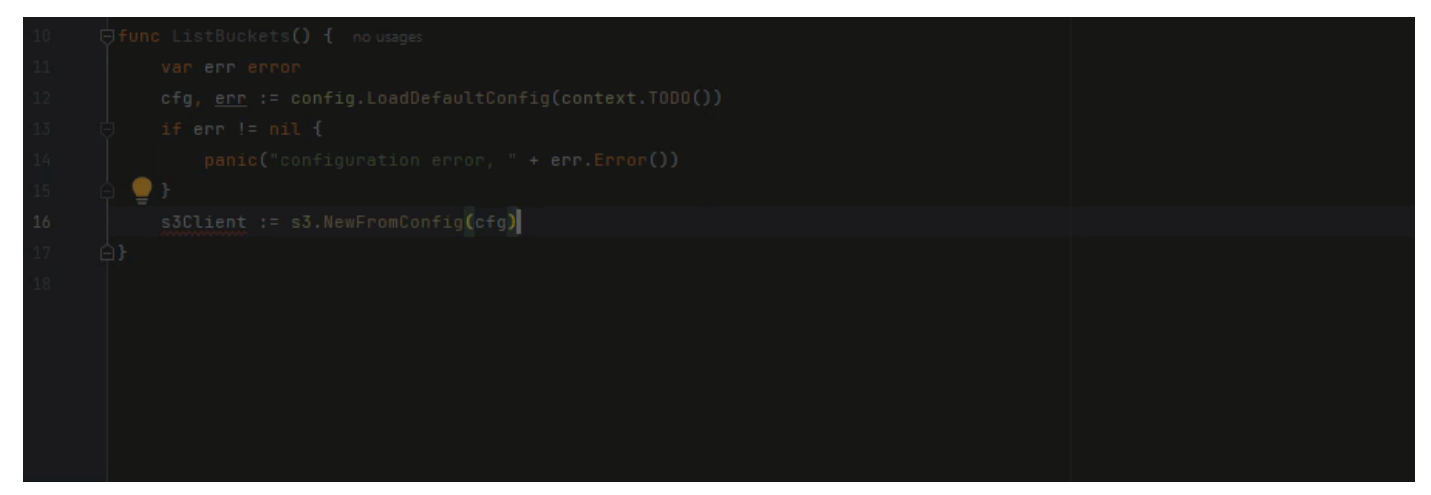

Ecco un altro esempio di line-by-line raccomandazioni, questa volta con un test unitario.

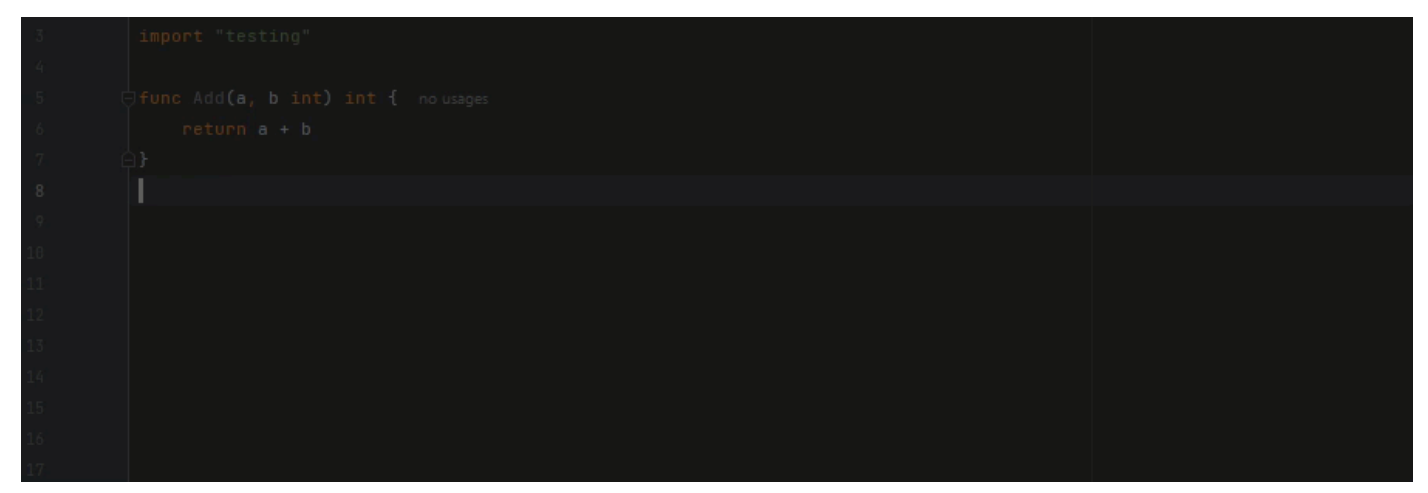

C++ and CLion

In questo esempio, Amazon Q fornisce line-by-line consigli.

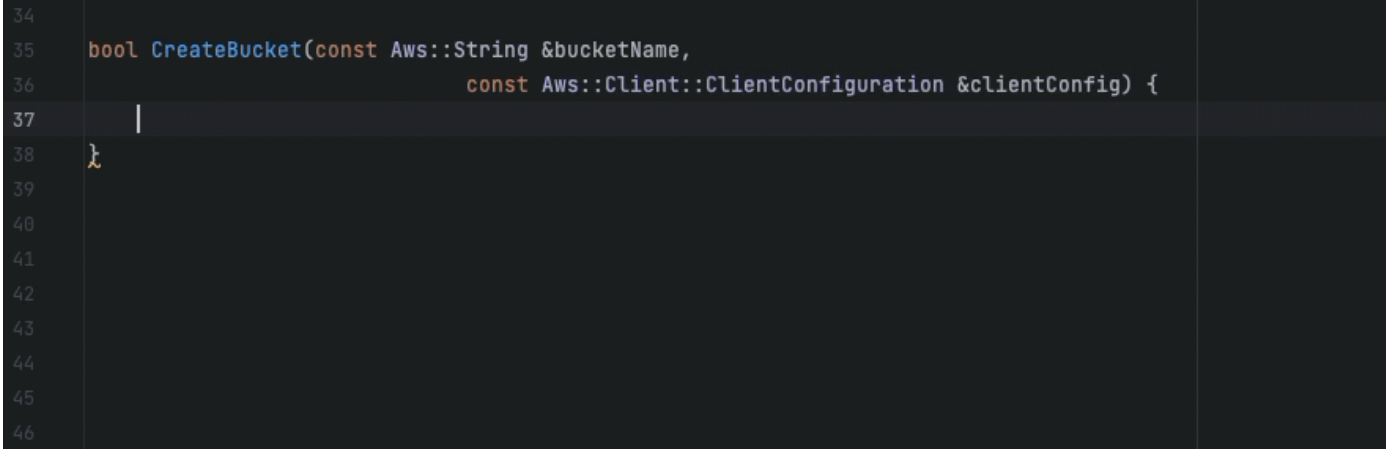

## Python

Nell'immagine seguente, il cliente ha scritto un commento iniziale indicando che desidera pubblicare un messaggio su un gruppo Amazon CloudWatch Logs. In questo contesto, Amazon Q è in grado di suggerire il codice di inizializzazione del client solo nella sua prima raccomandazione, come mostrato nell'immagine seguente.

## # Publish a message to a CloudWatch Logs Group client = boto3.client('logs')

Tuttavia, se l'utente continua a richiedere line-by-line consigli, Amazon Q continua anche a suggerire righe di codice basate su ciò che è già stato scritto.

```
# Publish a message to a CloudWatch Logs Group
client = boto3.client('logs')
response = client.put_log_events(logGroupName='VPCFlowLogs',
```
**a** Note

Nell'esempio sopra, VPCFlowLogs potrebbe non essere il valore costante corretto. Quando Amazon Q fornisce suggerimenti, ricordati di rinominare qualsiasi costante come richiesto.

Amazon Q può infine completare l'intero blocco di codice, come mostrato nell'immagine seguente.
```
# Publish a message to a CloudWatch Logs Group
client = boto3.client('logs')
response = client.put_log_events(logGroupName='VPCFlowLogs',
    logStreamName='VPCFlowLogs',
    logEvents=[
        €
             'timestamp': int(round(time.time() * 1000)),
             'message': json.dumps(event)
        ł
    J
\mathcal{E}No recommendations
```
In questo esempio, Amazon Q fornisce consigli, una riga alla volta.

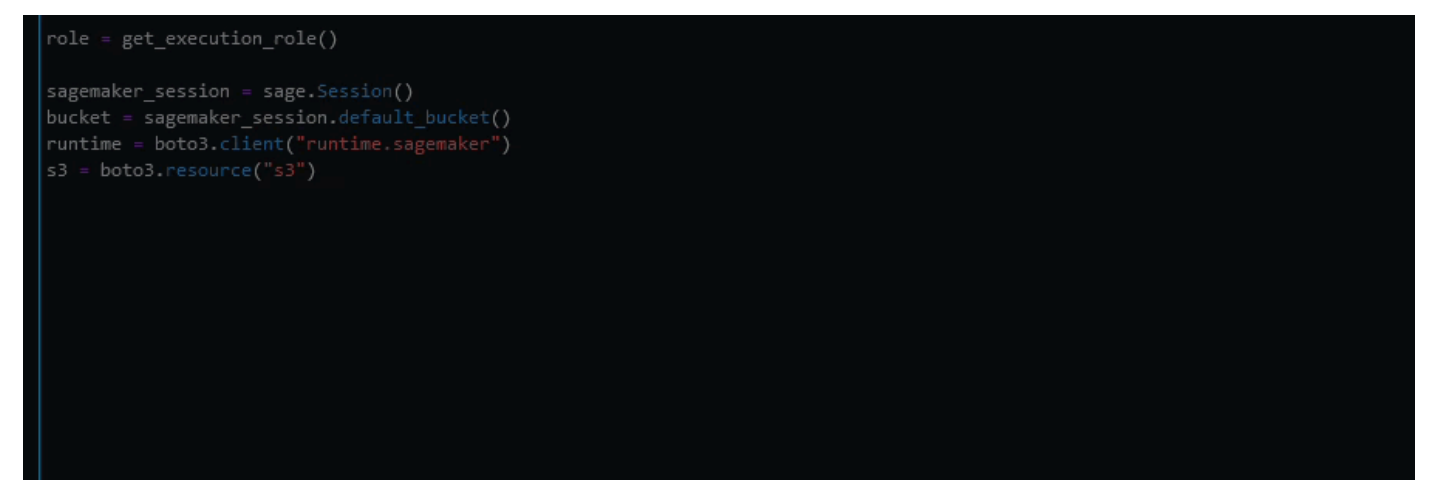

# Aggiornamento delle versioni linguistiche con Amazon Q Developer Agent for code transformation

Amazon Q Developer Agent for code transformationPossono aggiornare la versione in linguaggio di codice dei file in uso. Puoi trasformare un modulo in JetBrains un progetto o un intero spazio di lavoro inVisual Studio Code.

Amazon Q crea innanzitutto il codice nella versione in lingua di origine e verifica che contenga le informazioni necessarie per trasformarlo. Dopo che Amazon Q ha trasformato correttamente il tuo codice, verifichi e accetti le modifiche nel tuo ambiente di sviluppo integrato (IDE). Per ulteriori informazioni, consulta [Come funziona Amazon Q Developer Agent for code transformation](#page-112-0).

Attualmente, Amazon Q può aggiornare il codice Java 8 e Java 11 al codice Java 17.

## Argomenti

- [Fase 1: prerequisiti](#page-109-0)
- [Passaggio 2: configura il tuo progetto](#page-110-0)
- [Fase 3: Trasforma il codice](#page-110-1)
- [Come funziona Amazon Q Developer Agent for code transformation](#page-112-0)
- [Risoluzione dei problemi relativi a Amazon Q Developer Agent for code transformation](#page-114-0)

# <span id="page-109-0"></span>Fase 1: prerequisiti

Prima di continuare, assicurati di aver completato i passaggi descritti in [Configurare Amazon Q nel](#page-44-0)  [tuo IDE.](#page-44-0)

Assicurati che siano soddisfatti i seguenti prerequisiti prima di iniziare un processo di trasformazione del codice:

- Il tuo progetto è basato su Java Maven 8 o Java 11.
- Il tuo progetto si costruisce con successo Maven nel tuo IDE. Amazon Q Developer Agent for code transformationsupporta la Maven versione 2.8, ma consigliamo la versione Maven 3.9.5 o successiva.
- Il codice sorgente JDK del progetto è disponibile localmente ed è la versione del codice sorgente. Ad esempio, se state trasformando il codice Java 8, l'installazione locale di JDK dovrebbe essere JDK 8.
- Il progetto viene creato in 55 minuti o meno.
- Il progetto è configurato correttamente e viene specificata la versione JDK corretta. Per ulteriori informazioni, consulta [Passaggio 2: configura il tuo progetto](#page-110-0).
- Il tuo progetto non richiede l'accesso alle risorse sulla tua rete privata, incluso un cloud privato virtuale (VPC) o una rete locale. Ad esempio, se il progetto contiene test unitari che si connettono a un database della rete, la trasformazione avrà esito negativo.
- Il tuo progetto non utilizza plugin che impacchettano linguaggi diversi da Java nel tuo progetto Java. Ad esempio, se il progetto utilizza il [frontend-maven-plugin](https://github.com/eirslett/frontend-maven-plugin) per eseguire codice front-end oltre al JavaScript codice sorgente Java, la trasformazione avrà esito negativo.
- Il tuo progetto non utilizza intervalli di versioni dipendenti dai file. pom.xml Ad esempio, se il pom.xml file include<version>[1.0.0,)</version>, la trasformazione avrà esito negativo. Per ulteriori informazioni, consulta la [specifica dell'intervallo di versioni](https://maven.apache.org/enforcer/enforcer-rules/versionRanges.html) nella documentazione del progetto Apache Maven.

• La tua rete locale consente il caricamento su bucket Amazon S3 che Amazon Q utilizza per trasformare il codice. Per ulteriori informazioni, consulta [Consentire l'accesso ai bucket Amazon S3](#page-210-0)  [nei](#page-210-0) perimetri di dati.

# <span id="page-110-0"></span>Passaggio 2: configura il tuo progetto

Per configurare il progetto, utilizza le seguenti informazioni per l'IDE che stai utilizzando.

## Configura un progetto in JetBrains

Per configurare il tuo progetto inJetBrains, specifica la versione JDK per il tuo progetto nelle impostazioni della struttura del progetto. Per ulteriori informazioni, consulta [Modificare la versione](https://www.jetbrains.com/help/idea/maven-support.html#change_jdk)  [JDK in un Maven progetto](https://www.jetbrains.com/help/idea/maven-support.html#change_jdk) nella IntelliJ IDEA documentazione e seguire le istruzioni per Modificare la versione JDK nella struttura del progetto.

# <span id="page-110-2"></span>Configura un progetto in VS Code

Per configurare il progetto inVS Code, il progetto deve contenere quanto segue:

- Un pom.xml file nella cartella principale del progetto
- Un . java file nella directory del progetto

Se il tuo progetto contiene un eseguibile Maven mvnw wrapper (for macOS o mvnw.cmd forWindows), assicurati che sia alla radice del tuo progetto. Amazon Q utilizzerà il wrapper e non sono necessarie altre Maven configurazioni.

Se non utilizzi un Maven wrapper, installa. Maven Per ulteriori informazioni, consulta [Installazione](https://maven.apache.org/install.html) [Apache Maven](https://maven.apache.org/install.html) nella Apache Maven documentazione.

Dopo l'installazioneMaven, aggiungila alla PATH variabile. Per ulteriori informazioni, vedi [Come faccio](#page-120-0) [ad aggiungere Maven al mio?](#page-120-0) PATH La tua runtime variabile Java dovrebbe puntare anche a un JDK e non a un JRE. Per confermare che la configurazione è corretta, esegui. mvn -v L'output dovrebbe mostrare la tua Maven versione e la runtime variabile che punta al percorso del tuo JDK.

# <span id="page-110-1"></span>Fase 3: Trasforma il codice

Prima di trasformare il tuo codice, potresti voler verificare che l'IDE sia configurato correttamente trasformando un progetto di esempio. Di seguito è riportato un esempio di GitHub progetto idoneo per la trasformazione del codice: [https://github.com/dhasani23/QCT-sample-app.](https://github.com/dhasani23/QCT-sample-app)

Per testare la configurazione IDE, scaricate e decomprimete il progetto di esempio e completate i seguenti passaggi per il vostro IDE. Se riesci a visualizzare le modifiche proposte e il riepilogo delle trasformazioni, sei pronto a trasformare il tuo progetto di codice. Se la trasformazione fallisce, l'IDE non è configurato correttamente. Per risolvere i problemi di configurazione, [Passaggio 2: configura il](#page-110-0)  [tuo progetto](#page-110-0) consulta e[Risoluzione dei problemi.](#page-114-0)

## **a** Note

Se il tempo di creazione del progetto supera i 55 minuti o l'elemento di compilazione del progetto è superiore a 1 GB, la trasformazione avrà esito negativo. Per informazioni su come gestire i tempi di costruzione e le dimensioni degli artefatti di costruzione, consulta. [Risoluzione dei problemi](#page-114-0)

Se abbandoni l'IDE prima che inizi la trasformazione, la trasformazione fallirà e dovrai riavviarla.

Per aggiornare la versione linguistica del progetto o del modulo di codice, completa i seguenti passaggi per il tuo IDE.

## **JetBrains**

- 1. Apri il modulo in cui desideri eseguire l'aggiornamentoJetBrains. Assicurati di aver creato con successo il tuo progetto nell'IDE.
- 2. Scegli il logo Amazon Q, quindi accedi **/transform** al pannello di chat di Amazon Q che si apre.
- 3. Viene visualizzato un pop-up Trasforma la tua applicazione. Scegli il progetto che desideri aggiornare dal menu a discesa, quindi scegli Trasforma.
- 4. Amazon Q inizia la trasformazione. Puoi visualizzare lo stato di avanzamento nella scheda Dettagli della trasformazione.
- 5. Una volta completata la trasformazione, puoi verificare il codice aggiornato prima di aggiornare il progetto. Per visualizzare il nuovo codice, vai alla scheda Dettagli della trasformazione, quindi scegli Visualizza differenze. Nella finestra Applica patch che appare, scegli un file per aprire una visualizzazione differenziale con il codice sorgente e il codice aggiornato.
- 6. Per accettare le modifiche apportate da Amazon Q, scegli Visualizza differenze per aprire la finestra Applica patch. Seleziona tutti i file aggiornati e scegli OK per aggiornare il progetto in atto.

7. Per ottenere dettagli su come è stato aggiornato il codice e sui passaggi successivi suggeriti, nella scheda Dettagli della trasformazione, scegli Visualizza riepilogo della trasformazione.

#### Visual Studio Code

- 1. Apri il progetto o l'area di lavoro in cui desideri eseguire l'aggiornamento. VS Code Assicurati di aver creato con successo il tuo progetto nell'IDE.
- 2. Scegli il logo Amazon Q, quindi accedi **/transform** al pannello di chat di Amazon Q che si apre.
- 3. Scegli il progetto che desideri aggiornare dalla barra di ricerca nella parte superiore dell'IDE.
- 4. Se Amazon Q non riesce a trovare la versione del codice sorgente, ti chiede di scegliere la versione del codice. Scegli la versione in cui è scritto il codice sorgente, quindi scegli Trasforma nel pop-up per procedere.
- 5. Se richiesto, inserisci il JAVA\_HOME percorso del tuo JDK. Per ulteriori informazioni, consulta [Configurare](#page-110-2) il progetto. VS Code
- 6. Amazon Q inizia la trasformazione. Puoi visualizzare i progressi nella scheda Transformation Hub.
- 7. Una volta completata la trasformazione, si apre la scheda Modifiche proposte. Per verificare il codice aggiornato prima di aggiornare il progetto, scegli Scarica le modifiche proposte. Scegli un file per aprire una visualizzazione differenziale con il codice sorgente e il codice aggiornato.
- 8. Per accettare le modifiche apportate da Amazon Q, vai alla scheda Modifiche proposte e scegli Accetta.
- 9. Per ottenere dettagli su come è stato aggiornato il codice e sui passaggi successivi suggeriti, su Transformation Hub, scegli il pulsante con i puntini di sospensione Visualizzazioni e altre azioni, quindi scegli Mostra riepilogo della trasformazione.

# <span id="page-112-0"></span>Come funziona Amazon Q Developer Agent for code transformation

Per trasformare il codice, Amazon Q Developer Agent for code transformation genera un piano di trasformazione che utilizza per aggiornare la versione in linguaggio di codice del progetto. Dopo aver trasformato il codice, fornisce un riepilogo della trasformazione e una differenza di file per consentirti di esaminare le modifiche prima di accettarle. Le seguenti sezioni forniscono maggiori dettagli su come Amazon Q esegue la trasformazione.

## Creazione del codice e creazione di un piano di trasformazione

Per iniziare a trasformare il codice, Amazon Q crea il progetto localmente e genera un elemento di compilazione che contiene il codice sorgente, le dipendenze del progetto e i log di compilazione. Questo elemento di build deve pesare meno di 1 GB per consentire ad Amazon Q di trasformare il codice.

Dopo aver generato l'elemento di build, Amazon Q crea il codice in un ambiente di compilazione sicuro e crea un piano di trasformazione personalizzato in base al progetto o al modulo che stai aggiornando. Il piano di trasformazione delinea le modifiche specifiche che Amazon Q tenterà di apportare, tra cui nuove versioni di dipendenza, importanti modifiche al codice e sostituzioni suggerite per il codice obsoleto. Queste modifiche si basano sulla compilazione preliminare del codice e potrebbero cambiare durante la trasformazione.

## Trasformazione del codice

Per trasformare il codice, Amazon Q tenta di aggiornarlo in base alle modifiche proposte nel piano di trasformazione. Man mano che apporta modifiche, ricostruisce ed esegue i test unitari esistenti nel codice sorgente per correggere in modo iterativo eventuali errori riscontrati.

Amazon Q tenta di apportare le seguenti modifiche durante l'aggiornamento del codice:

- Aggiorna le librerie e i framework più diffusi a una versione compatibile con Java 17. Ciò include l'aggiornamento di Spring, Spring Boot, Junit, JakartaEE, Mockito, Hibernate e Log4j alle ultime versioni principali disponibili.
- Aggiorna i componenti del codice obsoleti in base ai consigli di Java 17

Revisione del riepilogo della trasformazione e accettazione delle modifiche

Una volta completata la trasformazione, Amazon Q fornisce un riepilogo della trasformazione con dettagli sulle modifiche apportate, incluso lo stato della build finale che indica se l'intero progetto è stato aggiornato. Puoi anche visualizzare un riepilogo del registro di compilazione per comprendere eventuali problemi che hanno impedito ad Amazon Q di creare il codice nella versione aggiornata.

Il riepilogo della trasformazione include inoltre le differenze tra le modifiche proposte nel piano di trasformazione e le modifiche apportate da Amazon Q alla fine per aggiornare il codice, nonché eventuali modifiche aggiuntive non incluse nel piano originale.

Dopo aver esaminato il riepilogo della trasformazione, puoi visualizzare le modifiche proposte da Amazon Q in una visualizzazione differenziale dei file. Qualsiasi modifica al codice suggerita da

Amazon Q non influirà sui file di progetto correnti finché non accetti le modifiche. Il codice trasformato è disponibile fino a 24 ore dopo il completamento della trasformazione.

# <span id="page-114-0"></span>Risoluzione dei problemi relativi a Amazon Q Developer Agent for code transformation

Le seguenti informazioni possono aiutarti a risolvere i problemi più comuni relativi a. Amazon Q Developer Agent for code transformation

## Argomenti

- [Perché Amazon Q non può caricare il mio progetto?](#page-114-1)
- [Perché i miei Maven comandi falliscono?](#page-119-0)
- [Come faccio ad aggiungere Maven al mio? PATH](#page-120-0)
- [Perché la mia trasformazione non è riuscita dopo 55 minuti?](#page-122-0)
- [Perché non riesco a scaricare il mio codice trasformato?](#page-123-0)
- [Come posso accedere ai log di trasformazione del codice?](#page-124-0)
- [Come posso trovare l'ID del mio lavoro di trasformazione?](#page-125-0)

## <span id="page-114-1"></span>Perché Amazon Q non può caricare il mio progetto?

Se il caricamento del progetto non riesce, probabilmente è dovuto a uno dei seguenti problemi. Consulta l'argomento che corrisponde all'errore visualizzato in Amazon Q.

### Argomenti

- [Riduci le dimensioni del progetto](#page-114-2)
- [Configura le impostazioni del proxy nel tuo IDE](#page-115-0)
- [Consenti l'accesso ad Amazon S3](#page-119-1)

### <span id="page-114-2"></span>Riduci le dimensioni del progetto

Per trasformare il codice, Amazon Q genera un elemento del progetto, che include il codice sorgente, le dipendenze del progetto e i log di compilazione. La dimensione massima degli artefatti del progetto per un processo di trasformazione è di 2 GB. Se viene visualizzato un errore relativo alla dimensione degli artefatti del progetto, è necessario ridurre le dimensioni del progetto o provare a trasformare un progetto più piccolo. È possibile visualizzare la dimensione del file degli artefatti del progetto nei

registri di trasformazione del codice. Per ulteriori informazioni, consulta [Come posso accedere ai log](#page-124-0) [di trasformazione del codice?](#page-124-0)

<span id="page-115-0"></span>Configura le impostazioni del proxy nel tuo IDE

Per trasformare il codice, Amazon Q carica l'elemento del progetto in un bucket Amazon S3 di proprietà del servizio. Parte del processo di caricamento prevede l'utilizzo di certificati SSL o TLS per stabilire la comunicazione tra Amazon S3 e il tuo IDE. Se utilizzi un server proxy, i certificati SSL o TLS utilizzati dal tuo server proxy devono essere affidabili, altrimenti Amazon Q non sarà in grado di caricare il tuo progetto.

Se ricevi un errore relativo al proxy o ai certificati, probabilmente dovrai configurare l'IDE o il sistema operativo in modo che i certificati siano affidabili o che aggiorni altre impostazioni del proxy.

## **a** Note

Potresti inoltre riscontrare problemi non correlati ai certificati se utilizzi il server proxy o il firewall della tua organizzazione. Se completi le seguenti procedure per configurare i certificati e hai ancora problemi, contatta l'amministratore di rete per assicurarti di poter comunicare con Amazon S3 dal tuo IDE. Per ulteriori informazioni, consulta [Consenti](#page-119-1)  [l'accesso ad Amazon S3.](#page-119-1)

## Configura i certificati in JetBrains

Per configurare l'JetBrainsIDE Java Runtime Environment (JRE) in modo che consideri attendibili i certificati SSL o TLS utilizzati dal server proxy, è necessario importare i certificati SSL o TLS nel cacerts file in JRE. Il cacerts file è un file che contiene certificati root affidabili per connessioni sicure come HTTPS e SSL e fa parte delle impostazioni di sicurezza di JRE. Per importare un certificato, completare la procedura seguente.

### **a** Note

Si consiglia di eseguire un backup del cacerts file prima di modificarlo, poiché eventuali errori possono causare problemi con le connessioni sicure.

1. Determina il percorso del cacerts file nel tuo JRE. Il percorso del cacerts file nel file JRE interno fornito con l'JetBrainsIDE dipende dal sistema operativo e dalla versione dell'JetBrainsIDE in uso.

Di seguito sono riportati alcuni esempi di percorsi del cacerts file nei sistemi operativi più comuni. Scegli il tuo sistema operativo per vedere degli esempi.

#### **a** Note

<JetBrains Installation Folder>si riferisce alla directory in cui sono installati i JetBrains prodotti. Questa directory viene in genere scelta durante il processo di installazione.

La jbr cartella rappresenta il JRE fornito in bundle con JetBrains gli IDE, che è una versione specifica di JRE personalizzata per l'uso con gli IDE. JetBrains

#### Windows

Il percorso cacerts del file per un JetBrains IDE installato su Windows è:

<JetBrains Installation Folder>\jbr\bin\cacerts

Ad esempio, se hai installato un JetBrains IDE su Windows nella posizione predefinita, il percorso potrebbe essere:

C:\Program Files\JetBrains\jbr\bin\cacerts

#### macOS

Il percorso cacerts del file per un JetBrains IDE installato su macOS è:

/Applications/JetBrains Toolbox/<version>/JetBrains Toolbox.app/Contents/jbr/ Contents/Home/lib/security/cacerts

Ad esempio, se hai installato un JetBrains IDE su macOS nella posizione predefinita, il percorso potrebbe essere:

/Applications/JetBrains Toolbox/2022.3.4/JetBrains Toolbox.app/Contents/jbr/ Contents/Home/lib/security/cacerts

Linux

Il percorso cacerts del file per un JetBrains IDE installato su Linux è:

/opt/jetbrains/jbr/lib/security/cacerts

- 2. Determina il certificato da importare nel cacerts file. Il file del certificato ha in genere un'.derestensione .cer.crt, o. Se non sei sicuro dei certificati da aggiungere, contatta l'amministratore di rete.
- 3. Importa il certificato nel cacerts keystore. È possibile farlo con il keytool comando Java.
	- a. Aprire un prompt dei comandi e immettere il seguente comando:

```
keytool -import -alias <alias> -file <certificate_file> -keystore 
  <path_to_cacerts>
```
- b. È <alias> infatti possibile aggiungere un nome per il certificato che si sta importando per utilizzarlo in un secondo momento. Questa opzione è facoltativa.
- c. Per<certificate\_file>, specifica il percorso del certificato che stai importando. Dovrebbe essere il percorso del .cer.crt, o il .der file contenente il certificato.
- d. Per<path\_to\_cacerts>, specifica il percorso del file cacerts keystore salvato nel passaggio 1. Questo è il file in cui stai importando il certificato.

Ad esempio, se desideri importare un certificato denominato my\_certificate.cer nel cacerts keystore del pacchetto JRE incluso IntelliJ IDEA in Windows e desideri assegnare l'alias myalias al certificato, il comando potrebbe essere:

```
keytool -import -alias myalias -file my_certificate.cer -keystore "C:\Program Files
\JetBrains\IntelliJ IDEA 2022.3.2\jbr\bin\cacerts"
```
- 4. Durante il processo di importazione, ti verrà richiesto di inserire la password del keystore. La password predefinita per il cacerts keystore è. changeit
- 5. Dopo aver eseguito il comando, ti verrà chiesto di considerare attendibile il certificato. Per confermare che il certificato è attendibile e completare l'importazione, inserisciyes.
- 6. Potrebbe inoltre essere necessario aggiungere i certificati all'IDE stesso, oltre al JRE. Per ulteriori informazioni, consulta [Certificati del server](https://www.jetbrains.com/help/idea/settings-tools-server-certificates.html) nella JetBrains documentazione.

#### Configura i certificati in Visual Studio Code

#### **a** Note

Le seguenti informazioni riguardano solo la risoluzione dei problemi relativi al proxy con Visual Studio Code onmacOS.

Visual Studio CodePer configurare l'attendibilità dei certificati SSL o TLS utilizzati dal server proxy, assicurati di aver configurato le seguenti impostazioni proxy.

Aggiungi certificati al tuo portachiavi

Se non l'hai già fatto, devi aggiungere i certificati utilizzati dal tuo server proxy al tuo macOS portachiavi. Per informazioni sull'aggiunta di certificati al portachiavi, consulta [Aggiungere certificati a](https://support.apple.com/guide/keychain-access/add-certificates-to-a-keychain-kyca2431/mac)  [un portachiavi utilizzando Keychain Access su Mac nella Guida per l'utente di Keychain Access.](https://support.apple.com/guide/keychain-access/add-certificates-to-a-keychain-kyca2431/mac)

Installa l'estensione VSCode per Mac CA

L'[estensione Mac CA VSCode](https://marketplace.visualstudio.com/items?itemName=linhmtran168.mac-ca-vscode) consente ad Amazon Q di accedere ai certificati che hai aggiunto a Keychain Access sul tuo Mac.

Per installare l'estensione:

- 1. Cerca mac-ca-vscode nel riquadro delle VS Code estensioni e scegli Installa.
- 2. Riavviare VS Code.

Aggiorna le impostazioni del proxy in VS Code

Aggiorna le seguenti impostazioni per assicurarti che siano VS Code configurate correttamente per il tuo proxy.

- 1. Apri le impostazioni inVS Code.
- 2. Inserire proxy nella barra di ricerca.
- 3. Nel campo Http: Proxy, aggiungi l'URL del tuo proxy.
- 4. Deseleziona Http: Proxy Strict SSL.
- 5. Nel menu a discesa Http: Proxy Support, scegli attivo.

6. Nella barra di ricerca delle impostazioni, inseriscihttp.experimental.systemCertificatesV2. Seleziona Http › Experimental: System Certificates V2.

#### <span id="page-119-1"></span>Consenti l'accesso ad Amazon S3

Durante una trasformazione, Amazon Q Developer Agent for code transformation carica il codice in un bucket Amazon S3 di proprietà del servizio. Se la tua rete o organizzazione non ha configurato l'accesso ad Amazon S3, Amazon Q non è in grado di caricare il tuo progetto.

Per garantire che Amazon Q possa caricare il tuo progetto, assicurati che la configurazione del proxy e gli altri componenti di rete, come le politiche di prevenzione della perdita dei dati (DLP), siano configurati per consentire l'accesso ad Amazon S3. Potrebbe inoltre essere necessario inserire nell'elenco delle autorizzazioni il bucket Amazon S3 in cui Amazon Q carica il progetto. Per ulteriori informazioni, consulta [Perimetri di dati per le risorse Amazon Q](#page-210-0).

Se trasformi un progetto di grandi dimensioni, le politiche DLP o altri componenti di rete potrebbero causare ritardi e impedire il corretto caricamento se non sono configurati per inserire nella lista consentita il bucket Amazon S3. Se scegli di non inserire il bucket nella lista consentita, potresti dover trasformare un progetto più piccolo in modo che Amazon Q possa caricarlo.

## <span id="page-119-0"></span>Perché i miei Maven comandi falliscono?

Di seguito sono riportati i problemi di Maven configurazione che potresti riscontrare negli Visual Studio Code IDE JetBrains e. Se risolvi i problemi ma continui a riscontrare Maven errori, potrebbe esserci un problema con il progetto. Utilizza le informazioni contenute nei log degli errori per risolvere eventuali problemi relativi al progetto, quindi prova a trasformare nuovamente il progetto.

### Aggiorna la configurazione Maven in JetBrains

Se una trasformazione fallisce a JetBrains causa di problemi con i Maven comandi, i log degli errori vengono visualizzati nella scheda Esegui. Utilizzate le informazioni contenute nei log per risolvere il problema. Di seguito sono riportati alcuni problemi che potresti dover risolvere:

• Assicurati che il tuo percorso Maven principale sia impostato su Bundled. Vai su Impostazioni, quindi espandi la sezione Build, Execution, Deployment. Espandi la sezione Build Tools, quindi espandi Maven. Nel menu a discesa del percorso principale di Maven, scegli Bundled.

- Assicurati che l'ambiente di Java runtime (JRE) utilizzi il JDK del tuo progetto. Vai su Impostazioni, quindi espandi la sezione Build, Execution, Deployment. Espandi Mavene scegli Runner. Nel menu a discesa JRE, scegli Usa Project JDK.
- Assicurati che sia abilitato. Maven Vai su Impostazioni e scegli Plugin. Cerca Maven e scegli il Maven plugin. Se vedi un pulsante Abilita, sceglilo per abilitarloMaven.

Aggiorna Maven la configurazione in Visual Studio Code

Se una trasformazione fallisce a VS Code causa di problemi di Maven comando, un file di testo contenente i log degli errori si apre in una nuova scheda. Utilizzate le informazioni contenute nei log per risolvere il problema.

Assicurati di aver configurato una delle seguenti opzioni:

- Il progetto contiene un Maven wrapper nella cartella principale del progetto
- Una versione Maven supportata da Amazon Q è disponibile sul PATH

Per ulteriori informazioni, consulta [Come faccio ad aggiungere Maven al mio?](#page-120-0) PATH

## <span id="page-120-0"></span>Come faccio ad aggiungere Maven al mio? **PATH**

Per trasformare il codice VS Code senza utilizzare un Maven wrapper, è necessario installarlo Maven e aggiungerlo alla variabile. PATH

Per verificare se l'Maveninstallazione è già stata eseguita correttamente, eseguila mvn -v in un nuovo terminale del sistema operativo esterno a. Visual Studio Code Dovresti vedere un output con la tua Maven versione.

Se ottieni un output nel tuo Visual Studio Code terminale ma non nel tuo terminale del sistema operativo, o se il comando non viene trovato, devi aggiungerlo Maven al tuoPATH.

Per aggiungerlo Maven al tuoPATH, segui le istruzioni del tuo computer.

### macOS

Per aggiungerlo Maven a macOSPATH, completa i seguenti passaggi.

1. Individua la directory di Maven installazione o la cartella in cui è stata effettuata Maven l'installazione e salva il percorso di tale cartella.

2. Apri il file di configurazione per la tua shell in un editor a tua scelta. Per le versioni recenti di macOS, la shell predefinita è zsh e il file di configurazione predefinito si trova in. ~/.zshrc

Aggiungi le seguenti righe alla fine del file di configurazione. Imposta il valore M2\_HOME di nel percorso salvato nel passaggio 1:

```
export M2_HOME="your Maven installation directory"
export PATH = "$M2_HOME}/bin:[PATH]"
```
Questi comandi rendono il mvn comando disponibile in tutti i terminali.

- 3. Chiudi tutte le finestre dei terminali del sistema operativo e chiudi tutte le istanzeVisual Studio Code.
- 4. Per verificare che sia Maven stato aggiunto al tuoPATH, apri un nuovo terminale del sistema operativo ed esegui il seguente comando:

mvn -v

Dovresti vedere un output con la tua Maven versione.

5. Dopo aver visto l'Mavenoutput, riavviaVisual Studio Code. Potrebbe inoltre essere necessario riavviare il computer. Apri un nuovo Visual Studio Code terminale ed esegui il seguente comando:

mvn -v

L'output deve essere identico a quello del passaggio 4. Se l'Visual Studio Codeoutput è diverso, prova quanto segue per assicurarti che la configurazione sia corretta:

- Controlla la tua PATH variabileVisual Studio Code. Un'estensione IDE potrebbe alterarla in modo PATH tale da renderla diversa dalla variabile localePATH. Disinstalla l'estensione per rimuoverla dal tuo. PATH
- Controlla la tua shell predefinita inVisual Studio Code. Se è impostata su qualcosa di diverso dazsh, ripeti questi passaggi per la shell.

#### **Windows**

Per aggiungerlo Maven alla tua WindowsPATH, completa i seguenti passaggi:

- 1. Individua la directory di Maven installazione o la cartella in cui è stata Maven effettuata l'installazione e salva il percorso di tale cartella.
- 2. Apri la finestra Variabili d'ambiente:
	- a. Scegli il Windows pulsante per aprire la barra di ricerca.
	- b. Entra Edit environment variables for your account e sceglilo.
- 3. Nella finestra Variabili d'ambiente, cerca la variabile Path. Se hai già una variabile Path, scegli Modifica... per aggiornarla. Se non vedi una variabile Path, scegli Nuovo... per aggiungerne una.
- 4. Nella finestra Modifica variabile di ambiente che appare, fate doppio clic sul percorso esistente per modificarlo oppure scegliete Nuovo per aggiungere una nuova voce di percorso.

Sostituisci la voce del Maven percorso esistente con il percorso salvato nel passaggio 1 o aggiungi il percorso come nuova voce. Alla fine del percorso, aggiungete \bin come suffisso, come nell'esempio seguente:

C:\Users\yourusername\Downloads\apache-maven-3.9.6-bin\apache-maven-3.9.6\bin

- 5. Scegliete OK per salvare l'immissione del percorso, quindi scegliete nuovamente OK nella finestra Variabili d'ambiente.
- 6. Aprite un nuovo prompt dei comandi ed eseguite il seguente comando:

mvn -v

Dovresti vedere un output con la tua Maven versione.

### <span id="page-122-0"></span>Perché la mia trasformazione non è riuscita dopo 55 minuti?

Se il processo di trasformazione del codice fallisce dopo 55 minuti, è probabile che il tempo di compilazione del codice superi il limite di compilazione. Attualmente esiste un limite di tempo di 55 minuti per la creazione del codice.

Se il tempo di compilazione locale richiede 55 minuti o più, riduci il tempo di compilazione del progetto per trasformare il codice. Se la compilazione locale è più veloce di quella con Code Transformation, controlla se nel progetto sono presenti attività che potrebbero non riuscire o richiedere più tempo in un ambiente diverso. Prendi in considerazione la possibilità di disabilitare i casi di test di lunga durata. Valuta anche la possibilità di utilizzare dei timeout per i tentativi di accesso a risorse che potrebbero non essere disponibili nell'ambiente IDE sicuro o in Internet.

## <span id="page-123-0"></span>Perché non riesco a scaricare il mio codice trasformato?

Se non riesci a scaricare il codice una volta completata la trasformazione, probabilmente è dovuto a uno dei seguenti problemi. Consulta l'argomento che corrisponde all'errore visualizzato in Amazon Q.

#### Argomenti

- [Riduci le dimensioni del progetto](#page-123-1)
- [Scarica il codice entro 24 ore](#page-123-2)
- [Configura le impostazioni proxy nel tuo IDE](#page-123-3)
- [Rimuovere i caratteri jolly nelle impostazioni JetBrains del proxy](#page-124-1)

### <span id="page-123-1"></span>Riduci le dimensioni del progetto

Una volta completata la trasformazione, Amazon Q genera un elemento di output che contiene una differenza con il codice aggiornato e un riepilogo della trasformazione con informazioni sulle modifiche apportate. L'artefatto di output deve essere pari o inferiore a 1 GB per consentire all'IDE di scaricarlo.

Se l'artefatto di output supera il limite, non sarà possibile scaricare il codice aggiornato o il riepilogo della trasformazione. Prova a trasformare un progetto più piccolo per evitare un artefatto di output di grandi dimensioni. Se il problema persiste, contatta. AWS Support Per informazioni su come contattare AWS Support Amazon Q, consulta[Utilizzo di Amazon Q Developer per chattare con AWS](#page-37-0) [Support](#page-37-0).

### <span id="page-123-2"></span>Scarica il codice entro 24 ore

Il codice aggiornato è disponibile solo per 24 ore dopo il completamento della trasformazione. Se sono trascorse più di 24 ore dal completamento della trasformazione, riavvia la trasformazione per visualizzare il codice aggiornato.

### <span id="page-123-3"></span>Configura le impostazioni proxy nel tuo IDE

Amazon Q Developer Agent for code transformationScarica il codice aggiornato da un bucket Amazon S3 di proprietà del servizio. Parte del processo di download prevede l'utilizzo di certificati SSL o TLS per stabilire la comunicazione tra Amazon S3 e il tuo IDE. Se utilizzi un server proxy, i certificati SSL o TLS utilizzati dal tuo server proxy devono essere affidabili, altrimenti Amazon Q non sarà in grado di caricare il tuo progetto.

Per scaricare il codice, potrebbe essere necessario configurare l'IDE in modo che consideri attendibili i certificati o aggiornare altre impostazioni del proxy. Per ulteriori informazioni sull'aggiornamento delle impostazioni del proxy, consulta[Configura le impostazioni del proxy nel tuo IDE.](#page-115-0)

<span id="page-124-1"></span>Rimuovere i caratteri jolly nelle impostazioni JetBrains del proxy

Se hai configurato le impostazioni proxy nel tuo JetBrains IDE, potresti visualizzare il seguente errore durante il download del codice aggiornato:

```
software.amazon.awssdk.core.exception.SdkClientException: 
Unable to execute HTTP request: Dangling meta character '*' near index 0
```
Ciò è probabilmente causato dalla presenza di un carattere jolly (\*) nel campo Nessun proxy for delle impostazioni proxy del tuo IDE. L'SDK Java utilizzato da Amazon Q Developer Agent for code transformation non supporta le voci con caratteri jolly in questo campo.

Per scaricare il codice, rimuovi eventuali caratteri jolly dal campo Nessun proxy for, quindi riavvia l'IDE. Se devi specificare degli host che devono bypassare il proxy, usa un'espressione regolare anziché un jolly. Per aggiornare le impostazioni del proxy nel tuo JetBrains IDE, consulta [Proxy HTTP](https://www.jetbrains.com/help/idea/settings-http-proxy.html) nella JetBrains documentazione.

<span id="page-124-0"></span>Come posso accedere ai log di trasformazione del codice?

Accedi ai log in JetBrains

Per informazioni su come accedere ai file di JetBrains registro, consulta [Localizzazione dei file di](https://intellij-support.jetbrains.com/hc/en-us/articles/207241085-Locating-IDE-log-files)  [registro IDE](https://intellij-support.jetbrains.com/hc/en-us/articles/207241085-Locating-IDE-log-files) nella JetBrains documentazione.

Per trovare i log emessi dall'inputJetBrains, cerca Amazon Q Developer Agent for code transformation nei log IDE la seguente stringa:

software.aws.toolkits.jetbrains.services.codemodernizer

I log di trasformazione del codice iniziano con la stringa precedente. I log generati da Maven vengono visualizzati nella scheda Esegui e hanno la stringa precedente prima e dopo la voce del registro.

Login di accesso Visual Studio Code

Per trovare i log emessi dall'ingressoVS Code, completa Amazon Q Developer Agent for code transformation i seguenti passaggi:

- 1. Scegli Visualizza nella barra di navigazione in alto, quindi scegli Command Palette.
- 2. Cerca Amazon Q: View Logs nella palette dei comandi che appare.
- 3. I log si aprono nell'IDE. Per cercare nei file di registroCodeTransformation, usa CMD + F oControl + F.

I log in per la trasformazione del codice VS Code hanno il prefisso. CodeTransformation: Di seguito è riportato un esempio di registro generato VS Code per un errore relativo alle dipendenze di Maven copia:

2024-02-12 11:29:16 [ERROR]: CodeTransformation: Error in running Maven copydependencies command mvn = /bin/sh: mvn: command not found

## <span id="page-125-0"></span>Come posso trovare l'ID del mio lavoro di trasformazione?

Trova il tuo ID di lavoro in JetBrains

Per trovare un ID del processo di trasformazione inJetBrains, vai alla scheda Dettagli della trasformazione in Transformation Hub e scegli l'icona Mostra stato del lavoro (orologio).

Trova il tuo ID di lavoro in Visual Studio Code

Per trovare un ID del lavoro di trasformazione in VS Code, vai al Transformation Hub e scegli l'icona Mostra stato del lavoro (orologio).

# Sviluppo di software con Amazon Q Developer Agent for software development

Amazon Q Developer Agent for software developmentPossono aiutarti a sviluppare funzionalità di codice o apportare modifiche al codice ai progetti nel tuo ambiente di sviluppo integrato (IDE). Spieghi la funzionalità che desideri sviluppare e Amazon Q utilizza il contesto del tuo progetto attuale per generare un piano di implementazione e il codice di accompagnamento per implementare la funzionalità. Amazon Q può aiutarti a creare AWS progetti o applicazioni personalizzate.

Puoi cominciare un progetto completamente nuovo o lavorare su un progetto aperto nel tuo IDE. Quando sviluppi in un progetto esistente, Amazon Q utilizza tutti i file nella radice del tuo spazio di lavoro come contesto per sviluppare un piano e generare codice.

Per iniziare, apri un progetto nuovo o esistente ed entra **/dev** nel pannello di chat di Amazon Q. Si apre una nuova scheda di chat in cui interagisci con Amazon Q per generare un piano di implementazione e un nuovo codice per la tua funzionalità.

Argomenti

- [Sviluppa funzionalità con /dev](#page-126-0)
- [Best practice](#page-127-0)
- [Attività di esempio](#page-128-0)
- [Quote](#page-129-0)
- [Risoluzione dei problemi relativi a Amazon Q Developer Agent for software development](#page-129-1)

# <span id="page-126-0"></span>Sviluppa funzionalità con **/dev**

Per sviluppare una funzionalità nel tuo IDE, completa i seguenti passaggi.

- 1. Nel tuo IDE, apri un progetto o uno spazio di lavoro nuovo o esistente in cui desideri sviluppare funzionalità.
- 2. Scegli l'estensione Amazon Q, quindi scegli Apri pannello chat. **/dev**Accedi al pannello di chat di Amazon Q che si apre. Puoi anche digitare la descrizione della funzionalità subito dopo**/dev**.
- 3. Si apre una nuova scheda. Inserisci una descrizione della funzionalità che desideri sviluppare o del problema che desideri risolvere. Puoi fornire una breve panoramica di un'attività o aggiungere ulteriori dettagli. Amazon Q utilizza la tua descrizione e il codice del tuo progetto per elaborare un piano di implementazione.

Di seguito è riportato un esempio di modifica del codice che puoi chiedere ad Amazon Q di implementare:

**Create a new REST API endpoint /api/authenticate to handle user authentication. This endpoint should accept POST requests with user credentials and return a JWT token upon successful authentication. Additionally, update the user management system to integrate with the new authentication endpoint and enforce authentication for relevant API endpoints.**

- 4. Amazon Q risponde con un piano di implementazione, inclusi gli aggiornamenti del codice necessari per completare l'attività che hai descritto.
- 5. Rivedi il piano di implementazione generato da Amazon Q. Se desideri modificare qualche dettaglio del piano, inserisci le modifiche o fornisci maggiori informazioni per chiarire cosa vuoi ottenere.
- 6. Quando sei soddisfatto del piano di implementazione, scegli Genera codice. Amazon Q genera nuovo codice e propone aggiornamenti ai file in base al piano di implementazione. Questa operazione potrebbe richiedere alcuni minuti.
- 7. Dopo che Amazon Q ha generato il codice per la funzionalità, fornisce un elenco di file con le modifiche proposte. Scegli un file per visualizzare una differenza di file con le modifiche.
- 8. Per accettare le modifiche e aggiornare il file, scegli Accetta. Per rifiutare le modifiche al file, scegli Rifiuta.

Se non sei soddisfatto delle modifiche proposte, puoi fornire un feedback nel pannello di chat su ciò che può essere migliorato. Amazon Q genera un nuovo codice in base al tuo feedback. Quando il codice generato soddisfa i tuoi requisiti, scegli Accetta per aggiornare il codice nel tuo spazio di lavoro.

9. Per sviluppare un'altra funzionalità con Amazon Q nella stessa scheda di chat, scegli Discuti un nuovo piano e ripeti questi passaggi. La conversazione precedente e il piano di implementazione non vengono utilizzati come contesto per il nuovo piano.

# <span id="page-127-0"></span>Best practice

Per sfruttare al meglio ilAmazon Q Developer Agent for software development, segui queste best practice:

- Fornisci una descrizione dettagliata della nuova funzionalità o delle modifiche al codice che desideri apportare, incluse le specifiche degli obiettivi che il codice dovrebbe ottenere. Ciò consente ad Amazon Q di creare un piano di implementazione completo e di apportare modifiche al codice. Per alcuni esempi, consulta [Attività di esempio.](#page-128-0)
- La tua funzionalità non dovrebbe richiedere aggiornamenti di più di 5 file alla volta. Chiedere ad Amazon Q di apportare modifiche più ampie potrebbe influire sulla qualità e sulla gestibilità dell'implementazione della funzionalità. Se la differenza tra i file include modifiche a molti file, prova a ridurre l'ambito della descrizione della funzionalità.

# <span id="page-128-0"></span>Attività di esempio

Di seguito sono riportati alcuni esempi di attività di sviluppo di funzionalità che puoi chiedere Amazon Q Developer Agent for software development loro di eseguire, con la descrizione corrispondente che potresti fornire.

- Aggiorna gli stili CSS per il layout reattivo: risolvi il problema che impedisce agli utenti di caricare le immagini del profilo. Esamina il processo di caricamento dei file, verifica la corretta convalida del tipo di file e risolvi eventuali errori sul lato server che impediscono il corretto caricamento.
- Correggi il caricamento dell'immagine del profilo utente: migliora la reattività del layout dell'applicazione aggiornando gli stili CSS. Concentrati sulla regolazione del layout per schermi di diverse dimensioni, garantendo una visualizzazione ottimale su vari dispositivi.
- Codice di rifattorizzazione per la leggibilità del codice: migliora la leggibilità di un modulo di codice specifico rifattorizzandolo. Suddividi le funzioni complesse in unità più piccole e più gestibili e applica nomi significativi di variabili e funzioni per una maggiore chiarezza.
- Implementa la convalida dell'input per il modulo di contatto: aggiungi la convalida dell'input lato client e lato server al modulo di contatto per evitare l'invio di dati vuoti o non validi. Mostra agli utenti i messaggi di errore appropriati per eventuali errori di convalida.
- Risolvi i link interrotti nel menu di navigazione: Analizza e correggi i link interrotti nel menu di navigazione dell'applicazione. Aggiorna gli URL o i percorsi per assicurarti che tutti i link di navigazione portino alle pagine corrette.
- Ottimizza il caricamento delle immagini per un caricamento più rapido delle pagine: ottimizza il caricamento delle immagini sulle pagine chiave dell'applicazione per ridurre i tempi di caricamento delle pagine. Implementa tecniche di caricamento lento o asincrono per dare priorità alla visualizzazione dei contenuti visibili.
- Aggiungi la registrazione degli errori per gli endpoint API critici: migliora la gestione degli errori implementando la registrazione per gli endpoint API critici. Registra i dettagli rilevanti degli errori, come i parametri di richiesta e le tracce dello stack, per facilitare il debug e la risoluzione dei problemi.
- Aggiorna la documentazione per gli endpoint delle API: rivedi e aggiorna la documentazione per gli endpoint API esistenti in modo da rispecchiare le modifiche o le aggiunte recenti. Garantisci l'accuratezza e la completezza delle informazioni per gli sviluppatori che utilizzano l'API.
- Refattorizza le query del database per l'efficienza: analizza e ottimizza le query del database per migliorare l'efficienza e ridurre il consumo di risorse. Identifica ed elimina le query ridondanti,

ottimizza l'indicizzazione e prendi in considerazione le strategie di memorizzazione nella cache, ove applicabile.

# <span id="page-129-0"></span>Quote

Mantiene le seguenti quote: Amazon Q Developer Agent for software development

- Piani di implementazione per attività: il numero di piani di implementazione che Amazon Q Developer Agent for software development è possibile creare per una determinata attività di sviluppo, incluso il piano iniziale.
- Generazioni di codice per attività: il numero di volte in cui Amazon Q Developer Agent for software development è possibile generare codice per una determinata attività di sviluppo, inclusa la generazione iniziale del codice.
- Dimensione del progetto di codice: la dimensione massima del file o della cartella di codice che Amazon Q Developer Agent for software development possono utilizzare come contesto per generare nuovo codice.

Quote di Amazon Q Developer Agent for software development

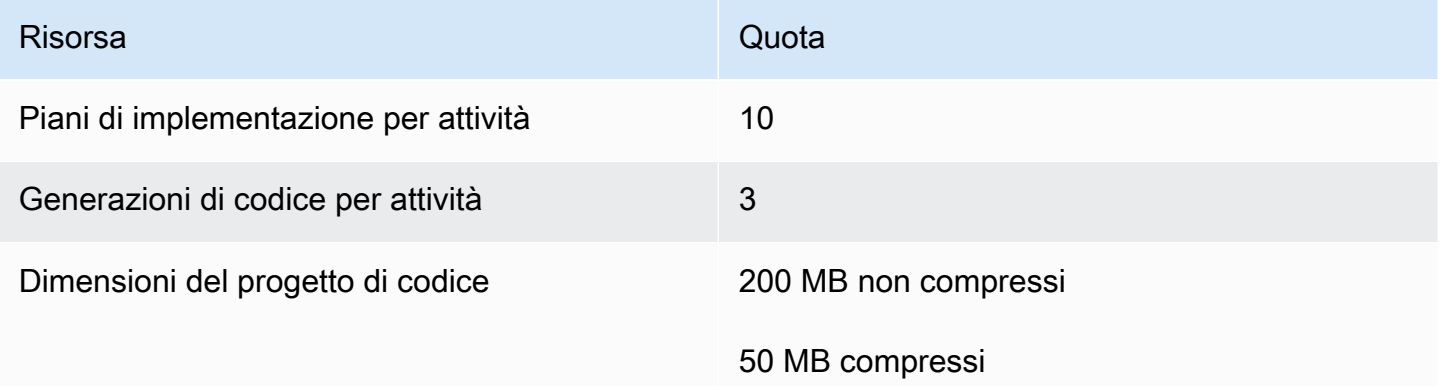

# <span id="page-129-1"></span>Risoluzione dei problemi relativi a Amazon Q Developer Agent for software development

Le seguenti informazioni possono aiutarti a risolvere i problemi più comuni relativi a. Amazon Q Developer Agent for software development

## Come posso trovare il mio ID di conversazione?

Potresti aver bisogno del tuo ID di conversazione per ricevere assistenza in caso di problemi conAmazon Q Developer Agent for software development. Per alcuni messaggi di errore, l'ID della conversazione viene visualizzato nel messaggio di Amazon Q. Se non lo vedi, segui i passaggi seguenti per trovare l'ID della conversazione nel tuo IDE.

Visual Studio Code

1. Apri la Command Palette ed esegui il seguente comando:

Amazon Q: View Logs.

2. Nel VS Code terminale si apre una console di output. Cerca la seguente stringa:

Amazon Q Developer Agent for software development Conversation ID:

L'ID della conversazione è elencato dopo i due punti. Verifica che il timestamp corrisponda alla conversazione per cui ti serve l'ID.

#### **JetBrains**

1. Nella parte superiore dell'IDE, scegli Aiuto, quindi Mostra Log in Finder.

A seconda dell'JetBrainsIDE e del sistema operativo, il testo del menu dei registri potrebbe avere un aspetto diverso. Per ulteriori informazioni, consulta [Localizzazione dei file di registro IDE](https://intellij-support.jetbrains.com/hc/en-us/articles/207241085-Locating-IDE-log-files) nella IntelliJ IDEA documentazione.

- 2. Il tuo file finder si apre. Scegli idea.log per aprire il file di registro.
- 3. Cerca la seguente stringa:

Amazon Q Developer Agent for software development Conversation ID:

L'ID della conversazione è elencato dopo i due punti. Verifica che il timestamp corrisponda alla conversazione per cui ti serve l'ID.

# Scansione del codice con Amazon Q

Amazon Q può scansionare la tua base di codice alla ricerca di vulnerabilità di sicurezza e problemi di qualità del codice per migliorare la postura delle tue applicazioni durante l'intero ciclo di sviluppo. Puoi avviare una scansione di un'intera base di codice, analizzando tutti i file nel progetto o nell'area di lavoro locale, oppure abilitare le scansioni automatiche che valutano il codice mentre lo scrivi.

Quando Amazon Q rileva una potenziale vulnerabilità di sicurezza o un problema di qualità nel codice, genera un risultato con una descrizione del problema e una soluzione consigliata. Alcuni risultati includono una correzione automatica, che aggiorna i file di codice sul posto.

Gli Scan sono alimentati da [rilevatori di sicurezza](https://docs.aws.amazon.com/codeguru/detector-library) basati su anni di esperienza AWS e sulle best practice di sicurezza di Amazon.com. Man mano che le politiche di sicurezza vengono aggiornate e vengono aggiunti rilevatori, le scansioni incorporano automaticamente nuovi rilevatori per garantire che il codice sia conforme alla maggior parte delle politiche. up-to-date

## Argomenti

- [Tipi di scansioni](#page-131-0)
- [Quote](#page-129-0)
- [Avvio di una scansione](#page-132-0)
- [Affrontare i risultati](#page-137-0)

# <span id="page-131-0"></span>Tipi di scansioni

Amazon Q esegue analisi della sicurezza e della qualità del codice in ogni scansione. Le seguenti sezioni spiegano i tipi di problemi di sicurezza e qualità rilevati da Amazon Q.

## Scansione di sicurezza del codice

Amazon Q rileva le violazioni delle policy di sicurezza e le vulnerabilità nel codice mediante test statici di sicurezza delle applicazioni (SAST), rilevamento di segreti e scansione Infrastructure as Code (IaC). Per un elenco completo dei rilevatori utilizzati da Amazon Q per scansionare il codice, consulta la [Detector Library.](https://docs.aws.amazon.com/codeguru/detector-library)

- Scansione SAST: rileva le vulnerabilità di sicurezza nel codice sorgente. Amazon Q identifica diversi problemi di sicurezza, come perdite di risorse, SQL injection e cross-site scripting.
- Scansione segreta: evita l'esposizione di informazioni sensibili o riservate nella tua codebase. Amazon Q analizza il codice e i file di testo alla ricerca di segreti come password codificate,

stringhe di connessione al database e nomi utente. I risultati dei segreti includono informazioni sul segreto non protetto e su come proteggerlo.

• Scansione IaC: valuta il livello di sicurezza dei file dell'infrastruttura. Amazon Q può scansionare i tuoi file di codice Infrastructure as code (IaC) per rilevare errori di configurazione, conformità e sicurezza.

## Scansione della qualità del codice

Amazon Q rileva problemi di qualità e manutenibilità nel codice per garantire che la base di codice soddisfi le migliori pratiche di qualità ed efficienza. Amazon Q genera risultati relativi a vari problemi di qualità, tra cui, a titolo esemplificativo, prestazioni, regole di apprendimento automatico e AWS best practice.

# **Quote**

Le scansioni di sicurezza di Amazon Q mantengono le seguenti quote:

- Dimensione degli artefatti di input: la dimensione di tutti i file all'interno dell'area di lavoro di un progetto IDE, incluse librerie di terze parti, file JAR di build e file temporanei.
- Dimensione del codice sorgente: la dimensione del codice sorgente che Amazon Q analizza dopo aver filtrato tutte le librerie di terze parti e i file non supportati.

La tabella seguente descrive le quote mantenute per le scansioni automatiche e le scansioni complete del progetto.

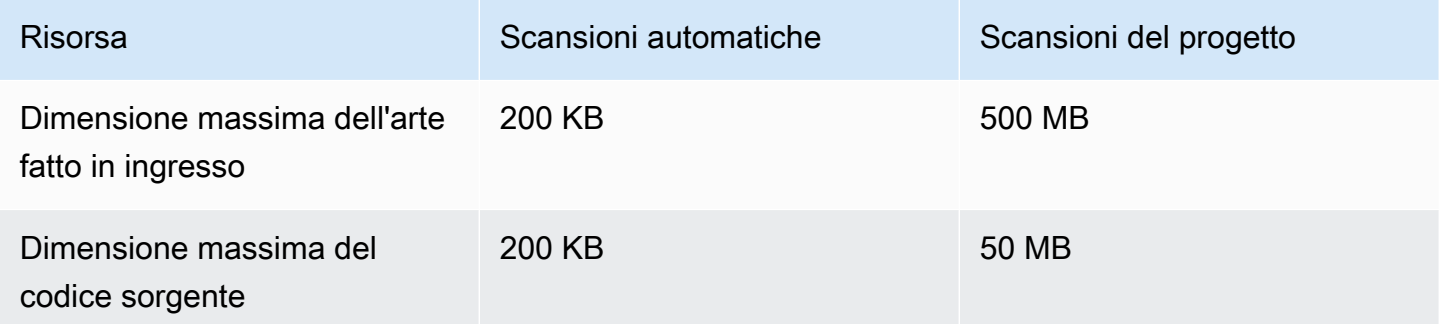

# <span id="page-132-0"></span>Avvio di una scansione

Amazon Q può scansionare l'intero codebase o scansionare automaticamente il codice mentre lo scrivi.

#### Argomenti

- [Scansiona mentre codifichi](#page-133-0)
- [Scansiona il tuo progetto](#page-135-0)

### <span id="page-133-0"></span>Scansiona mentre codifichi

**a** Note

I passaggi seguenti presuppongono che tu abbia già [installato il plug-in Amazon Q nel tuo](#page-44-0)  [IDE](#page-44-0) e che tu sia [abbonato ad Amazon Q Developer Pro.](#page-23-0)

Le scansioni automatiche di Amazon Q non sono disponibili con il piano gratuito di Amazon Q.

Amazon Q analizza automaticamente il file in cui stai codificando attivamente, generando risultati non appena vengono rilevati nel codice. Le scansioni automatiche sono abilitate per impostazione predefinita quando usi Amazon Q.

Sospensione delle scansioni automatiche

Per sospendere le scansioni automatiche, completare la procedura seguente.

1. Scegli il testo, Amazon Q, dall'area rettangolare nella parte inferiore della finestra IDE. In VS Code, quest'area è chiamata vassoio dei componenti. Negli JetBrains IDE, quest'area è chiamata barra di stato.

Dopo aver scelto il testo di Amazon Q, la barra delle applicazioni di Amazon Q si apre nella parte superiore della finestra IDE.

Nell'immagine seguente, in Visual Studio Code, l'utente sceglie il testo Amazon Q nella parte inferiore dell'interfaccia, aprendo una finestra a discesa da cui l'utente può scegliere di mettere in pausa le scansioni automatiche.

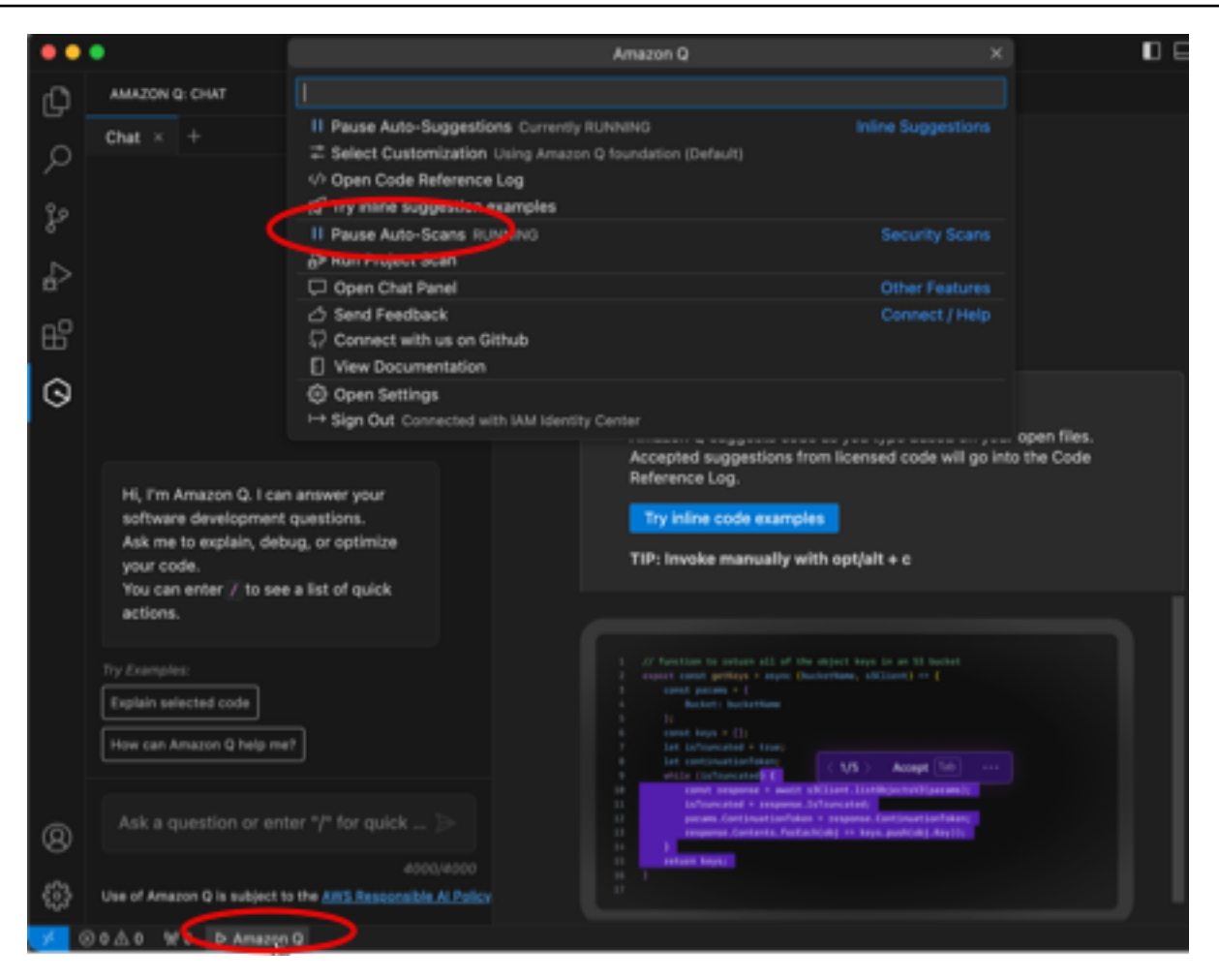

Nell'immagine seguente, in IntelliJ (un JetBrains IDE), l'utente sceglie il testo Amazon Q nella parte inferiore dell'interfaccia, aprendo una finestra a discesa da cui l'utente può scegliere di mettere in pausa le scansioni automatiche.

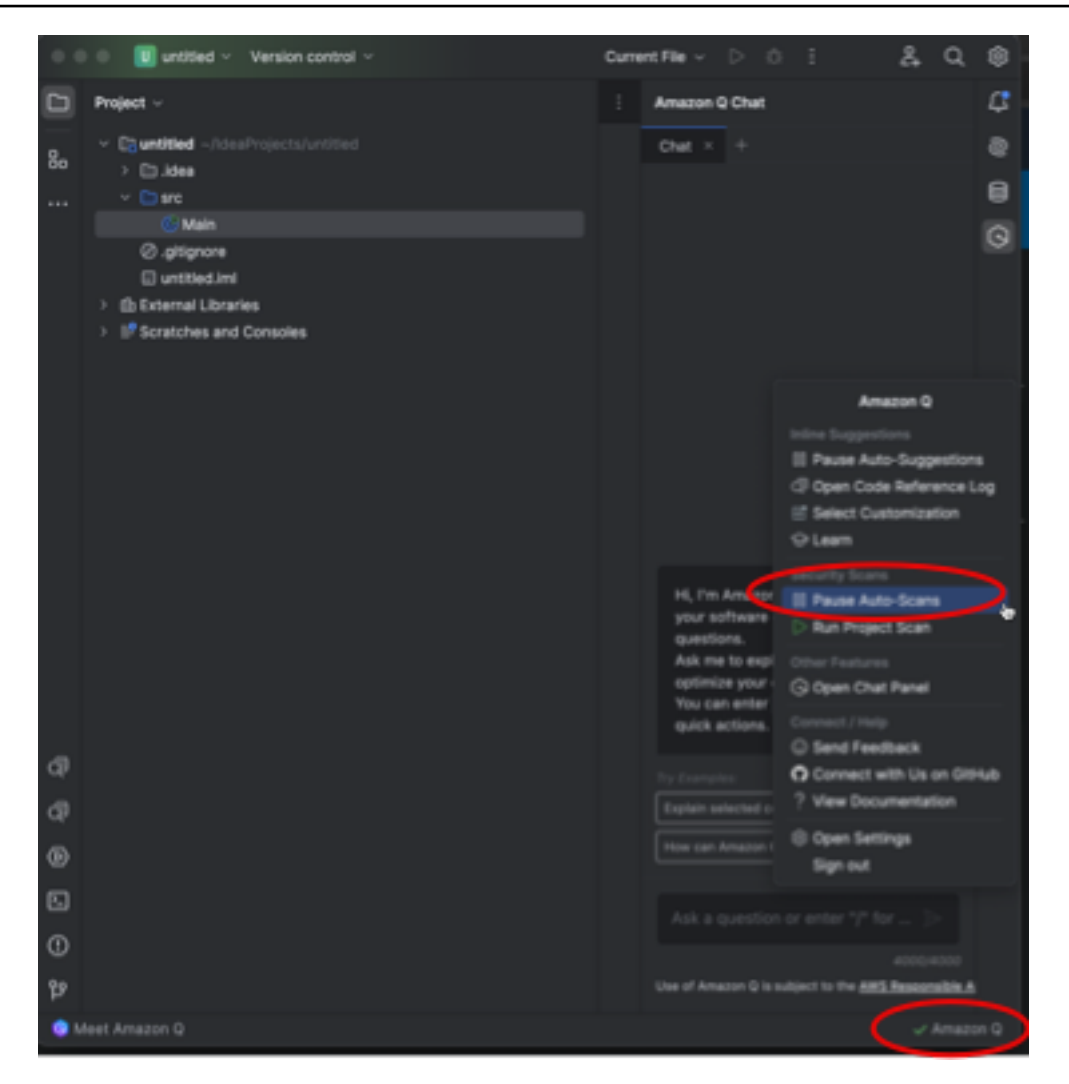

2. Scegli Metti in pausa le scansioni automatiche.

## <span id="page-135-0"></span>Scansiona il tuo progetto

Puoi scansionare un progetto per valutare il livello di sicurezza dell'intero codebase in una sola volta.

Per eseguire manualmente una scansione, completa i seguenti passaggi.

- 1. Apri un file del progetto che desideri scansionare nel tuo IDE.
- 2. Scegli il testo, Amazon Q, dall'area rettangolare nella parte inferiore della finestra IDE. In VS Code, quest'area è chiamata vassoio dei componenti. Negli JetBrains IDE, quest'area è chiamata barra di stato.

Dopo aver scelto il testo di Amazon Q, la barra delle applicazioni di Amazon Q si apre nella parte superiore della finestra IDE.

Nell'immagine seguente, in Visual Studio Code, l'utente sceglie il testo Amazon Q nella parte inferiore dell'interfaccia, aprendo una finestra a discesa da cui l'utente può scegliere Run Project Scan.

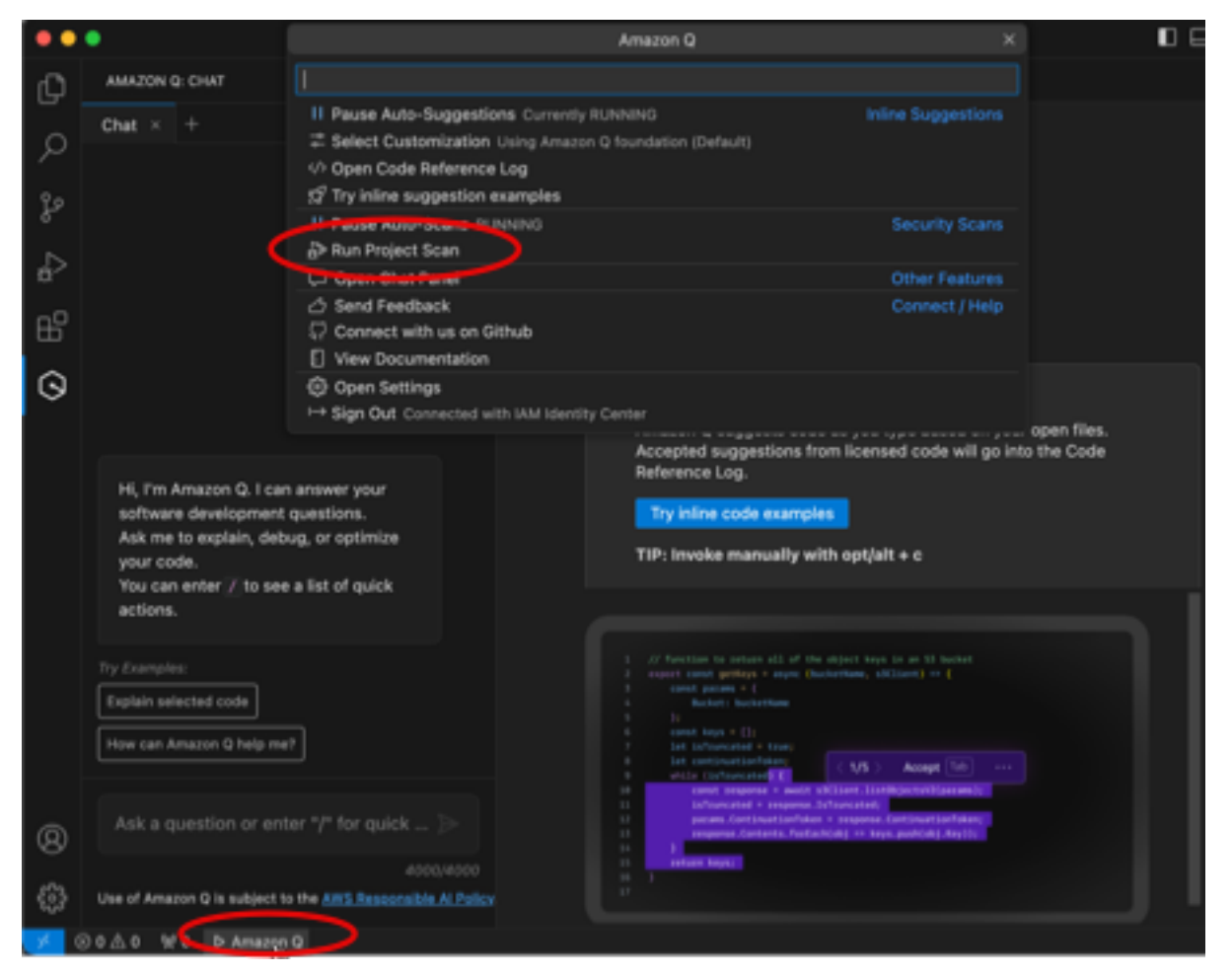

Nell'immagine seguente, in IntelliJ (un JetBrains IDE), l'utente sceglie il testo Amazon Q nella parte inferiore dell'interfaccia, aprendo una finestra a discesa da cui l'utente può scegliere Run Project Scan.

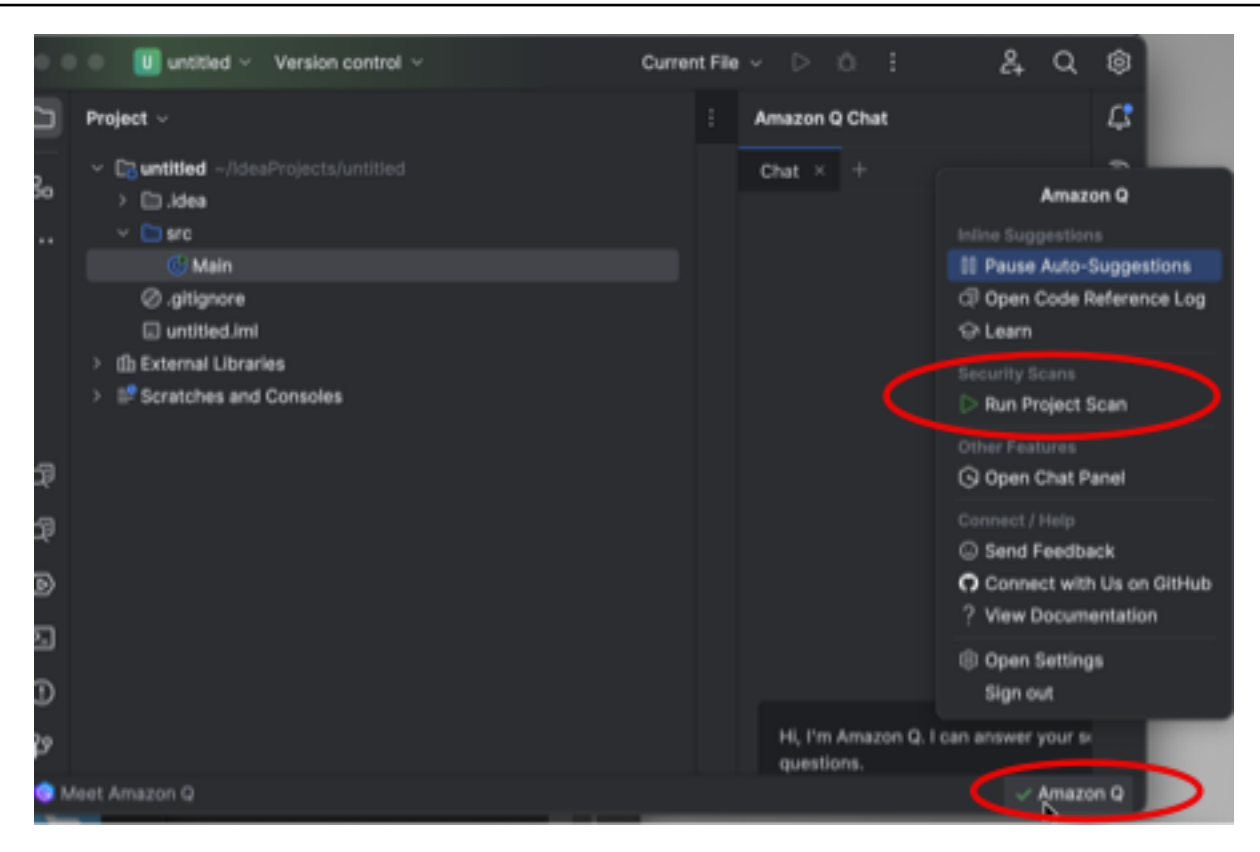

- 3. Scegli Run Project Scan. Amazon Q inizia a scansionare il tuo progetto.
- 4. Una volta completata la scansione, i risultati generati da Amazon Q vengono visualizzati nella scheda Problemi. Puoi scegliere i singoli risultati da reindirizzare all'area specifica del file in cui è stata rilevata la vulnerabilità o il codice di bassa qualità.
- 5. Posiziona il cursore sul codice sottolineato per visualizzare i dettagli del risultato. Per informazioni su come affrontare i risultati, vedere. [Affrontare i risultati](#page-137-0)

# <span id="page-137-0"></span>Affrontare i risultati

Quando Amazon Q genera un risultato, sottolinea il codice vulnerabile o di bassa qualità. I risultati includono dettagli sul problema di sicurezza o qualità e su come risolverlo nel codice.

È possibile visualizzare un elenco dei risultati rilevati nella scheda Problemi. Scegli un risultato per essere reindirizzato all'area specifica del file in cui è stata rilevata la vulnerabilità o il codice di bassa qualità. Per visualizzare un pop-up con informazioni sulla scoperta, posiziona il cursore sul codice sottolineato.

Dal pop-up, hai alcune opzioni per indirizzare un risultato:

- Correzione automatica: questa opzione viene visualizzata per alcune vulnerabilità. Scegli Correggi per aggiornare immediatamente il codice e risolvere il problema.
- Spiega con Q: Amazon Q spiega il risultato e consiglia come risolverlo. Nel pop-up, scegli Spiega per inviare il risultato e il codice associato al pannello di chat di Amazon Q.
- Scopri di più sulla scoperta: la scoperta descrive come risolvere la vulnerabilità. Utilizzate queste informazioni per sostituire il codice con codice migliorato.

# Lingue supportate per Amazon Q Developer nell'IDE

# Supporto linguistico per suggerimenti in linea

Amazon Q supporta suggerimenti di codice in linea per più linguaggi di programmazione. L'accuratezza e la qualità della generazione del codice per un linguaggio di programmazione dipendono dalla dimensione e dalla qualità dei dati di addestramento.

In termini di qualità dei dati di formazione, i linguaggi di programmazione che offrono il maggior supporto sono:

- Java
- Python
- JavaScript
- TypeScript
- C#
- Go
- PHP
- Rust
- Kotlin
- SQL
- C++
- C

I linguaggi Infrastructure as Code (IaC) con il maggior supporto sono:

• JSON (AWS CloudFormation)

- YAML ()AWS CloudFormation
- HCL (Terraform)
- CDK (Typescript, Python)

Amazon Q supporta anche la generazione di codice per:

- Ruby
- Shell
- Scala

# Supporto linguistico per Code Transformation

Amazon Q Developer Agent for code transformationSupporta l'aggiornamento del codice da Java 8 o Java 11 a Java 17.

# Supporto linguistico per le scansioni di sicurezza

Le scansioni di sicurezza di Amazon Q supportano le seguenti versioni linguistiche:

- Java ‐ Java 17 e versioni precedenti
- JavaScript‐ ECMAScript 2021 e versioni precedenti
- Python Python 3.11 e versioni precedenti, all'interno della serie Python 3
- C# Tutte le versioni (consigliate .Net 6.0 e successive)
- TypeScript-Tutte le versioni
- Ruby ‐ Ruby 2.7 e 3.2
- Vai Vai 1 18
- C ‐ C11 e versioni precedenti
- C++ ‐ C++17 e versioni precedenti
- PHP PHP 8.2 e versioni precedenti
- Linguaggi Infrastructure as Code (IaC)
	- AWS CloudFormation‐ 2010-09-09
	- Terraform ‐ 1.6.2 e versioni precedenti
	- AWS CDK- TypeScript e Python

Le correzioni automatiche del codice sono disponibili per le scansioni nelle seguenti lingue e versioni:

- Java ‐ Java 17 e versioni precedenti
- JavaScript‐ ECMAScript 2021 e versioni precedenti
- Python ‐ Python 3.11 e versioni precedenti, all'interno della serie Python 3
- C# ‐ Tutte le versioni (consigliate .Net 6.0 e successive)
- TypeScript- Tutte le versioni
- Linguaggi Infrastructure as Code (IaC)
	- AWS CloudFormation‐ 2010-09-09
	- Terraform ‐ 1.6.2 e versioni precedenti
	- AWS CDK- TypeScript e Python

# Utilizzo di Amazon Q Developer sulla riga di comando

Questo capitolo spiega come utilizzare Amazon Q Developer per abilitare completamenti in stile IDE per centinaia di interfacce a riga di comando popolari comegit,, npm e. docker aws Inizia a digitare e Amazon Q compila sottocomandi, opzioni e argomenti contestualmente pertinenti.

Argomenti

- [Installazione di Amazon Q per la riga di comando](#page-141-0)
- [Chattare con Amazon Q nella CLI](#page-143-0)
- [Generazione di completamenti CLI](#page-144-0)
- [Amazon Q in linea sulla riga di comando](#page-151-0)
- [Traduzione dal linguaggio naturale a bash](#page-153-0)
- [Eseguire il debug di Amazon Q Developer per la riga di comando](#page-155-0)
- [Aggiungere specifiche di completamento personalizzate ad Amazon Q Developer](#page-156-0)

# <span id="page-141-0"></span>Installazione di Amazon Q per la riga di comando

Per installare Amazon Q per la riga di comando, completa i seguenti passaggi.

- 1. [Scarica Amazon Q per riga di comando \(solo macOS\)](https://desktop-release.codewhisperer.us-east-1.amazonaws.com/latest/Amazon%20Q.dmg)
- 2. Effettua l'autenticazione con [Builder ID](https://docs.aws.amazon.com/general/latest/gr/aws_builder_id.html) o con [IAM Identity Center](https://docs.aws.amazon.com/singlesignon/latest/userguide/what-is.html) utilizzando l'URL iniziale fornito dall'amministratore del tuo account.
- 3. Segui le istruzioni per installare le integrazioni della shell e concedere le autorizzazioni di accessibilità a macOS.

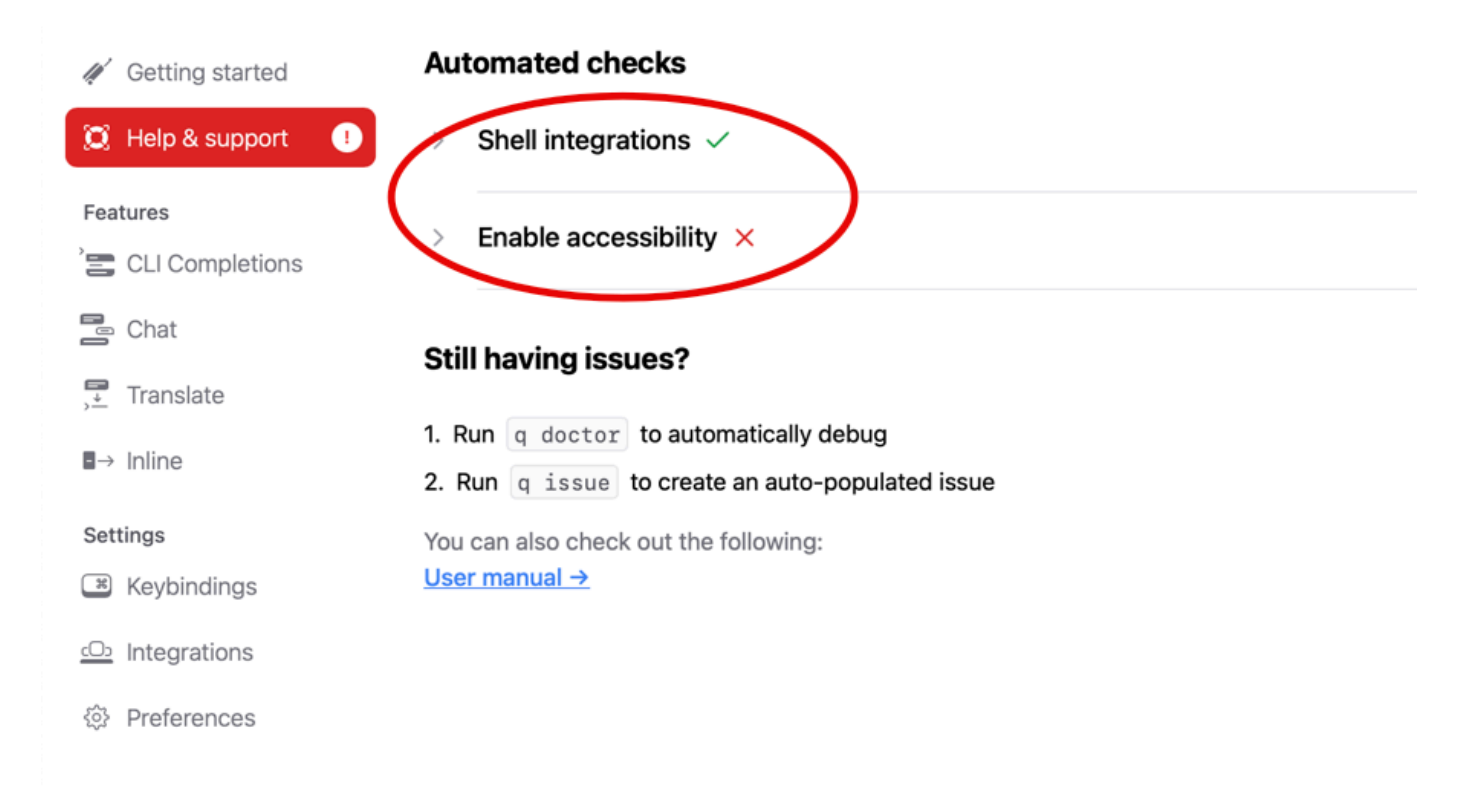

# Ambienti a riga di comando supportati

Amazon Q for command line si integra con i seguenti ambienti:

- Sistemi operativi: macOS
- Conchiglie: bash, zsh, fish
- Emulatori di terminale: iTerm2, terminale macOS, Hyper, Alacritty, Kitty, WezTerm
- IDE: terminale VS Code, terminali Jetbrains (eccetto Fleet)
- CLI: oltre 500 delle CLI più popolari come git, aws, docker, npm, yarn

# Verifica del download

Dopo aver scaricato Amazon Q per la riga di comando, puoi verificarne la firma del codice nel modo seguente:

codesign -v /Applications/Amazon\ Q.app

Se non viene visualizzato alcun output, la firma in codice dell'app è valida e non è stata manomessa da quando è stata firmata.

Per informazioni più dettagliate sulla firma dell'app, esegui:

```
codesign -dv --verbose=4 /Applications/Amazon\ Q.app
```
Per saperne di più sull'utilità di coprogettazione per macOS, consulta la [Code Signing Guide sul sito](https://developer.apple.com/library/archive/documentation/Security/Conceptual/CodeSigningGuide/Procedures/Procedures.html)  [web per](https://developer.apple.com/library/archive/documentation/Security/Conceptual/CodeSigningGuide/Procedures/Procedures.html) sviluppatori Apple.

## Disinstallazione di Amazon Q dalla riga di comando

Per disinstallare Amazon Q dalla riga di comando, completa i seguenti passaggi.

- 1. Apri una finestra del terminale.
- 2. Esegui il comando seguente:

q uninstall

# <span id="page-143-0"></span>Chattare con Amazon Q nella CLI

L'Amazon Q CLI è un'interfaccia a riga di comando che ti consente di interagire con Amazon Q. Con l'Amazon Q CLI, puoi impegnarti in conversazioni in linguaggio naturale, porre domande e ricevere risposte da Amazon Q, il tutto all'interno del tuo ambiente terminale.

## Integrazione contestuale

Una delle potenti funzionalità dell'interfaccia a riga di comando di Amazon Q è la sua capacità di integrare informazioni contestuali dall'ambiente di sviluppo locale. Utilizzando i modificatori di contesto, puoi fornire ad Amazon Q il contesto pertinente, come lo stato del tuo repository git, le variabili di ambiente della shell locale e la cronologia dei comandi della shell. Questa integrazione di contesto migliora la comprensione da parte del modello di intelligenza artificiale del tuo caso d'uso specifico, consentendogli di fornire risposte più pertinenti e sensibili al contesto.

# Modificatori di contesto

L'Amazon Q CLI supporta i seguenti modificatori di contesto:
- @git: questo modificatore ti consente di trasmettere informazioni sullo stato del tuo repository git, tra cui il ramo corrente, le modifiche in fasi e non organizzate e la cronologia dei commit.
- @env: Utilizzando questo modificatore, puoi fornire ad Amazon Q le variabili di ambiente della shell locale, che possono essere utili per comprendere la configurazione e la configurazione dello sviluppo.
- @history: il modificatore @history ti consente di condividere la cronologia recente dei comandi della shell con Amazon Q, fornendogli informazioni sulle azioni che hai intrapreso e sul contesto in cui stai lavorando.

## Utilizzo

Per iniziare a utilizzare la CLI di Amazon Q, segui questi passaggi:

- 1. Installa l'Amazon Q CLI seguendo le istruzioni di installazione fornite nella documentazione ufficiale.
- 2. Apri il terminale o il prompt dei comandi.
- 3. Esegui il comando q chat per iniziare una conversazione con Q.
- 4. Facoltativamente, includi qualsiasi modificatore di contesto (ad esempio, @git, @env, @history) nell'input per fornire un contesto aggiuntivo al modello.
- 5. Digitate la query o l'input e premete Invio.
- 6. Amazon Q elaborerà il tuo input, considerando qualsiasi contesto fornito, e risponderà con il relativo output.
- 7. Continua la conversazione fornendo ulteriori input o ponendo domande di follow-up.

# Generazione di completamenti CLI

Puoi utilizzare Amazon Q Developer per aggiungere completamenti in stile IDE a centinaia di interfacce della riga di comando più diffuse comegit,, npm e. docker aws Inizia a digitare e Amazon Q mostrerà sottocomandi, opzioni e argomenti pertinenti al contesto.

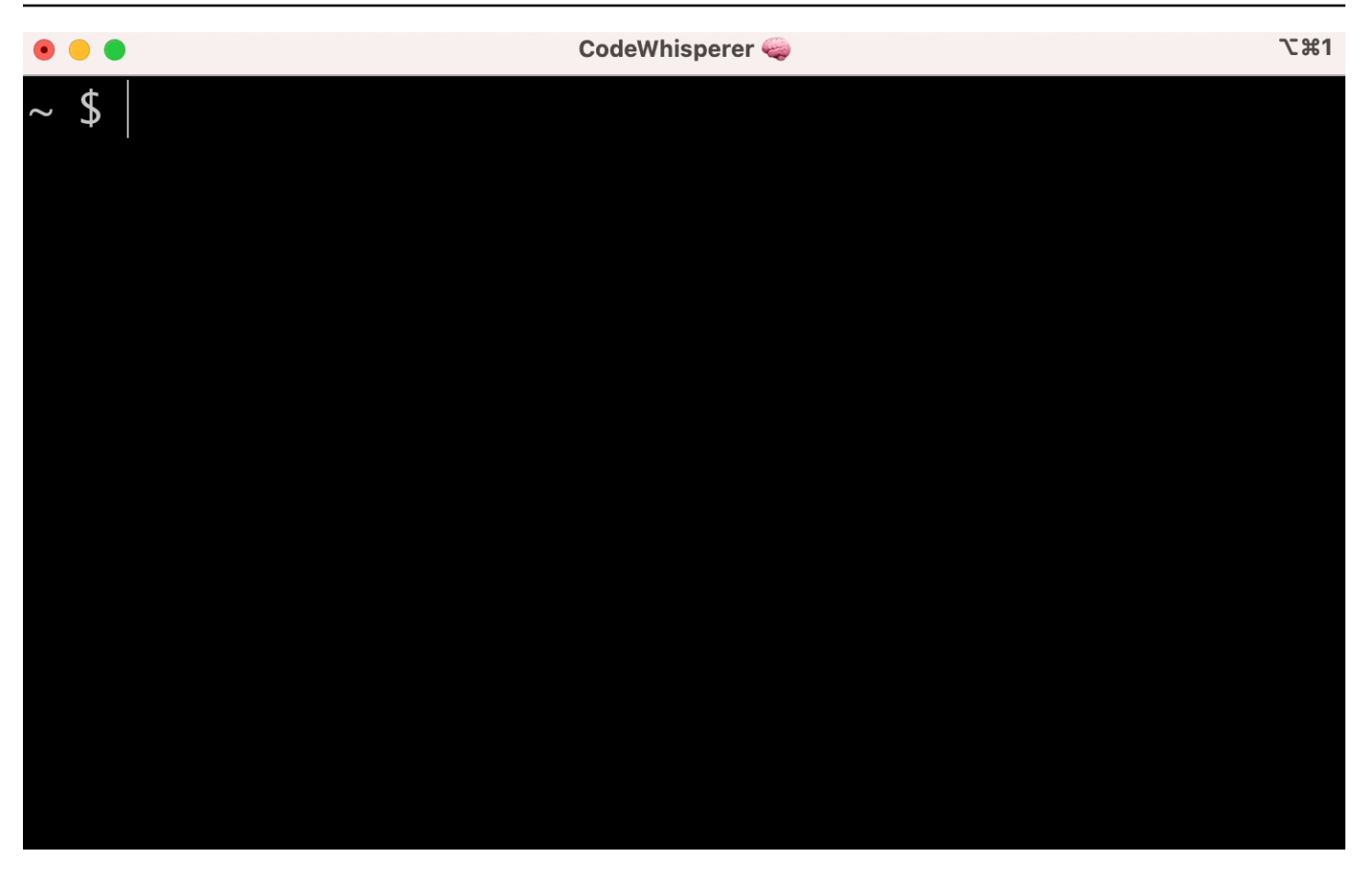

### Impostazioni più comuni

Le impostazioni predefinite fornite da Amazon Q per la riga di comando potrebbero non «sembrare corrette» e interrompere il flusso di lavoro esistente. Puoi personalizzare le impostazioni in qualsiasi momento aprendo q la dashboard delle impostazioni. Ecco alcune impostazioni popolari

- Combinazioni di tasti. La modifica dell'tabassociazione di tasti in «Inserisci prefisso comune o naviga» può far sembrare i completamenti della CLI più simili ai tradizionali completamenti della shell, mentre «Inserisci prefisso comune o inserisci» sembrerà più un IDE.
- Tema. Sai cos'è questo. Scegliete il vostro preferito.
- Esecuzione istantanea dopo spazio. Molti sviluppatori digitano abitualmente un carattere spaziale appena prima di eseguirlo. Abilita questa impostazione per evitare che Amazon Q ti blocchi
- Completamento del primo token. Abilita questa impostazione per ottenere i completamenti per le CLI stesse, non solo per i sottocomandi, le opzioni e gli argomenti

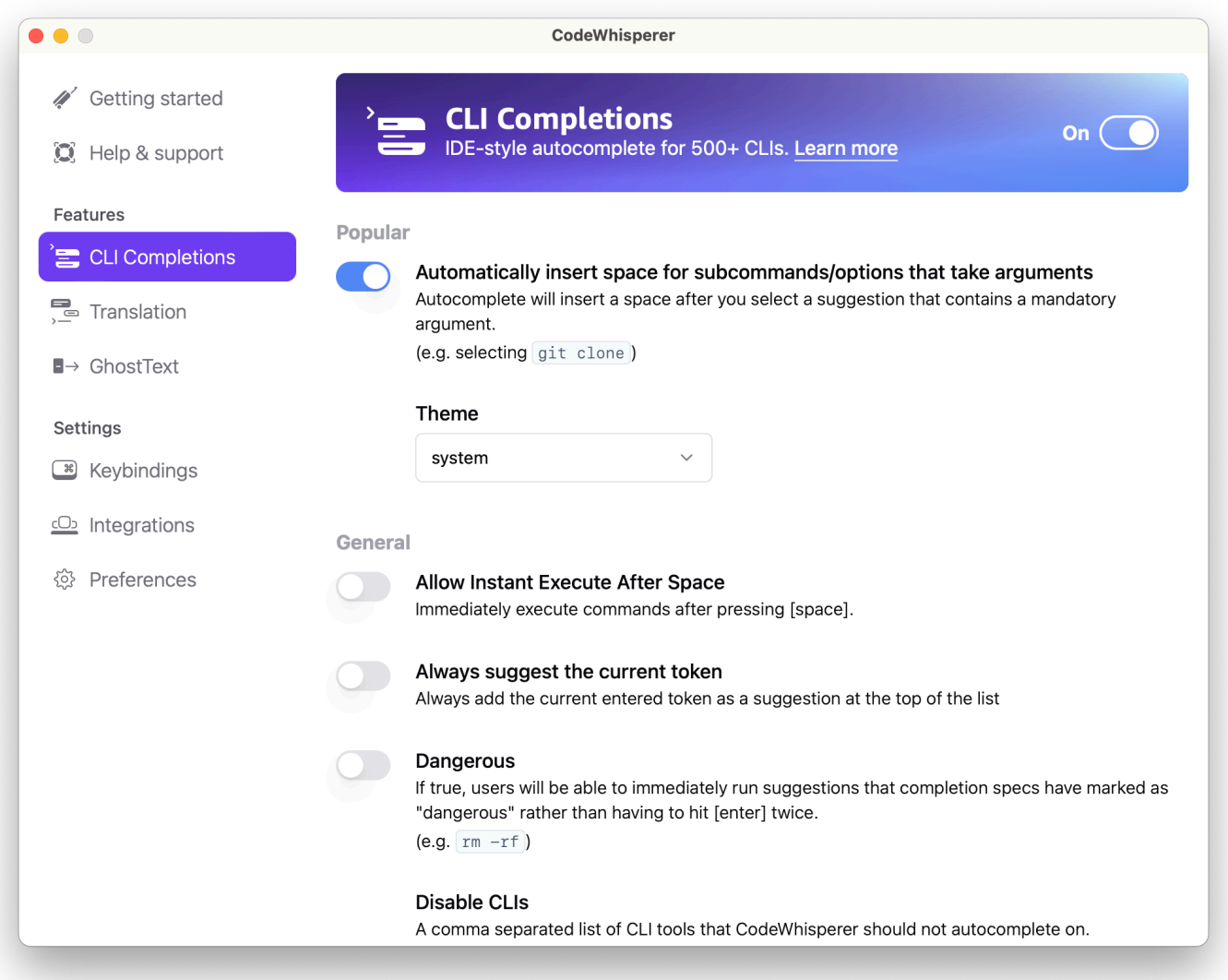

# Utilizzo del completamento automatico della CLI su una macchina remota con SSH

Quando installi Amazon Q per la riga di comando localmente, aggiunge il completamento automatico per oltre 500 strumenti CLI al tuo terminale esistente nell'ambiente locale. Abilitando l'integrazione SSH, puoi rendere accessibile il completamento automatico della CLI anche su macchine remote.

Integrazione locale con macOS

Per abilitare l'integrazione SSH, abilita le integrazioni SSH locali eseguendo il seguente comando:

```
$ q integrations install ssh
```
### Integrazione remota con Linux

Requisiti di installazione e aggiornamento

- È necessario estrarre o "decomprimere" il pacchetto scaricato. Se il tuo sistema operativo non dispone del comando unzip integrato, usa un comando equivalente.
- La CLI di Amazon Q utilizza glibc 2.34 o versione successiva. È inclusa di default nella maggior parte delle principali distribuzioni di Linux rilasciate dal 2021.
- Supportiamo l'Amazon Q CLI nelle versioni a 64 bit delle distribuzioni recenti di Fedora, Ubuntu e Amazon Linux 2023.
- Poiché AWS non mantiene repository di terze parti, non possiamo garantire che contengano l'ultima versione della Q CLI.

#### Installa la CLI di Amazon Q

1. Scaricare il file di installazione in uno dei seguenti modi:

Linux x86-64

```
$ curl --proto '=https' --tlsv1.2 -sSf "https://desktop-release.codewhisperer.us-
east-1.amazonaws.com/latest/q-x86_64-linux.zip" -o "q.zip"
```
ARM Linux (aarch64)

```
$ curl --proto '=https' --tlsv1.2 -sSf "https://desktop-release.codewhisperer.us-
east-1.amazonaws.com/latest/q-aarch64-linux.zip" -o "q.zip"
```
2. (Facoltativo) Verifica dell'integrità del file zip scaricato

Se hai scelto di scaricare manualmente il pacchetto di installazione Amazon Q CLI .zip nei passaggi precedenti, puoi utilizzare i seguenti passaggi per verificare le firme utilizzando lo strumento GnuPG.

I file.zip del pacchetto di installazione Amazon Q CLI sono firmati crittograficamente utilizzando firme PGP. Se i file sono in qualche modo danneggiati o alterati, questa verifica non va a buon fine e l'installazione deve essere arrestata.

a. Scarica e installa il comando gpg usando il tuo gestore di pacchetti. Per ulteriori informazioni su GnuPG, consulta il sito Web GnuPG.

b. Per creare il file della chiave pubblica, creare un file di testo e incollare il testo seguente.

```
-----BEGIN PGP PUBLIC KEY BLOCK-----
```

```
mDMEZig60RYJKwYBBAHaRw8BAQdAy/+G05U5/EOA72WlcD4WkYn5SInri8pc4Z6D
BKNNGOm0JEFtYXpvbiBRIENMSSBUZWFtIDxxLWNsaUBhbWF6b24uY29tPoiZBBMW
CgBBFiEEmvYEF+gnQskUPgPsUNx6jcJMVmcFAmYoOtECGwMFCQPCZwAFCwkIBwIC
IgIGFQoJCAsCBBYCAwECHgcCF4AACgkQUNx6jcJMVmef5QD/QWWEGG/cOnbDnp68
SJXuFkwiNwlH2rPw9ZRIQMnfAS0A/0V6ZsGB4kOylBfc7CNfzRFGtovdBBgHqA6P
zQ/PNscGuDgEZig60RIKKwYBBAGXVQEFAQEHQC4qleONMBCq3+wJwbZSr0vbuRba
D1xr4wUPn4Avn4AnAwEIB4h+BBgWCgAmFiEEmvYEF+gnQskUPgPsUNx6jcJMVmcF
AmYoOtECGwwFCQPCZwAACgkQUNx6jcJMVmchMgEA6l3RveCM0YHAGQaSFMkguoAo
vK6FgOkDawgP0NPIP2oA/jIAO4gsAntuQgMOsPunEdDeji2t+AhV02+DQIsXZpoB
=f8<sub>V</sub>Y-----END PGP PUBLIC KEY BLOCK-----
```
c. Importa la chiave pubblica Amazon Q CLI con il seguente comando, sostituendola publickey-file-name con il nome file della chiave pubblica che hai creato.

```
$ gpg --import public-key-file-name
gpg: directory '/home/username/.gnupg' created
gpg: keybox '/home/username/.gnupg/pubring.kbx' created
gpg: /home/username/.gnupg/trustdb.gpg: trustdb created
gpg: key 50DC7A8DC24C5667: public key "Amazon Q CLI Team <q-cli@amazon.com>" 
 imported
gpg: Total number processed: 1
gpg: imported: 1
```
d. Scarica il file di firma Amazon Q CLI per il pacchetto che hai scaricato. Ha lo stesso percorso e lo stesso nome del file.zip a cui corrisponde, ma ha l'estensione .sig. Negli esempi seguenti, lo salviamo nella directory corrente come file denominato q.zip.sig.

Linux x86-64

Per la versione più recente della CLI di Amazon Q, usa il seguente blocco di comandi:

```
$ curl --proto '=https' --tlsv1.2 -sSf "https://desktop-
release.codewhisperer.us-east-1.amazonaws.com/latest/q-x86_64-linux.zip.sig" -o 
  "q.zip.sig"
```
Per una versione specifica dell'Amazon Q CLI, sostituisci l'ultima con il numero di versione. Per questo esempio, il percorso per la versione 1.1.0 sarebbe /1.1.0/q-linux-x86\_64.zip.sig, con il risultato del seguente comando:

```
q curl --proto '=https' --tlsv1.2 -sSf "https://desktop-
release.codewhisperer.us-east-1.amazonaws.com/1.1.0/q-x86_64-linux.zip.sig" -o 
  "q.zip.sig"
```
Linux ARM (aarch64)

Per la versione più recente della CLI di Amazon Q, usa il seguente blocco di comandi:

```
$ curl --proto '=https' --tlsv1.2 -sSf "https://desktop-
release.codewhisperer.us-east-1.amazonaws.com/latest/q-aarch64-linux.zip.sig" -
o "q.zip.sig"
```
Per una versione specifica dell'Amazon Q CLI, sostituisci l'ultima con il numero di versione. Per questo esempio, il percorso per la versione 1.1.0 sarebbe /1.1.0/q-linux-aarch64.zip.sig, con il risultato del seguente comando:

```
$ curl --proto '=https' --tlsv1.2 -sSf "https://desktop-
release.codewhisperer.us-east-1.amazonaws.com/1.1.0/q-aarch64-linux.zip.sig" -o 
  "q.zip.sig"
```
Per una versione specifica dell'Amazon Q CLI, sostituisci l'ultima con il numero di versione. Per questo esempio, il percorso per la versione 1.1.0 sarebbe /1.1.0/q-linux-aarch64.zip.sig, con il risultato del seguente comando:

```
$ curl --proto '=https' --tlsv1.2 -sSf "https://desktop-
release.codewhisperer.us-east-1.amazonaws.com/1.1.0/q-aarch64-linux.zip.sig" -o 
  "q.zip.sig"
```
e. Verifica la firma, passando entrambi i nomi dei file .sig e .zip scaricati come parametri al comando gpg.

\$ gpg --verify q.zip.sig q.zip

L'output visualizzato dovrebbe essere simile al seguente:

gpg: Signature made Wed 24 Apr 2024 12:08:49 AM UTC gpg: using EDDSA key 9AF60417E82742C9143E03EC50DC7A8DC24C566 gpg: Good signature from "Amazon Q CLI Team <q-cli@amazon.com>" [unknown] gpg: WARNING: This key is not certified with a trusted signature! gpg: There is no indication that the signature belongs to the owner. Primary key fingerprint: 9AF6 0417 E827 42C9 143E 03EC 50DC 7A8D C24C 5667

**a** Note

L'avviso nell'output è previsto e non indica un problema. Si verifica perché non esiste una catena di fiducia tra la tua chiave PGP personale (se ne hai una) e la chiave PGP di Amazon Q for command line. Per ulteriori informazioni, consulta Web of trust.

3. Decomprimi il programma di installazione. Se la tua distribuzione Linux non ha un comando unzip integrato, usa un equivalente per decomprimerlo. Il comando di esempio seguente decomprime il pacchetto e crea una directory denominata q nella directory corrente.

\$ unzip q.zip

4. Esegui il programma di installazione. Il comando di installazione utilizza un file denominato install nella directory q appena decompressa. Per impostazione predefinita, i file sono tutti installati in ~/.local/bin.

\$ ./q/install.sh

5. Installa le integrazioni di configurazione ssh. Per fare ciò è necessario modificare l'impostazione e sshd\_config aggiungere l'AcceptEnvimpostazione and. AllowStreamLocalForwarding Per modificare la sshd\_config corsa:

\$ sudo -e /etc/ssh/sshd\_config

Dopo aver modificato sshd\_config, aggiungi quanto segue alla fine del file di configurazione:

```
AcceptEnv Q_SET_PARENT
AllowStreamLocalForwarding yes
```
Nota, devi anche riavviare il processo sshd dopo l'installazione, se stai usando systemd puoi eseguire:

\$ sudo systemctl restart sshd

6. Per completare la configurazione delle integrazioni è necessario disconnettersi dall'istanza SSH e riconnettersi. Una volta fatto, puoi accedere a Q eseguendo:

\$ q login

Per verificare eventuali altri problemi di installazione esegui:

\$ q doctor

### Limiti noti

Una limitazione nota è che se il client desktop Amazon Q viene chiuso mentre è connesso a una macchina remota tramite SSH, un messaggio di errore verrà stampato ripetutamente tramite SSH. Per esempio:

```
connect to /var/folders/tg/u1vx4xfmvqav0oxfa4zfknaxiwmbsbr/T/cwrun/remote.sock port -2 
  failed: Connection refused
```
Per eliminare il messaggio di errore, esci dalla sessione SSH e riconnettiti o riavvia il client desktop Amazon Q.

# Amazon Q in linea sulla riga di comando

L'Amazon Q CLI fornisce completamenti generati dall'intelligenza artificiale durante la digitazione nella riga di comando.

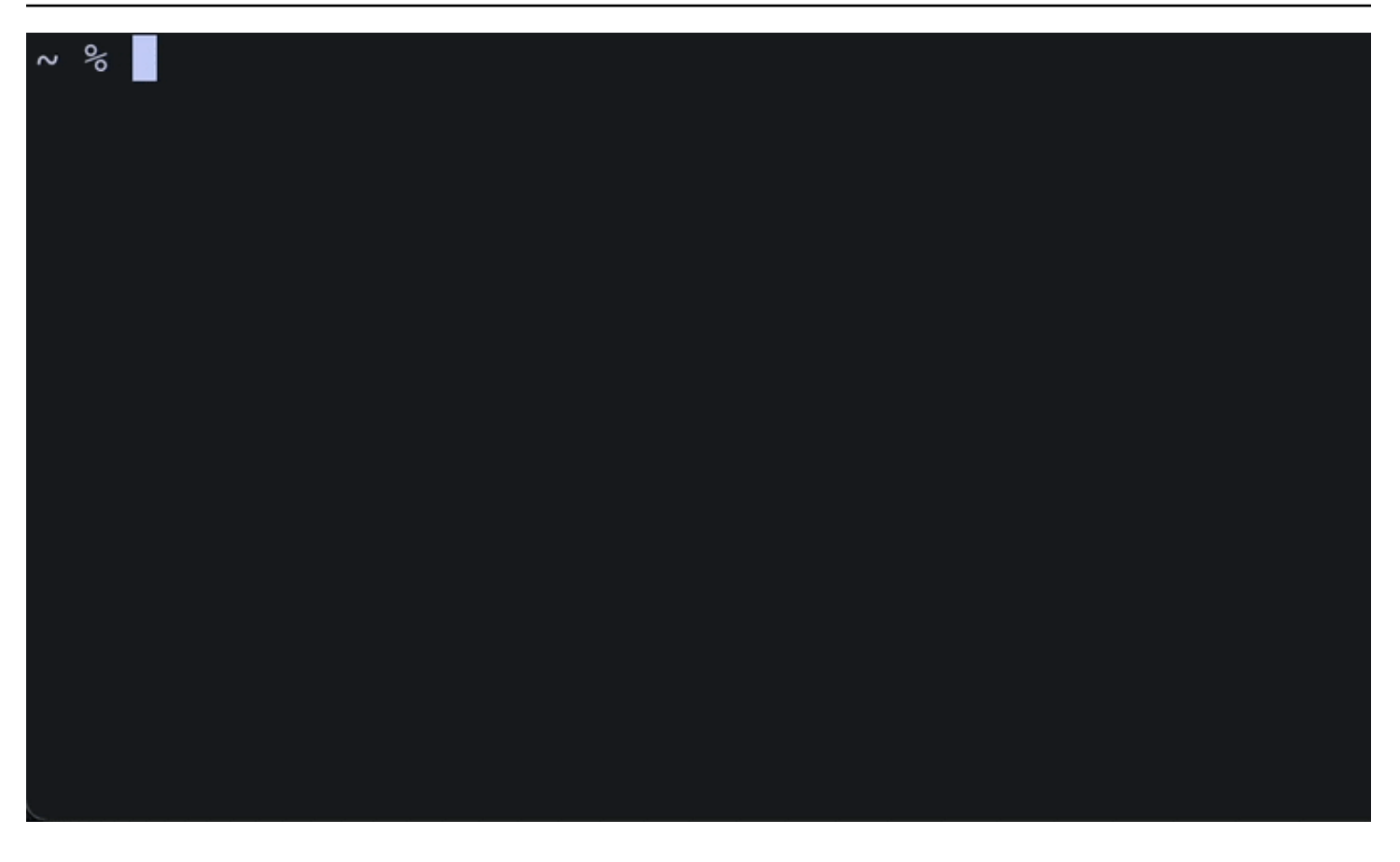

## Utilizzo di Amazon Q in linea

Per iniziare a utilizzare la CLI di Amazon Q:

- 1. [Installa l'Amazon Q CLI.](#page-141-0)
- 2. Apri un nuovo terminale o prompt dei comandi.
- 3. Quando inizi a digitare, Amazon Q fornirà suggerimenti in base all'input corrente e ai comandi precedenti. Per accettare un suggerimento, premi il tasto freccia destra. Il suggerimento verrà inserito nella tua shell.

Per disabilitare la funzionalità in linea per le nuove sessioni di terminale, esegui il seguente comando:

#### q inline disable

Questo comando avrà effetto solo sulle nuove sessioni di terminale e la funzionalità in linea rimarrà abilitata in tutte le finestre di terminale esistenti.

## Limitazioni online di Amazon Q

Attualmente, inline è supportato solo in zsh su macOS e su Linux tramite l'integrazione SSH.

È noto che la funzionalità inline è in conflitto con alcune estensioni di shell popolari, tra cui zshautosuggestions. Se hai installato zsh-autosuggestions, devi disabilitarlo per utilizzare Amazon Q inline nella riga di comando.

# Traduzione dal linguaggio naturale a bash

Il q translate comando consente di scrivere un'istruzione in linguaggio naturale come «copia tutti i file nella mia directory corrente su Amazon S3". Amazon Q lo tradurrà quindi in uno snippet di codice shell eseguibile all'istante. Il q translate comando è utile in quelle situazioni comuni in cui la sintassi bash corretta è facile da dimenticare. Gli esempi includono l'inversione di un git commit, la ricerca di stringhe all'interno dei file con o la compressione di file congrep. tar

Per iniziare, esegui una delle seguenti operazioni

- q translate *prompt*
- # *prompt*

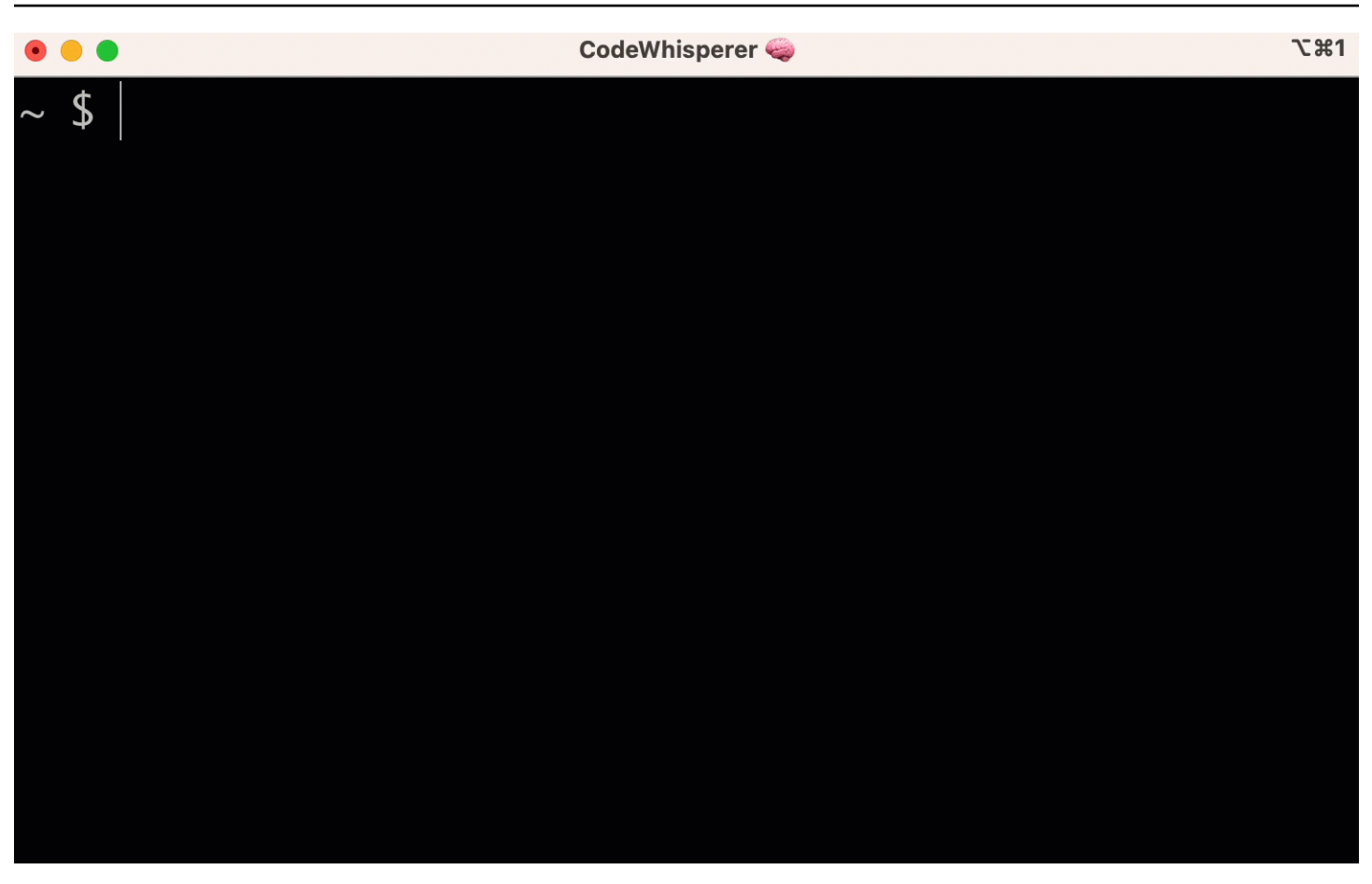

Per disattivare l'utilizzo **#** di Amazon Q, vai su Impostazioni -> Translate e disattiva la sostituzione con hashtag.

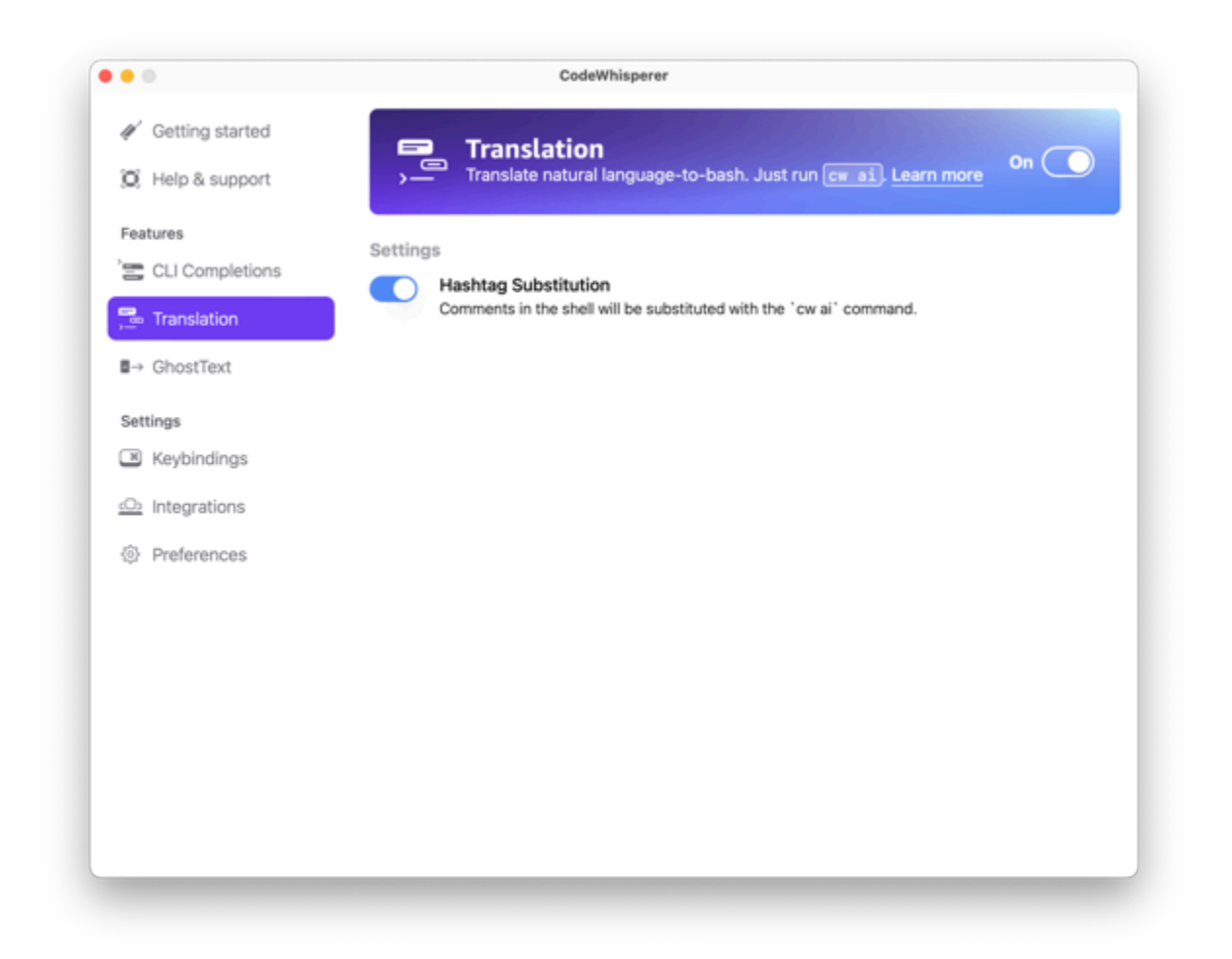

# Eseguire il debug di Amazon Q Developer per la riga di comando

Se riscontri un problema con Amazon Q Developer per la riga di comando, eseguiq doctor.

q doctoridentifica e corregge i problemi più comuni. La maggior parte delle volte, non dovrai fare nient'altro.

### Output previsto

```
 $ q doctor 
 # Everything looks good! 
 Amazon Q still not working? Run q issue to let us know!
```
Se l'output non è simile a quello precedente, segui le istruzioni per risolvere il problema. Se continua a non funzionare, corri q issue a segnalare il bug.

# Aggiungere specifiche di completamento personalizzate ad Amazon Q Developer

Questa sezione spiega come creare e contribuire alle proprie specifiche di completamento.

Una specifica di completamento è uno schema dichiarativo che specifica i sottocomandi, le opzioni e gli args per uno strumento CLI. Amazon Q Developer per riga di comando utilizza questi schemi per generare suggerimenti.

[Per modificare una specifica esistente o contribuire con le tue, consulta https://fig.io/docs.](https://fig.io/docs)

# Suggerimenti di personalizzazione

La funzionalità di personalizzazione di Amazon Q è disponibile in anteprima ed è soggetta a modifiche.

#### **a** Note

Attualmente, le personalizzazioni sono supportate solo per i suggerimenti di codice in linea di Amazon Q.

Con le personalizzazioni, Amazon Q Developer può aiutarti nello sviluppo del software in modi conformi alle librerie interne del tuo team, alle tecniche algoritmiche proprietarie e allo stile di codice aziendale.

Una personalizzazione di Amazon Q è un insieme di elementi che consente ad Amazon Q di fornirti suggerimenti basati sulla base di codice della tua azienda. Collega una fonte di dati che contiene la tua base di codice e Amazon Q utilizza i tuoi contenuti per fornire un'assistenza adatta allo stile degli sviluppatori della tua organizzazione.

#### Argomenti

- [Prerequisiti per le personalizzazioni di Amazon Q](#page-158-0)
- [Creare la tua personalizzazione](#page-161-0)
- [Eliminazione della personalizzazione](#page-164-0)
- [Valutazione e ottimizzazione della personalizzazione](#page-165-0)
- [Registrazione e risoluzione dei problemi](#page-167-0)
- [Attivazione delle personalizzazioni di Amazon Q](#page-171-0)
- [Aggiornamento delle personalizzazioni di Amazon Q](#page-173-0)
- [Aggiungere utenti e gruppi alle personalizzazioni di Amazon Q](#page-175-0)
- [Utilizzo delle personalizzazioni di Amazon Q](#page-176-0)

# <span id="page-158-0"></span>Prerequisiti per le personalizzazioni di Amazon Q

La funzionalità di personalizzazione di Amazon Q è disponibile in anteprima ed è soggetta a modifiche.

Le personalizzazioni di Amazon Q si basano sulle fondamenta di Amazon Q Developer Pro e ne utilizzano le funzionalità.

Per utilizzare le personalizzazioni di Amazon Q devi prima seguire la procedura di configurazione di Amazon Q Developer Pro riportata sotto[Configurazione di Amazon Q Developer](#page-14-0). Ciò include l'aggiunta di tutti gli utenti al tuo profilo Amazon Q Developer Pro a cui desideri concedere anche l'accesso alle personalizzazioni di Amazon Q.

Quando utilizzi Amazon Q Customizations, il tuo amministratore di Amazon Q deve essere autorizzato ad accedere alla tua codebase, che puoi archiviare su Amazon S3 o tramite Amazon S3. AWS CodeConnections Tuttavia, durante la procedura di configurazione standard per Amazon Q Developer Pro, AWS Organizations l'amministratore non fornisce all'amministratore di Amazon Q l'accesso a tali servizi.

#### **a** Note

Se utilizzi GitHub come fonte di dati, puoi limitarne l'utilizzo a determinati repository. Vedi [Creare una connessione a GitHub nella Guida per](https://docs.aws.amazon.com/dtconsole/latest/userguide/connections-create-github.html) l'utente della console Developer Tools.

Pertanto, prima di utilizzare Amazon Q Customizations, devi aggiungere le seguenti autorizzazioni al tuo ruolo di amministratore di Amazon Q:

#### **G** Note

Il codewhisperer prefisso è un nome legacy di un servizio che si è unito ad Amazon Q Developer. Per ulteriori informazioni, consulta [Amazon Q Developer rename - Riepilogo delle](#page-264-0) [modifiche](#page-264-0).

```
 "Version": "2012-10-17",
```
{

```
 "Statement": [{ 
              "Effect": "Allow", 
              "Action": [ 
                   "sso-directory:DescribeUsers" 
              ], 
              "Resource": [ 
\mathbf{u} \star \mathbf{u} ] 
         }, 
         { 
              "Effect": "Allow", 
              "Action": [ 
                   "codewhisperer:CreateCustomization", 
                   "codewhisperer:DeleteCustomization", 
                  "codewhisperer:ListCustomizations", 
                  "codewhisperer:UpdateCustomization", 
                  "codewhisperer:GetCustomization", 
                  "codewhisperer:ListCustomizationPermissions", 
                  "codewhisperer:AssociateCustomizationPermission", 
                  "codewhisperer:DisassociateCustomizationPermission" 
              ], 
              "Resource": [ 
\mathbf{u} \star \mathbf{u} ] 
         }, 
         { 
              "Effect": "Allow", 
              "Action": [ 
                  "codeconnections:ListConnections", 
                  "codeconnections:ListOwners", 
                  "codeconnections:ListRepositories", 
                  "codeconnections:GetConnection" 
              ], 
              "Resource": [ 
\mathbf{u} \star \mathbf{u} ] 
         }, 
         { 
              "Effect": "Allow", 
              "Action": "codeconnections:UseConnection", 
              "Resource": "*", 
              "Condition": { 
                   "ForAnyValue:StringEquals": { 
                       "codeconnections:ProviderAction": [
```

```
 "GitPull", 
                                               "ListRepositories", 
                                               "ListOwners" 
\sim 100 \sim 100 \sim 100 \sim 100 \sim 100 \sim 100 \sim 100 \sim 100 \sim 100 \sim 100 \sim 100 \sim 100 \sim 100 \sim 100 \sim 100 \sim 100 \sim 100 \sim 100 \sim 100 \sim 100 \sim 100 \sim 100 \sim 100 \sim 100 \sim 
 } 
 } 
                }, 
                { 
                        "Effect": "Allow", 
                        "Action": [ 
                               "s3:GetObject*", 
                               "s3:GetBucket*", 
                               "s3:ListBucket*" 
                        ], 
                        "Resource": [ 
\mathbf{u} \star \mathbf{u} ] 
                } 
        ]
}
```
### **a** Note

La chiave di crittografia configurata per Amazon Q Developer Pro viene utilizzata anche per le personalizzazioni.

È importante creare la personalizzazione utilizzando il miglior materiale sorgente possibile. Quando prepari la fonte dei dati, aggiungi codice contenente modelli consigliati dal tuo team. Evita il codice contenente anti-pattern, bug, vulnerabilità di sicurezza, problemi di prestazioni e così via.

L'origine dati deve contenere almeno 2 MB e al massimo 20 GB di file di codice sorgente dalle lingue supportate. Non c'è limite al numero di file, ma devi includere almeno 10 file per ogni lingua che desideri supportare con la personalizzazione. Nei dati di Amazon S3 source, assicurati che tutto il codice sorgente sia collocato all'interno di una directory e non nella directory principale livello. Tutti i file a livello di root verranno ignorati.

#### **a** Note

Amazon Q Customizations supporta le seguenti lingue ed estensioni di file:

- Java (.java)
- JavaScript (.js, .jsx)
- Python (.py)
- TypeScript (.ts, .tsx)

Puoi memorizzare informazioni sulla creazione delle tue personalizzazioni in Amazon CloudWatch Logs. Per ulteriori informazioni, consulta [Accesso ai messaggi relativi alla personalizzazione in](#page-259-0) [Amazon Logs CloudWatch](#page-259-0) .

## <span id="page-161-0"></span>Creare la tua personalizzazione

La funzionalità di personalizzazione di Amazon Q è disponibile in anteprima ed è soggetta a modifiche.

Questa sezione spiega come creare una personalizzazione con Amazon Q.

Per creare la tua personalizzazione, segui questa procedura:

- 1. Completa la configurazione di Amazon Q Developer Pro. Ciò include l'abilitazione di IAM Identity Center, l'autorizzazione di un amministratore per Amazon Q Developer e l'attivazione della console Amazon Q Developer.
- 2. Apri la console Amazon Q Developer.
- 3. Dal riquadro di navigazione a sinistra, scegli Personalizzazioni.
- 4. Verrà visualizzata la pagina delle personalizzazioni.
- 5. Scegli Crea personalizzazione.
- 6. Inserisci un nome e una descrizione (facoltativa) per la personalizzazione.

#### **a** Note

Usa nomi e descrizioni che forniranno informazioni ai tuoi sviluppatori. Gli sviluppatori della tua organizzazione autorizzati a utilizzare Amazon Q Developer Pro potranno vederli in VS Code o JetBrains tramite il AWS plug-in.

## Connessione alla tua fonte di dati

La funzionalità di personalizzazione di Amazon Q è disponibile in anteprima ed è soggetta a modifiche.

Prima di creare una personalizzazione, devi connetterti alla fonte di dati che contiene la tua codebase. Il modo in cui eseguire questa operazione dipende da dove si trova la fonte di dati.

Se la tua fonte di dati si trova in Github o Bitbucket, devi connetterti ad essa con. GitLab AWS CodeConnections Altrimenti, usa Amazon S3.

Per ulteriori informazioni CodeConnections, consulta [Cosa sono le connessioni](https://docs.aws.amazon.com/dtconsole/latest/userguide/welcome-connections.html)? nella Guida per l'utente della console Developer Tools

Per connetterti alla tua fonte di dati tramite CodeConnections, segui questa procedura:

- 1. In Connessione al provider di origine, seleziona CodeConnections.
- 2. Se stai usando una connessione esistente, scegli Seleziona connessione esistente. Quindi, in Seleziona una connessione, seleziona la tua connessione dal menu a discesa.

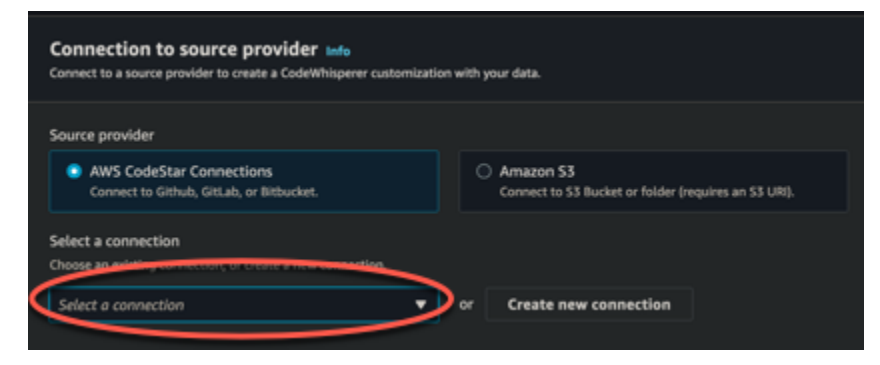

Altrimenti, scegli Crea una nuova connessione.

- 3. Nella finestra pop-up che si apre, accedi alla fonte di dati e segui le istruzioni nella console.
- 4. Dopo aver creato l'origine dati, torna alla pagina Crea personalizzazione.
- 5. In Seleziona una connessione, seleziona la tua connessione dal menu a discesa.

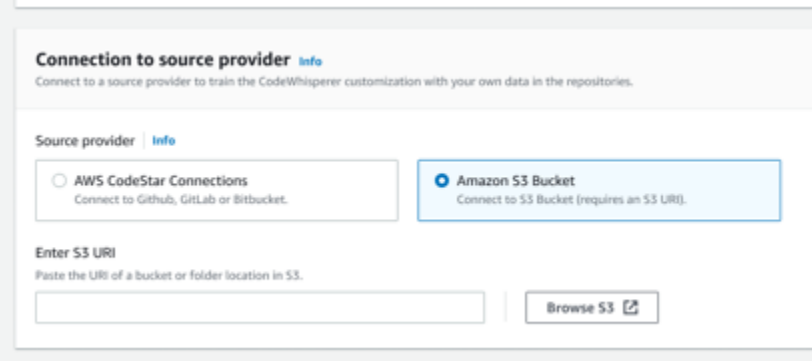

Per connetterti alla tua fonte di dati tramite Amazon S3, segui questa procedura:

- 1. In Connessione al provider di origine, seleziona Amazon S3.
- 2. Scegli Esplora Amazon S3.
- 3. Vai al bucket o alla cartella contenente la tua codebase e prendi nota dell'URI.

Per ulteriori informazioni, consulta [Creazione, configurazione e utilizzo dei bucket Amazon S3](https://docs.aws.amazon.com/AmazonS3/latest/userguide/creating-buckets-s3.html) [e](https://docs.aws.amazon.com/AmazonS3/latest/userguide/access-control-best-practices.html.html)  [best practice per il controllo degli accessi](https://docs.aws.amazon.com/AmazonS3/latest/userguide/access-control-best-practices.html.html) nella Amazon S3 User Guide.

4. Incolla l'URL nel campo denominato Inserisci URI Amazon S3.

Prima di creare la personalizzazione, hai la possibilità di aggiungervi dei tag.

Per ulteriori informazioni sui tag, consulta [la Guida per l'utente di Tagging your AWS resources](https://docs.aws.amazon.com/tag-editor/latest/userguide/tagging.html?icmpid=docs_homepage_genref).

Dopo aver seguito le procedure precedenti, scegli Crea personalizzazione.

### Personalizzazioni e tuoi dati

Le personalizzazioni di Amazon Q utilizzano i tuoi contenuti per presentarti suggerimenti nello stile degli sviluppatori della tua organizzazione.

Tuttavia, non AWS archivierà o utilizzerà i tuoi contenuti in alcun contesto che non sia direttamente utile alla tua azienda.

AWS non utilizzerà i tuoi contenuti per fornire suggerimenti sul codice ad altri clienti.

Amazon Q non farà riferimento alle [scansioni di sicurezza](#page-131-0) per altri clienti (o per te).

Per ulteriori informazioni, consulta [Miglioramento del servizio Amazon Q Developer.](#page-186-0)

## <span id="page-164-1"></span>Risoluzione dei problemi relativi alla creazione della personalizzazione

• Potresti ricevere l'errore: Total size of the provided repositories exceeds the maximum allowed size of *number* for a customization.

In tal caso, rimuovi un repository dall'origine dati e riprova.

• Potresti ricevere l'errore: Insufficient data to create a customization. Add more files from supported languages and retry.

Affinché il codice scritto in una particolare lingua possa essere utilizzato per creare un personalizzazione, devono esserci almeno 10 file contenenti codice lingua nella fonte dei dati. L'origine dati deve contenere almeno 2 MB, mentre è consigliabile disporre di quasi 20 MB, e al massimo 20 GB, di file di codice sorgente nelle lingue supportate.

Alcuni file, anche se nella lingua pertinente, non verranno conteggiati verso i 10 MB. Ad esempio, file duplicati e file in un formato non supportato il formato non verrà conteggiato.

Se ricevi questo errore, aggiungi altri file contenenti il linguaggio di programmazione utilizzato per la personalizzazione e riprova.

# <span id="page-164-0"></span>Eliminazione della personalizzazione

La funzionalità di personalizzazione di Amazon Q è disponibile in anteprima ed è soggetta a modifiche.

Questa sezione spiega come eliminare una personalizzazione con Amazon Q.

#### **A** Warning

L'eliminazione di una personalizzazione eliminerà tutte le versioni associate alla risorsa.

Per eliminare la personalizzazione, segui questa procedura:

- 1. Apri la console Amazon Q Developer.
- 2. Dal riquadro di navigazione a sinistra, scegli Personalizzazioni.
- 3. Verrà visualizzata la pagina delle personalizzazioni.
- 4. Se la personalizzazione che desideri eliminare è ancora attiva, scegli Disattiva.
- 5. Scegli Elimina.

#### a Note

Puoi anche eliminare una personalizzazione dalla pagina che fornisce i dettagli di tale personalizzazione.

Per farlo, basta scegliere Elimina nell'angolo in alto a destra della pagina dei dettagli della personalizzazione.

## <span id="page-165-0"></span>Valutazione e ottimizzazione della personalizzazione

La funzionalità di personalizzazione di Amazon Q è disponibile in anteprima ed è soggetta a modifiche.

Questa pagina spiega come valutare e ottimizzare la personalizzazione.

### Valutazione della personalizzazione

Questa sezione spiega come valutare la personalizzazione.

- 1. Nella console Amazon Q Developer, dal pannello di navigazione, scegli Personalizzazioni.
- 2. Scegli il nome della personalizzazione da esaminare.
- 3. Il lato destro della finestra mostrerà un punteggio di valutazione. Questo punteggio indica la valutazione di Amazon Q sull'efficacia della personalizzazione.

Tenendo presente il punteggio di valutazione, ora devi valutare se attivare o meno la personalizzazione. Nel prendere questa decisione, prendi in considerazione i seguenti fattori.

- Ottimo 8-10: Amazon Q consiglia di attivare questa personalizzazione.
- Fair 5-7: Amazon Q consiglia di attivare questa personalizzazione.

Se non riscontri un miglioramento significativo, considera i suggerimenti di ottimizzazione riportati di seguito. Se questi non sono efficaci, valuta la possibilità di passare a un codice sorgente diverso.

• Scarso 1-4: è probabile che questa personalizzazione non sia utile. Considerate i suggerimenti di ottimizzazione riportati di seguito. Se questi non sono efficaci, prendi in considerazione la possibilità di passare a un codice sorgente diverso.

## Ottimizzazione della personalizzazione

Questa sezione contiene suggerimenti per ottimizzare il suggerimento al fine di ottenere un punteggio di valutazione più elevato.

- Prendi in considerazione l'idea di espandere la tua fonte di dati per includere più repository di codice.
- Se hai incluso principalmente dati provenienti da linguaggi di programmazione limitati, valuta la possibilità di espanderla a più linguaggi.
- Rimuovi i file e gli archivi generati automaticamente o quelli generati dai modelli. Addestrare una personalizzazione alla generazione o al completamento di tali file in genere non è utile e tende a creare confusione.

### **a** Note

Amazon Q filtra automaticamente i file non di codice, come file di configurazione e file di testo.

• È possibile che la tua codebase non utilizzi spesso librerie interne. Se sai che questo è vero, allora il modello base di Amazon Q potrebbe aver già funzionato al meglio.

### Ottimizzazione per le lingue utilizzate

Affinché il codice in una lingua particolare possa essere utilizzato in una personalizzazione, è necessario includere almeno 20 file di dati contenenti tale lingua e tutti i file sorgente insieme devono superare almeno 10 MB. Se i tuoi sviluppatori scrivono codice in un linguaggio non supportato dalla tua personalizzazione, i consigli di Amazon Q in quel linguaggio verranno dal modello base di Amazon Q (non dalla tua personalizzazione). In altre parole, saranno gli stessi consigli che riceveresti se non avessi una personalizzazione. Ciò, a sua volta, potrebbe influire sulle metriche della dashboard. Ad esempio, le «righe di codice generate da Amazon Q» potrebbero essere

inferiori a quelle che sarebbero state se nella personalizzazione fosse stato incluso il linguaggio comunemente usato dai tuoi sviluppatori.

## <span id="page-167-0"></span>Registrazione e risoluzione dei problemi

## Configurazione della consegna dei log

Amazon Q può fornirti file di log che ti aiuteranno a comprendere e risolvere i problemi relativi alla personalizzazione.

Puoi inviare i tuoi file di log a un gruppo [Amazon CloudWatch Logs.](https://docs.aws.amazon.com/AmazonCloudWatch/latest/logs/WhatIsCloudWatchLogs.html), un bucket [Amazon](https://docs.aws.amazon.com/AmazonS3/latest/userguide/Welcome.html) S3, un [Amazon Data Firehose](https://docs.aws.amazon.com/firehose/latest/dev/what-is-this-service.html) o qualsiasi combinazione.

Per configurare la consegna dei log, seleziona la scheda Consegne di log nella pagina della console per la personalizzazione. Segui le istruzioni nell'interfaccia per configurare le consegne dei log. Quindi scegli Crea consegne di log.

Il prefisso dei log consegnati a un bucket Amazon S3 sarà: AWSLogs/*account\_id*/ codeWhispererCustomizationLogs/*region*/*customization\_id*/*year*/*month*/*day*/*hour*/

I file verranno compressi, con il seguente formato di denominazione: *account\_id*\_codeWhispererCustomizationLogs\_*customization\_id*\_*date*\_*file\_id*.log.gz

**A** Warning

Per sfruttare al meglio i log di personalizzazione, è consigliabile impostare la consegna dei log entro cinque minuti dalla creazione della personalizzazione.

Per ulteriori informazioni sulle autorizzazioni necessarie per la distribuzione dei log a più risorse, consulta la sezione [Registrazione che richiede autorizzazioni aggiuntive \[V2\] nella](https://docs.aws.amazon.com/AmazonCloudWatch/latest/logs/AWS-logs-and-resource-policy.html#AWS-vended-logs-permissions-V2) Amazon Logs User Guide. CloudWatch

## Comprendere i messaggi di log relativi alla personalizzazione

La tabella seguente elenca i messaggi di registro che possono aiutarti a comprendere i problemi relativi alla personalizzazione.

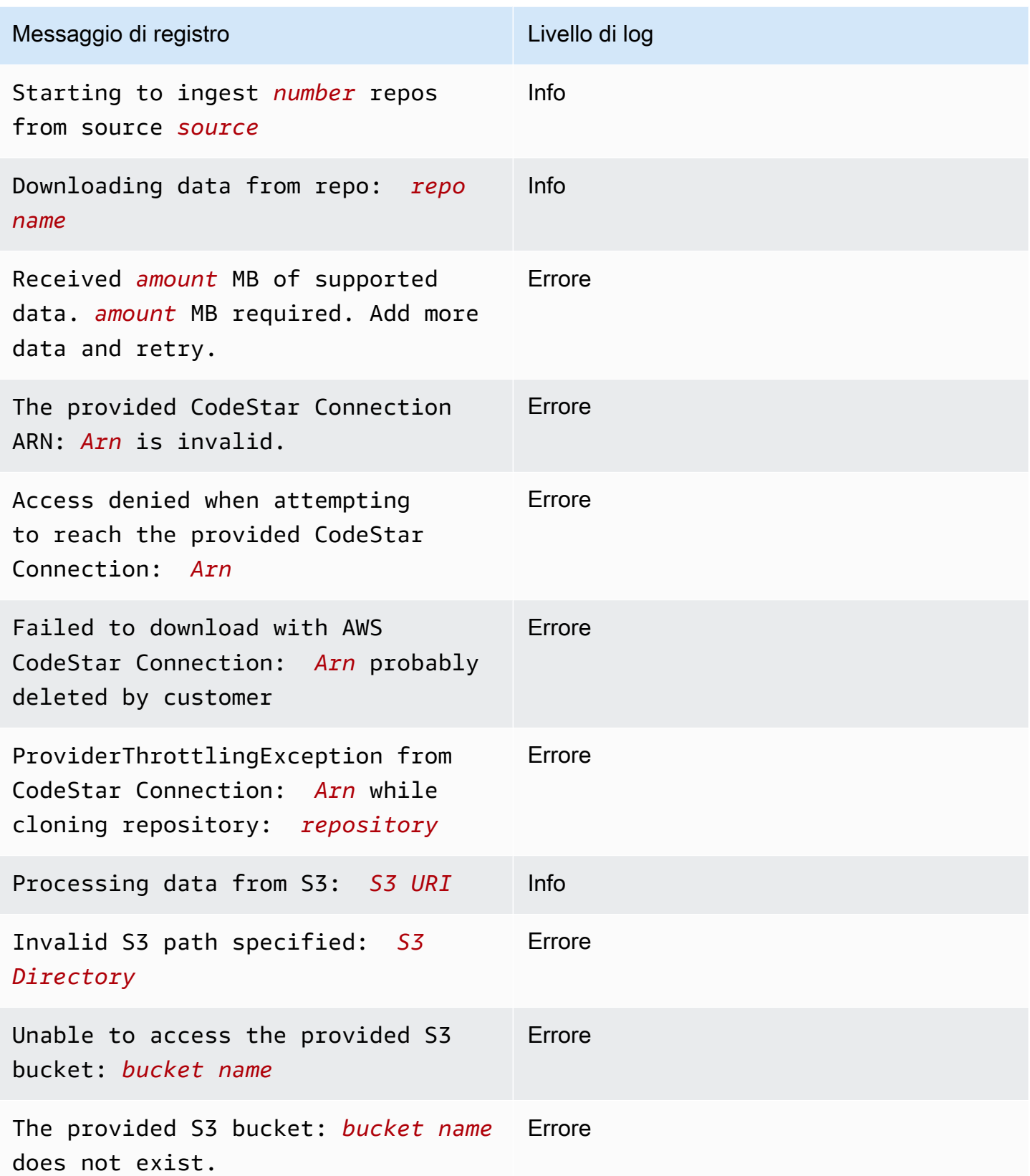

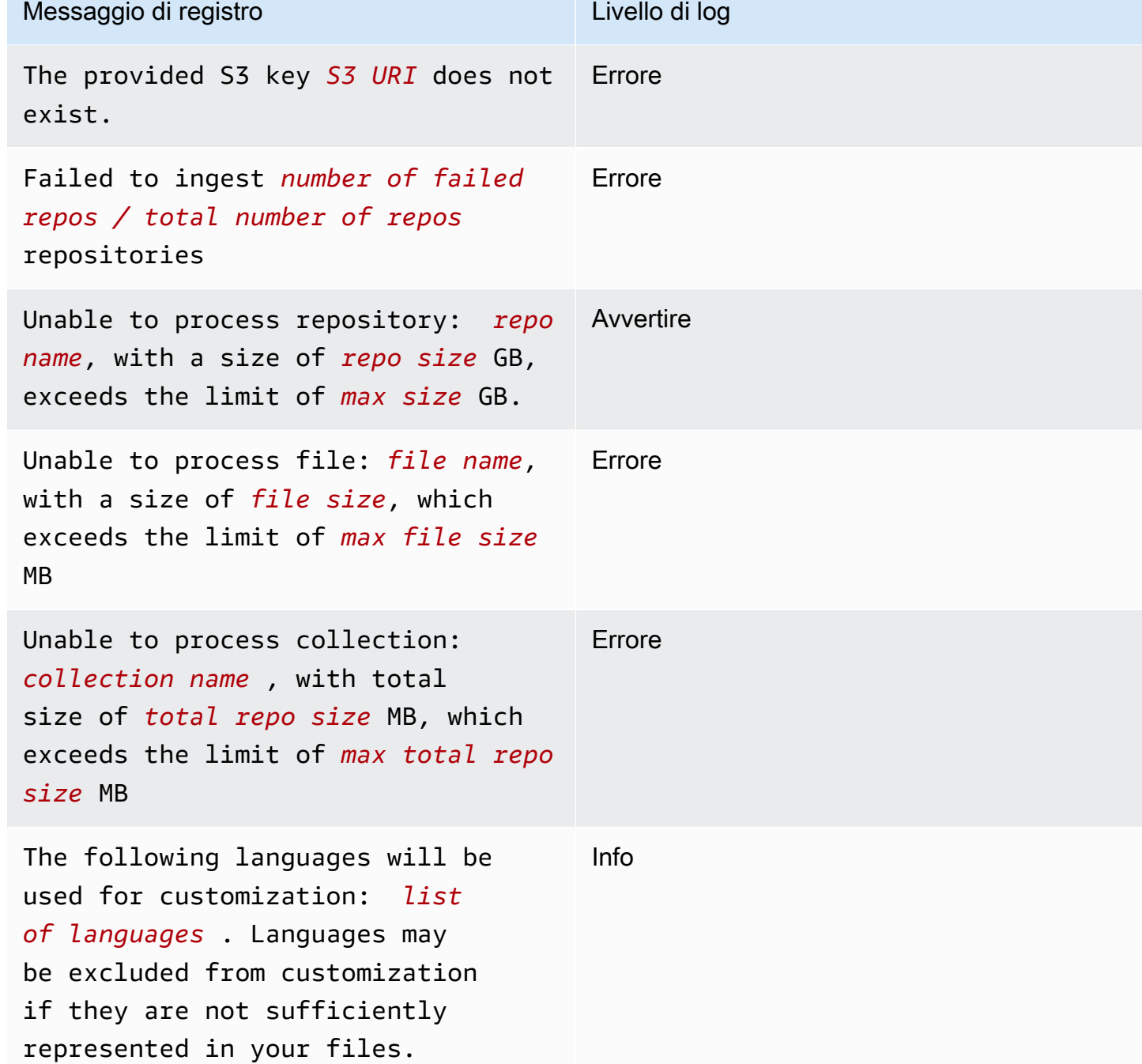

Informazioni sui messaggi di errore relativi alla personalizzazione nella console

La tabella seguente ti aiuterà a comprendere i messaggi relativi alla personalizzazione nella console Amazon Q.

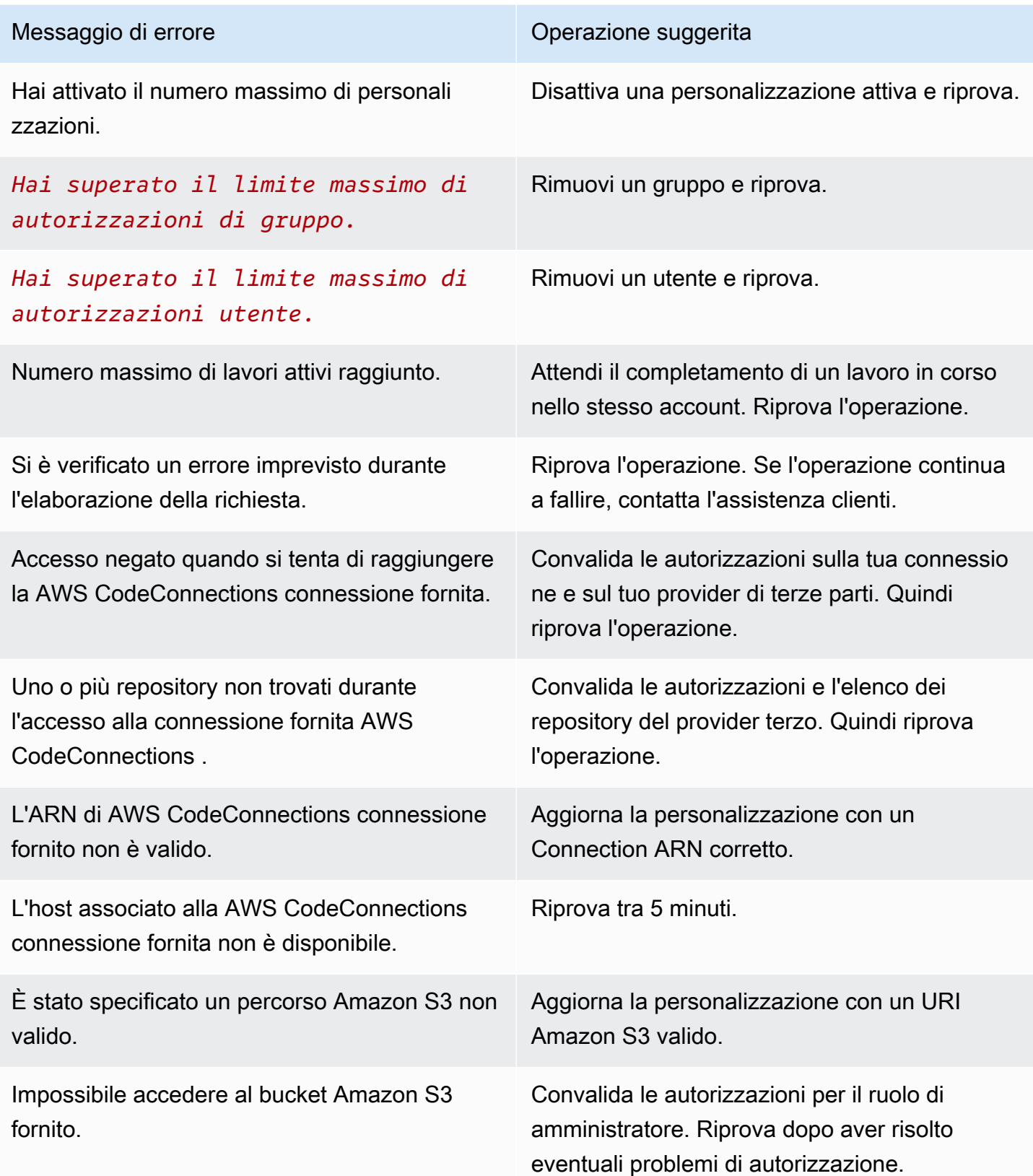

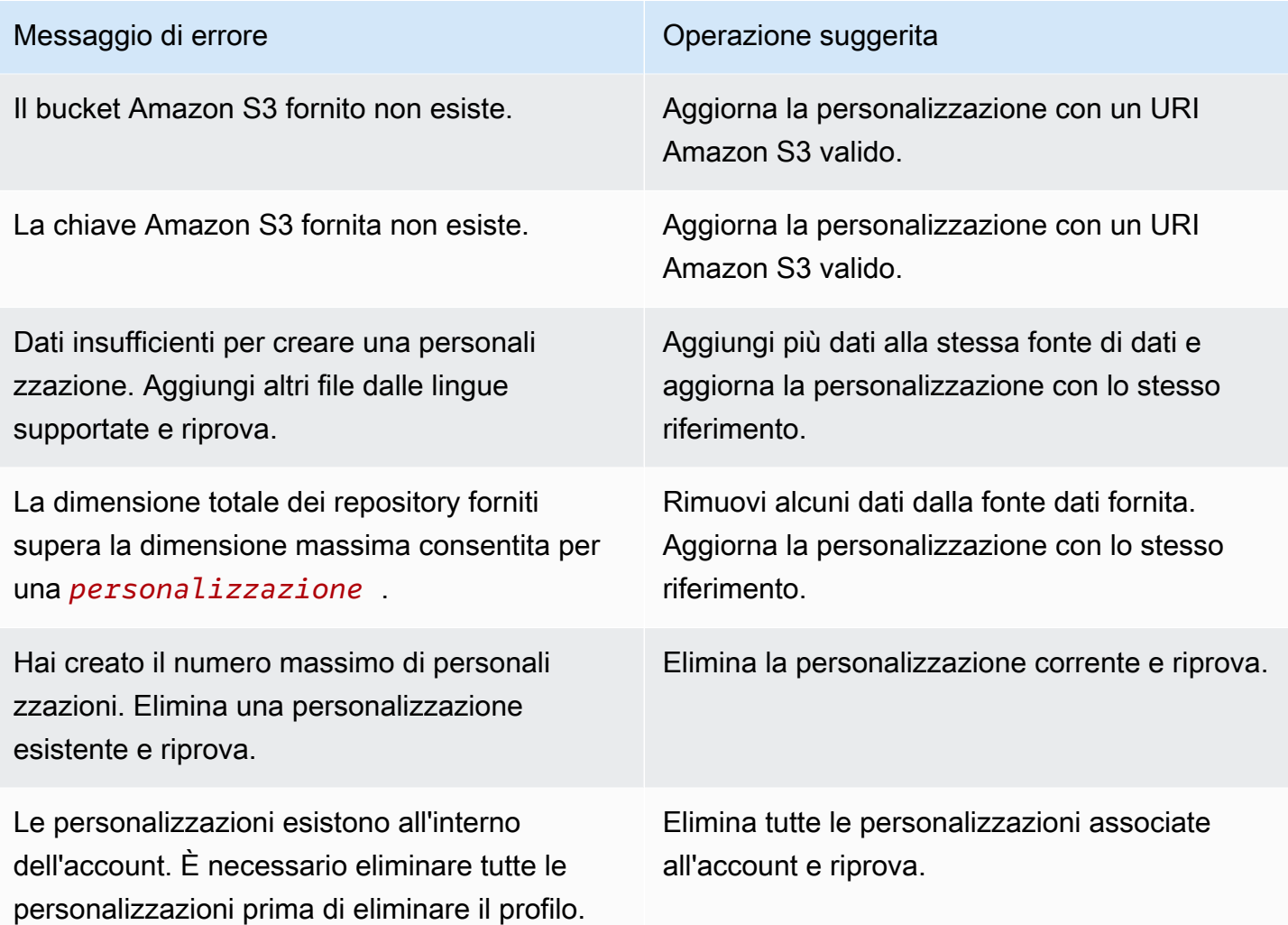

# <span id="page-171-0"></span>Attivazione delle personalizzazioni di Amazon Q

La funzionalità di personalizzazione di Amazon Q è disponibile in anteprima ed è soggetta a modifiche.

## Attivazione di una versione

Questa sezione descrive come attivare e disattivare una versione della personalizzazione.

Puoi attivare una nuova versione di una personalizzazione, anche se gli sviluppatori della tua organizzazione utilizzano la versione precedente. Dopo aver attivato la nuova versione, gli sviluppatori inizieranno a utilizzarla senza problemi, senza che siano necessarie modifiche sul lato dello sviluppo.

Puoi anche riportare la personalizzazione a uno stato precedentemente attivo. Tuttavia, Amazon Q non riattiva effettivamente una versione precedentemente attivata. Invece, crea una nuova versione copiando una versione precedente e quindi attivando la copia.

Ad esempio, supponiamo di avere tre versioni: 1, 2 e 3. La versione attiva è la 3. Decidi di tornare alla versione 1. Ma «riattivare» la versione 1 in realtà significa semplicemente copiare la versione 1 e creare la versione 4. Questa è la versione che usi: la versione 4, la nuova copia della vecchia versione.

Per attivare una versione della personalizzazione, segui questa procedura:

- 1. Apri la console Amazon Q Developer.
- 2. Dal riquadro di navigazione a sinistra, scegli Personalizzazioni.

Verrà visualizzata la pagina delle personalizzazioni.

3. Scegli la personalizzazione per cui desideri attivare una versione.

Verrà visualizzata la pagina dei dettagli della personalizzazione.

- 4. Scegli la versione che desideri attivare dalla tabella Versioni.
- 5. Seleziona Activate (Attiva).

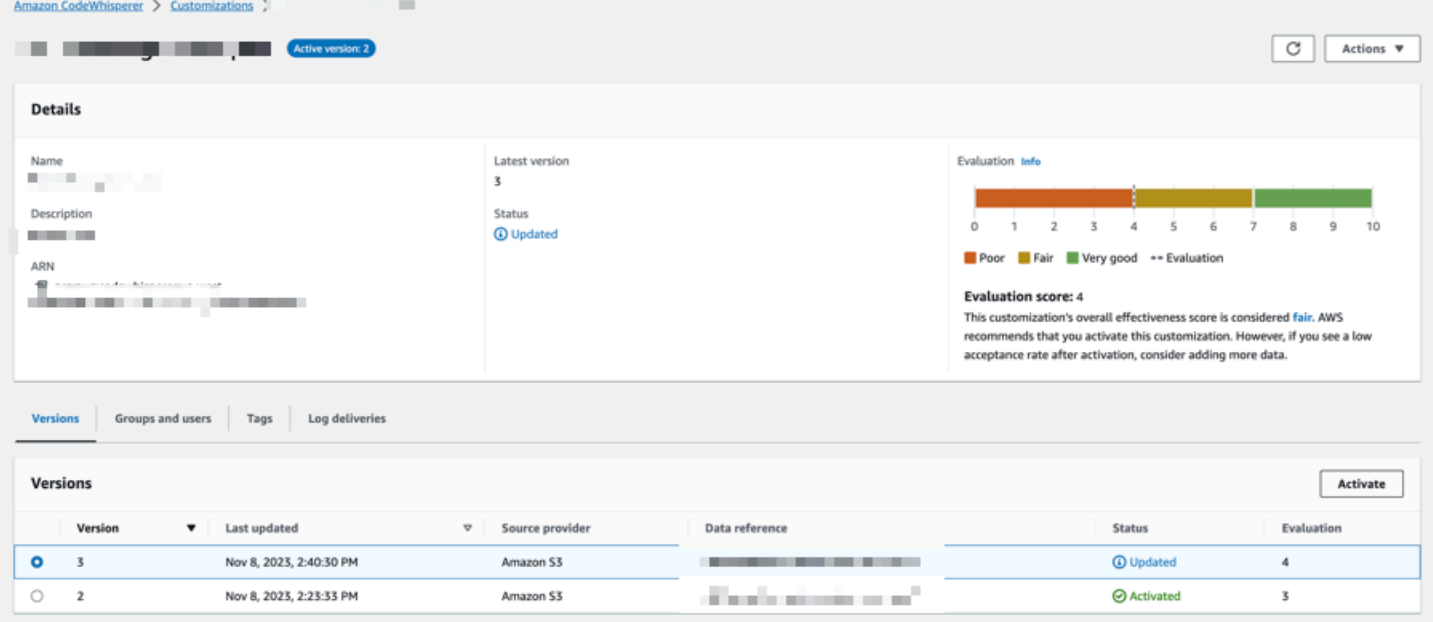

Per disattivare una personalizzazione, scegli Disattiva dal menu a discesa.

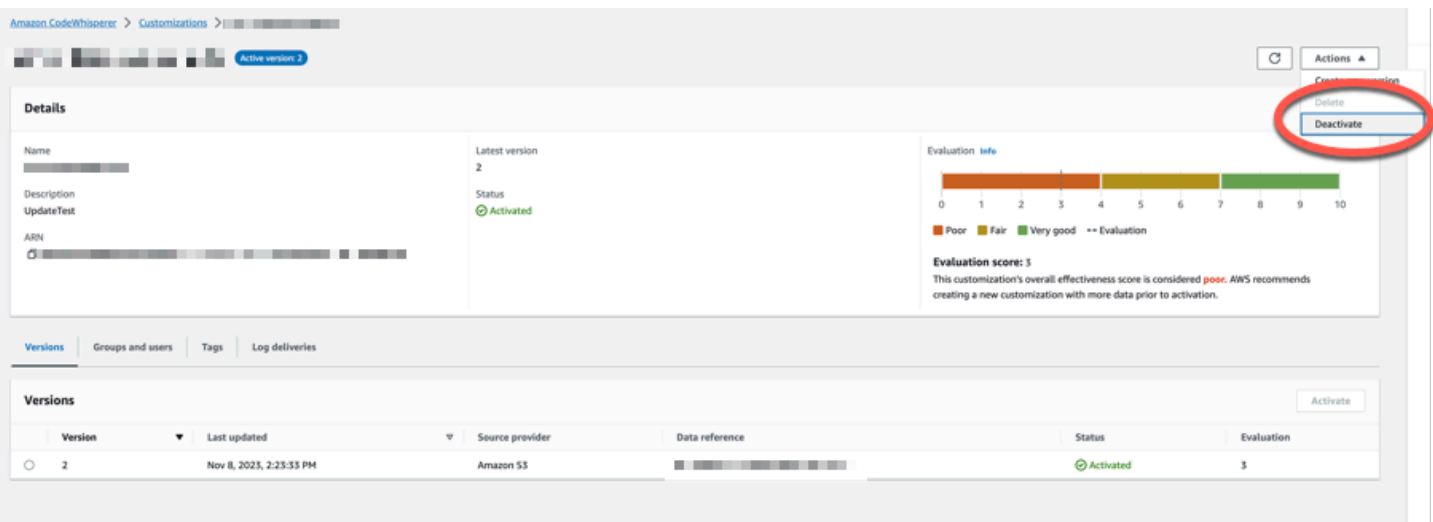

## <span id="page-173-0"></span>Aggiornamento delle personalizzazioni di Amazon Q

La funzionalità di personalizzazione di Amazon Q è disponibile in anteprima ed è soggetta a modifiche.

Questa sezione spiega come aggiornare una personalizzazione con Amazon Q.

Una personalizzazione può avere più versioni.

Gli amministratori di Amazon Q hanno accesso a un massimo di tre versioni per ogni personalizzazione:

- la versione più recente
- la versione attualmente attiva
- la versione attiva più recente che non è attualmente attiva

## Creazione di una nuova versione

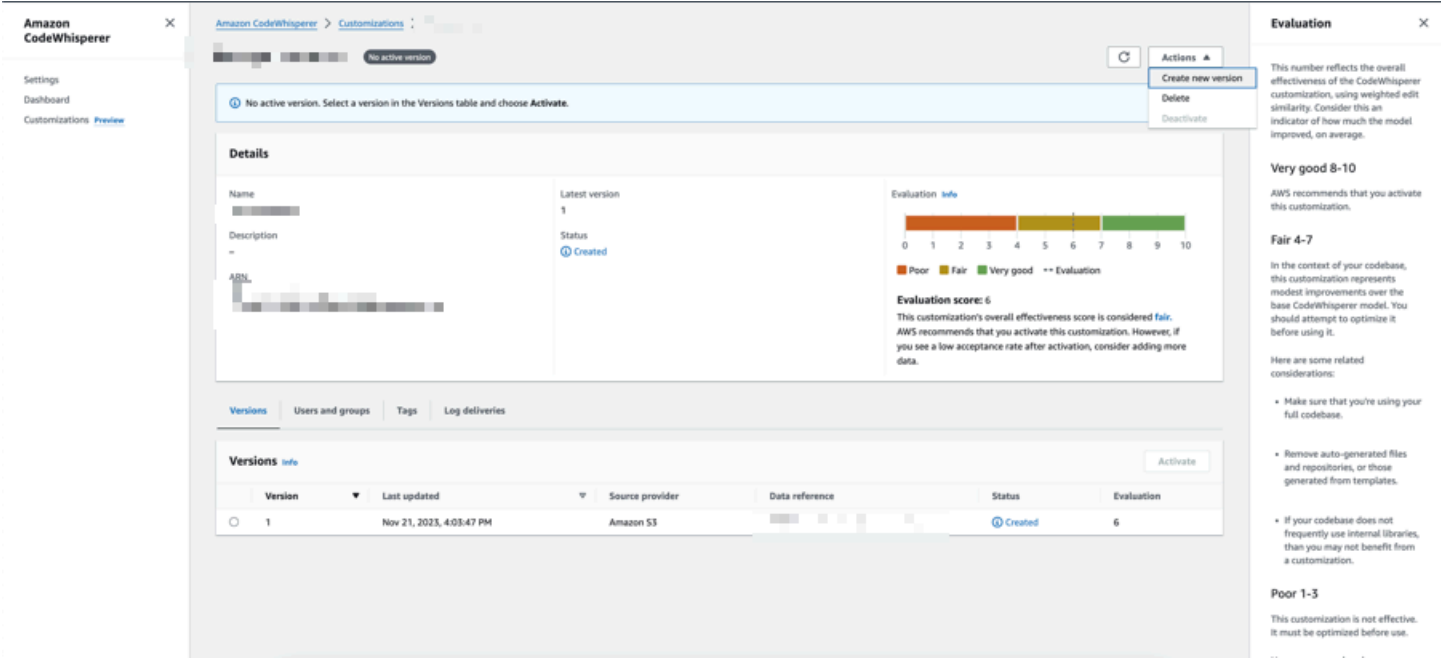

Per creare una nuova versione della personalizzazione, segui questa procedura:

- 1. Apri la console Amazon Q Developer.
- 2. Dal riquadro di navigazione a sinistra, scegli Personalizzazioni.

Verrà visualizzata la pagina delle personalizzazioni.

3. Scegli la personalizzazione per la quale desideri creare una nuova versione.

Verrà visualizzata la pagina dei dettagli della personalizzazione.

- 4. Seleziona Crea nuova versione dal menu a discesa Azioni.
- 5. Se applicabile, modifica l'origine dei dati.

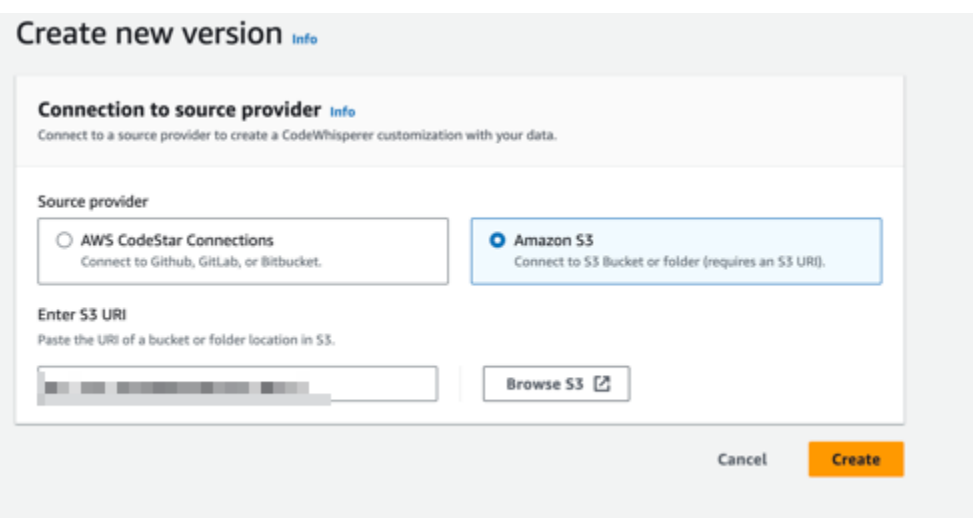

6. Scegli Crea.

Se ricevi messaggi di errore, consulta[Risoluzione dei problemi relativi alla creazione della](#page-164-1)  [personalizzazione](#page-164-1).

## <span id="page-175-0"></span>Aggiungere utenti e gruppi alle personalizzazioni di Amazon Q

La funzionalità di personalizzazione di Amazon Q è disponibile in anteprima ed è soggetta a modifiche.

Questa sezione contiene informazioni su come aggiungere utenti e gruppi alle personalizzazioni.

**a** Note

È necessario attivare una personalizzazione prima di potervi aggiungere utenti.

#### **a** Note

Puoi aggiungere un utente o un gruppo a una personalizzazione solo se l'hai già aggiunto al tuo profilo Amazon Q Developer Pro. Per ulteriori informazioni, consulta [Gestione degli](#page-23-0)  [abbonamenti](#page-23-0).

- 1. Nella console Amazon Q Developer, dal pannello di navigazione, scegli Personalizzazioni.
- 2. Scegli il nome della personalizzazione a cui desideri aggiungere utenti o gruppi.
- 3. Nella metà inferiore della finestra, se necessario, seleziona la scheda Utenti e gruppi, quindi la sottoscheda Utenti o Gruppi.
- 4. Seleziona gli utenti o i gruppi che richiedono l'accesso alla personalizzazione.
- 5. Scegli Aggiungi utenti o Aggiungi gruppi.

# <span id="page-176-0"></span>Utilizzo delle personalizzazioni di Amazon Q

La funzionalità di personalizzazione di Amazon Q è disponibile in anteprima ed è soggetta a modifiche.

Questa sezione contiene informazioni su come utilizzare le personalizzazioni come sviluppatore.

Amazon Q supporta solo personalizzazioni in VS Code e JetBrains IDE.

AWS Toolkit for Visual Studio Code

Per utilizzare le personalizzazioni con VS Code:

- 1. Effettua l'autenticazione su Amazon Q Developer Pro con IAM Identity Center utilizzando i passaggi seguenti. [Installazione dell'estensione o del plug-in Amazon Q Developer nel tuo](#page-44-0) [IDE](#page-44-0)
- 2. Nel riquadro Strumenti per sviluppatori, in Amazon Q, scegli Seleziona personalizzazione.
- 3. Nella parte superiore della finestra, dal menu a discesa, seleziona la personalizzazione appropriata.

#### AWS Toolkit for JetBrains

Per utilizzare le personalizzazioni con: JetBrains

- 1. Effettua l'autenticazione su Amazon Q Developer Pro con IAM Identity Center utilizzando i passaggi seguenti. [Installazione dell'estensione o del plug-in Amazon Q Developer nel tuo](#page-44-0) [IDE](#page-44-0)
- 2. Nel riquadro Strumenti per sviluppatori, in Amazon Q, scegli Seleziona personalizzazione.
- 3. Nella finestra pop-up, seleziona la personalizzazione appropriata.
- 4. Scegli Connetti.

# **Dashboard**

Disponibile solo per gli amministratori di Amazon Q Developer, la dashboard di Amazon Q Developer riassume i dati utili su come gli sviluppatori utilizzano il servizio. Tra le metriche utili c'è il tasso di accettazione, che indica la frequenza con cui ricevi suggerimenti in linea da Amazon Q.

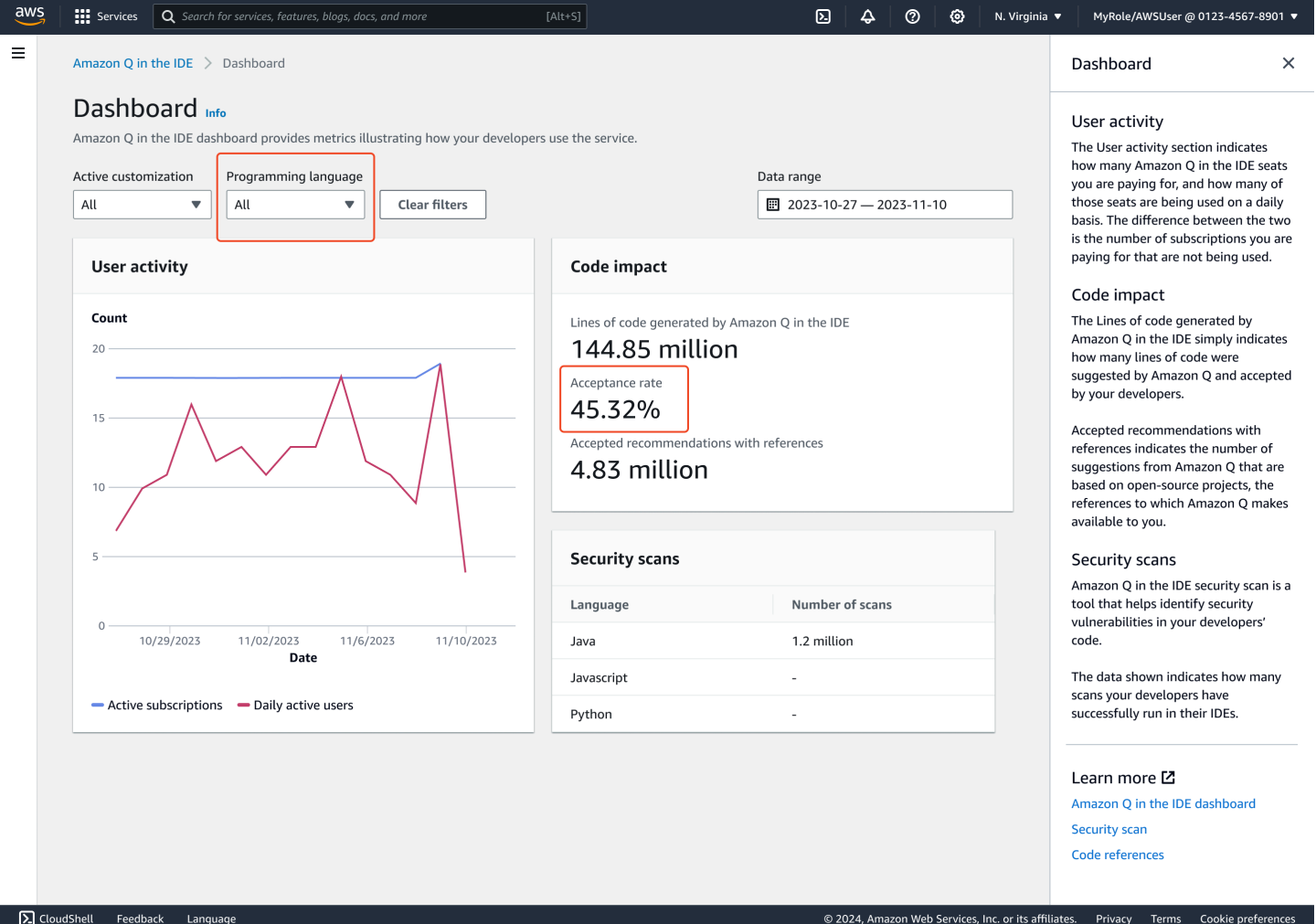

Puoi filtrare i dati nella dashboard per intervallo di date. L'intervallo minimo è di due settimane e il massimo è di un anno. Puoi anche filtrare per linguaggio di programmazione.

Per visualizzare le metriche sulla dashboard, devi disporre delle cloudwatch:listMetrics autorizzazioni cloudwatch:GetMetricData e. Questa autorizzazione viene concessa agli amministratori come parte dell'[assegnazione dei diritti di amministrazione di Amazon Q.](#page-215-0)

# Attività dell'utente

La sezione Attività utente indica per quante postazioni Amazon Q stai pagando e quante di queste postazioni vengono utilizzate su base giornaliera. La differenza tra le due è il numero di abbonamenti che stai pagando e che non vengono utilizzati.

# Impatto del codice

Le righe di codice generate da Amazon Q indicano semplicemente quante righe di codice sono state suggerite da Amazon Q e accettate dai tuoi sviluppatori.

I consigli accettati con riferimenti indicano il numero di suggerimenti di Amazon Q basati su progetti open source, i riferimenti che Amazon Q mette a tua disposizione.

Se utilizzi Amazon Q pochissimo nell'arco di due settimane, la sezione Code impact subirà le seguenti modifiche:

- Se non viene richiamata alcuna raccomandazione per due settimane, nella sezione Code impact non verrà visualizzato alcun dato.
- Se vengono richiamate raccomandazioni ma nessuna viene accettata o rifiutata, nella sezione Code impact non verrà visualizzato alcun dato.
- Se i consigli vengono richiamati e nessuno viene accettato, ma alcuni vengono rifiutati, verrà visualizzato il tasso di accettazione (0%), ma non verrà visualizzato alcun dato per le righe di codice generate da Amazon Q o i consigli accettati con riferimenti.

# Scansioni di sicurezza

Le scansioni di sicurezza di Amazon Q identificano le vulnerabilità di sicurezza nel codice degli sviluppatori.

I dati mostrati indicano quante scansioni i tuoi sviluppatori hanno eseguito con successo nei loro IDE.
# Amazon Q Developer e altri Servizi AWS

Amazon Q Developer è disponibile come funzionalità in molti altri Servizi AWS. Questa sezione spiega alcuni dei modi in cui puoi accedere ad Amazon Q all'interno di AWS.

Servizi AWS

- [Amazon Q Business](#page-180-0)
- [Amazon Q in AWS Chatbot](#page-180-1)
- [Amazon Q su Amazon CodeCatalyst](#page-180-2)
- [Amazon Q in Amazon Connect](#page-181-0)
- [Amazon Q in Amazon EC2](#page-181-1)
- [Amazon Q in AWS Glue](#page-181-2)
- [Amazon Q in VPC Reachability Analyzer](#page-181-3)
- [Amazon Q su Amazon QuickSight](#page-182-0)

# <span id="page-180-0"></span>Amazon Q Business

Amazon Q Business è un assistente di chat aziendale completamente gestito e generativo basato sull'intelligenza artificiale che puoi implementare all'interno della tua organizzazione. Per ulteriori informazioni, consulta la [Amazon Q Business User Guide.](https://docs.aws.amazon.com/amazonq/latest/business-use-dg/what-is.html)

# <span id="page-180-1"></span>Amazon Q in AWS Chatbot

Puoi attivare Amazon Q nei tuoi Microsoft Teams canali Slack e nei canali con cui sono configurati AWS Chatbot per porre domande sulla creazione su AWS. Per aggiungere Amazon Q ai tuoi canali, consulta[Chattare con Amazon Q Developer in AWS Chatbot.](#page-41-0) Per ulteriori informazioni, consulta Guida [introduttiva a Slack](https://docs.aws.amazon.com/chatbot/latest/adminguide/slack-setup.html) e [Introduzione a Microsoft Teams](https://docs.aws.amazon.com/chatbot/latest/adminguide/teams-setup.html) nella Guida per l'AWS Chatbot amministratore.

# <span id="page-180-2"></span>Amazon Q su Amazon CodeCatalyst

La funzionalità di sviluppo delle funzionalità di Amazon Q in Amazon CodeCatalyst è un assistente AI generativo a cui puoi assegnare problemi. Dopo aver assegnato un problema ad Amazon Q, quest'ultimo analizza il problema in base al titolo e alla descrizione ed esamina il codice nel repository specificato. Se Amazon Q è in grado di creare un approccio, crea una bozza di soluzione che gli utenti possono valutare in una pull request. Per ulteriori informazioni, consulta [Tutorial: Usare le](https://docs.aws.amazon.com/codecatalyst/latest/userguide/getting-started-project-assistance.html) [funzionalità di intelligenza artificiale CodeCatalyst generativa per velocizzare il lavoro di sviluppo](https://docs.aws.amazon.com/codecatalyst/latest/userguide/getting-started-project-assistance.html) nella Amazon CodeCatalyst User Guide.

# <span id="page-181-0"></span>Amazon Q in Amazon Connect

Amazon Q in Amazon Connect è un assistente generativo per il servizio clienti basato sull'intelligenza artificiale che rappresenta un'evoluzione di Amazon Connect Wisdom basata su un modello linguistico di grandi dimensioni (LLM). Amazon Q in Amazon Connect offre consigli in tempo reale per aiutare gli agenti dei contact center a risolvere i problemi dei clienti in modo rapido e preciso. Per ulteriori informazioni, consulta la pagina [Use Amazon Q in Amazon Connect](https://docs.aws.amazon.com/connect/latest/adminguide/amazon-connect-wisdom.html) nella Guida per gli amministratori di Amazon Connect.

# <span id="page-181-1"></span>Amazon Q in Amazon EC2

Nella console Amazon Elastic Compute Cloud (Amazon EC2), puoi utilizzare il selettore del tipo di istanza Amazon Q EC2 per fornire indicazioni e suggerimenti sui tipi di istanze EC2 più adatti ai tuoi nuovi carichi di lavoro. Per ulteriori informazioni, consulta la pagina [Get instance type](https://docs.aws.amazon.com/AWSEC2/latest/UserGuide/ec2-instance-type-advice.html)  [recommendations for a new workload](https://docs.aws.amazon.com/AWSEC2/latest/UserGuide/ec2-instance-type-advice.html) nella Guida per l'utente di Amazon EC2.

# <span id="page-181-2"></span>Amazon Q in AWS Glue

Amazon Q data integration in AWS Glue è un assistente generativo basato sull'intelligenza artificiale che consente di creare lavori di integrazione dei dati AWS Glue utilizzando il linguaggio naturale. Con l'integrazione dei dati di Amazon Q, puoi creare lavori di integrazione dei dati, risolvere problemi e ottenere risposte a domande sull'integrazione AWS Glue dei dati. Per ulteriori informazioni, consulta [l'integrazione dei dati di Amazon Q AWS Glue nella](https://docs.aws.amazon.com/glue/latest/dg/q.html) Guida AWS Glue per l'utente.

# <span id="page-181-3"></span>Amazon Q in VPC Reachability Analyzer

Quando chiedi ad Amazon Q di aiutarti a risolvere un problema di connettività di rete, funziona con VPC Reachability Analyzer per controllare le tue connessioni, ispezionare la configurazione di rete e identificare potenziali problemi. Dopodiché, Amazon Q fornisce indicazioni su come risolvere o approfondire ulteriormente il problema. L'uso congiunto delle funzionalità conversazionali di Amazon Q e Reachability Analyzer crea un modo intuitivo per risolvere rapidamente i problemi di connettività

di rete. Per ulteriori informazioni, consulta l'[analisi della raggiungibilità della rete Amazon Q nella](https://docs.aws.amazon.com/vpc/latest/reachability/amazon-q-network-reachability-analysis.html) [Reachability Analyzer](https://docs.aws.amazon.com/vpc/latest/reachability/amazon-q-network-reachability-analysis.html) User Guide.

# <span id="page-182-0"></span>Amazon Q su Amazon QuickSight

Amazon Q in Amazon QuickSight è ottimizzato per comprendere il linguaggio naturale che usi per porre domande sui tuoi dati. Puoi porre domande ad Amazon Q che utilizzano frasi comuni relative a vendite, marketing e vendita al dettaglio per soddisfare rapidamente le tue esigenze aziendali. Per ulteriori informazioni, consulta [Amazon Q Amazon QuickSight nella](https://docs.aws.amazon.com/quicksight/latest/user/working-with-quicksight-q.html) Amazon QuickSight User Guide.

# Sicurezza in Amazon Q Developer

La sicurezza del cloud AWS è la massima priorità. In qualità di AWS cliente, puoi beneficiare di un data center e di un'architettura di rete progettati per soddisfare i requisiti delle organizzazioni più sensibili alla sicurezza.

La sicurezza è una responsabilità condivisa tra AWS te e te. Il [modello di responsabilità condivisa](https://aws.amazon.com/compliance/shared-responsibility-model/) descrive questo come sicurezza del cloud e sicurezza nel cloud:

- Sicurezza del cloud: AWS è responsabile della protezione dell'infrastruttura che gira Servizi AWS su Cloud AWS. AWS fornisce inoltre servizi che è possibile utilizzare in modo sicuro. I revisori di terze parti testano e verificano regolarmente l'efficacia della sicurezza come parte dei [programmi di](https://aws.amazon.com/compliance/programs/)  [conformitàAWS](https://aws.amazon.com/compliance/programs/). Per ulteriori informazioni sui programmi di conformità che si applicano ad Amazon Q, consulta la pagina [Servizi AWS coperti dal programma di conformità.](https://aws.amazon.com/compliance/services-in-scope/)
- Sicurezza nel cloud: la tua responsabilità è determinata dal AWS servizio che utilizzi. Sei anche responsabile di altri fattori, tra cui la riservatezza dei dati, i tuoi requisiti aziendali e le leggi e le normative applicabili

Questa documentazione ti aiuta a capire come applicare il modello di responsabilità condivisa quando usi Amazon Q Developer. Ti mostra come configurare Amazon Q per soddisfare i tuoi obiettivi di sicurezza e conformità. Scopri anche come utilizzare altri AWS servizi che ti aiutano a monitorare e proteggere le tue risorse Amazon Q.

#### Argomenti

- [Protezione dei dati in Amazon Q Developer](#page-183-0)
- [Gestione delle identità e degli accessi per Amazon Q Developer](#page-193-0)
- [Convalida della conformità per Amazon Q Developer](#page-246-0)
- [Resilienza in Amazon Q Developer](#page-246-1)
- [Sicurezza dell'infrastruttura in Amazon Q Developer](#page-247-0)
- [Endpoint VPC per sviluppatori e interfaccia Amazon Q \(\)AWS PrivateLink](#page-247-1)

# <span id="page-183-0"></span>Protezione dei dati in Amazon Q Developer

Il [modello di responsabilità AWS condivisa](https://aws.amazon.com/compliance/shared-responsibility-model/) si applica alla protezione dei dati in Amazon Q Developer. Come descritto in questo modello, AWS è responsabile della protezione dell'infrastruttura globale

che gestisce tutti i Cloud AWS. L'utente è responsabile di mantenere il controllo sui contenuti ospitati su questa infrastruttura. L'utente è inoltre responsabile delle attività di configurazione e gestione della sicurezza relative a Servizi AWS ciò che utilizza. Per ulteriori informazioni sulla privacy dei dati, consulta [Domande frequenti sulla privacy dei dati](https://aws.amazon.com/compliance/data-privacy-faq). Per informazioni sulla protezione dei dati in Europa, consulta il post [AWS Modello di responsabilità condivisa](https://aws.amazon.com/blogs/security/the-aws-shared-responsibility-model-and-gdpr) e GDPRAWS nel blog sulla sicurezza di .

Ai fini della protezione dei dati, ti consigliamo di proteggere Account AWS le credenziali e configurare i singoli utenti con AWS Identity and Access Management (IAM). In questo modo, a ogni utente verranno assegnate solo le autorizzazioni necessarie per svolgere il proprio lavoro. Ti suggeriamo, inoltre, di proteggere i dati nei seguenti modi:

- Utilizza l'autenticazione a più fattori (MFA) con ogni account.
- Utilizza SSL/TLS per comunicare con le risorse. AWS È consigliabile TLS 1.2 o versioni successive.
- Configura l'API e la registrazione delle attività degli utenti con. AWS CloudTrail
- Utilizza soluzioni di AWS crittografia, insieme a tutti i controlli di sicurezza predefiniti all'interno Servizi AWS.
- Utilizza servizi di sicurezza gestiti avanzati come Amazon Macie, che aiutano a scoprire e proteggere i dati sensibili archiviati in. Amazon S3
- Se hai bisogno di moduli crittografici convalidati FIPS 140-2 per l'accesso AWS tramite un'interfaccia a riga di comando o un'API, utilizza un endpoint FIPS. Per ulteriori informazioni sugli endpoint FIPS disponibili, consulta il [Federal Information Processing Standard \(FIPS\) 140-2.](https://aws.amazon.com/compliance/fips/)

Ti consigliamo vivamente di non inserire mai informazioni riservate o sensibili, ad esempio gli indirizzi e-mail dei clienti, nei tag o nei campi di testo in formato libero, ad esempio nel campo Nome. Ciò include quando lavori con Amazon Q o altro Servizi AWS utilizzando AWS Management Console, API, AWS Command Line Interface (AWS CLI) o AWS SDK. I dati inseriti nei tag o nei campi di testo in formato libero utilizzati per i nomi possono essere utilizzati per i log di fatturazione o di diagnostica

Indipendentemente da dove utilizzi Amazon Q Developer, i dati vengono inviati e archiviati negli Stati Uniti e Regione AWS negli Stati Uniti. Le tue conversazioni con Amazon Q vengono archiviate nella regione Stati Uniti orientali (Virginia settentrionale) anche se AWS Management Console è impostata su un'altra Regione AWS. I dati elaborati durante le sessioni di errore della console di risoluzione dei problemi vengono archiviati nella regione Stati Uniti occidentali (Oregon). I dati elaborati durante le

interazioni con Amazon Q in ambienti di sviluppo integrati (IDE) vengono archiviati nella regione Stati Uniti orientali (Virginia settentrionale).

Amazon Q archivia le tue domande, le relative risposte e il contesto aggiuntivo, come i metadati e il codice della console nel tuo IDE, per generare risposte alle tue domande. Per informazioni su come AWS utilizzare alcune domande poste ad Amazon Q e le relative risposte per migliorare i nostri servizi, consult[aMiglioramento del servizio Amazon Q Developer.](#page-186-0)

Argomenti

- [Crittografia dei dati in Amazon Q Developer](#page-185-0)
- [Miglioramento del servizio Amazon Q Developer](#page-186-0)
- [Disattiva la condivisione dei dati nell'IDE](#page-187-0)

# <span id="page-185-0"></span>Crittografia dei dati in Amazon Q Developer

Questo argomento fornisce informazioni specifiche per Amazon Q Developer sulla crittografia in transito e sulla crittografia a riposo.

### Crittografia in transito

Tutte le comunicazioni tra i clienti e Amazon Q e tra Amazon Q e le sue dipendenze downstream sono protette tramite connessioni TLS 1.2 o versioni successive.

### Crittografia a riposo

Amazon Q archivia i dati inattivi utilizzando Amazon DynamoDB e Amazon Simple Storage Service (Amazon S3). Per impostazione predefinita, i dati inattivi vengono crittografati utilizzando soluzioni di AWS crittografia. Amazon Q crittografa i tuoi dati utilizzando chiavi AWS di crittografia di proprietà di AWS Key Management Service (AWS KMS). Non devi intraprendere alcuna azione per proteggere le chiavi AWS gestite che crittografano i tuoi dati. Per ulteriori informazioni, consulta la pagina [chiavi di](https://docs.aws.amazon.com/kms/latest/developerguide/concepts.html#aws-owned-cmk)  [proprietàAWS](https://docs.aws.amazon.com/kms/latest/developerguide/concepts.html#aws-owned-cmk) nella Guida per gli sviluppatori di AWS Key Management Service .

Per i dati archiviati da Amazon Q in ambienti di sviluppo integrati (IDE), puoi creare il tuo cliente gestito AWS KMS key per crittografare i tuoi dati inattivi. Le chiavi gestite dal cliente sono chiavi KMS presenti nel tuo AWS account che crei, possiedi e gestisci per controllare direttamente l'accesso ai tuoi dati controllando l'accesso alla chiave KMS. Per informazioni sulla creazione della tua chiave KMS, consulta [Creating keys](https://docs.aws.amazon.com/kms/latest/developerguide/create-keys.html) nella Developer Guide.AWS Key Management Service

# Crittografia con Amazon Q Developer Agent for code transformation

Quando inizi una trasformazione con [Amazon Q Developer Agent for code transformation,](#page-108-0) il codice viene inviato a un bucket Amazon S3 di proprietà del servizio tramite una connessione TLS crittografata. Il codice viene crittografato quando è inattivo con una chiave gestita dal cliente, se ne fornisci una, e in caso contrario con una chiave di proprietà. AWS Durante la trasformazione, il codice viene archiviato in memoria in un ambiente di compilazione sicuro. Una volta completata la trasformazione, l'ambiente di compilazione viene eliminato e tutti gli artefatti vengono eliminati dalla memoria. Il codice crittografato rimane nel bucket Amazon S3 di proprietà del servizio per un massimo di 24 ore, quindi viene eliminato definitivamente.

# Crittografia con personalizzazioni

Quando crei una [personalizzazione](#page-157-0), Amazon Q carica i tuoi file in un bucket Amazon S3 di proprietà del servizio. I tuoi file vengono crittografati in transito con HTTPS e TLS. Vengono crittografati nella versione inattiva con una chiave gestita dal cliente, se fornita dall'utente, e in caso contrario con una chiave AWS di proprietà. Una volta creata la personalizzazione, elimina AWS definitivamente i dati dal bucket e li elimina dalla memoria.

Le personalizzazioni sono completamente isolate l'una dall'altra all'interno del tuo account. Sono inoltre isolate dai dati di altri clienti. Solo gli utenti [specificati da un amministratore di Amazon Q](#page-175-0) [Developer](#page-175-0) hanno accesso a qualsiasi personalizzazione specifica. Prima che un amministratore di Amazon Q possa specificare quali utenti possono accedere a quali personalizzazioni, devi autorizzare l'autorizzazione dell'amministratore a farlo. Per ulteriori informazioni, consulta Prerequisiti [per le personalizzazioni di Amazon Q.](#page-158-0)

# <span id="page-186-0"></span>Miglioramento del servizio Amazon Q Developer

Per aiutare Amazon Q Developer a fornire le informazioni più pertinenti, possiamo utilizzare determinati contenuti di Amazon Q, come le domande che poni ad Amazon Q e le relative risposte, per migliorare il servizio. Questa pagina spiega quali contenuti utilizziamo e come disattivarli.

# Contenuti Amazon Q Developer Free Tier utilizzati per il miglioramento del servizio

Potremmo utilizzare determinati contenuti del piano gratuito Amazon Q Developer per migliorare il servizio. Amazon Q può utilizzare questi contenuti, ad esempio, per fornire risposte migliori a domande comuni, risolvere problemi operativi di Amazon Q, per il debug o per la formazione dei modelli.

I contenuti che AWS possono essere utilizzati per migliorare il servizio includono, ad esempio, le tue domande ad Amazon Q e le risposte e il codice generati da Amazon Q.

Non utilizziamo contenuti di Amazon Q Developer Pro o Amazon Q Business per migliorare il servizio.

### Come effettuare l'opt-out

Il modo in cui disattivi il piano gratuito di Amazon Q Developer utilizzando contenuti per il miglioramento del servizio dipende dall'ambiente in cui utilizzi Amazon Q.

Per i AWS siti Web e AWS Management Console AWS Console Mobile Application AWS Chatbot, configura una politica di disattivazione dei servizi di intelligenza artificiale in. AWS Organizations Per ulteriori informazioni, consulta le [Policy di rifiuto dei servizi di IA](https://docs.aws.amazon.com/organizations/latest/userguide/orgs_manage_policies_ai-opt-out.html) nella Guida per l'utente di AWS Organizations .

Nell'IDE, per Amazon Q Developer Free Tier, modifica le impostazioni nell'IDE. Per ulteriori informazioni, consulta [Disattiva la condivisione dei dati nell'IDE.](#page-187-0)

# <span id="page-187-0"></span>Disattiva la condivisione dei dati nell'IDE

Questa pagina spiega come disattivare la condivisione dei dati nell'IDE in cui utilizzi Amazon Q, inclusi IDE e ambienti di AWS codifica di terze parti. Per informazioni su come Amazon Q utilizza questi dati, consulta[Miglioramento del servizio Amazon Q Developer.](#page-186-0)

#### Disattivazione della condivisione della telemetria lato client

La telemetria lato client quantifica l'utilizzo del servizio. Ad esempio, AWS può tenere traccia dell'accettazione o del rifiuto di una raccomandazione. La telemetria lato client non contiene codice effettivo e non contiene informazioni di identificazione personale (PII) come l'indirizzo IP.

Scegli un ambiente per ricevere istruzioni su come disattivare la condivisione della telemetria lato client.

#### Visual Studio Code

Per disattivare la condivisione dei dati di telemetria, utilizza questa procedura: VS Code

- 1. Apri Impostazioni in. VS Code
- 2. Se utilizzi VS Code aree di lavoro, passa alla sottoscheda Area di lavoro. InVS Code, le impostazioni dell'area di lavoro hanno la precedenza su quelle dell'utente.
- 3. Nella barra di ricerca Impostazioni, inserisci. Amazon Q: Telemetry
- 4. Deseleziona la casella.

#### **a** Note

Spetta a ogni sviluppatore prendere questa decisione all'interno del proprio IDE. Se utilizzi Amazon Q come parte di un'azienda, il tuo amministratore non sarà in grado di modificare questa impostazione per te.

#### **JetBrains**

Per disattivare la condivisione dei dati di telemetriaJetBrains, utilizza questa procedura:

- 1. Nel tuo JetBrains IDE, apri Preferenze (su Mac, sarà in Impostazioni).
- 2. Nella barra di navigazione a sinistra, scegli Strumenti, quindi scegli AWS.
- 3. Deseleziona Invia metriche di utilizzo a. AWS

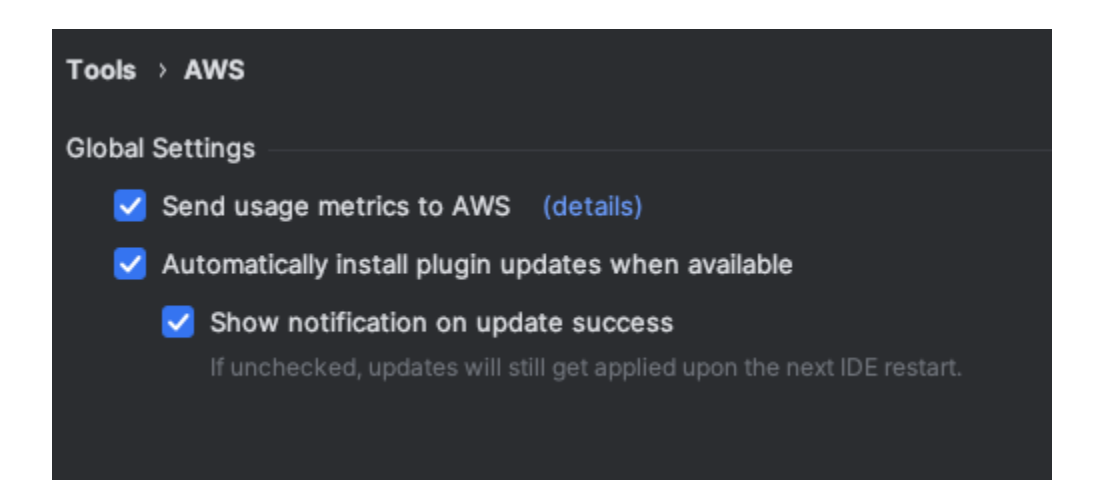

#### **a** Note

Spetta a ogni sviluppatore prendere questa decisione all'interno del proprio IDE. Se utilizzi Amazon Q come parte di un'azienda, il tuo amministratore non sarà in grado di modificare questa impostazione per te.

#### Visual Studio

Per disattivare la condivisione dei dati di telemetria nel AWS Toolkit forVisual Studio, utilizza questa procedura:

- 1. In Strumenti, scegli Opzioni.
- 2. Nel riquadro Opzioni, scegliete AWS Toolkit, quindi selezionate Generale.
- 3. Deseleziona Consenti a AWS Toolkit di raccogliere informazioni sull'utilizzo.

#### **a** Note

Spetta a ogni sviluppatore prendere questa decisione all'interno del proprio IDE. Se utilizzi Amazon Q come parte di un'azienda, il tuo amministratore non sarà in grado di modificare questa impostazione per te.

#### AWS Cloud9

- 1. Dall'interno del tuo AWS Cloud9 IDE, scegli il AWS Cloud9 logo nella parte superiore della finestra, quindi scegli Preferenze.
- 2. Nella scheda Preferenze scegli AWS Toolkit.
- 3. Accanto a AWS: telemetria lato client, sposta l'interruttore in posizione off.

#### **a** Note

Questa impostazione influisce sulla condivisione o meno della telemetria AWS Cloud9 lato client in generale, non solo per Amazon Q.

#### Lambda

Quando usi Amazon Q con Lambda, Amazon Q non condivide la telemetria lato client con. AWS SageMaker Studio

- 1. Nella parte superiore della finestra di Studio scegli Impostazioni. SageMaker
- 2. Dal menu a discesa Impostazioni, scegli Editor di impostazioni avanzate.

3. Nel menu a discesa Amazon Q, seleziona o deseleziona la casella accanto a Condividi i dati di utilizzo con Amazon Q.

#### **JupyterLab**

- 1. Nella parte superiore della JupyterLab finestra scegli Impostazioni.
- 2. Dal menu a discesa Impostazioni, scegli Editor di impostazioni avanzate.
- 3. Nel menu a discesa Amazon Q, seleziona o deseleziona la casella accanto a Condividi i dati di utilizzo con Amazon Q.

#### AWS Glue Studio Notebook

- 1. Nella parte inferiore della finestra di AWS Glue Studio Notebook, scegli Amazon Q.
- 2. Dal menu pop-up, attiva l'interruttore accanto a Condividi telemetria con. AWS

#### **a** Note

La sospensione della condivisione della telemetria lato client sarà valida solo per la durata dell'attuale Studio Notebook. AWS Glue

#### Command line

Nello strumento da riga di comando, in Preferenze, attiva Telemetria.

#### Disattivazione della condivisione dei contenuti

Per informazioni sull' AWS utilizzo dei contenuti, consulta[Miglioramento del servizio Amazon Q](#page-186-0) [Developer.](#page-186-0)

#### Visual Studio Code

Al livello Amazon Q Developer Pro, Amazon Q non raccoglie i tuoi contenuti.

Nel piano gratuito per sviluppatori di Amazon Q, per disattivare la condivisione dei contenutiVS Code, utilizza la seguente procedura.

1. Apri Impostazioni inVS Code.

- 2. Se utilizzi VS Code aree di lavoro, passa alla sottoscheda Area di lavoro. InVS Code, le impostazioni dell'area di lavoro hanno la precedenza su quelle dell'utente.
- 3. Nella barra di ricerca Impostazioni, inserisci. Amazon Q: Share Content
- 4. Deseleziona la casella.

#### **JetBrains**

Al livello Amazon Q Developer Pro, Amazon Q non raccoglie i tuoi contenuti.

Nel piano gratuito per sviluppatori di Amazon Q, per disattivare la condivisione dei dati in Amazon QJetBrains, utilizza la seguente procedura.

- 1. Assicurati di utilizzare la versione più recente diJetBrains.
- 2. Nel tuo JetBrains IDE, apri Preferenze (su Mac, sarà in Impostazioni).
- 3. Nella barra di navigazione a sinistra, scegli Strumenti --> AWS--> Amazon Q.
- 4. In Condivisione dati, deseleziona Condividi contenuti Amazon Q con AWS.

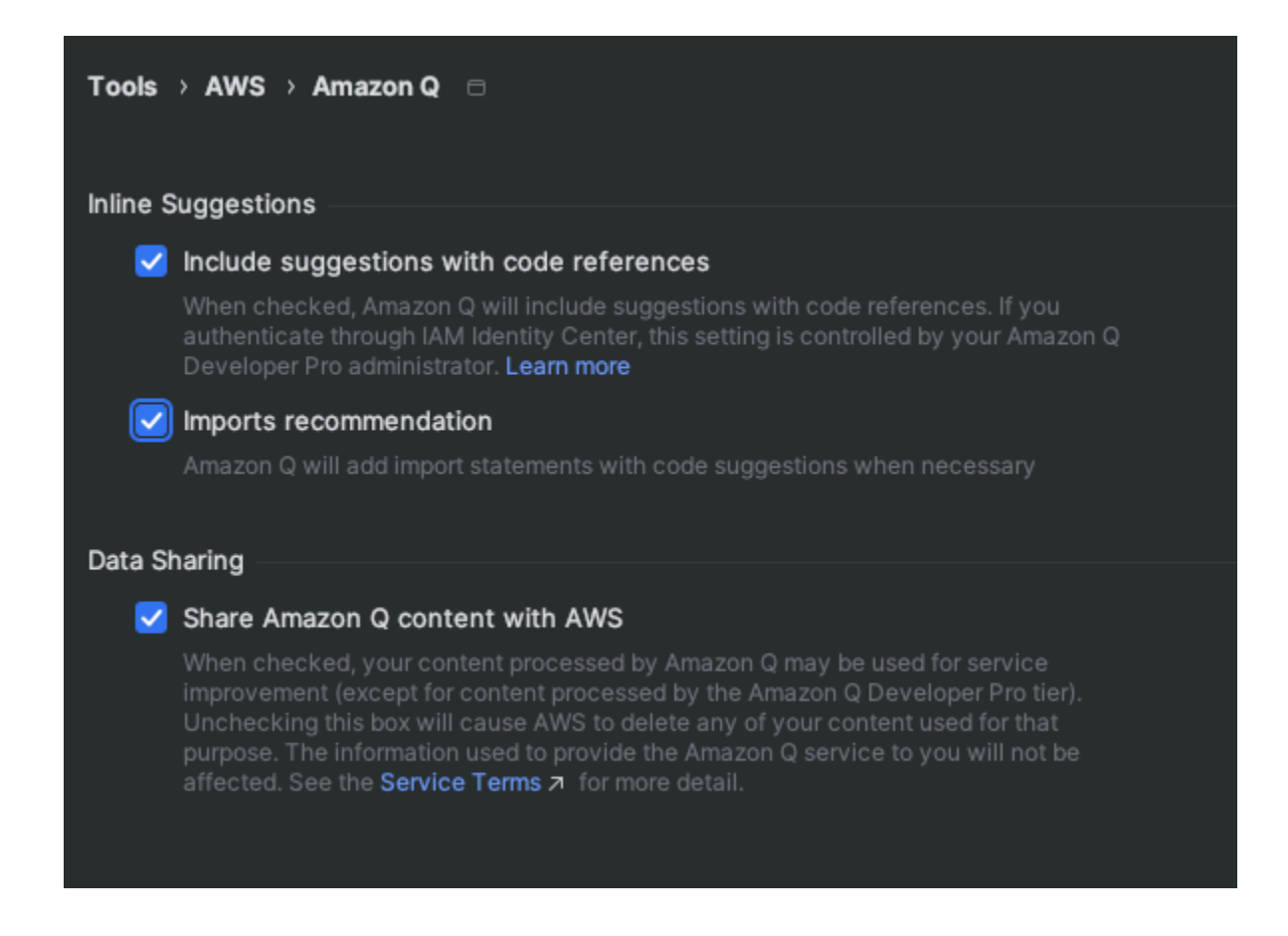

#### Visual Studio

Al livello Amazon Q Developer Pro, Amazon Q non raccoglie i tuoi contenuti.

Nel piano gratuito per sviluppatori di Amazon Q, per disattivare la condivisione dei contenutiVisual Studio, utilizza la seguente procedura.

Apri il menu delle opzioni di Amazon Q in due modi:

- Scegli l'icona AWS Toolkit dal bordo della finestra, quindi scegli Opzioni...
- Vai a Strumenti -> Opzioni -> AWS Toolkit -> Amazon Q

Imposta Condividi contenuti Amazon Q con AWS su Vero o Falso.

#### AWS Cloud9

Quando usi Amazon Q con AWS Cloud9, Amazon Q non condivide i tuoi contenuti con AWS.

#### **a** Note

Le AWS Cloud9 impostazioni contengono un interruttore a levetta con cui condividere contenuti Amazon Q AWS, ma tale interruttore non funziona.

#### Lambda

Quando usi Amazon Q con Lambda, Amazon Q non condivide i tuoi contenuti con. AWS

SageMaker Studio

Quando usi Amazon Q con SageMaker Studio, Amazon Q non condivide i tuoi contenuti con AWS.

#### JupyterLab

- 1. Nella parte superiore della JupyterLab finestra scegli Impostazioni.
- 2. Dal menu a discesa Impostazioni, scegli Editor di impostazioni avanzate.
- 3. Nel menu a discesa Amazon Q, seleziona o deseleziona la casella accanto a Condividi contenuti con Amazon Q.

#### AWS Glue Studio Notebook

Quando usi Amazon Q con AWS Glue Studio Notebook, Amazon Q non condivide i tuoi contenuti con AWS.

Command line

Nello strumento da riga di comando, in Preferenze, attiva Condividi contenuti Amazon Q con. AWS

# <span id="page-193-0"></span>Gestione delle identità e degli accessi per Amazon Q Developer

AWS Identity and Access Management (IAM) è uno strumento Servizio AWS che aiuta un amministratore a controllare in modo sicuro l'accesso alle AWS risorse. IAM gli amministratori controllano chi può essere autenticato (effettuato l'accesso) e autorizzato (disporre delle autorizzazioni) a utilizzare le risorse di Amazon Q Developer. IAM è un software Servizio AWS che puoi usare senza costi aggiuntivi.

#### Argomenti

- [Destinatari](#page-193-1)
- [Autenticazione con identità](#page-194-0)
- [Gestione dell'accesso con policy](#page-197-0)
- [In che modo Amazon Q Developer funziona con IAM](#page-200-0)
- [Gestisci l'accesso ad Amazon Q Developer con policy](#page-207-0)
- [Riferimento alle autorizzazioni di Amazon Q Developer](#page-230-0)
- [AWS politiche gestite per Amazon Q Developer](#page-233-0)
- [Utilizzo di ruoli collegati ai servizi per gli abbonamenti Amazon Q Developer e User](#page-238-0)

# <span id="page-193-1"></span>**Destinatari**

Le modalità di utilizzo IAM variano a seconda del lavoro svolto in Amazon Q.

Utente del servizio: se utilizzi il servizio Amazon Q per svolgere il tuo lavoro, l'amministratore ti fornisce le credenziali e le autorizzazioni necessarie. All'aumentare del numero di funzionalità Amazon Q utilizzate per svolgere il tuo lavoro, potrebbero rendersi necessarie ulteriori autorizzazioni. La comprensione della gestione dell'accesso ti consente di richiedere le autorizzazioni corrette all'amministratore.

Amministratore del servizio: se sei il responsabile delle risorse Amazon Q presso la tua azienda, probabilmente disponi dell'accesso completo ad Amazon Q. Spetta a te determinare a quali funzionalità e risorse di Amazon Q devono accedere gli utenti del servizio. Devi quindi inviare richieste all' IAM amministratore per modificare le autorizzazioni degli utenti del servizio. Consulta le informazioni contenute in questa pagina per comprendere i concetti di base di IAM. Per ulteriori informazioni su come la tua azienda può utilizzare IAM Amazon Q, consulta [Come funziona Amazon](#page-200-0)  [IAM Q.](#page-200-0)

Amministratore IAM : se sei un amministratore IAM , potresti desiderare informazioni su come scrivere le policy per gestire l'accesso ad Amazon Q. Se sei un amministratore IAM, puoi apprendere come scrivere le policy per gestire l'accesso degli utenti IAM ai vari servizi. Per informazioni specifiche su Amazon Q, consulta la pagina [Regioni AWS managed policies for Amazon Q](#page-233-0).

# <span id="page-194-0"></span>Autenticazione con identità

L'autenticazione è il modo in cui accedi AWS utilizzando le tue credenziali di identità. È necessario autenticarsi (accedere a AWS) come utente Account AWS root Utente IAM, o assumendo un ruolo. IAM

È possibile accedere AWS come identità federata utilizzando le credenziali fornite tramite una fonte di identità. AWS IAM Identity Center (IAM Identity Center) gli utenti, l'autenticazione Single Sign-On dell'azienda e le Facebook credenziali Google OR sono esempi di identità federate. Se accedi come identità federata, l'amministratore ha configurato in precedenza la federazione delle identità utilizzando i ruoli IAM . Quando accedete AWS utilizzando la federazione, assumete indirettamente un ruolo.

A seconda del tipo di utente, puoi accedere al AWS Management Console o al portale di AWS accesso. Per ulteriori informazioni sull'accesso a AWS, vedi [Come accedere al tuo Account AWS](https://docs.aws.amazon.com/signin/latest/userguide/how-to-sign-in.html)  [nella](https://docs.aws.amazon.com/signin/latest/userguide/how-to-sign-in.html) Guida per l'Accedi ad AWS utente.

Indipendentemente dal metodo di autenticazione utilizzato, potrebbe essere necessario specificare ulteriori informazioni sulla sicurezza. Ad esempio, ti AWS consiglia di utilizzare l'autenticazione a più fattori (MFA) per aumentare la sicurezza del tuo account. Per ulteriori informazioni, consulta [Autenticazione a più fattori](https://docs.aws.amazon.com/singlesignon/latest/userguide/enable-mfa.html) nella Guida per l'utente di AWS IAM Identity Center e [Utilizzo](https://docs.aws.amazon.com/IAM/latest/UserGuide/id_credentials_mfa.html)  [dell'autenticazione a più fattori \(MFA\) in AWSn](https://docs.aws.amazon.com/IAM/latest/UserGuide/id_credentials_mfa.html)ella Guida per l'utente IAM.

# Utente root dell'account AWS

La prima volta che crei un account Account AWS, inizi con un'identità con accesso singolo che abbia accesso completo a tutte Servizi AWS le risorse dell'account. Questa identità è denominata Utente

root dell'account AWS ed è accessibile effettuando l'accesso con l'indirizzo e-mail e la password utilizzati per creare l'account. Si consiglia vivamente di non utilizzare l'utente root per le attività quotidiane. Conserva le credenziali dell'utente root e utilizzale per eseguire le operazioni che solo l'utente root può eseguire. Per un elenco completo delle attività che richiedono l'accesso come utente root, consulta la pagina [Tasks that require root user credentials](https://docs.aws.amazon.com/accounts/latest/reference/root-user-tasks.html) nella Guida per l'utente di IAM.

### Identità federata

Come procedura consigliata, richiedi agli utenti umani, compresi gli utenti che richiedono l'accesso come amministratore, di utilizzare la federazione con un provider di identità per accedere Servizi AWS utilizzando credenziali temporanee.

Un'identità federata è un utente dell'elenco utenti aziendale, di un provider di identità Web AWS Directory Service, della directory Identity Center o di qualsiasi utente che accede utilizzando le Servizi AWS credenziali fornite tramite un'origine di identità. Quando le identità federate accedono Account AWS, assumono ruoli e i ruoli forniscono credenziali temporanee.

Per la gestione centralizzata degli accessi, consigliamo di utilizzare AWS IAM Identity Center. Puoi creare utenti e gruppi in IAM Identity Center oppure puoi connetterti e sincronizzarti con un set di utenti e gruppi nella tua fonte di identità per utilizzarli su tutte le tue applicazioni. Account AWS Per ulteriori informazioni su IAM Identity Center, consulta [Cos'è IAM Identity Center?](https://docs.aws.amazon.com/singlesignon/latest/userguide/what-is.html) nella Guida per l'utente di AWS IAM Identity Center .

# Utenti IAM e gruppi

An [Utente IAMè](https://docs.aws.amazon.com/IAM/latest/UserGuide/id_users.html) un'identità interna all'utente Account AWS che dispone di autorizzazioni specifiche per una singola persona o applicazione. Laddove possibile, consigliamo di fare affidamento su credenziali temporanee anziché creare Utenti IAM utenti con credenziali a lungo termine come password e chiavi di accesso. Tuttavia, se hai casi d'uso specifici che richiedono credenziali a lungo termine Utenti IAM, ti consigliamo di ruotare le chiavi di accesso. Per ulteriori informazioni, consulta la pagina [Rotazione periodica delle chiavi di accesso per casi d'uso che richiedono credenziali a lungo](https://docs.aws.amazon.com/IAM/latest/UserGuide/best-practices.html#rotate-credentials)  [termine](https://docs.aws.amazon.com/IAM/latest/UserGuide/best-practices.html#rotate-credentials) nella Guida per l'utente IAM.

Un [IAM gruppo](https://docs.aws.amazon.com/IAM/latest/UserGuide/id_groups.html) è un'identità che specifica un insieme di. Utenti IAM Non è possibile eseguire l'accesso come gruppo. È possibile utilizzare gruppi per specificare le autorizzazioni per più utenti alla volta. I gruppi semplificano la gestione delle autorizzazioni per set di utenti di grandi dimensioni. Ad esempio, potresti avere un gruppo chiamato IamAdmins e concedere a quel gruppo le autorizzazioni per amministrare le risorse. IAM

Gli utenti sono diversi dai ruoli. Un utente è associato in modo univoco a una persona o un'applicazione, mentre un ruolo è destinato a essere assunto da chiunque ne abbia bisogno. Gli utenti dispongono di credenziali a lungo termine permanenti, mentre i ruoli forniscono credenziali temporanee. Per ulteriori informazioni, consulta [Quando creare un Utente IAM \(anziché un ruolo\)](https://docs.aws.amazon.com/IAM/latest/UserGuide/id.html#id_which-to-choose)  [nella Guida](https://docs.aws.amazon.com/IAM/latest/UserGuide/id.html#id_which-to-choose) per l'utente IAM.

### IAM ruoli

Un [IAM ruolo](https://docs.aws.amazon.com/IAM/latest/UserGuide/id_roles.html) è un'identità interna all'utente Account AWS che dispone di autorizzazioni specifiche. Un ruolo IAM è simile a una persona specifica, Utente IAM ma non è associato a. Puoi assumere temporaneamente un IAM ruolo in AWS Management Console [cambiando ruolo.](https://docs.aws.amazon.com/IAM/latest/UserGuide/id_roles_use_switch-role-console.html) Puoi assumere un ruolo chiamando un'operazione AWS Command Line Interface (AWS CLI) o AWS API o utilizzando un URL personalizzato. Per ulteriori informazioni sui metodi di utilizzo dei ruoli, consulta [Using IAM](https://docs.aws.amazon.com/IAM/latest/UserGuide/id_roles_use.html) [roles](https://docs.aws.amazon.com/IAM/latest/UserGuide/id_roles_use.html) nella IAM User Guide.

IAM i ruoli con credenziali temporanee sono utili nelle seguenti situazioni:

- Accesso utente federato: per assegnare le autorizzazioni a una identità federata, è possibile creare un ruolo e definire le autorizzazioni per il ruolo. Quando un'identità federata viene autenticata, l'identità viene associata al ruolo e ottiene le autorizzazioni da esso definite. Per ulteriori informazioni sulla federazione dei ruoli, consulta [Creazione di un ruolo per un provider di](https://docs.aws.amazon.com/IAM/latest/UserGuide/id_roles_create_for-idp.html)  [identità di terza parte](https://docs.aws.amazon.com/IAM/latest/UserGuide/id_roles_create_for-idp.html) nella Guida per l'utente IAM. Se utilizzi IAM Identity Center, configura un set di autorizzazioni. Centro identità IAM mette in correlazione il set di autorizzazioni con un ruolo in IAM per controllare le risorse alle quali le identità possono accedere dopo l'autenticazione. Per informazioni sui set di autorizzazioni, consulta [Set di autorizzazioni](https://docs.aws.amazon.com/singlesignon/latest/userguide/permissionsetsconcept.html) nella Guida per l'utente di AWS IAM Identity Center .
- Utente IAM Autorizzazioni temporanee: An Utente IAM può assumere IAM il ruolo di assumere temporaneamente autorizzazioni diverse per un'attività specifica.
- Accesso su più account: puoi utilizzare un IAM ruolo per consentire a qualcuno (un responsabile fidato) di un altro account di accedere alle risorse del tuo account. I ruoli sono lo strumento principale per concedere l'accesso multi-account. Tuttavia, con alcuni Servizi AWS, è possibile allegare una policy direttamente a una risorsa (anziché utilizzare un ruolo come proxy). Per ulteriori informazioni sulla differenza tra ruoli e politiche basate sulle risorse per l'accesso tra account diversi, consulta [How IAM roles differiscono dalle policy basate sulle risorse](https://docs.aws.amazon.com/IAM/latest/UserGuide/id_roles_compare-resource-policies.html) nella IAM User Guide.
- Accesso tra servizi: alcuni utilizzano funzionalità in altri. Servizi AWS Servizi AWS Un servizio può eseguire questa operazione utilizzando le autorizzazioni dell'entità chiamante, un ruolo di servizio oppure un ruolo collegato al servizio.
- Autorizzazioni principali: quando utilizzi un ruolo Utente IAM o per eseguire azioni in AWS, sei considerato un principale. Le policy concedono autorizzazioni a un'entità. Quando si utilizzano alcuni servizi, è possibile eseguire un'azione che attiva un'altra azione in un servizio diverso. In questo caso è necessario disporre delle autorizzazioni per eseguire entrambe le azioni.
- Ruolo di servizio: un ruolo di servizio è un ruolo IAM che un servizio assume per eseguire operazioni per conto dell'utente. Un IAM amministratore può creare, modificare ed eliminare un ruolo di servizio dall'interno IAM. Per ulteriori informazioni, consulta la sezione [Creazione di un](https://docs.aws.amazon.com/IAM/latest/UserGuide/id_roles_create_for-service.html)  [ruolo per delegare le autorizzazioni a un Servizio AWSn](https://docs.aws.amazon.com/IAM/latest/UserGuide/id_roles_create_for-service.html)ella Guida per l'utente IAM.
- Ruolo collegato al servizio: un ruolo collegato al servizio è un tipo di ruolo di servizio collegato a un. Servizio AWS Il servizio può assumere il ruolo per eseguire un'azione per tuo conto. I ruoli collegati al servizio vengono visualizzati nel tuo account Account AWS e sono di proprietà del servizio. Un IAM amministratore può visualizzare ma non modificare le autorizzazioni per i ruoli collegati al servizio.
- Applicazioni in esecuzione Amazon EC2 : è possibile utilizzare un IAM ruolo per gestire le credenziali temporanee per le applicazioni in esecuzione su un' Amazon EC2 istanza e che AWS CLI effettuano richieste API. AWS Ciò è preferibile alla memorizzazione delle chiavi di accesso all'interno dell' Amazon EC2 istanza. Per assegnare un IAM ruolo a un' Amazon EC2 istanza e renderlo disponibile per tutte le sue applicazioni, create un profilo di istanza collegato all'istanza. Un profilo di istanza contiene il ruolo e consente ai programmi in esecuzione sull' Amazon EC2 istanza di ottenere credenziali temporanee. Per ulteriori informazioni, consulta [Usare un IAM ruolo](https://docs.aws.amazon.com/IAM/latest/UserGuide/id_roles_use_switch-role-ec2.html)  [per concedere le autorizzazioni alle applicazioni in esecuzione su Amazon EC2 istanze](https://docs.aws.amazon.com/IAM/latest/UserGuide/id_roles_use_switch-role-ec2.html) nella Guida per l'utente IAM.

Per ulteriori informazioni sull'utilizzo IAM dei ruoli, consulta [Quando creare un IAM ruolo \(anziché un](https://docs.aws.amazon.com/IAM/latest/UserGuide/id.html#id_which-to-choose_role)  [utente\) nella Guida per l'utente](https://docs.aws.amazon.com/IAM/latest/UserGuide/id.html#id_which-to-choose_role) IAM.

# <span id="page-197-0"></span>Gestione dell'accesso con policy

Puoi controllare l'accesso AWS creando policy e associandole a AWS identità o risorse. Una policy è un oggetto AWS che, se associato a un'identità o a una risorsa, ne definisce le autorizzazioni. AWS valuta queste politiche quando un principale (utente, utente root o sessione di ruolo) effettua una richiesta. Le autorizzazioni nelle policy determinano l'approvazione o il rifiuto della richiesta. La maggior parte delle politiche viene archiviata AWS come documenti JSON. Per ulteriori informazioni sulla struttura e sui contenuti dei documenti delle policy JSON, consulta [Panoramica delle policy](https://docs.aws.amazon.com/IAM/latest/UserGuide/access_policies.html#access_policies-json)  [JSON](https://docs.aws.amazon.com/IAM/latest/UserGuide/access_policies.html#access_policies-json) nella Guida per l'utente IAM.

Gli amministratori possono utilizzare le policy AWS JSON per specificare chi ha accesso a cosa. Cioè, quale principale può eseguire operazioni su quali risorse, e in quali condizioni.

Ogni IAM entità (utente o ruolo) inizia senza autorizzazioni. Di default, gli utenti non possono eseguire alcuna operazione, neppure modificare la propria password. Per autorizzare un utente a eseguire operazioni, un amministratore deve allegare una policy di autorizzazioni a tale utente. In alternativa, l'amministratore può aggiungere l'utente a un gruppo che dispone delle autorizzazioni desiderate. Quando un amministratore fornisce le autorizzazioni a un gruppo, le autorizzazioni vengono concesse a tutti gli utenti in tale gruppo.

IAM le politiche definiscono le autorizzazioni per un'azione indipendentemente dal metodo utilizzato per eseguire l'operazione. Ad esempio, supponiamo di disporre di una policy che consente l'operazione iam:GetRole. Un utente con tale policy può ottenere informazioni sul ruolo dall' AWS Management Console AWS CLI, dall'o dall' AWS API.

#### Policy basate su identità

Le politiche basate sull'identità sono documenti di policy di autorizzazione JSON che è possibile allegare a un'identità, ad esempio un ruolo o un gruppo Utente IAM. Tali policy definiscono le azioni che utenti e ruoli possono eseguire, su quali risorse e in quali condizioni. [Per ulteriori informazioni su](https://docs.aws.amazon.com/IAM/latest/UserGuide/access_policies_create.html) [come creare una policy basata sull'identità, consulta Creating policies nella IAM User Guide. IAM](https://docs.aws.amazon.com/IAM/latest/UserGuide/access_policies_create.html)

Le policy basate su identità possono essere ulteriormente classificate come policy inline o policy gestite. Le policy inline sono integrate direttamente in un singolo utente, gruppo o ruolo. Le policy gestite sono policy autonome che puoi allegare a più utenti, gruppi e ruoli all'interno del tuo. Account AWS Le politiche gestite includono politiche AWS gestite e politiche gestite dai clienti. Per ulteriori informazioni su come scegliere tra una policy gestita o una politica in linea, consulta Choosing [between managed policy e inline policy](https://docs.aws.amazon.com/IAM/latest/UserGuide/access_policies_managed-vs-inline.html#choosing-managed-or-inline) nella IAM User Guide.

#### Policy basate su risorse

Le politiche basate sulle risorse sono documenti di policy JSON che alleghi a una risorsa come un bucket. Amazon S3 Gli amministratori di servizio possono utilizzare queste policy per definire quali operazioni può eseguire un principal specificato (membro, utente, ruolo account) su quella risorsa e in quali condizioni. Le policy basate su risorse sono policy inline. Non esistono policy basate su risorse gestite.

# Liste di controllo degli accessi (ACL)

Le liste di controllo degli accessi (ACL) sono un tipo di policy che stabilisce quali principali (membri, utenti o ruoli dell'account) dispongono delle autorizzazioni ad accedere a una risorsa. Le ACL sono simili alle politiche basate sulle risorse, sebbene non utilizzino il formato del documento di policy JSON. Amazon S3 AWS WAF, e Amazon VPC sono esempi di servizi che supportano gli ACL. Per ulteriori informazioni sugli ACL, consulta la [panoramica dell'Access Control List \(ACL\) nella Guida](https://docs.aws.amazon.com/AmazonS3/latest/dev/acl-overview.html) per l'utente di Amazon S3.

# Altri tipi di policy

AWS supporta tipi di policy aggiuntivi e meno comuni. Questi tipi di policy possono impostare il numero massimo di autorizzazioni concesse dai tipi di policy più comuni.

- Limiti delle autorizzazioni: un limite di autorizzazioni è una funzionalità avanzata in cui si impostano le autorizzazioni massime che una politica basata sull'identità può concedere a un'entità (o ruolo). IAM Utente IAM È possibile impostare un limite delle autorizzazioni per un'entità. Le autorizzazioni risultanti sono l'intersezione delle politiche basate sull'identità di un'entità e dei relativi limiti di autorizzazione. Le policy basate su risorse che specificano l'utente o il ruolo nel campo Principalsono condizionate dal limite delle autorizzazioni. Un rifiuto esplicito in una qualsiasi di queste policy sostituisce l'autorizzazione. Per ulteriori informazioni sui limiti delle autorizzazioni, consulta Limiti delle autorizzazioni per le entità nella Guida per l'[utente IAM](https://docs.aws.amazon.com/IAM/latest/UserGuide/access_policies_boundaries.html). IAM
- Politiche di controllo dei servizi (SCP): le SCP sono politiche JSON che specificano le autorizzazioni massime per un'organizzazione o un'unità organizzativa (OU) in. AWS Organizations AWS Organizations è un servizio per il raggruppamento e la gestione centralizzata di più Account AWS di proprietà dell'azienda. Se si abilitano tutte le caratteristiche in un'organizzazione, è possibile applicare le policy SCP a uno o tutti i propri account. L'SCP limita le autorizzazioni per le entità negli account dei membri, incluso ogni Account AWS utente root. Per ulteriori informazioni su organizzazioni e policy SCP, consulta la pagina sulle [Policy di controllo dei servizi](https://docs.aws.amazon.com/organizations/latest/userguide/orgs_manage_policies_about-scps.html) nella Guida per l'utente di AWS Organizations .
- Policy di sessione: le policy di sessione sono policy avanzate che vengono trasmesse come parametro quando si crea in modo programmatico una sessione temporanea per un ruolo o un utente federato. Le autorizzazioni della sessione risultante sono l'intersezione delle policy basate sull'identità del ruolo o dell'utente e le policy di sessione. Le autorizzazioni possono anche provenire da una policy basata su risorse. Un rifiuto esplicito in una qualsiasi di queste policy sostituisce l'autorizzazione. Per ulteriori informazioni, consulta [Policy di sessione](https://docs.aws.amazon.com/IAM/latest/UserGuide/access_policies.html#policies_session) nella Guida per l'utente IAM.

# Più tipi di policy

Quando più tipi di policy si applicano a una richiesta, le autorizzazioni risultanti sono più complicate da comprendere. Per scoprire come si AWS determina se consentire o meno una richiesta quando sono coinvolti più tipi di policy, consulta [Logica di valutazione delle policy](https://docs.aws.amazon.com/IAM/latest/UserGuide/reference_policies_evaluation-logic.html) nella IAM User Guide.

# <span id="page-200-0"></span>In che modo Amazon Q Developer funziona con IAM

Prima di utilizzare IAM per gestire l'accesso ad Amazon Q Developer, scopri quali funzionalità IAM sono disponibili per l'uso con Amazon Q Developer.

Funzionalità IAM che puoi utilizzare con Amazon Q Developer

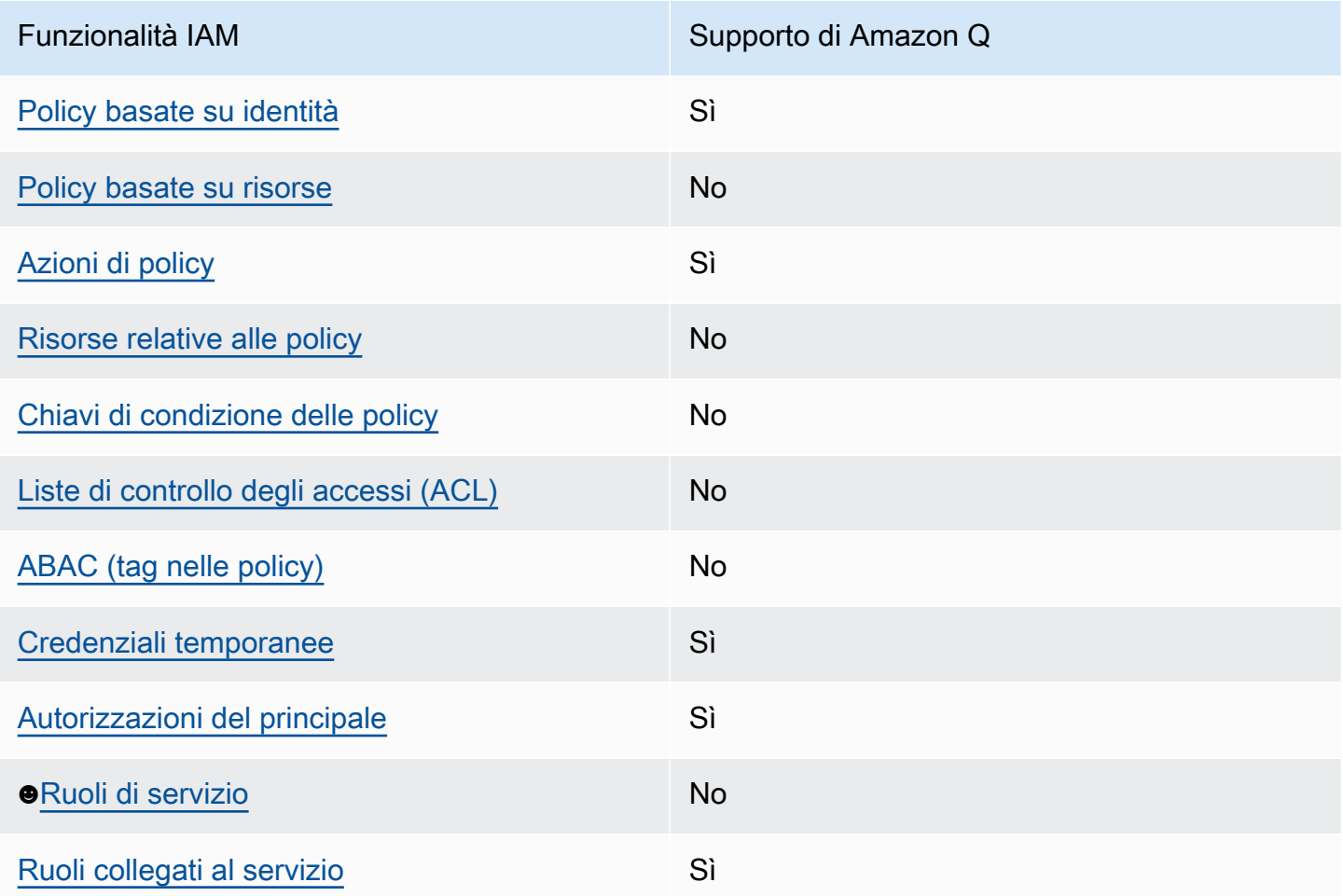

Per avere una visione di alto livello di come Amazon Q e altri Servizi AWS funzionano con la maggior parte delle funzionalità IAM, consulta la sezione dedicata alla [Servizi AWS compatibilità con IAM nella](https://docs.aws.amazon.com/IAM/latest/UserGuide/reference_aws-services-that-work-with-iam.html)  [IAM](https://docs.aws.amazon.com/IAM/latest/UserGuide/reference_aws-services-that-work-with-iam.html) User Guide.

# <span id="page-201-0"></span>Policy basate sull'identità per Amazon Q

Supporta le policy basate su identità Sì

Le policy basate su identità sono documenti di policy di autorizzazione JSON che è possibile allegare a un'identità (utente, gruppo di utenti o ruolo IAM). Tali policy definiscono le azioni che utenti e ruoli possono eseguire, su quali risorse e in quali condizioni. Per informazioni su come creare una policy basata su identità, consulta [Creazione di policy IAM](https://docs.aws.amazon.com/IAM/latest/UserGuide/access_policies_create.html) nella Guida per l'utente IAM.

Con le policy basate su identità di IAM, è possibile specificare quali operazioni e risorse sono consentite o respinte, nonché le condizioni in base alle quali le operazioni sono consentite o respinte. Non è possibile specificare l'entità principale in una policy basata sull'identità perché si applica all'utente o al ruolo a cui è associato. Per informazioni su tutti gli elementi utilizzabili in una policy JSON, consulta [Guida di riferimento agli elementi delle policy JSON IAM](https://docs.aws.amazon.com/IAM/latest/UserGuide/reference_policies_elements.html) nella Guida per l'utente di IAM.

Esempi di policy basate sull'identità per Amazon Q

Per visualizzare esempi di policy basate sull'identità di Amazon Q Developer, consulta. [Esempi di](#page-211-0) [policy basate sull'identità per Amazon Q Developer](#page-211-0)

<span id="page-201-1"></span>Policy basate sulle risorse all'interno di Amazon Q

Supporta le policy basate su risorse No

Le policy basate su risorse sono documenti di policy JSON che è possibile collegare a una risorsa. Gli esempi più comuni di policy basate su risorse sono le policy di attendibilità dei ruoli IAM e le policy dei bucket Amazon S3. Nei servizi che supportano policy basate sulle risorse, gli amministratori dei servizi possono utilizzarli per controllare l'accesso a una risorsa specifica. Quando è collegata a una risorsa, una policy definisce le azioni che un principale può eseguire su tale risorsa e a quali condizioni. È necessario [specificare un principale](https://docs.aws.amazon.com/IAM/latest/UserGuide/reference_policies_elements_principal.html) in una policy basata sulle risorse. I principali possono includere account, utenti, ruoli, utenti federati o. Servizi AWS

Per consentire l'accesso multi-account, puoi specificare un intero account o entità IAM in un altro account come principale in una policy basata sulle risorse. L'aggiunta di un principale multi-account a una policy basata sulle risorse rappresenta solo una parte della relazione di trust. Quando il principale e la risorsa sono diversi Account AWS, un amministratore IAM dell'account affidabile deve inoltre concedere all'entità principale (utente o ruolo) l'autorizzazione ad accedere alla risorsa. L'autorizzazione viene concessa collegando all'entità una policy basata sull'identità. Tuttavia, se una policy basata su risorse concede l'accesso a un principale nello stesso account, non sono richieste ulteriori policy basate su identità. Per ulteriori informazioni, consulta [Cross Account Resource Access](https://docs.aws.amazon.com/IAM/latest/UserGuide/access_policies-cross-account-resource-access.html)  [in IAM](https://docs.aws.amazon.com/IAM/latest/UserGuide/access_policies-cross-account-resource-access.html) nella IAM User Guide.

<span id="page-202-0"></span>Operazioni delle policy per Amazon Q

Supporta le operazioni di policy metalliciale Sì

Gli amministratori possono utilizzare le policy AWS JSON per specificare chi ha accesso a cosa. Cioè, quale principale può eseguire azioni su quali risorse, e in quali condizioni.

L'elemento Actiondi una policy JSON descrive le azioni che è possibile utilizzare per consentire o negare l'accesso a un criterio. Le azioni politiche in genere hanno lo stesso nome dell'operazione AWS API associata. Ci sono alcune eccezioni, ad esempio le azioni di sola autorizzazione che non hanno un'operazione API corrispondente. Esistono anche alcune operazioni che richiedono più operazioni in una policy. Queste operazioni aggiuntive sono denominate operazioni dipendenti.

Includi le operazioni in una policy per concedere le autorizzazioni a eseguire l'operazione associata.

Per visualizzare un elenco delle operazioni di Amazon Q, consulta la pagina [Gestisci l'accesso ad](#page-207-0) [Amazon Q Developer con policy](#page-207-0).

Le operazioni delle policy in Amazon Q utilizzano il seguente prefisso prima dell'operazione:

q

Per specificare più azioni in una singola istruzione, separale con virgole.

```
"Action": [ 
       "q:action1", 
       "q:action2" 
 ]
```
È possibile specificare più azioni tramite caratteri jolly (\*). Ad esempio, per specificare tutte le azioni che iniziano con la parola Get, includi la seguente azione:

"Action": "q:Get\*"

Per visualizzare esempi di policy basate sull'identità di Amazon Q Developer, consulta. [Esempi di](#page-211-0) [policy basate sull'identità per Amazon Q Developer](#page-211-0)

<span id="page-203-0"></span>Risorse delle policy per Amazon Q

Supporta le risorse di policy entrante de No

Gli amministratori possono utilizzare le policy AWS JSON per specificare chi ha accesso a cosa. Cioè, quale principale può eseguire operazioni su quali risorse, e in quali condizioni.

L'elemento JSON Resourcedella policy specifica l'oggetto o gli oggetti ai quali si applica l'operazione. Le istruzioni devono includere un elemento Resourceo un elemento NotResource. Come best practice, specifica una risorsa utilizzando il suo [nome della risorsa Amazon \(ARN\).](https://docs.aws.amazon.com/general/latest/gr/aws-arns-and-namespaces.html) Puoi eseguire questa operazione per azioni che supportano un tipo di risorsa specifico, note come autorizzazioni a livello di risorsa.

Per le azioni che non supportano le autorizzazioni a livello di risorsa, ad esempio le operazioni di elenco, utilizza un carattere jolly (\*) per indicare che l'istruzione si applica a tutte le risorse.

"Resource": "\*"

Per visualizzare esempi di policy basate sull'identità di Amazon Q Developer, consulta. [Esempi di](#page-211-0) [policy basate sull'identità per Amazon Q Developer](#page-211-0)

<span id="page-203-1"></span>Chiavi di condizione delle policy per Amazon Q

Supporta le chiavi di condizione delle policy specifiche del servizio No

Gli amministratori possono utilizzare le policy AWS JSON per specificare chi ha accesso a cosa. Cioè, quale principale può eseguire azioni su quali risorse, e in quali condizioni.

L'elemento Condition(o blocco Condition) consente di specificare le condizioni in cui un'istruzione è in vigore. L'elemento Conditionè facoltativo. Puoi compilare espressioni condizionali che utilizzano [operatori di condizione,](https://docs.aws.amazon.com/IAM/latest/UserGuide/reference_policies_elements_condition_operators.html) ad esempio uguale a o minore di, per soddisfare la condizione nella policy con i valori nella richiesta.

Se specifichi più elementi Conditionin un'istruzione o più chiavi in un singolo elemento Condition, questi vengono valutati da AWS utilizzando un'operazione ANDlogica. Se si specificano più valori per una singola chiave di condizione, AWS valuta la condizione utilizzando un'operazione logica. OR Tutte le condizioni devono essere soddisfatte prima che le autorizzazioni dell'istruzione vengano concesse.

Puoi anche utilizzare variabili segnaposto quando specifichi le condizioni. Ad esempio, puoi autorizzare un utente IAM ad accedere a una risorsa solo se è stata taggata con il relativo nome utente IAM. Per ulteriori informazioni, consulta [Elementi delle policy IAM: variabili e tag](https://docs.aws.amazon.com/IAM/latest/UserGuide/reference_policies_variables.html) nella Guida per l'utente di IAM.

AWS supporta chiavi di condizione globali e chiavi di condizione specifiche del servizio. Per visualizzare tutte le chiavi di condizione AWS globali, consulta le chiavi di [contesto delle condizioni](https://docs.aws.amazon.com/IAM/latest/UserGuide/reference_policies_condition-keys.html)  [AWS globali nella Guida](https://docs.aws.amazon.com/IAM/latest/UserGuide/reference_policies_condition-keys.html) per l'utente IAM.

Per visualizzare esempi di policy basate sull'identità di Amazon Q Developer, consulta. [Esempi di](#page-211-0) [policy basate sull'identità per Amazon Q Developer](#page-211-0)

<span id="page-204-0"></span>ACL in Amazon Q

Supporta le ACL No

Le liste di controllo degli accessi (ACL) controllano quali principali (membri, utenti o ruoli dell'account) hanno le autorizzazioni per accedere a una risorsa. Le ACL sono simili alle policy basate su risorse, sebbene non utilizzino il formato del documento di policy JSON.

<span id="page-204-1"></span>ABAC con Amazon Q

Supporta ABAC (tag nelle policy) No

Il controllo dell'accesso basato su attributi (ABAC) è una strategia di autorizzazione che definisce le autorizzazioni in base agli attributi. In AWS, questi attributi sono chiamati tag. Puoi allegare tag

a entità IAM (utenti o ruoli) e a molte AWS risorse. L'assegnazione di tag alle entità e alle risorse è il primo passaggio di ABAC. In seguito, vengono progettate policy ABAC per consentire operazioni quando il tag dell'entità principale corrisponde al tag sulla risorsa a cui si sta provando ad accedere.

La strategia ABAC è utile in ambienti soggetti a una rapida crescita e aiuta in situazioni in cui la gestione delle policy diventa impegnativa.

Per controllare l'accesso basato su tag, fornisci informazioni sui tag nell'[elemento condizione](https://docs.aws.amazon.com/IAM/latest/UserGuide/reference_policies_elements_condition.html) di una policy utilizzando le chiavi di condizione aws:ResourceTag/*key-name*, aws:RequestTag/*keyname*o aws:TagKeys.

Se un servizio supporta tutte e tre le chiavi di condizione per ogni tipo di risorsa, il valore per il servizio è Yes (Sì). Se un servizio supporta tutte e tre le chiavi di condizione solo per alcuni tipi di risorsa, allora il valore sarà Parziale.

Per ulteriori informazioni su ABAC, consulta [Che cos'è ABAC?](https://docs.aws.amazon.com/IAM/latest/UserGuide/introduction_attribute-based-access-control.html) nella Guida per l'utente IAM. Per visualizzare un tutorial con i passaggi per l'impostazione di ABAC, consulta [Utilizzo del controllo degli](https://docs.aws.amazon.com/IAM/latest/UserGuide/tutorial_attribute-based-access-control.html)  [accessi basato su attributi \(ABAC\)](https://docs.aws.amazon.com/IAM/latest/UserGuide/tutorial_attribute-based-access-control.html) nella Guida per l'utente di IAM.

<span id="page-205-0"></span>Utilizzo di credenziali temporanee con Amazon Q

Supporta le credenziali temporanee Sì

Alcuni Servizi AWS non funzionano quando accedi utilizzando credenziali temporanee. Per ulteriori informazioni, incluse quelle che Servizi AWS funzionano con credenziali temporanee, consulta la sezione relativa alla [Servizi AWS compatibilità con IAM nella IAM](https://docs.aws.amazon.com/IAM/latest/UserGuide/reference_aws-services-that-work-with-iam.html) User Guide.

Stai utilizzando credenziali temporanee se accedi AWS Management Console utilizzando qualsiasi metodo tranne nome utente e password. Ad esempio, quando accedi AWS utilizzando il link Single Sign-On (SSO) della tua azienda, tale processo crea automaticamente credenziali temporanee. Le credenziali temporanee vengono create in automatico anche quando accedi alla console come utente e poi cambi ruolo. Per ulteriori informazioni sullo scambio dei ruoli, consulta [Cambio di un ruolo](https://docs.aws.amazon.com/IAM/latest/UserGuide/id_roles_use_switch-role-console.html)  [\(console\)](https://docs.aws.amazon.com/IAM/latest/UserGuide/id_roles_use_switch-role-console.html) nella Guida per l'utente IAM.

È possibile creare manualmente credenziali temporanee utilizzando l'API or. AWS CLI AWS È quindi possibile utilizzare tali credenziali temporanee per accedere. AWS AWS consiglia di generare dinamicamente credenziali temporanee anziché utilizzare chiavi di accesso a lungo termine. Per ulteriori informazioni, consulta [Credenziali di sicurezza provvisorie in IAM](https://docs.aws.amazon.com/IAM/latest/UserGuide/id_credentials_temp.html).

### <span id="page-206-0"></span>Autorizzazioni dei principali tra servizi per Amazon Q

Supporta l'inoltro delle sessioni di accesso (FAS)

Sì

Quando utilizzi un utente o un ruolo IAM per eseguire azioni AWS, sei considerato un principale. Quando si utilizzano alcuni servizi, è possibile eseguire un'operazione che attiva un'altra operazione in un servizio diverso. FAS utilizza le autorizzazioni del principale che chiama an Servizio AWS, in combinazione con la richiesta Servizio AWS per effettuare richieste ai servizi downstream. Le richieste FAS vengono effettuate solo quando un servizio riceve una richiesta che richiede interazioni con altri Servizi AWS o risorse per essere completata. In questo caso è necessario disporre delle autorizzazioni per eseguire entrambe le azioni. Per i dettagli delle policy relative alle richieste FAS, consulta la pagina [Forward access sessions.](https://docs.aws.amazon.com/IAM/latest/UserGuide/access_forward_access_sessions.html)

<span id="page-206-1"></span>Ruoli di servizio per Amazon Q

Supporta i ruoli di servizio No

Un ruolo di servizio è un [ruolo IAM](https://docs.aws.amazon.com/IAM/latest/UserGuide/id_roles.html) che un servizio assume per eseguire operazioni per tuo conto. Un amministratore IAM può creare, modificare ed eliminare un ruolo di servizio dall'interno di IAM. Per ulteriori informazioni, consulta la sezione [Creazione di un ruolo per delegare le autorizzazioni a un](https://docs.aws.amazon.com/IAM/latest/UserGuide/id_roles_create_for-service.html)  [Servizio AWS](https://docs.aws.amazon.com/IAM/latest/UserGuide/id_roles_create_for-service.html)nella Guida per l'utente IAM.

#### **A** Warning

La modifica delle autorizzazioni per un ruolo di servizio potrebbe compromettere il funzionamento di Amazon Q. Modifica i ruoli del servizio solo quando Amazon Q fornisce istruzioni in tal senso.

<span id="page-206-2"></span>Ruoli collegati ai servizi per Amazon Q

Supporta i ruoli collegati ai servizi strattura i Sì

Un ruolo collegato al servizio è un tipo di ruolo di servizio collegato a un. Servizio AWS Il servizio può assumere il ruolo per eseguire un'azione per tuo conto. I ruoli collegati al servizio vengono visualizzati nel tuo account Account AWS e sono di proprietà del servizio. Un amministratore IAM può visualizzare le autorizzazioni per i ruoli collegati ai servizi, ma non modificarle.

Per dettagli sulla creazione o la gestione di ruoli collegati ai servizi Amazon Q, consulta. [Utilizzo di](#page-238-0)  [ruoli collegati ai servizi per gli abbonamenti Amazon Q Developer e User](#page-238-0)

# <span id="page-207-0"></span>Gestisci l'accesso ad Amazon Q Developer con policy

#### **a** Note

Le informazioni in questa pagina riguardano l'accesso ad Amazon Q Developer. Per informazioni sulla gestione dell'accesso ad Amazon Q Business, consulta [gli esempi di policy](https://docs.aws.amazon.com/amazonq/latest/business-use-dg/security_iam_id-based-policy-examples.html)  [basate sull'identità per Amazon Q Business nella Amazon Q Business](https://docs.aws.amazon.com/amazonq/latest/business-use-dg/security_iam_id-based-policy-examples.html) User Guide. Le politiche e gli esempi in questo argomento sono specifici di Amazon Q nel AWS Management Console AWS Console Mobile Application, AWS Documentation AWS Chatbot, AWS sito Web e negli IDE. Altri servizi integrati con Amazon Q potrebbero richiedere policy o impostazioni diverse. Per ulteriori informazioni, consulta la documentazione del servizio che contiene una funzionalità o un'integrazione di Amazon Q.

Per impostazione predefinita, gli utenti e i ruoli non dispongono dell'autorizzazione per utilizzare Amazon Q. Gli amministratori IAM possono gestire l'accesso ad Amazon Q Developer e alle sue funzionalità concedendo le autorizzazioni alle identità IAM.

Il modo più rapido per un amministratore di concedere l'accesso agli utenti è tramite una policy gestita. AWS La AmazonQFullAccess policy può essere allegata alle identità IAM per garantire l'accesso completo ad Amazon Q Developer e alle sue funzionalità. Per ulteriori informazioni su questa policy, consulta [AWS politiche gestite per Amazon Q Developer.](#page-233-0)

Per gestire azioni specifiche che le identità IAM possono eseguire con Amazon Q Developer, gli amministratori possono creare policy personalizzate che definiscono le autorizzazioni di cui dispone un utente, un gruppo o un ruolo. Puoi anche utilizzare le policy di controllo dei servizi (SCP) per controllare quali funzionalità di Amazon Q sono disponibili nella tua organizzazione.

Per un elenco di tutte le autorizzazioni di Amazon Q che puoi controllare con le policy, consulta l[aRiferimento alle autorizzazioni di Amazon Q Developer.](#page-230-0)

#### Argomenti

- [Best practice per le policy](#page-208-0)
- [Assegnazione delle autorizzazioni](#page-209-0)
- [Gestione degli accessi con le policy di controllo dei servizi \(SCP\)](#page-209-1)
- [Perimetri di dati per le risorse Amazon Q](#page-210-0)
- [Esempi di policy basate sull'identità per Amazon Q Developer](#page-211-0)

### <span id="page-208-0"></span>Best practice per le policy

Le policy basate sull'identità determinano se qualcuno può creare, accedere o eliminare risorse Amazon Q Developer nel tuo account. Queste azioni possono comportare costi aggiuntivi per l' Account AWS. Quando crei o modifichi policy basate su identità, segui queste linee guida e raccomandazioni:

- Inizia con le policy AWS gestite e passa alle autorizzazioni con privilegi minimi: per iniziare a concedere autorizzazioni a utenti e carichi di lavoro, utilizza le politiche gestite che concedono le autorizzazioni per molti casi d'uso comuni.AWS Sono disponibili nel tuo. Account AWS Ti consigliamo di ridurre ulteriormente le autorizzazioni definendo politiche gestite dai AWS clienti specifiche per i tuoi casi d'uso. Per ulteriori informazioni, consulta [Policy gestite da AWS](https://docs.aws.amazon.com/IAM/latest/UserGuide/access_policies_managed-vs-inline.html#aws-managed-policies)o [Policy](https://docs.aws.amazon.com/IAM/latest/UserGuide/access_policies_job-functions.html) [gestite da AWS per le funzioni dei processi](https://docs.aws.amazon.com/IAM/latest/UserGuide/access_policies_job-functions.html) nella Guida per l'utente IAM.
- Applica le autorizzazioni con privilegio minimo: quando imposti le autorizzazioni con le policy IAM, concedi solo le autorizzazioni richieste per eseguire un'attività. Puoi farlo definendo le azioni che possono essere intraprese su risorse specifiche in condizioni specifiche, note anche come autorizzazioni con privilegi minimi. Per ulteriori informazioni sull'utilizzo di IAM per applicare le autorizzazioni, consulta [Policy e autorizzazioni in IAM](https://docs.aws.amazon.com/IAM/latest/UserGuide/access_policies.html) nella Guida per l'utente IAM.
- Condizioni d'uso nelle policy IAM per limitare ulteriormente l'accesso: per limitare l'accesso a operazioni e risorse puoi aggiungere una condizione alle tue policy. Ad esempio, è possibile scrivere una condizione di policy per specificare che tutte le richieste devono essere inviate utilizzando SSL. Puoi anche utilizzare le condizioni per concedere l'accesso alle azioni del servizio se vengono utilizzate tramite uno specifico Servizio AWS, ad esempio AWS CloudFormation. Per ulteriori informazioni, consulta la sezione [Elementi delle policy JSON di IAM: condizione](https://docs.aws.amazon.com/IAM/latest/UserGuide/reference_policies_elements_condition.html) nella Guida per l'utente IAM.
- Utilizzo di IAM Access Analyzer per convalidare le policy IAM e garantire autorizzazioni sicure e funzionali: IAM Access Analyzer convalida le policy nuove ed esistenti in modo che aderiscano alla sintassi della policy IAM (JSON) e alle best practice di IAM. IAM Access Analyzer offre oltre 100

controlli delle policy e consigli utili per creare policy sicure e funzionali. Per ulteriori informazioni, consulta [Convalida delle policy per IAM Access Analyzer](https://docs.aws.amazon.com/IAM/latest/UserGuide/access-analyzer-policy-validation.html) nella Guida per l'utente IAM.

• Richiedi l'autenticazione a più fattori (MFA): se hai uno scenario che richiede utenti IAM o un utente root nel Account AWS tuo, attiva l'MFA per una maggiore sicurezza. Per richiedere la MFA quando vengono chiamate le operazioni API, aggiungi le condizioni MFA alle policy. Per ulteriori informazioni, consulta [Configurazione dell'accesso alle API protetto con MFA](https://docs.aws.amazon.com/IAM/latest/UserGuide/id_credentials_mfa_configure-api-require.html) nella Guida per l'utente IAM.

Per maggiori informazioni sulle best practice in IAM, consulta [Best practice di sicurezza in IAM](https://docs.aws.amazon.com/IAM/latest/UserGuide/best-practices.html) nella Guida per l'utente di IAM.

<span id="page-209-0"></span>Assegnazione delle autorizzazioni

Per fornire l'accesso, aggiungi autorizzazioni ai tuoi utenti, gruppi o ruoli:

• Utenti e gruppi in: AWS IAM Identity Center

Crea un set di autorizzazioni. Segui le istruzioni riportate nella pagina [Create a permission set](https://docs.aws.amazon.com/singlesignon/latest/userguide/howtocreatepermissionset.html) (Creazione di un set di autorizzazioni) nella Guida per l'utente di AWS IAM Identity Center .

• Utenti gestiti in IAM tramite un provider di identità:

Crea un ruolo per la federazione delle identità. Segui le istruzioni riportate nella pagina [Creating a](https://docs.aws.amazon.com/IAM/latest/UserGuide/id_roles_create_for-idp.html) [role for a third-party identity provider \(federation\)](https://docs.aws.amazon.com/IAM/latest/UserGuide/id_roles_create_for-idp.html) (Creazione di un ruolo per un provider di identità di terze parti [federazione]) nella Guida per l'utente di IAM.

- Utenti IAM:
	- Crea un ruolo che l'utente possa assumere. Per istruzioni, consulta la pagina [Creating a role for](https://docs.aws.amazon.com/IAM/latest/UserGuide/id_roles_create_for-user.html)  [an IAM user](https://docs.aws.amazon.com/IAM/latest/UserGuide/id_roles_create_for-user.html) (Creazione di un ruolo per un utente IAM) nella Guida per l'utente di IAM.
	- (Non consigliato) Collega una policy direttamente a un utente o aggiungi un utente a un gruppo di utenti. Segui le istruzioni riportate nella pagina [Aggiunta di autorizzazioni a un utente \(console\)](https://docs.aws.amazon.com/IAM/latest/UserGuide/id_users_change-permissions.html#users_change_permissions-add-console) nella Guida per l'utente di IAM.

### <span id="page-209-1"></span>Gestione degli accessi con le policy di controllo dei servizi (SCP)

Le policy di controllo dei servizi (SCP) sono un tipo di policy dell'organizzazione che puoi utilizzare per gestire le autorizzazioni nell'organizzazione. Puoi controllare quali funzionalità di Amazon Q Developer sono disponibili nella tua organizzazione creando un SCP che specifica le autorizzazioni per alcune o tutte le azioni di Amazon Q.

Per ulteriori informazioni sull'utilizzo degli SCP per controllare l'accesso nella tua organizzazione, consulta [Creazione, aggiornamento ed eliminazione delle politiche di controllo del servizio e Allegare](https://docs.aws.amazon.com/organizations/latest/userguide/orgs_manage_policies_scps_create.html) [e scollegare le politiche di controllo](https://docs.aws.amazon.com/organizations/latest/userguide/orgs_manage_policies_scps_create.html) [del servizio nella Guida per](https://docs.aws.amazon.com/organizations/latest/userguide/orgs_manage_policies_scps_attach.html) l'utente.AWS Organizations

Di seguito è riportato un esempio di SCP che nega l'accesso ad Amazon Q. Questa politica limita l'accesso alla chat di Amazon Q, alla risoluzione degli errori della console e alla risoluzione dei problemi di rete.

**a** Note

Il rifiuto dell'accesso ad Amazon Q non disattiverà l'icona o il pannello di chat di Amazon Q nella AWS console, nel AWS sito Web, nelle pagine di AWS documentazione o AWS Console Mobile Application.

```
\left\{ \right. "Version": "2012-10-17", 
   "Statement": [ 
     \{ "Sid": "DenyAmazonQFullAccess", 
         "Effect": "Deny", 
         "Action": [ 
           "q:*" 
         ], 
         "Resource": "*" 
      } 
   ]
}
```
<span id="page-210-0"></span>Perimetri di dati per le risorse Amazon Q

Per alcune funzionalità, Amazon Q carica gli artefatti nei bucket Amazon S3 di AWS proprietà del servizio. Se utilizzi perimetri di dati per controllare l'accesso ad Amazon S3 nel tuo ambiente, potresti dover consentire esplicitamente l'accesso a questi bucket per utilizzare le funzionalità di Amazon Q corrispondenti.

La tabella seguente elenca l'ARN e l'URL di ciascuno dei bucket Amazon S3 a cui Amazon Q richiede l'accesso e le funzionalità che utilizzano ciascun bucket. Puoi utilizzare l'ARN del bucket o l'URL del bucket per inserire questi bucket nell'elenco consentito, a seconda di come controlli l'accesso ad Amazon S3.

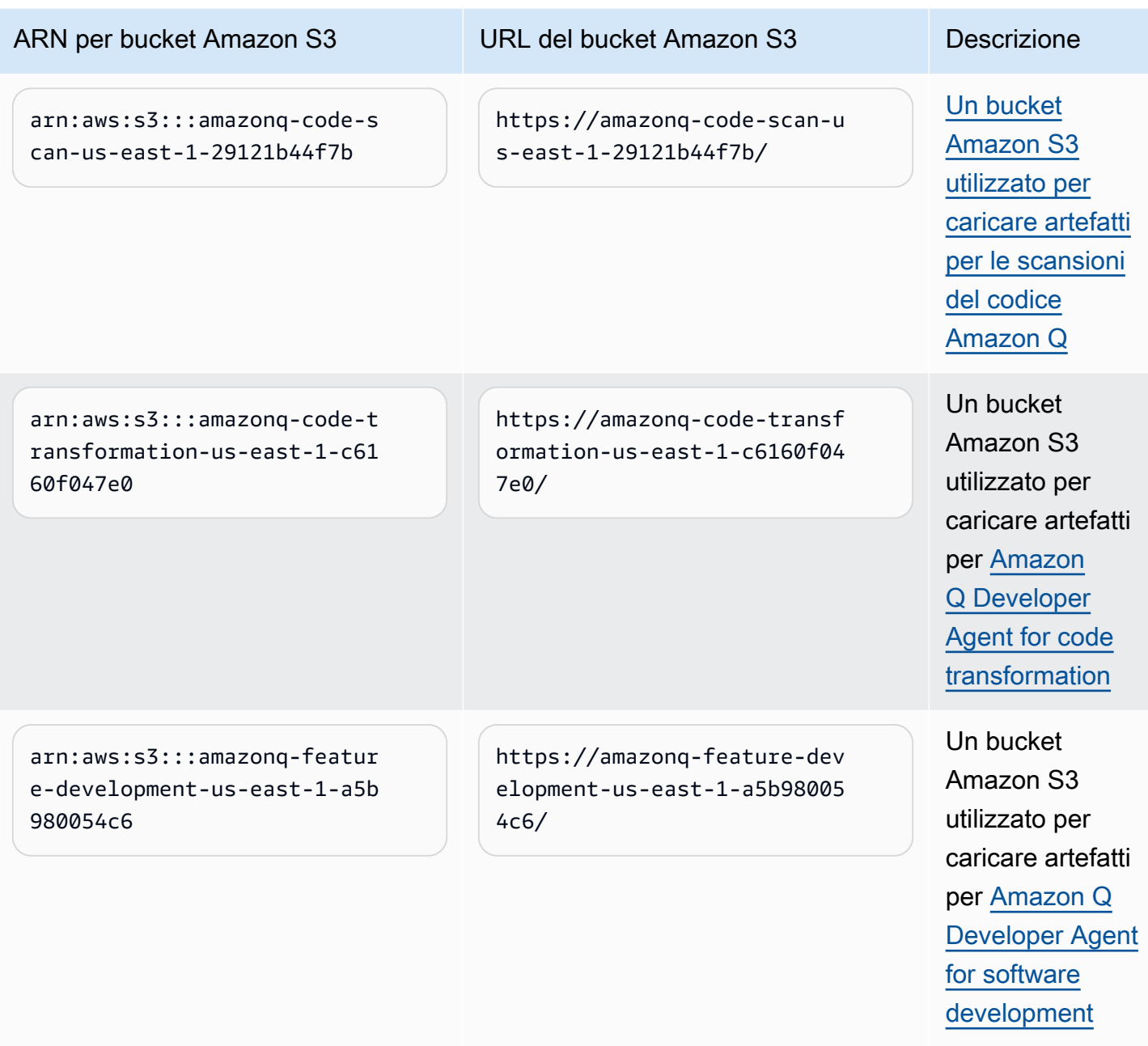

### <span id="page-211-0"></span>Esempi di policy basate sull'identità per Amazon Q Developer

I seguenti esempi di policy IAM controllano le autorizzazioni per varie azioni di Amazon Q Developer. Usali per consentire o negare l'accesso ad Amazon Q Developer per i tuoi utenti, ruoli o gruppi.

Per un elenco di tutte le autorizzazioni di Amazon Q che puoi controllare con le policy, consulta l[aRiferimento alle autorizzazioni di Amazon Q Developer.](#page-230-0)

#### **a** Note

Le politiche di esempio seguenti concedono le autorizzazioni per le funzionalità di Amazon Q Developer, ma gli utenti potrebbero aver bisogno di autorizzazioni aggiuntive per accedere ad Amazon Q con un abbonamento Amazon Q Developer Pro. Per ulteriori informazioni, consulta [Consenti agli utenti di accedere ad Amazon Q con un abbonamento Amazon Q](#page-223-0)  [Developer Pro.](#page-223-0)

Puoi utilizzare le politiche riportate di seguito così come sono scritte oppure puoi aggiungere autorizzazioni per le singole funzionalità di Amazon Q che desideri utilizzare. Per esempi di policy che puoi creare per consentire l'accesso a funzionalità specifiche, consult[aEsempi di policy basate](#page-211-0) [sull'identità per Amazon Q Developer.](#page-211-0)

Per ulteriori informazioni sulla configurazione delle autorizzazioni IAM con Amazon Q, consulta. [Gestisci l'accesso ad Amazon Q Developer con policy](#page-207-0)

Per ulteriori informazioni su cosa fanno queste autorizzazioni, consulta la. [Riferimento alle](#page-230-0) [autorizzazioni di Amazon Q Developer](#page-230-0)

Creazione di un amministratore per gli abbonamenti Amazon Q Developer Pro

La seguente politica consente a un utente di visualizzare e gestire gli abbonamenti per Amazon Q Developer e utilizzare la console Amazon Q Subscriptions.

**a** Note

Il codewhisperer prefisso è un nome legacy di un servizio che si è unito ad Amazon Q Developer. Per ulteriori informazioni, consulta [Amazon Q Developer rename - Riepilogo delle](#page-264-0) [modifiche](#page-264-0).

```
{ 
   "Version": "2012-10-17", 
   "Statement": [ 
     { 
       "Effect": "Allow", 
       "Action": [ 
          "organizations:ListAWSServiceAccessForOrganization", 
          "organizations:DisableAWSServiceAccess",
```

```
 "organizations:EnableAWSServiceAccess", 
     "organizations:DescribeOrganization" 
   ], 
   "Resource": [ 
    \mathbf{u} * \mathbf{u} ] 
 }, 
 { 
   "Effect": "Allow", 
   "Action": [ 
     "sso:ListApplications", 
     "sso:ListInstances", 
     "sso:DescribeRegisteredRegions", 
     "sso:GetSharedSsoConfiguration", 
     "sso:DescribeInstance", 
     "sso:CreateApplication", 
     "sso:PutApplicationAuthenticationMethod", 
     "sso:PutApplicationAssignmentConfiguration", 
     "sso:PutApplicationGrant", 
     "sso:PutApplicationAccessScope", 
     "sso:DescribeApplication", 
     "sso:DeleteApplication", 
     "sso:GetSSOStatus", 
     "sso:CreateApplicationAssignment", 
     "sso:DeleteApplicationAssignment" 
   ], 
   "Resource": [ 
    " ] 
 }, 
 { 
   "Effect": "Allow", 
   "Action": [ 
     "sso-directory:DescribeUsers", 
     "sso-directory:DescribeGroups", 
     "sso-directory:SearchGroups", 
     "sso-directory:SearchUsers", 
     "sso-directory:DescribeGroup", 
     "sso-directory:DescribeUser", 
     "sso-directory:DescribeDirectory" 
   ], 
   "Resource": [ 
    \mathbf{u} * \mathbf{u}\overline{1}
```

```
 }, 
 { 
   "Effect": "Allow", 
   "Action": [ 
      "signin:ListTrustedIdentityPropagationApplicationsForConsole", 
      "signin:CreateTrustedIdentityPropagationApplicationForConsole" 
   ], 
   "Resource": [ 
     \mathbf{u} \star \mathbf{u} ] 
 }, 
 { 
   "Effect": "Allow", 
   "Action": [ 
      "codewhisperer:ListProfiles", 
      "codewhisperer:CreateProfile", 
      "codewhisperer:DeleteProfile" 
   ], 
   "Resource": [ 
     \overline{0} with
   ] 
 }, 
 { 
   "Effect": "Allow", 
   "Action": [ 
      "user-subscriptions:ListClaims", 
      "user-subscriptions:ListUserSubscriptions", 
      "user-subscriptions:CreateClaim", 
      "user-subscriptions:DeleteClaim", 
      "user-subscriptions:UpdateClaim" 
   ], 
   "Resource": [ 
     \overline{0} * \overline{0} ] 
 }, 
 { 
   "Effect": "Allow", 
   "Action": [ 
      "q:CreateAssignment", 
      "q:DeleteAssignment" 
   ], 
   "Resource": [ 
     \mathbf{u} * \mathbf{u}\mathbf{I}
```

```
 }, 
     { 
        "Effect": "Allow", 
        "Action": [ 
          "iam:CreateServiceLinkedRole" 
        ], 
        "Resource": [ 
          "arn:aws:iam::*:role/aws-service-role/user-subscriptions.amazonaws.com/
AWSServiceRoleForUserSubscriptions" 
        ] 
     } 
   ]
}
```
Creazione di un amministratore per Amazon Q Developer Pro

Le seguenti politiche consentono a un utente di intraprendere tutte le azioni amministrative relative ad Amazon Q Developer, incluso l'accesso alla console Amazon Q Developer. Tuttavia, a seconda della struttura della tua azienda, potresti scegliere di dividere questi poteri tra più persone.

Potresti aver bisogno di una delle due politiche per intraprendere azioni amministrative relative ad Amazon Q Developer e utilizzare la console Amazon Q Developer. Per i nuovi amministratori di Amazon Q Developer, utilizza la seguente politica:

**a** Note

Il codewhisperer prefisso è un nome legacy di un servizio che si è unito ad Amazon Q Developer. Per ulteriori informazioni, consulta [Amazon Q Developer rename - Riepilogo delle](#page-264-0) [modifiche](#page-264-0).

```
{ 
   "Version": "2012-10-17", 
   "Statement": [ 
     { 
        "Effect": "Allow", 
        "Action": [ 
          "sso-directory:GetUserPoolInfo" 
        ], 
        "Resource": [ 
         " * "
        ]
```
```
 }, 
 { 
    "Effect": "Allow", 
   "Action": [ 
      "iam:ListRoles" 
   ], 
   "Resource": [ 
     \overline{m} \overline{m} ] 
 }, 
 { 
   "Effect": "Allow", 
   "Action": [ 
      "sso:DescribeRegisteredRegions", 
      "sso:GetSSOStatus" 
   ], 
   "Resource": [ 
     " ] 
 }, 
 { 
    "Effect": "Allow", 
   "Action": [ 
      "organizations:DescribeAccount", 
      "organizations:DescribeOrganization" 
   ], 
   "Resource": [ 
     \mathbf{u} \star \mathbf{u} ] 
 }, 
 { 
   "Effect": "Allow", 
   "Action": [ 
      "kms:ListAliases", 
      "kms:CreateGrant", 
      "kms:Encrypt", 
      "kms:Decrypt", 
      "kms:GenerateDataKey*", 
      "kms:RetireGrant", 
      "kms:DescribeKey" 
   ], 
   "Resource": [ 
     \mathbf{u} * \mathbf{u} ]
```

```
 }, 
      { 
        "Effect": "Allow", 
        "Action": [ 
           "codeguru-security:UpdateAccountConfiguration" 
        ], 
        "Resource": [ 
          \overline{m} \overline{m} ] 
      }, 
      { 
        "Effect": "Allow", 
        "Action": [ 
           "iam:CreateServiceLinkedRole" 
        ], 
        "Resource": [ 
           "arn:aws:iam::*:role/aws-service-role/q.amazonaws.com/
AWSServiceRoleForAmazonQDeveloper" 
        ] 
      }, 
      { 
        "Effect": "Allow", 
        "Action": [ 
           "codewhisperer:UpdateProfile", 
           "codewhisperer:ListProfiles", 
           "codewhisperer:TagResource", 
           "codewhisperer:UnTagResource", 
           "codewhisperer:ListTagsForResource", 
           "codewhisperer:CreateProfile" 
        ], 
        "Resource": [ 
          \overline{0} with
        ] 
      }, 
      { 
        "Effect": "Allow", 
        "Action": [ 
           "cloudwatch:GetMetricData", 
           "cloudwatch:ListMetrics" 
        ], 
        "Resource": [ 
          \mathbf{u} \star \mathbf{u} ] 
      }
```
}

 $\mathbf{I}$ 

Per CodeWhisperer i profili Amazon legacy, la seguente policy consentirà a un responsabile IAM di amministrare un' CodeWhisperer applicazione.

#### **a** Note

Il codewhisperer prefisso è un nome legacy di un servizio che si è unito ad Amazon Q Developer. Per ulteriori informazioni, consulta [Amazon Q Developer rename - Riepilogo delle](#page-264-0) [modifiche](#page-264-0).

```
{ 
   "Version": "2012-10-17", 
   "Statement": [ 
      { 
         "Effect": "Allow", 
         "Action": [ 
           "sso-directory:SearchUsers", 
           "sso-directory:SearchGroups", 
           "sso-directory:GetUserPoolInfo", 
           "sso-directory:DescribeDirectory", 
           "sso-directory:ListMembersInGroup" 
        ], 
        "Resource": [ 
          \mathbf{u} \star \mathbf{u}\mathbf{1} }, 
      { 
         "Effect": "Allow", 
         "Action": [ 
           "iam:ListRoles" 
        ], 
        "Resource": [ 
          \mathbf{u} \star \mathbf{u}\mathbf{I} }, 
      { 
         "Effect": "Allow", 
         "Action": [ 
           "pricing:GetProducts"
```

```
 ], 
   "Resource": [ 
    \mathbf{u} \star \mathbf{u} ] 
 }, 
 { 
   "Effect": "Allow", 
   "Action": [ 
     "sso:AssociateProfile", 
     "sso:DisassociateProfile", 
     "sso:GetProfile", 
     "sso:ListProfiles", 
     "sso:ListApplicationInstances", 
     "sso:GetApplicationInstance", 
     "sso:CreateManagedApplicationInstance", 
     "sso:GetManagedApplicationInstance", 
     "sso:ListProfileAssociations", 
     "sso:GetSharedSsoConfiguration", 
     "sso:ListDirectoryAssociations", 
     "sso:DescribeRegisteredRegions", 
     "sso:GetSsoConfiguration", 
     "sso:GetSSOStatus", 
     "sso:ListProfiles" 
   ], 
   "Resource": [ 
    " ] 
 }, 
 { 
   "Effect": "Allow", 
   "Action": [ 
     "identitystore:ListUsers", 
     "identitystore:ListGroups" 
   ], 
   "Resource": [ 
    " ] 
 }, 
 { 
   "Effect": "Allow", 
   "Action": [ 
     "organizations:DescribeAccount", 
     "organizations:DescribeOrganization" 
   ],
```

```
 "Resource": [ 
          \mathbf{u} * \mathbf{u} ] 
      }, 
      { 
        "Effect": "Allow", 
        "Action": [ 
           "kms:ListAliases", 
           "kms:CreateGrant", 
           "kms:Encrypt", 
           "kms:Decrypt", 
           "kms:GenerateDataKey*", 
           "kms:RetireGrant", 
           "kms:DescribeKey" 
        ], 
         "Resource": [ 
          \overline{0} \overline{\star} \overline{0} ] 
      }, 
      { 
        "Effect": "Allow", 
        "Action": [ 
           "codeguru-security:UpdateAccountConfiguration" 
        ], 
        "Resource": [ 
          \overline{m} \overline{m} ] 
      }, 
      { 
        "Effect": "Allow", 
        "Action": [ 
           "iam:CreateServiceLinkedRole" 
        ], 
        "Resource": [ 
           "arn:aws:iam::*:role/aws-service-role/q.amazonaws.com/
AWSServiceRoleForAmazonQDeveloper" 
        ] 
      }, 
      { 
         "Effect": "Allow", 
        "Action": [ 
           "codewhisperer:UpdateProfile", 
           "codewhisperer:ListProfiles", 
           "codewhisperer:TagResource",
```

```
 "codewhisperer:UnTagResource", 
           "codewhisperer:ListTagsForResource", 
           "codewhisperer:CreateProfile" 
        ], 
        "Resource": [ 
          " ] 
      }, 
      { 
        "Effect": "Allow", 
        "Action": [ 
           "cloudwatch:GetMetricData", 
           "cloudwatch:ListMetrics" 
        ], 
        "Resource": [ 
          \mathbf{u} \star \mathbf{u} ] 
      } 
   ]
}
```
#### **a** Note

Se utilizzi le personalizzazioni, l'amministratore di Amazon Q Developer richiederà autorizzazioni aggiuntive. Per ulteriori informazioni, consulta [Prerequisiti](#page-158-0) per le personalizzazioni.

Per saperne di più sulle policy IAM, consulta [Access Management](https://docs.aws.amazon.com/IAM/latest/UserGuide/access.html) nella IAM User Guide.

Aggiungi autorizzazioni IAM per Amazon Q sui siti Web AWS

Per utilizzare le funzionalità di Amazon Q Developer su AWS app e siti Web, devi assegnare le autorizzazioni appropriate AWS Identity and Access Management (IAM). Di seguito è riportato un esempio di policy che puoi utilizzare per accedere alla maggior parte delle funzionalità di Amazon Q su AWS app e siti Web:

#### **a** Note

La disponibilità delle funzionalità di Amazon Q dipende dall'ambiente in cui utilizzi Amazon Q. Consulta l'argomento relativo alla funzionalità che desideri utilizzare per ulteriori informazioni su dove puoi accedervi e sulle autorizzazioni specifiche necessarie per utilizzarla.

```
{ 
   "Version": "2012-10-17", 
   "Statement": [ 
      { 
        "Effect": "Allow", 
        "Action": [ 
           "q:SendMessage", 
           "q:StartConversation", 
           "q:GetConversation", 
           "q:ListConversations", 
           "q:GetIdentityMetaData", 
           "q:StartTroubleshootingAnalysis", 
           "q:GetTroubleshootingResults", 
           "q:StartTroubleshootingResolutionExplanation", 
           "q:UpdateTroubleshootingCommandResult", 
           "q:PassRequest" 
        ], 
        "Resource": [ 
          \mathbf{u} \star \mathbf{u}\mathbf{I} }, 
      { 
        "Effect": "Allow", 
        "Action": [ 
           "ce:GetCostAndUsage" 
        ], 
        "Resource": [ 
          \mathbf{u} \star \mathbf{u}\mathbf{I} }, 
      { 
        "Effect": "Allow", 
        "Action": [ 
           "sts:setContext" 
        ],
```

```
 "Resource": [ 
            "arn:aws:sts::*:self" 
         ] 
      } 
   ]
}
```
Consenti agli utenti di accedere ad Amazon Q con un abbonamento Amazon Q Developer Pro

La seguente politica di esempio concede l'autorizzazione a utilizzare Amazon Q con un abbonamento Amazon Q Developer Pro. Senza queste autorizzazioni, gli utenti possono accedere solo al piano gratuito di Amazon Q. Per chattare con Amazon Q o utilizzare altre funzionalità di Amazon Q, gli utenti hanno bisogno di autorizzazioni aggiuntive, come quelle concesse dalle politiche di esempio in questa sezione.

```
{ 
     "Version": "2012-10-17", 
     "Statement": [ 
          { 
               "Sid": "AllowGetIdentity", 
               "Effect": "Allow", 
               "Action": [ 
                    "q:GetIdentityMetaData" 
               ], 
               "Resource": "*" 
          }, 
          { 
               "Sid": "AllowSetTrustedIdentity", 
               "Effect": "Allow", 
               "Action": [ 
                    "sts:SetContext" 
               ], 
               "Resource": "arn:aws:sts::*:self" 
          } 
     ]
}
```
Consenti agli utenti di chattare con Amazon Q

La seguente politica di esempio concede le autorizzazioni per chattare con Amazon Q nella console.

```
{ 
   "Version": "2012-10-17", 
   "Statement": [ 
      { 
        "Sid": "AllowAmazonQConversationAccess", 
        "Effect": "Allow", 
        "Action": [ 
           "q:StartConversation", 
           "q:SendMessage", 
           "q:GetConversation", 
          "q:ListConversations" 
        ], 
        "Resource": "*" 
      } 
  \mathbf{I}}
```
Consenti agli utenti di diagnosticare gli errori della console con Amazon Q

La seguente politica di esempio concede le autorizzazioni per diagnosticare gli errori della console con Amazon Q.

```
{ 
   "Version": "2012-10-17", 
   "Statement": [ 
     { 
        "Sid": "AllowAmazonQTroubleshooting", 
        "Effect": "Allow", 
        "Action": [ 
          "q:StartTroubleshootingAnalysis", 
          "q:GetTroubleshootingResults", 
          "q:StartTroubleshootingResolutionExplanation", 
          "q:UpdateTroubleshootingCommandResult" 
       ], 
        "Resource": "*" 
     } 
  \mathbf{I}}
```
<span id="page-225-0"></span>Consenti ad Amazon Q di eseguire azioni per tuo conto

La seguente politica di esempio concede l'autorizzazione a chattare con Amazon Q e consente ad Amazon Q di eseguire azioni per tuo conto. Amazon Q è autorizzata a eseguire solo azioni che la tua identità IAM è autorizzata a eseguire.

```
{ 
   "Version": "2012-10-17", 
   "Statement": [ 
    \mathcal{L} "Sid": "AllowAmazonQPassRequest", 
        "Effect": "Allow", 
        "Action": [ 
          "q:StartConversation", 
          "q:SendMessage", 
          "q:GetConversation", 
          "q:ListConversations", 
          "q:PassRequest" 
        ], 
        "Resource": "*" 
      } 
   ]
}
```
<span id="page-225-1"></span>Negare ad Amazon Q l'autorizzazione a eseguire azioni specifiche per tuo conto

La seguente policy di esempio concede l'autorizzazione a chattare con Amazon Q e consente ad Amazon Q di eseguire per tuo conto qualsiasi azione che la tua identità IAM sia autorizzata a eseguire, ad eccezione delle azioni Amazon EC2. Questa policy utilizza la chiave [aws:CalledVia](https://docs.aws.amazon.com/IAM/latest/UserGuide/reference_policies_condition-keys.html#condition-keys-calledvia) [global condition](https://docs.aws.amazon.com/IAM/latest/UserGuide/reference_policies_condition-keys.html#condition-keys-calledvia) per specificare che le azioni di Amazon EC2 vengono negate solo quando Amazon Q le chiama.

```
{ 
   "Version": "2012-10-17", 
   "Statement": [ 
     { 
        "Effect": "Allow", 
        "Action": [ 
          "q:StartConversation", 
          "q:SendMessage", 
          "q:GetConversation", 
          "q:ListConversations",
```

```
 "q:PassRequest" 
        ], 
        "Resource": "*" 
     }, 
    \mathcal{L} "Effect": "Deny", 
        "Action": [ 
          "ec2:*" 
        ], 
        "Resource": "*", 
        "Condition": { 
               "ForAnyValue:StringEquals": { 
                   "aws:CalledVia": ["q.amazonaws.com"] 
 } 
         } 
     } 
   ]
}
```
<span id="page-226-0"></span>Consenti ad Amazon Q di eseguire azioni specifiche per tuo conto

La seguente policy di esempio concede l'autorizzazione a chattare con Amazon Q e consente ad Amazon Q di eseguire per tuo conto qualsiasi azione che la tua identità IAM sia autorizzata a eseguire, ad eccezione delle azioni Amazon EC2. Questa policy concede alla tua identità IAM l'autorizzazione a eseguire qualsiasi azione di Amazon EC2, ma consente solo ad Amazon Q di eseguire ec2: describeInstances l'azione. Questa policy utilizza la [chiave di](https://docs.aws.amazon.com/IAM/latest/UserGuide/reference_policies_condition-keys.html#condition-keys-calledvia) condizione [aws:CalledVia](https://docs.aws.amazon.com/IAM/latest/UserGuide/reference_policies_condition-keys.html#condition-keys-calledvia) globale per specificare che Amazon Q può solo effettuare chiamate ec2:describeInstances e non altre azioni Amazon EC2.

```
{ 
   "Version": "2012-10-17", 
   "Statement": [ 
     { 
        "Effect": "Allow", 
        "Action": [ 
          "q:StartConversation", 
          "q:SendMessage", 
          "q:GetConversation", 
          "q:ListConversations", 
          "q:PassRequest" 
        ], 
        "Resource": "*"
```

```
 }, 
     { 
        "Effect": "Allow", 
        "Action": [ 
          "ec2:*" 
        ], 
        "Resource": "*", 
        "Condition": { 
               "ForAnyValue:StringNotEquals": { 
                  "aws:CalledVia": ["q.amazonaws.com"] 
 } 
         } 
     }, 
     { 
        "Effect": "Allow", 
        "Action": [ 
          "ec2:describeInstances" 
        ], 
        "Resource": "*", 
         "Condition": { 
               "ForAnyValue:StringEquals": { 
                  "aws:CalledVia": ["q.amazonaws.com"] 
               } 
         } 
     } 
   ]
}
```
<span id="page-227-0"></span>Consenti ad Amazon Q di eseguire azioni per tuo conto in regioni specifiche

La seguente politica di esempio concede l'autorizzazione a chattare con Amazon Q e consente ad Amazon Q di effettuare chiamate solo verso le us-west-2 regioni us-east-1 e quando esegue azioni per tuo conto. Amazon Q non può effettuare chiamate verso nessun'altra regione. Per ulteriori informazioni su come specificare le regioni verso cui effettuare chiamate, consulta [aws:](https://docs.aws.amazon.com/IAM/latest/UserGuide/reference_policies_condition-keys.html#condition-keys-requestedregion) [RequestedRegion](https://docs.aws.amazon.com/IAM/latest/UserGuide/reference_policies_condition-keys.html#condition-keys-requestedregion) nella Guida per l'AWS Identity and Access Management utente.

```
{ 
   "Version": "2012-10-17", 
   "Statement": [ 
     { 
        "Effect": "Allow", 
        "Action": [ 
          "q:StartConversation",
```

```
 "q:SendMessage", 
           "q:GetConversation", 
           "q:ListConversations", 
           "q:PassRequest" 
        ], 
        "Resource": "*", 
        "Condition": { 
           "StringEquals": { 
                "aws:RequestedRegion": [ 
                    "us-east-1", 
                    "us-west-2" 
               ] 
           } 
        } 
      } 
   ]
}
```
<span id="page-228-0"></span>Negare ad Amazon Q l'autorizzazione a eseguire azioni per tuo conto

La seguente politica di esempio impedisce ad Amazon Q di eseguire azioni per tuo conto.

```
{ 
   "Version": "2012-10-17", 
   "Statement": [ 
      { 
        "Sid": "DenyAmazonQPassRequest", 
        "Effect": "Deny", 
        "Action": [ 
           "q:PassRequest" 
        ], 
        "Resource": "*" 
      } 
  \mathbf{I}}
```
Rifiuto dell'accesso ad Amazon Q

La seguente policy di esempio nega tutte le autorizzazioni per l'uso di Amazon Q.

#### **a** Note

Il rifiuto dell'accesso ad Amazon Q non disattiverà l'icona o il pannello di chat di Amazon Q nella AWS console, nel AWS sito Web, nelle pagine di AWS documentazione o AWS Console Mobile Application.

```
{ 
   "Version": "2012-10-17", 
   "Statement": [ 
    \{ "Sid": "DenyAmazonQFullAccess", 
        "Effect": "Deny", 
        "Action": [ 
           "q:*" 
        ], 
        "Resource": "*" 
     } 
   ]
}
```
Consenti agli utenti di visualizzare le proprie autorizzazioni

Questo esempio mostra in che modo è possibile creare una policy che consente agli utenti IAM di visualizzare le policy inline e gestite che sono cpllegate alla relativa identità utente. Questa politica include le autorizzazioni per completare questa azione sulla console o utilizzando l'API o a livello di codice. AWS CLI AWS

```
{ 
     "Version": "2012-10-17", 
     "Statement": [ 
          { 
               "Sid": "ViewOwnUserInfo", 
               "Effect": "Allow", 
               "Action": [ 
                   "iam:GetUserPolicy", 
                   "iam:ListGroupsForUser", 
                   "iam:ListAttachedUserPolicies", 
                   "iam:ListUserPolicies", 
                   "iam:GetUser" 
              ],
```

```
 "Resource": ["arn:aws:iam::*:user/${aws:username}"] 
          }, 
          { 
               "Sid": "NavigateInConsole", 
               "Effect": "Allow", 
               "Action": [ 
                   "iam:GetGroupPolicy", 
                   "iam:GetPolicyVersion", 
                   "iam:GetPolicy", 
                   "iam:ListAttachedGroupPolicies", 
                   "iam:ListGroupPolicies", 
                   "iam:ListPolicyVersions", 
                   "iam:ListPolicies", 
                   "iam:ListUsers" 
              ], 
               "Resource": "*" 
          } 
     ]
}
```
## Riferimento alle autorizzazioni di Amazon Q Developer

Amazon Q Developer utilizza due tipi di API per fornire il servizio:

- Autorizzazioni utente e amministratore, che possono essere utilizzate nelle politiche per controllare l'utilizzo di Amazon Q
- Altre API utilizzate per fornire il servizio, che non possono essere utilizzate nelle politiche per controllare l'utilizzo di Amazon Q

Questa sezione fornisce informazioni sulle API utilizzate da Amazon Q Developer e sulla loro funzione.

Argomenti

- [Autorizzazioni Amazon Q Developer](#page-231-0)
- [Autorizzazioni degli abbonamenti utente Amazon Q](#page-232-0)
- [Altre API per sviluppatori Amazon Q](#page-233-0)

### <span id="page-231-0"></span>Autorizzazioni Amazon Q Developer

Puoi utilizzare le seguenti autorizzazioni come riferimento quando configuri [l'autenticazione con le](#page-194-0) [identità in Amazon](#page-194-0) Q e scrivi politiche di autorizzazione da allegare a un'identità IAM (politiche basate sull'identità).

La tabella seguente mostra le autorizzazioni Amazon Q Developer a cui puoi consentire o negare l'accesso nelle policy.

#### **A** Important

Per chattare con Amazon Q, un'identità IAM necessita delle autorizzazioni per le seguenti azioni:

- StartConversation
- SendMessage
- GetConversation (solo console)
- ListConversations (solo console)

Se una di queste azioni non è esplicitamente consentita da una policy allegata, viene restituito un errore di autorizzazione IAM quando tenti di chattare con Amazon Q.

#### **G** Note

Il codewhisperer prefisso è un nome legacy di un servizio che si è unito ad Amazon Q Developer. Per ulteriori informazioni, consulta [Amazon Q Developer rename - Riepilogo delle](#page-264-0) [modifiche](#page-264-0).

#### Usando q: PassRequest

q:PassRequestè un'autorizzazione Amazon Q che consente ad Amazon Q di chiamare le AWS API per tuo conto. Quando aggiungi l'q:PassRequestautorizzazione a un'identità IAM, Amazon Q ottiene l'autorizzazione a chiamare qualsiasi API che l'identità IAM è autorizzata a chiamare. Ad esempio, se un ruolo IAM dispone dell's3:ListAllMyBucketsautorizzazione e dell'q:PassRequestautorizzazione, Amazon Q è in grado di chiamare l'ListAllMyBucketsAPI

quando un utente che assume quel ruolo IAM chiede ad Amazon Q di elencare i propri bucket Amazon S3.

Puoi creare policy IAM che limitano l'ambito dell'autorizzazione. q:PassRequest Ad esempio, puoi impedire ad Amazon Q di eseguire un'azione specifica o consentire ad Amazon Q di eseguire solo un sottoinsieme di azioni per un servizio. Puoi anche specificare in quali regioni Amazon Q può effettuare chiamate quando esegue azioni per tuo conto.

Per esempi di policy IAM che controllano l'uso diq:PassRequest, consulta i seguenti esempi di policy basate sull'identità:

- [Consenti ad Amazon Q di eseguire azioni per tuo conto](#page-225-0)
- [Negare ad Amazon Q l'autorizzazione a eseguire azioni specifiche per tuo conto](#page-225-1)
- [Consenti ad Amazon Q di eseguire azioni specifiche per tuo conto](#page-226-0)
- [Consenti ad Amazon Q di eseguire azioni per tuo conto in regioni specifiche](#page-227-0)
- [Negare ad Amazon Q l'autorizzazione a eseguire azioni per tuo conto](#page-228-0)

### <span id="page-232-0"></span>Autorizzazioni degli abbonamenti utente Amazon Q

Gli amministratori di Amazon Q Developer devono disporre delle seguenti autorizzazioni per creare e gestire abbonamenti per utenti e gruppi della propria organizzazione.

La seguente terminologia è utile per comprendere a cosa servono le autorizzazioni degli abbonamenti:

#### **Utente**

Un singolo utente, rappresentato all'interno AWS IAM Identity Center da un ID utente univoco. Group (Gruppo)

Una raccolta di utenti, rappresentata all'interno AWS IAM Identity Center da un ID di gruppo univoco.

#### **Subscription**

Un abbonamento è legato a un singolo utente di Identity Center e gli dà diritto a utilizzare le funzionalità di Amazon Q. Un abbonamento non autorizza un utente a utilizzare le funzionalità di Amazon Q. Ad esempio, se Adam è abbonato ad Amazon Q Developer Pro, ha il diritto di utilizzare le funzionalità di Amazon Q Developer, ma non ha accesso a tali funzionalità finché l'amministratore non concede loro le autorizzazioni necessarie.

### <span id="page-233-0"></span>Altre API per sviluppatori Amazon Q

La tabella seguente mostra le API utilizzate dalle funzionalità di Amazon Q nell'IDE. Queste API non vengono utilizzate per controllare l'accesso alle funzionalità di Amazon Q, ma verranno visualizzate nei AWS CloudTrail log degli account di gestione quando gli utenti accedono alla funzionalità associata.

#### **G** Note

Il codewhisperer prefisso è un nome legacy di un servizio che si è unito ad Amazon Q Developer. Per ulteriori informazioni, consulta [Amazon Q Developer rename - Riepilogo delle](#page-264-0) [modifiche](#page-264-0).

## <span id="page-233-1"></span>AWS politiche gestite per Amazon Q Developer

Una politica AWS gestita è una politica autonoma creata e amministrata da AWS. AWS le politiche gestite sono progettate per fornire autorizzazioni per molti casi d'uso comuni, in modo da poter iniziare ad assegnare autorizzazioni a utenti, gruppi e ruoli.

Per un amministratore, il modo più rapido per concedere l'accesso agli utenti è tramite una policy gestita da AWS . La seguente policy AWS gestita per Amazon Q Developer può essere allegata alle identità IAM:

• AmazonQFullAccessfornisce l'accesso completo per abilitare le interazioni con Amazon Q Developer.

Tieni presente che le policy AWS gestite potrebbero non concedere le autorizzazioni con il privilegio minimo per i tuoi casi d'uso specifici, poiché sono disponibili per tutti i clienti. AWS Ti consigliamo pertanto di ridurre ulteriormente le autorizzazioni definendo [policy gestite dal cliente](https://docs.aws.amazon.com/IAM/latest/UserGuide/access_policies_managed-vs-inline.html#customer-managed-policies) specifiche per i tuoi casi d'uso.

Non è possibile modificare le autorizzazioni definite nelle politiche gestite. AWS Se AWS aggiorna le autorizzazioni definite in una politica AWS gestita, l'aggiornamento ha effetto su tutte le identità principali (utenti, gruppi e ruoli) a cui è associata la politica. AWS è più probabile che aggiorni una policy AWS gestita quando ne Servizio AWS viene lanciata una nuova o quando diventano disponibili nuove operazioni API per i servizi esistenti.

Per ulteriori informazioni, consultare [Policy gestite da AWSn](https://docs.aws.amazon.com/IAM/latest/UserGuide/access_policies_managed-vs-inline.html#aws-managed-policies)ella Guida per l'utente di IAM.

### <span id="page-234-0"></span>AmazonQFullAccess

La policy AmazonQFullAccess gestita fornisce l'accesso da amministratore per consentire agli utenti della tua organizzazione di accedere ad Amazon Q Developer. Fornisce inoltre l'accesso completo per abilitare le interazioni con Amazon Q Developer, incluso l'accesso con IAM Identity Center per accedere ad Amazon Q tramite un abbonamento Amazon Q Developer Pro.

```
{ 
      "Version": "2012-10-17", 
      "Statement": [ 
         \{ "Sid": "AllowAmazonQFullAccess", 
               "Effect": "Allow", 
               "Action": [ 
                    "q:*" 
               ], 
               "Resource": "*" 
          }, 
          { 
               "Sid": "AllowSetTrustedIdentity", 
               "Effect": "Allow", 
               "Action": [ 
                    "sts:SetContext" 
               ], 
               "Resource": "arn:aws:sts::*:self" 
          } 
      ]
}
```
### <span id="page-234-1"></span>AWSServiceRoleForAmazonQDeveloperPolicy

Questa policy AWS gestita concede le autorizzazioni comunemente necessarie per utilizzare Amazon Q Developer. La policy viene aggiunta al ruolo collegato al AWSServiceRoleForAmazonQDeveloper servizio che viene creato quando effettui l'onboarding su Amazon Q.

Non puoi collegarti AWSServiceRoleForAmazonQDeveloperPolicy alle tue entità IAM. Questa policy è associata a [un ruolo collegato al servizio che consente ad](#page-238-0) Amazon Q di eseguire azioni per tuo conto. Per ulteriori informazioni, consulta [Utilizzo di ruoli collegati ai servizi per gli abbonamenti](#page-238-0) [Amazon Q Developer e User](#page-238-0).

Questa politica concede le autorizzazioni di *amministratore* che consentono la pubblicazione delle metriche per la fatturazione e l'utilizzo.

Dettagli dell'autorizzazione

Questa policy include le seguenti autorizzazioni:

• cloudwatch— Consente ai responsabili di pubblicare le metriche di utilizzo per Fatturazione/ Utilizzo. CloudWatch Ciò è necessario per monitorare l'utilizzo di Amazon Q in CloudWatch.

```
{ 
        "Version": "2012-10-17", 
        "Statement": [ 
               \{ "Effect": "Allow", 
                        "Action": [ 
                               "cloudwatch:PutMetricData" 
                       ], 
                        "Resource": "*", 
                        "Condition": { 
                               "StringEquals": { 
                                       "cloudwatch:namespace": [ 
                                              "AWS/Q" 
\sim 100 \sim 100 \sim 100 \sim 100 \sim 100 \sim 100 \sim 100 \sim 100 \sim 100 \sim 100 \sim 100 \sim 100 \sim 100 \sim 100 \sim 100 \sim 100 \sim 100 \sim 100 \sim 100 \sim 100 \sim 100 \sim 100 \sim 100 \sim 100 \sim 
 } 
 } 
                } 
        ]
}
```
Per visualizzare questa politica nel contesto di altre politiche AWS gestite, consulta [AmazonQ](https://docs.aws.amazon.com/aws-managed-policy/latest/reference/AmazonQDeveloperPolicy.html)  [DeveloperPolicy.](https://docs.aws.amazon.com/aws-managed-policy/latest/reference/AmazonQDeveloperPolicy.html)

<span id="page-235-0"></span>AWSServiceRoleForUserSubscriptionPolicy

Questa policy AWS gestita concede le autorizzazioni comunemente necessarie per utilizzare Amazon Q Developer. La policy viene aggiunta al ruolo AWSServiceRoleForUserSubscriptions collegato al servizio che viene creato quando crei abbonamenti Amazon Q.

Non puoi collegarti AWSServiceRoleForUserSubscriptionPolicy alle tue entità IAM. Questa policy è associata a [un ruolo collegato al servizio che consente ad](#page-238-0) Amazon Q di eseguire azioni per tuo conto. Per ulteriori informazioni, consulta [Utilizzo di ruoli collegati ai servizi per gli abbonamenti Amazon Q](#page-238-0) [Developer e User](#page-238-0).

Questa policy fornisce l'accesso degli abbonamenti Amazon Q alle risorse del tuo Identity Center per aggiornare automaticamente i tuoi abbonamenti.

Dettagli dell'autorizzazione

Questa policy include le seguenti autorizzazioni:

• identitystore— Consente ai responsabili di tenere traccia delle modifiche alle directory di Identity Center in modo che gli abbonamenti possano essere aggiornati automaticamente.

organizations— Consente ai responsabili di tenere traccia delle modifiche di AWS Organizations in modo che gli abbonamenti possano essere aggiornati automaticamente.

sso— Consente ai responsabili di tenere traccia delle modifiche alle istanze di Identity Center in modo che gli abbonamenti possano essere aggiornati automaticamente.

```
{ 
     "Version": "2012-10-17", 
     "Statement": [ 
         { 
              "Effect": "Allow", 
              "Action": [ 
                  "identitystore:DescribeGroup", 
                  "identitystore:DescribeUser", 
                  "identitystore:IsMemberInGroups", 
                  "identitystore:ListGroupMemberships", 
                  "organizations:DescribeOrganization", 
                  "sso:DescribeApplication", 
                  "sso:DescribeInstance", 
                  "sso:ListInstances" 
              ], 
              "Resource": "*" 
 }
```
]

# }

Per visualizzare questa politica nel contesto di altre politiche AWS gestite, vedere. [AWSServiceRoleForUserSubscriptionPolicy](https://docs.aws.amazon.com/aws-managed-policy/latest/reference/AWSServiceRoleForUserSubscriptionPolicy.html)

### Aggiornamenti alle policy

Visualizza i dettagli sugli aggiornamenti delle politiche AWS gestite per Amazon Q Developer da quando questo servizio ha iniziato a tracciare queste modifiche. Per ricevere avvisi automatici sulle modifiche a questa pagina, iscriviti al feed RSS nella pagina [Document history for Amazon Q](#page-265-0)  [Developer User Guide.](#page-265-0)

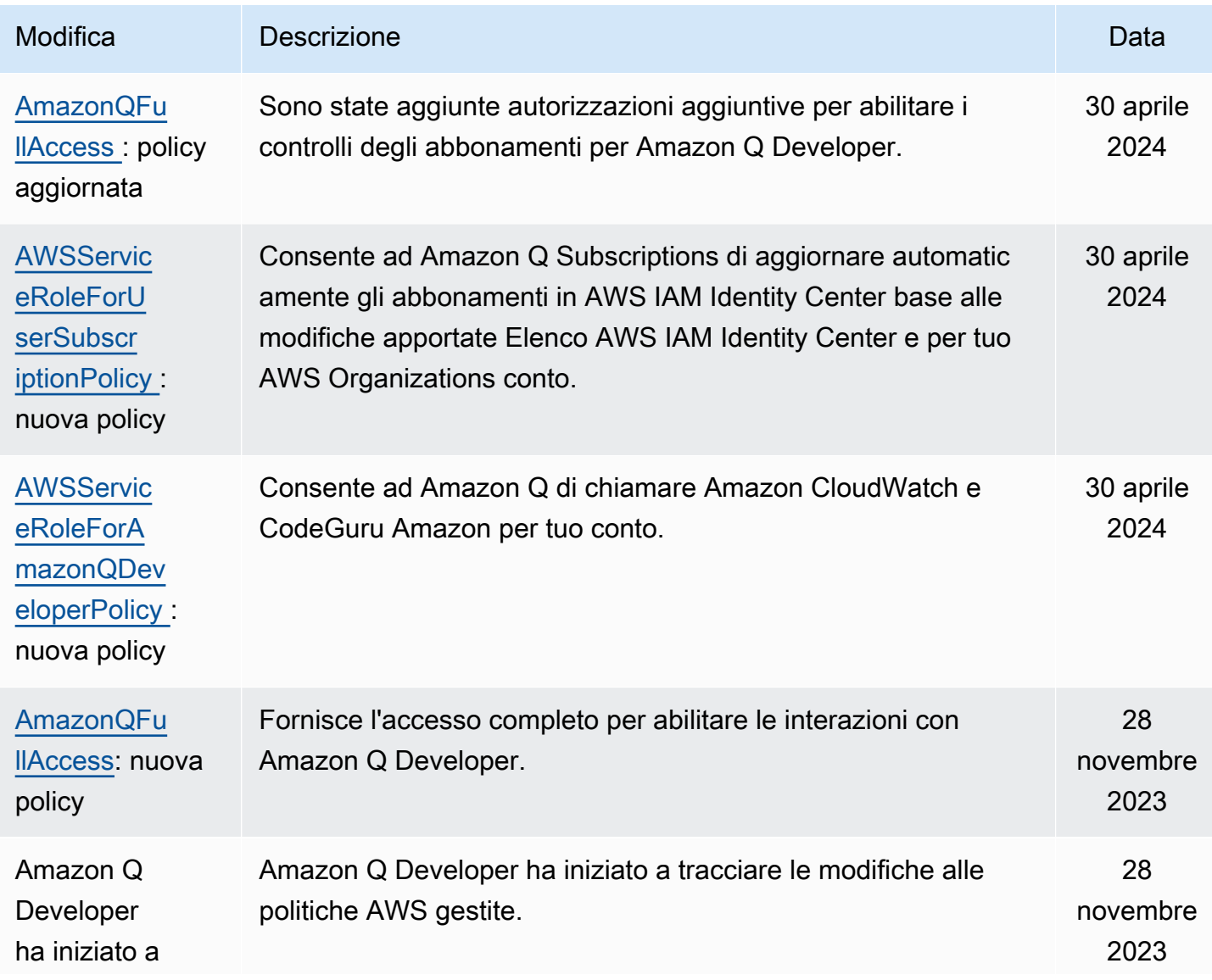

#### Modifica Descrizione **Descrizione** Descrizione de la provincia della provincia della provincia della Data

tracciare le modifiche

# <span id="page-238-0"></span>Utilizzo di ruoli collegati ai servizi per gli abbonamenti Amazon Q Developer e User

Amazon Q Developer utilizza AWS Identity and Access Management ruoli [collegati ai servizi](https://docs.aws.amazon.com/IAM/latest/UserGuide/id_roles_terms-and-concepts.html#iam-term-service-linked-role) (IAM). Un ruolo collegato ai servizi è un tipo unico di ruolo IAM collegato direttamente ad Amazon Q Developer. I ruoli collegati ai servizi sono predefiniti da Amazon Q Developer e includono tutte le autorizzazioni richieste dal servizio per chiamare altri AWS servizi per tuo conto.

#### Argomenti

- [Utilizzo di ruoli collegati ai servizi per Amazon Q Developer](#page-238-1)
- [Utilizzo service-linked-roles per gli abbonamenti degli utenti](#page-242-0)

#### <span id="page-238-1"></span>Utilizzo di ruoli collegati ai servizi per Amazon Q Developer

Amazon Q Developer utilizza AWS Identity and Access Management ruoli [collegati ai servizi](https://docs.aws.amazon.com/IAM/latest/UserGuide/id_roles_terms-and-concepts.html#iam-term-service-linked-role) (IAM). Un ruolo collegato ai servizi è un tipo unico di ruolo IAM collegato direttamente ad Amazon Q Developer. I ruoli collegati ai servizi sono predefiniti da Amazon Q Developer e includono tutte le autorizzazioni richieste dal servizio per chiamare altri AWS servizi per tuo conto.

Un ruolo collegato al servizio semplifica la configurazione di Amazon Q Developer perché non è necessario aggiungere manualmente le autorizzazioni necessarie. Amazon Q Developer definisce le autorizzazioni dei suoi ruoli collegati ai servizi e, se non diversamente definito, solo Amazon Q Developer può assumerne i ruoli. Le autorizzazioni definite includono la policy di attendibilità e la policy delle autorizzazioni che non può essere allegata a nessun'altra entità IAM.

È possibile eliminare un ruolo collegato ai servizi solo dopo aver eliminato le risorse correlate. In questo modo proteggi le tue risorse Amazon Q Developer perché non puoi rimuovere inavvertitamente l'autorizzazione ad accedere alle risorse.

Per informazioni sugli altri servizi che supportano i ruoli collegati al servizio, consulta [Servizi AWS](https://docs.aws.amazon.com/IAM/latest/UserGuide/reference_aws-services-that-work-with-iam.html)  [che funzionano con IAM](https://docs.aws.amazon.com/IAM/latest/UserGuide/reference_aws-services-that-work-with-iam.html) e cerca i servizi che riportano Sì nella colonna Ruoli collegati al servizio.

Scegli Sì in corrispondenza di un link per visualizzare la documentazione relativa al ruolo collegato al servizio per tale servizio.

Ulteriori informazioni su [AWS politiche gestite per Amazon Q Developer.](#page-233-1)

Autorizzazioni di ruolo collegate ai servizi per Amazon Q Developer

Amazon Q Developer utilizza il ruolo collegato al servizio denominato AWSServiceRoleForAmazonQDeveloper: Questo ruolo concede le autorizzazioni ad Amazon Q per accedere ai dati del tuo account per calcolare la fatturazione, fornisce l'accesso per creare e accedere ai report di sicurezza in CodeGuru Amazon e inviare dati a. CloudWatch

Il ruolo AWSServiceRoleForAmazonQDeveloper collegato ai servizi prevede che i seguenti servizi assumano il ruolo:

• q.amazonaws.com

La politica di autorizzazione dei ruoli denominata AWSServiceRoleForAmazonQDeveloperPolicy consente ad Amazon Q Developer di completare le seguenti azioni sulle risorse specificate:

• Operazione: cloudwatch:PutMetricData su AWS/Q CloudWatch namespace

Per consentire a utenti, gruppi o ruoli di creare, modificare o eliminare un ruolo orientato ai servizi, devi configurare le autorizzazioni. Per ulteriori informazioni, consulta [Autorizzazioni del ruolo](https://docs.aws.amazon.com/IAM/latest/UserGuide/using-service-linked-roles.html#service-linked-role-permissions) [collegato ai servizi](https://docs.aws.amazon.com/IAM/latest/UserGuide/using-service-linked-roles.html#service-linked-role-permissions) nella Guida per l'utente di IAM.

Creazione di un ruolo collegato ai servizi per Amazon Q Developer

Non hai bisogno di creare manualmente un ruolo collegato ai servizi. Quando crei un profilo per Amazon Q in AWS Management Console, Amazon Q Developer crea il ruolo collegato al servizio per te.

Se elimini questo ruolo collegato ai servizi, puoi ricrearlo seguendo lo stesso processo utilizzato per ricreare il ruolo nell'account. Quando aggiorni le impostazioni, Amazon Q crea nuovamente il ruolo collegato al servizio per te.

Puoi anche utilizzare la console IAM o AWS CLI per creare un ruolo collegato al servizio con il nome del servizio. q.amazonaws.com Per ulteriori informazioni, consulta [Creazione di un ruolo collegato](https://docs.aws.amazon.com/IAM/latest/UserGuide/using-service-linked-roles.html#create-service-linked-role) [ai servizi](https://docs.aws.amazon.com/IAM/latest/UserGuide/using-service-linked-roles.html#create-service-linked-role) nella Guida per l'utente di IAM. Se elimini il ruolo collegato ai servizi, puoi utilizzare lo stesso processo per crearlo nuovamente.

Modifica di un ruolo collegato ai servizi per Amazon Q Developer

Amazon Q Developer non consente di modificare il ruolo AWSServiceRoleForAmazonQDeveloper collegato al servizio. Dopo aver creato un ruolo collegato al servizio, non potrai modificarne il nome perché varie entità potrebbero farvi riferimento. È possibile tuttavia modificarne la descrizione utilizzando IAM. Per ulteriori informazioni, consulta [Modifica di un ruolo collegato ai servizi](https://docs.aws.amazon.com/IAM/latest/UserGuide/using-service-linked-roles.html#edit-service-linked-role) nella Guida per l'utente di IAM.

Eliminazione di un ruolo collegato al servizio per Amazon Q Developer

Se non è più necessario utilizzare una funzionalità o un servizio che richiede un ruolo collegato al servizio, ti consigliamo di eliminare il ruolo. In questo modo non sarà più presente un'entità non utilizzata che non viene monitorata e gestita attivamente. Tuttavia, è necessario effettuare la pulizia delle risorse associate al ruolo collegato al servizio prima di poterlo eliminare manualmente.

**a** Note

Se il servizio Amazon Q Developer utilizza il ruolo quando tenti di eliminare le risorse, l'eliminazione potrebbe non riuscire. In questo caso, attendi alcuni minuti e quindi ripeti l'operazione.

Per eliminare manualmente il ruolo collegato ai servizi mediante IAM

Usa la console IAM AWS CLI, o l' AWS API per eliminare il ruolo AWSServiceRoleForAmazonQDeveloper collegato al servizio. Per ulteriori informazioni, consulta [Eliminazione del ruolo collegato al servizio](https://docs.aws.amazon.com/IAM/latest/UserGuide/using-service-linked-roles.html#delete-service-linked-role) nella Guida per l'utente di IAM.

Regioni supportate per i ruoli collegati ai servizi Amazon Q Developer

Amazon Q Developer non supporta l'utilizzo di ruoli collegati al servizio in tutte le regioni in cui il servizio è disponibile. Puoi utilizzare il AWSServiceRoleForAmazonQDeveloper ruolo nelle seguenti regioni. Per ulteriori informazioni, consulta [AWS Regioni ed endpoint.](https://docs.aws.amazon.com/general/latest/gr/rande.html)

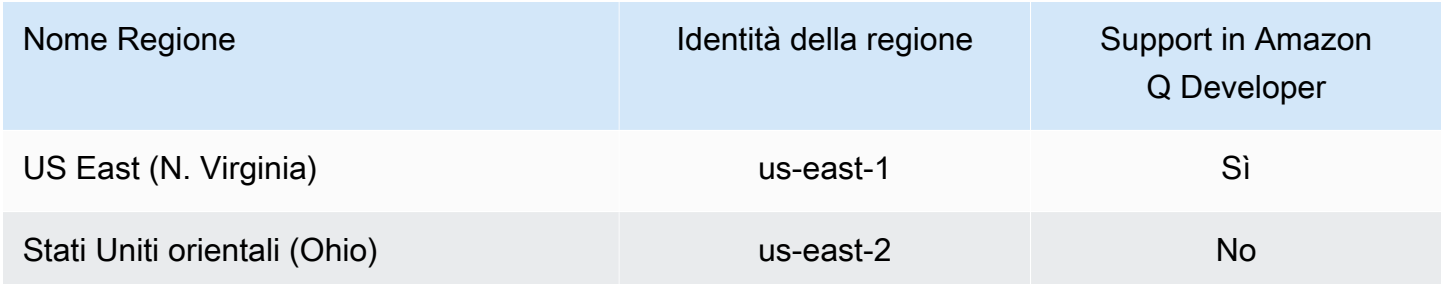

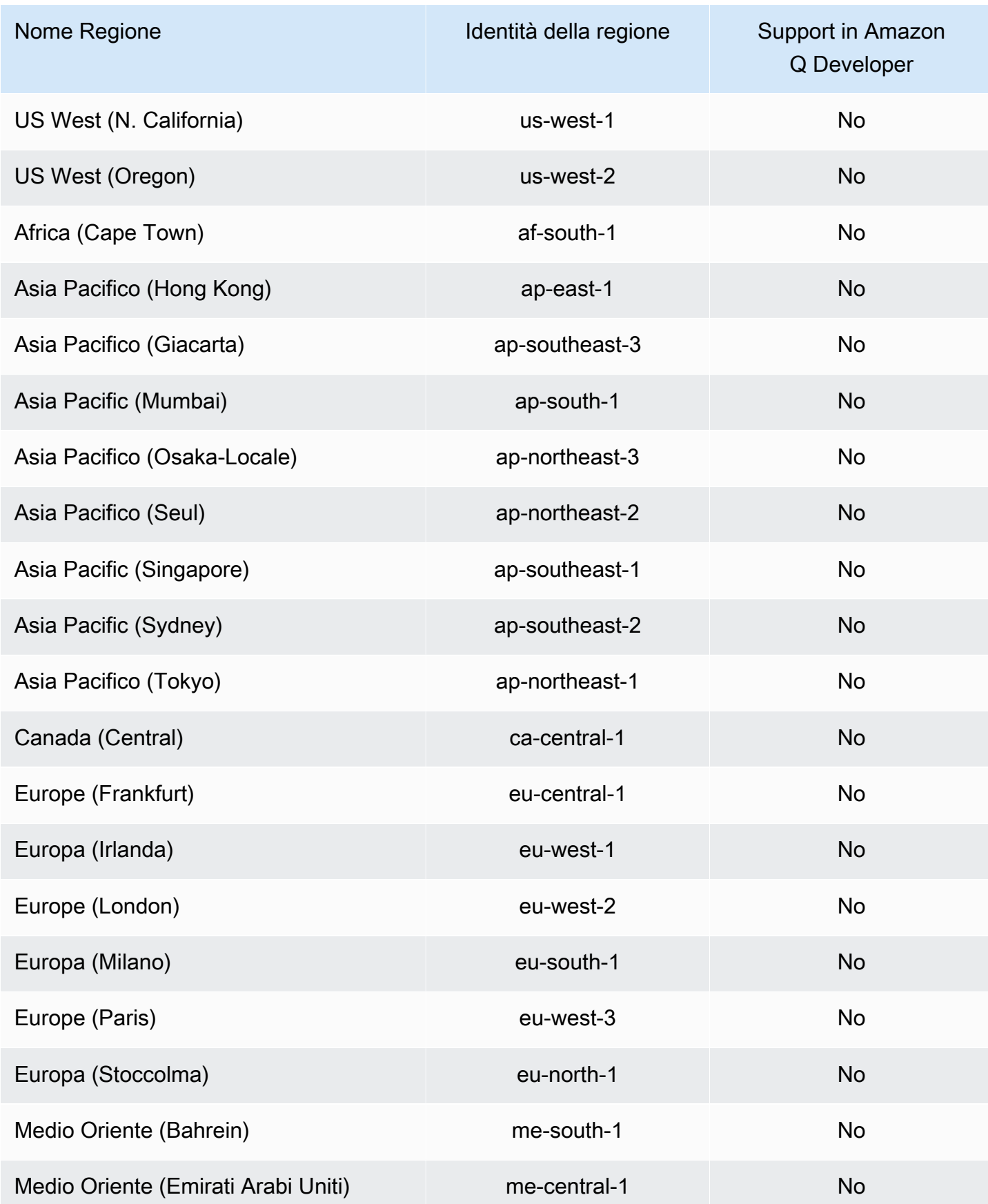

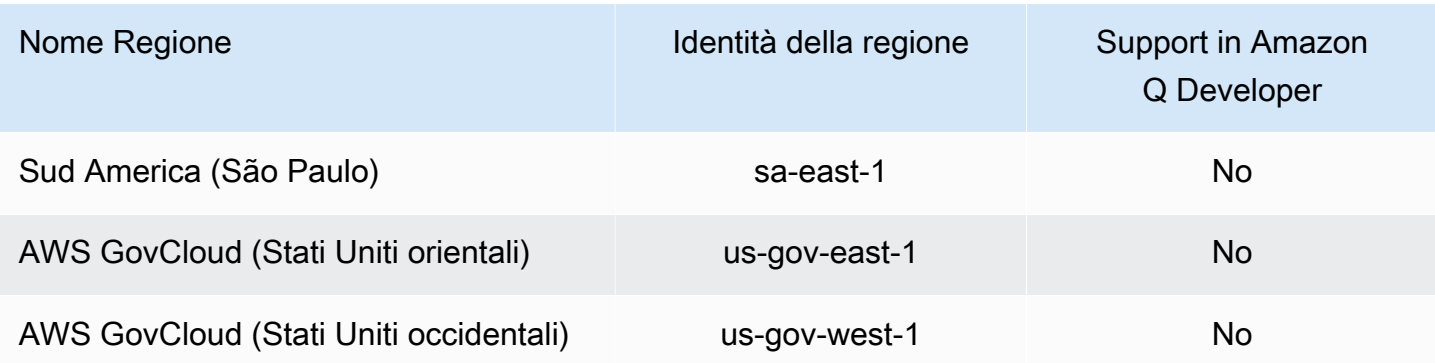

#### <span id="page-242-0"></span>Utilizzo service-linked-roles per gli abbonamenti degli utenti

[User Subscriptions utilizza ruoli collegati ai AWS Identity and Access Management servizi \(IAM\).](https://docs.aws.amazon.com/IAM/latest/UserGuide/id_roles_terms-and-concepts.html#iam-term-service-linked-role)

Un ruolo collegato ai servizi è un tipo unico di ruolo IAM collegato direttamente alle sottoscrizioni degli utenti. I ruoli collegati ai servizi sono predefiniti dagli abbonamenti utente e includono tutte le autorizzazioni richieste dal servizio per chiamare altri servizi per tuo conto. AWS

Un ruolo collegato al servizio semplifica la configurazione delle sottoscrizioni utente perché non è necessario aggiungere manualmente le autorizzazioni necessarie. Le sottoscrizioni utente definiscono le autorizzazioni dei relativi ruoli collegati al servizio e, se non diversamente definito, solo le sottoscrizioni utente possono assumere i relativi ruoli. Le autorizzazioni definite includono la policy di attendibilità e la policy delle autorizzazioni che non può essere allegata a nessun'altra entità IAM.

È possibile eliminare un ruolo collegato ai servizi solo dopo aver eliminato le risorse correlate. Questo protegge le tue sottoscrizioni utente perché non puoi rimuovere inavvertitamente le autorizzazioni richieste dalle risorse.

Per informazioni sugli altri servizi che supportano i ruoli collegati al servizio, consulta [Servizi AWS](https://docs.aws.amazon.com/IAM/latest/UserGuide/reference_aws-services-that-work-with-iam.html)  [che funzionano con IAM](https://docs.aws.amazon.com/IAM/latest/UserGuide/reference_aws-services-that-work-with-iam.html) e cerca i servizi che riportano Sì nella colonna Ruoli collegati al servizio. Scegli Sì in corrispondenza di un link per visualizzare la documentazione relativa al ruolo collegato al servizio per tale servizio.

Autorizzazioni di ruolo collegate al servizio per le sottoscrizioni degli utenti

User Subscriptions utilizza il ruolo collegato al servizio denominato AWSServiceRoleForUserSubscriptions: fornisce l'accesso degli abbonamenti utente alle risorse dell'IAM Identity Center per aggiornare automaticamente gli abbonamenti.

Il ruolo AWSServiceRoleForUserSubscriptions collegato al servizio prevede che i seguenti servizi assumano il ruolo:

#### • user-subscriptions.amazonaws.com

La politica di autorizzazione dei ruoli denominata AWSServiceRoleForUserSubscriptionPolicy consente a User Subscriptions di completare le seguenti azioni sulle risorse specificate:

• Operazione: identitystore:DescribeGroup su \*

Operazione: identitystore:DescribeUser su \*

Operazione: identitystore:IsMemberInGroups su \*

Operazione: identitystore:ListGroupMemberships su \*

Operazione: organizations:DescribeOrganization su \*

Operazione: sso:DescribeApplication su \*

Operazione: sso:DescribeInstance su \*

Operazione: sso:ListInstances su \*

Per consentire a utenti, gruppi o ruoli di creare, modificare o eliminare un ruolo orientato ai servizi, devi configurare le autorizzazioni. Per ulteriori informazioni, consulta [Autorizzazioni del ruolo](https://docs.aws.amazon.com/IAM/latest/UserGuide/using-service-linked-roles.html#service-linked-role-permissions) [collegato ai servizi](https://docs.aws.amazon.com/IAM/latest/UserGuide/using-service-linked-roles.html#service-linked-role-permissions) nella Guida per l'utente di IAM.

Creazione di un ruolo collegato al servizio per le sottoscrizioni degli utenti

Non hai bisogno di creare manualmente un ruolo collegato ai servizi. Quando crei una sottoscrizione utente in AWS Management Console, User Subscriptions crea automaticamente il ruolo collegato al servizio.

Se elimini questo ruolo collegato ai servizi, puoi ricrearlo seguendo lo stesso processo utilizzato per ricreare il ruolo nell'account. Quando aggiorni le impostazioni, User Subscriptions crea nuovamente il ruolo collegato al servizio per te.

Puoi anche utilizzare la console IAM o AWS CLI per creare un ruolo collegato al servizio con il nome del servizio. q.amazonaws.com Per ulteriori informazioni, consulta [Creazione di un ruolo collegato](https://docs.aws.amazon.com/IAM/latest/UserGuide/using-service-linked-roles.html#create-service-linked-role) [ai servizi](https://docs.aws.amazon.com/IAM/latest/UserGuide/using-service-linked-roles.html#create-service-linked-role) nella Guida per l'utente di IAM. Se elimini il ruolo collegato ai servizi, puoi utilizzare lo stesso processo per crearlo nuovamente.

Modifica di un ruolo collegato al servizio per gli abbonamenti degli utenti

Le sottoscrizioni utente non consentono di modificare il ruolo collegato al servizio. AWSServiceRoleForUserSubscriptions Dopo aver creato un ruolo collegato al servizio, non potrai modificarne il nome perché varie entità potrebbero farvi riferimento. È possibile tuttavia modificarne la descrizione utilizzando IAM. Per ulteriori informazioni, consulta [Modifica di un ruolo collegato ai](https://docs.aws.amazon.com/IAM/latest/UserGuide/using-service-linked-roles.html#edit-service-linked-role)  [servizi](https://docs.aws.amazon.com/IAM/latest/UserGuide/using-service-linked-roles.html#edit-service-linked-role) nella Guida per l'utente di IAM.

Eliminazione di un ruolo collegato al servizio per le sottoscrizioni degli utenti

Se non è più necessario utilizzare una funzionalità o un servizio che richiede un ruolo collegato al servizio, ti consigliamo di eliminare il ruolo. In questo modo non sarà più presente un'entità non utilizzata che non viene monitorata e gestita attivamente. Tuttavia, è necessario effettuare la pulizia delle risorse associate al ruolo collegato al servizio prima di poterlo eliminare manualmente.

#### **a** Note

Se il servizio User Subscriptions utilizza il ruolo quando si tenta di eliminare le risorse, l'eliminazione potrebbe non riuscire. In questo caso, attendi alcuni minuti e quindi ripeti l'operazione.

Per eliminare manualmente il ruolo collegato ai servizi mediante IAM

Utilizza la console IAM AWS CLI, o l' AWS API per eliminare il ruolo collegato al AWSServiceRoleForUserSubscriptions servizio. Per ulteriori informazioni, consulta [Eliminazione del](https://docs.aws.amazon.com/IAM/latest/UserGuide/using-service-linked-roles.html#delete-service-linked-role) [ruolo collegato al servizio](https://docs.aws.amazon.com/IAM/latest/UserGuide/using-service-linked-roles.html#delete-service-linked-role) nella Guida per l'utente di IAM.

Regioni supportate per i ruoli collegati ai servizi di User Subscriptions

Amazon Q Developer Subscriptions supporta l'utilizzo di ruoli collegati al servizio in tutte le regioni in cui il servizio è disponibile. Per ulteriori informazioni, consulta [AWS Regioni ed endpoint.](https://docs.aws.amazon.com/general/latest/gr/rande.html)

Amazon Q Developer Subscriptions non supporta l'utilizzo di ruoli collegati al servizio in tutte le regioni in cui il servizio è disponibile. Puoi utilizzare il AWSServiceRoleForUserSubscriptions ruolo nelle seguenti regioni.

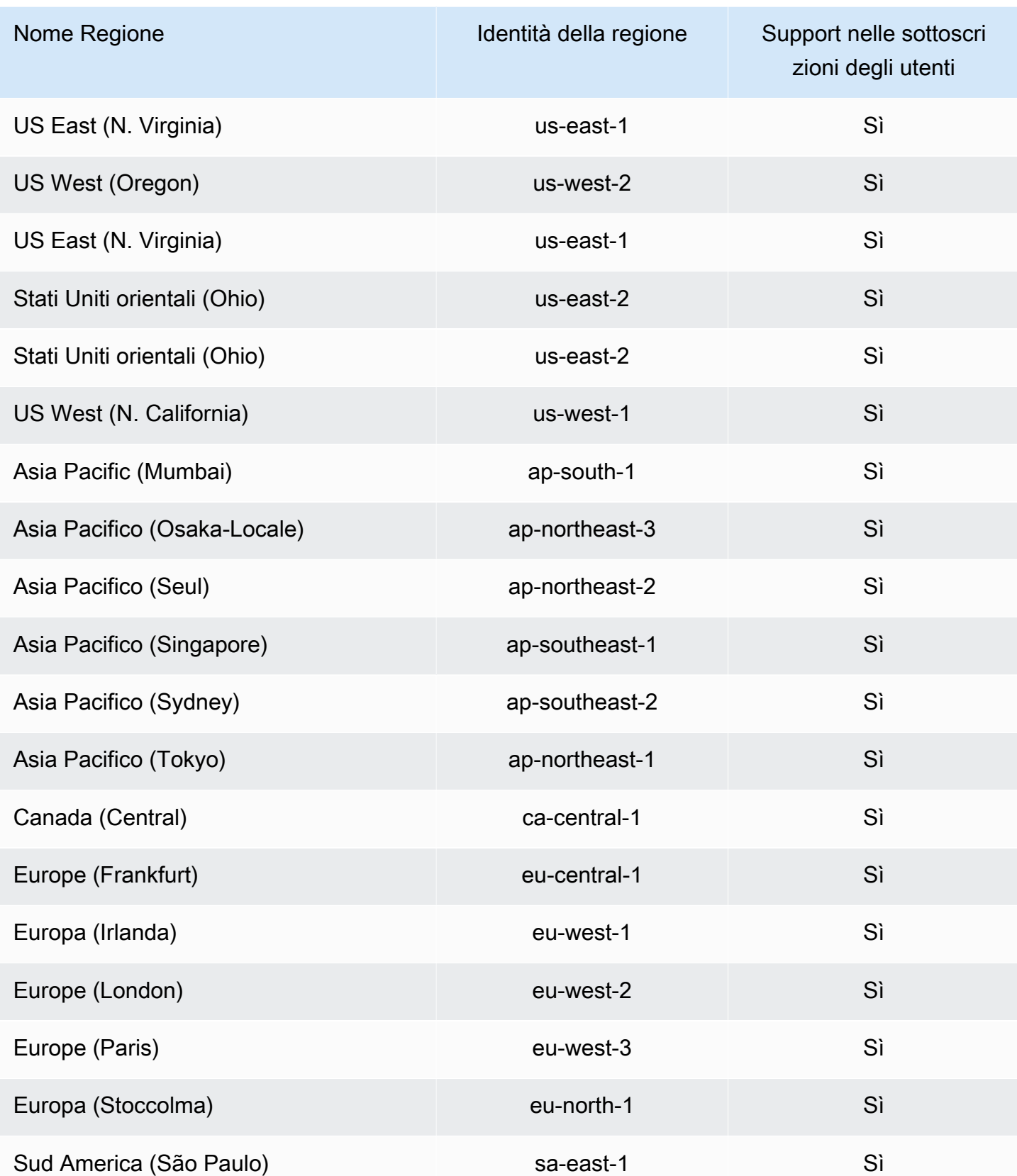

# Convalida della conformità per Amazon Q Developer

Per un elenco dei programmi Servizi AWS di conformità specifici, consulta Servizi AWS la sezione [Scope by Compliance Program.](https://aws.amazon.com/compliance/services-in-scope/) Per informazioni generali, consulta [Programmi di conformità di AWS.](https://aws.amazon.com/compliance/programs/)

È possibile scaricare report di audit di terze parti utilizzando AWS Artifact. Per ulteriori informazioni, consulta [Download dei report in AWS Artifact](https://docs.aws.amazon.com/artifact/latest/ug/downloading-documents.html) nella Guida per l'utente di AWS Artifact .

La tua responsabilità di conformità quando usi Amazon Q Developer è determinata dalla sensibilità dei tuoi dati, dagli obiettivi di conformità della tua azienda e dalle leggi e normative applicabili. AWS fornisce le seguenti risorse per contribuire alla conformità:

- [Guide introduttive su sicurezza e conformità](https://aws.amazon.com/quickstart/?awsf.quickstart-homepage-filter=categories%23security-identity-compliance): queste guide all'implementazione illustrano considerazioni sull'architettura e forniscono passaggi per implementare ambienti di base incentrati sulla sicurezza e la conformità. AWS
- Whitepaper [sull'architettura per la sicurezza e la conformità HIPAA: questo white paper descrive](https://docs.aws.amazon.com/pdfs/whitepapers/latest/architecting-hipaa-security-and-compliance-on-aws/architecting-hipaa-security-and-compliance-on-aws.pdf) come le aziende possono utilizzare per creare applicazioni conformi allo standard HIPAA. AWS
- [AWS Risorse per la conformità:](https://aws.amazon.com/compliance/resources/) questa raccolta di cartelle di lavoro e guide potrebbe riguardare il settore e la località in cui operi.
- [Evaluating Resources with Rules](https://docs.aws.amazon.com/config/latest/developerguide/evaluate-config.html) nella AWS Config Developer Guide: AWS Config valuta la conformità delle configurazioni delle risorse alle pratiche interne, alle linee guida del settore e alle normative.
- [AWS Security Hub](https://docs.aws.amazon.com/securityhub/latest/userguide/what-is-securityhub.html) Ciò Servizio AWS fornisce una visione completa dello stato di sicurezza dell'utente, AWS che consente di verificare la conformità agli standard e alle best practice del settore della sicurezza.

# Resilienza in Amazon Q Developer

L'infrastruttura AWS globale è costruita attorno a Regioni AWS zone di disponibilità. Regioni AWS forniscono più zone di disponibilità fisicamente separate e isolate, collegate con reti a bassa latenza, ad alto throughput e altamente ridondanti. Con le zone di disponibilità, puoi progettare e gestire applicazioni e database che eseguono automaticamente il failover tra zone di disponibilità senza interruzioni. Le zone di disponibilità sono più disponibili, tolleranti ai guasti e scalabili rispetto alle infrastrutture a data center singolo o multiplo tradizionali.

[Per ulteriori informazioni sulle zone di disponibilità, vedere Global Regioni AWS Infrastructure.AWS](https://aws.amazon.com/about-aws/global-infrastructure/)

# Sicurezza dell'infrastruttura in Amazon Q Developer

In quanto servizio gestito, Amazon Q è protetto dalla sicurezza di rete AWS globale. Per informazioni sui servizi AWS di sicurezza e su come AWS protegge l'infrastruttura, consulta [AWS Cloud Security.](https://aws.amazon.com/security/) Per progettare il tuo AWS ambiente utilizzando le migliori pratiche per la sicurezza dell'infrastruttura, vedi [Infrastructure Protection](https://docs.aws.amazon.com/wellarchitected/latest/security-pillar/infrastructure-protection.html) in Security Pillar AWS Well‐Architected Framework.

Utilizzi chiamate API AWS pubblicate per accedere ad Amazon Q Developer attraverso la rete. I client devono supportare quanto segue:

- Transport Layer Security (TLS). È richiesto TLS 1.2 ed è consigliato TLS 1.3.
- Suite di cifratura con Perfect Forward Secrecy (PFS), ad esempio Ephemeral Diffie-Hellman (DHE) o Elliptic Curve Ephemeral Diffie-Hellman (ECDHE). La maggior parte dei sistemi moderni, come Java 7 e versioni successive, supporta tali modalità.

Inoltre, le richieste devono essere firmate utilizzando un ID chiave di accesso e una chiave di accesso segreta associata a un principale IAM. In alternativa, è possibile utilizzare [AWS Security](https://docs.aws.amazon.com/STS/latest/APIReference/Welcome.html)  [Token Service](https://docs.aws.amazon.com/STS/latest/APIReference/Welcome.html) (AWS STS) per generare le credenziali di sicurezza temporanee per sottoscrivere le richieste.

# Endpoint VPC per sviluppatori e interfaccia Amazon Q ()AWS PrivateLink

#### **a** Note

Amazon Q Developer supporta gli endpoint VPC per le funzionalità disponibili [nel](#page-44-0) tuo IDE. La chat con Amazon Q [su AWS app e siti Web](#page-30-0) non è supportata.

Puoi stabilire una connessione privata tra il tuo VPC e Amazon Q Developer creando un endpoint VPC di interfaccia. Gli endpoint di interfaccia sono basati su una tecnologia che consente di accedere in modo privato alle API di Amazon Q senza un gateway Internet, un dispositivo NAT, una connessione VPN o una connessione AWS Direct Connect. [AWS PrivateLink](https://aws.amazon.com/privatelink) Le istanze nel tuo VPC non necessitano di indirizzi IP pubblici per comunicare con le API di Amazon Q. Il traffico tra il tuo VPC e Amazon Q non esce dalla rete Amazon.

Ogni endpoint dell'interfaccia è rappresentato da una o più [interfacce di rete elastiche](https://docs.aws.amazon.com/AWSEC2/latest/UserGuide/using-eni.html) nelle tue sottoreti.

Per ulteriori informazioni, consulta [Interface VPC endpoints \(AWS PrivateLink\)](https://docs.aws.amazon.com/vpc/latest/userguide/vpce-interface.html) nella Amazon VPC User Guide.

### Considerazioni sugli endpoint Amazon Q VPC

Prima di configurare un endpoint VPC di interfaccia per Amazon Q, assicurati di esaminare le [proprietà e le limitazioni degli endpoint dell'interfaccia nella](https://docs.aws.amazon.com/vpc/latest/userguide/vpce-interface.html#vpce-interface-limitations) Amazon VPC User Guide.

Amazon Q supporta l'esecuzione di chiamate a tutte le sue azioni API dal tuo VPC, nel contesto di servizi configurati per funzionare con Amazon Q.

## **Prerequisiti**

Prima di iniziare una delle seguenti procedure, assicurati di disporre di quanto segue:

- Un AWS account con le autorizzazioni appropriate per creare e configurare risorse.
- Un VPC già creato nel tuo AWS account.
- Familiarità con AWS i servizi, in particolare Amazon VPC e Amazon Q.

## <span id="page-248-0"></span>Creazione di un endpoint VPC di interfaccia per Amazon Q

Puoi creare un endpoint VPC per il servizio Amazon Q utilizzando la console Amazon VPC o il (). AWS Command Line Interface AWS CLI Per ulteriori informazioni, consulta [Creazione di un endpoint](https://docs.aws.amazon.com/vpc/latest/userguide/vpce-interface.html#create-interface-endpoint) [dell'interfaccia](https://docs.aws.amazon.com/vpc/latest/userguide/vpce-interface.html#create-interface-endpoint) nella Guida per l'utente di Amazon VPC.

Crea un endpoint VPC per Amazon Q utilizzando il seguente nome di servizio:

• com.amazonaws. *regione .codewhisperer*

Se abiliti il DNS privato per l'endpoint, puoi effettuare richieste API ad Amazon Q utilizzando il nome DNS predefinito per la regione, ad esempio. codewhisperer.us-east-1.amazonaws.com

Per ulteriori informazioni, consulta [Accesso a un servizio tramite un endpoint dell'interfaccia](https://docs.aws.amazon.com/vpc/latest/userguide/vpce-interface.html#access-service-though-endpoint) in Guida per l'utente di Amazon VPC.

#### **a** Note

Il codewhisperer prefisso è un nome legacy di un servizio che si è unito ad Amazon Q Developer. Per ulteriori informazioni, consulta [Amazon Q Developer rename - Riepilogo delle](#page-264-0) [modifiche](#page-264-0).

## Utilizzo di un computer locale per connettersi a un endpoint Amazon Q

Questa sezione descrive il processo di utilizzo di un computer locale per connettersi ad Amazon Q tramite un AWS PrivateLink endpoint nel tuo AWS VPC.

- 1. [Crea una connessione VPN tra il tuo dispositivo locale e il tuo VPC.](https://docs.aws.amazon.com/vpn/latest/clientvpn-user/client-vpn-user-what-is.html)
- 2. [Crea un endpoint VPC di interfaccia per Amazon Q.](#page-248-0)
- 3. [Configura un endpoint Amazon Route 53 in entrata.](https://docs.aws.amazon.com/Route53/latest/DeveloperGuide/routing-to-vpc-interface-endpoint.html) Ciò ti consentirà di utilizzare il nome DNS del tuo endpoint Amazon Q dal tuo dispositivo locale.

# Utilizzo di un ambiente di codifica integrato nella console per connettersi a un endpoint Amazon Q

Questa sezione descrive il processo di utilizzo di un ambiente di codifica in console per connettersi a un endpoint Amazon Q.

In questo contesto, un IDE integrato nella console è un IDE a cui è possibile accedere all'interno della AWS console e autenticarsi con IAM. Gli esempi includono AWS Cloud9 SageMaker Studio e AWS Glue Studio.

- 1. [Crea un endpoint VPC di interfaccia per Amazon Q.](#page-248-0)
- 2. Configura Amazon Q con l'ambiente di codifica integrato nella console
	- [AWS Cloud9](#page-70-0)
	- [SageMaker Studio](#page-62-0)
	- [AWS Glue Studio](#page-67-0)
- 3. Configura l'ambiente di codifica per utilizzare l'endpoint Amazon Q.
	- [AWS Cloud9](https://docs.aws.amazon.com/cloud9/latest/user-guide/vpc-settings.html)
- [SageMaker Studio](https://docs.aws.amazon.com/sagemaker/latest/dg/host-vpc.html)
- [AWS Glue Studio](https://docs.aws.amazon.com/glue/latest/dg/start-connecting.html)

# Connessione ad Amazon Q tramite AWS PrivateLink un IDE di terze parti su un'istanza Amazon EC2

Questa sezione ti illustrerà il processo di installazione di un ambiente di sviluppo integrato (IDE) di terze parti come Visual Studio Code o JetBrains su un'istanza Amazon EC2 e di configurazione per la connessione ad Amazon Q tramite. AWS PrivateLink

- 1. [Crea un endpoint VPC di interfaccia per Amazon Q.](#page-248-0)
- 2. Avvia un'istanza Amazon EC2 nella sottorete desiderata all'interno del VPC. Puoi scegliere un'Amazon Machine Image (AMI) compatibile con il tuo IDE di terze parti. Ad esempio, puoi selezionare un AMI Amazon Linux 2.
- 3. Connect all'istanza Amazon EC2.
- 4. Installa e configura l'IDE (Visual Studio Code o JetBrains).
- 5. [Installa l'estensione o il plug-in Amazon Q.](#page-44-1)
- 6. Configura l'IDE per la connessione tramite AWS PrivateLink.
	- [Connessioni di rete in Visual Studio Code](https://code.visualstudio.com/docs/setup/network)
	- [JetBrains sviluppo remoto](https://www.jetbrains.com/help/idea/remote.html)

# Monitoraggio di Amazon Q Developer

Il monitoraggio è una parte importante per mantenere l'affidabilità, la disponibilità e le prestazioni di Amazon Q Developer e delle altre AWS soluzioni. AWS fornisce i seguenti strumenti di monitoraggio per monitorare Amazon Q Developer, segnalare quando qualcosa non va e intraprendere azioni automatiche quando necessario:

- AWS CloudTrailacquisisce le chiamate API e gli eventi correlati effettuati da o per conto tuo Account AWS e invia i file di log a un bucket Amazon Simple Storage Service (Amazon S3) da te specificato. Puoi identificare gli utenti e gli account chiamati AWS, l'indirizzo IP di origine da cui sono state effettuate le chiamate e quando sono avvenute le chiamate. Per ulteriori informazioni, consulta la [Guida per l'utente AWS CloudTrail.](https://docs.aws.amazon.com/awscloudtrail/latest/userguide/)
- Amazon CloudWatch monitora AWS le tue risorse e le applicazioni su cui esegui AWS in tempo reale. Puoi raccogliere i parametri e tenerne traccia, creare pannelli di controllo personalizzati e impostare allarmi per inviare una notifica o intraprendere azioni quando un parametro specificato raggiunge una determinata soglia. Ad esempio, puoi tenere CloudWatch traccia del numero di volte in cui Amazon Q è stato richiamato sul tuo account o del numero di utenti attivi ogni giorno. Per ulteriori informazioni, consulta la [Amazon CloudWatch User Guide](https://docs.aws.amazon.com/AmazonCloudWatch/latest/monitoring/).

# Registrazione delle chiamate API Amazon Q Developer tramite AWS CloudTrail

Amazon Q Developer è integrato con AWS CloudTrail, un servizio che fornisce una registrazione delle azioni intraprese da un utente, da un ruolo o da un utente Servizio AWS in Amazon Q. CloudTrail Cattura tutte le chiamate API per Amazon Q come eventi. Le chiamate acquisite includono le chiamate dalla console Amazon Q e le chiamate di codice alle operazioni API di Amazon Q. Se crei un trail, puoi abilitare la distribuzione continua di CloudTrail eventi a un bucket Amazon S3, inclusi gli eventi per Amazon Q. Se non configuri un trail, puoi comunque visualizzare gli eventi più recenti nella CloudTrail console in Cronologia eventi. Utilizzando le informazioni raccolte da CloudTrail, puoi determinare la richiesta che è stata effettuata ad Amazon Q, l'indirizzo IP da cui è stata effettuata la richiesta, chi ha effettuato la richiesta, quando è stata effettuata e dettagli aggiuntivi.

Per ulteriori informazioni in merito CloudTrail, consulta la [Guida AWS CloudTrail per l'utente.](https://docs.aws.amazon.com/awscloudtrail/latest/userguide/)
### Informazioni per gli sviluppatori di Amazon Q in CloudTrail

CloudTrail è abilitato sul tuo account al Account AWS momento della creazione dell'account. Quando si verifica un'attività in Amazon Q Developer, tale attività viene registrata in un CloudTrail evento insieme ad altri Servizio AWS eventi nella cronologia degli eventi. Puoi visualizzare, cercare e scaricare eventi recenti nel tuo Account AWS. Per ulteriori informazioni, consulta [Visualizzazione](https://docs.aws.amazon.com/awscloudtrail/latest/userguide/view-cloudtrail-events.html) [degli eventi con cronologia degli CloudTrail eventi](https://docs.aws.amazon.com/awscloudtrail/latest/userguide/view-cloudtrail-events.html) nella Guida AWS CloudTrail per l'utente.

Per una registrazione continua degli eventi del tuo sito Account AWS, compresi gli eventi per Amazon Q, crea un percorso. Un trail consente di CloudTrail inviare file di log a un bucket Amazon S3. Per impostazione predefinita, quando si crea un percorso nella console, questo sarà valido in tutte le Regioni AWS. Il trail registra gli eventi di tutte le regioni della AWS partizione e consegna i file di log al bucket Amazon S3 specificato. Inoltre, puoi configurarne altri Servizi AWS per analizzare ulteriormente e agire in base ai dati sugli eventi raccolti nei log. CloudTrail Per ulteriori informazioni, consulta gli argomenti seguenti nella Guida per l'utente di AWS CloudTrail :

- [Panoramica della creazione di un percorso](https://docs.aws.amazon.com/awscloudtrail/latest/userguide/cloudtrail-create-and-update-a-trail.html)
- [CloudTrail servizi e integrazioni supportati](https://docs.aws.amazon.com/awscloudtrail/latest/userguide/cloudtrail-aws-service-specific-topics.html#cloudtrail-aws-service-specific-topics-integrations)
- [Configurazione delle notifiche Amazon SNS per CloudTrail](https://docs.aws.amazon.com/awscloudtrail/latest/userguide/getting_notifications_top_level.html)
- [Ricezione di file di CloudTrail registro da più regioni](https://docs.aws.amazon.com/awscloudtrail/latest/userguide/receive-cloudtrail-log-files-from-multiple-regions.html)
- [Ricezione di file di CloudTrail registro da più account](https://docs.aws.amazon.com/awscloudtrail/latest/userguide/cloudtrail-receive-logs-from-multiple-accounts.html)

Tutte le azioni di Amazon Q Developer vengono registrate CloudTrail e generano voci nei file di CloudTrail registro.

Ogni evento o voce di log contiene informazioni sull'utente che ha generato la richiesta. Le informazioni di identità consentono di determinare quanto segue:

- Se la richiesta è stata effettuata con credenziali utente root o AWS Identity and Access Management (IAM)
- Se la richiesta è stata effettuata con le credenziali di sicurezza temporanee per un ruolo o un utente federato.
- Se la richiesta è stata effettuata da un altro Servizio AWS

Per ulteriori informazioni, vedete l'[elemento CloudTrail UserIdentity nella Guida](https://docs.aws.amazon.com/awscloudtrail/latest/userguide/cloudtrail-event-reference-user-identity.html) per l'AWS CloudTrail utente.

### Comprendere le voci dei file di log di Amazon Q Developer

Un trail è una configurazione che consente la distribuzione di eventi come file di log in un bucket Amazon S3 specificato dall'utente. CloudTrail i file di registro contengono una o più voci di registro. Un evento rappresenta una singola richiesta proveniente da qualsiasi fonte e include informazioni sull'azione richiesta, la data e l'ora dell'azione, i parametri della richiesta e così via. CloudTrail i file di registro non sono una traccia ordinata dello stack delle chiamate API pubbliche, quindi non vengono visualizzati in un ordine specifico.

Amazon Q Developer effettua anche chiamate API con un dryRun parametro per verificare che tu disponga delle autorizzazioni necessarie per l'azione, senza effettuare effettivamente la richiesta. Le chiamate alle API di sviluppo di Amazon Q con il dryRun parametro vengono acquisite come eventi e registrate in un CloudTrail registro "dryRun" : true nel requestParameters campo.

L'esempio seguente mostra una voce di CloudTrail registro che illustra l'SendMessageazione.

```
{ 
     "eventVersion": "1.08", 
     "userIdentity": { 
          "type": "AssumedRole", 
          "principalId": "AROAXD12ABCDEF3G4HI5J:aws-user", 
          "arn": "arn:aws:sts::123456789012:assumed-role/PowerUser/aws-user", 
          "accountId": "123456789012", 
          "accessKeyId": "ASIAAB12CDEFG34HIJK", 
          "sessionContext": { 
              "sessionIssuer": { 
                  "type": "Role", 
                  "principalId": "AROAXD12ABCDEF3G4HI5J", 
                  "arn": "arn:aws:iam::123456789012:role/PowerUser", 
                  "accountId": "123456789012", 
                  "userName": "PowerUser" 
              }, 
              "webIdFederationData": {}, 
              "attributes": { 
                  "creationDate": "2023-11-28T10:00:00Z", 
                  "mfaAuthenticated": "false" 
              } 
         } 
     }, 
     "eventTime": "2023-11-28T10:00:00Z", 
     "eventSource": "q.amazonaws.com", 
     "eventName": "SendMessage",
```

```
 "awsRegion": "us-east-1", 
     "sourceIPAddress": "123.456.789.012", 
     "userAgent": "Mozilla/5.0 (Windows NT 10.0; Win64; x64; rv:109.0) Gecko/20100101 
  Firefox/115.0", 
     "requestParameters": { 
         "Origin": "https://conversational-experience-
worker.widget.console.aws.amazon.com", 
         "conversationId": "a298ec0d-0a49-4d2e-92bd-7d6e629b4619", 
         "source": "CONSOLE", 
         "conversationToken": "***", 
         "utterance": "***" 
     }, 
     "responseElements": { 
         "result": { 
             "content": { 
                  "text": { 
                      "body": "***", 
                      "references": [] 
 } 
             }, 
              "format": "PLAINTEXT", 
              "intents": {}, 
              "type": "TEXT" 
         }, 
         "Access-Control-Expose-Headers": "x-amzn-RequestId,x-amzn-ErrorType,x-amzn-
ErrorMessage,Date", 
         "metadata": { 
              "conversationExpirationTime": "2024-02-25T19:31:38Z", 
              "conversationId": "a298ec0d-0a49-4d2e-92bd-7d6e629b4619", 
              "conversationToken": "***", 
              "utteranceId": "3b87b46f-04a9-41ef-b8fe-8abf52d2c053" 
         }, 
         "resultCode": "LLM" 
     }, 
     "requestID": "19b3c30e-906e-4b7f-b5c3-509f67248655", 
     "eventID": "a552c487-7d97-403a-8ec4-d49539c7a03d", 
     "readOnly": false, 
     "eventType": "AwsApiCall", 
     "managementEvent": true, 
     "recipientAccountId": "123456789012", 
     "eventCategory": "Management"
}
```
#### L'esempio seguente mostra una voce di CloudTrail registro che illustra l'PassRequestazione.

```
{ 
     "eventVersion": "1.09", 
     "userIdentity": { 
         "type": "AssumedRole", 
         "principalId": "AIDA6ON6E4XEGIEXAMPLE", 
         "arn": "arn:aws:iam::555555555555:user/Mary", 
         "accountId": "555555555555", 
         "accessKeyId": "AKIAIOSFODNN7EXAMPLE", 
         "sessionContext": { 
              "sessionIssuer": { 
              "type": "Role", 
              "principalId": "AIDA6ON6E4XEGIEXAMPLE", 
              "arn": "arn:aws:iam::555555555555:user/Mary", 
              "accountId": "555555555555", 
              "userName": "Mary" 
         }, 
         "attributes": { 
              "creationDate": "2024-04-10T20:03:01Z", 
              "mfaAuthenticated": "false" 
         }, 
         "invokedBy": "q.amazonaws.com" 
     }, 
     "eventTime": "2024-04-10T20:04:42Z", 
     "eventSource": "q.amazonaws.com", 
     "eventName": "PassRequest", 
     "awsRegion": "us-east-1", 
     "sourceIPAddress": "q.amazonaws.com", 
     "userAgent": "q.amazonaws.com", 
     "requestParameters": null, 
     "responseElements": null, 
     "requestID": "2d528c76-329e-410b-9516-EXAMPLE565dc", 
     "eventID": "ba0801a1-87ec-4d26-be87-EXAMPLE75bbb", 
     "readOnly": false, 
     "eventType": "AwsApiCall", 
     "managementEvent": true, 
     "recipientAccountId": "555555555555", 
     "eventCategory": "Management"
}
```
L'esempio seguente mostra una voce di CloudTrail registro che dimostra che Amazon Q esegue l's3:ListBucketsazione per tuo conto.

```
{ 
     "eventVersion": "1.09", 
     "userIdentity": { 
         "type": "AssumedRole", 
         "principalId": "AIDA6ON6E4XEGIEXAMPLE", 
         "arn": "arn:aws:iam::555555555555:user/Paulo", 
         "accountId": "555555555555", 
         "accessKeyId": "AKIAIOSFODNN7EXAMPLE", 
         "sessionContext": { 
              "sessionIssuer": { 
                  "type": "Role", 
                  "principalId": "AIDA6ON6E4XEGIEXAMPLE", 
                  "arn": "arn:aws:iam::555555555555:user/Paulo", 
                  "accountId": "555555555555", 
                  "userName": "Paulo" 
              }, 
              "attributes": { 
                  "creationDate": "2024-04-10T14:06:08Z", 
                  "mfaAuthenticated": "false" 
              } 
         }, 
         "invokedBy": "q.amazonaws.com" 
     }, 
     "eventTime": "2024-04-10T14:07:55Z", 
     "eventSource": "s3.amazonaws.com", 
     "eventName": "ListBuckets", 
     "awsRegion": "us-east-1", 
     "sourceIPAddress": "q.amazonaws.com", 
     "userAgent": "q.amazonaws.com", 
     "requestParameters": { 
         "Host": "s3.amazonaws.com" 
     }, 
     "responseElements": null, 
     "additionalEventData": { 
         "SignatureVersion": "SigV4", 
         "CipherSuite": "ECDHE-RSA-AES128-GCM-SHA256", 
         "bytesTransferredIn": 0, 
         "AuthenticationMethod": "AuthHeader", 
         "x-amz-id-2": "ExampleRequestId123456789", 
         "bytesTransferredOut": 4054
```

```
 }, 
     "requestID": "ecd94349-b36f-44bf-b6f5-EXAMPLE9c463", 
     "eventID": "2939ba50-1d26-4a5a-83bd-EXAMPLE85850", 
     "readOnly": true, 
     "eventType": "AwsApiCall", 
     "managementEvent": true, 
     "recipientAccountId": "555555555555", 
     "vpcEndpointId": "vpce-EXAMPLE1234", 
     "eventCategory": "Management"
}
```
## Monitoraggio di Amazon Q Developer con Amazon CloudWatch

#### **a** Note

Le metriche qui discusse riguardano solo l'utilizzo di [Amazon Q nel tuo IDE](#page-44-0).

Puoi monitorare Amazon Q Developer utilizzando CloudWatch, che raccoglie dati grezzi e li elabora in parametri leggibili quasi in tempo reale. Queste statistiche vengono conservate per 15 mesi, in modo da poter accedere alle informazioni storiche e avere una prospettiva migliore sulle prestazioni di Amazon Q. È anche possibile impostare allarmi che controllano determinate soglie e inviare notifiche o intraprendere azioni quando queste soglie vengono raggiunte. Per ulteriori informazioni, consulta la [Amazon CloudWatch User Guide](https://docs.aws.amazon.com/AmazonCloudWatch/latest/monitoring/).

Il servizio Amazon Q Developer riporta le seguenti metriche nel AWS/CodeWhisperer namespace.

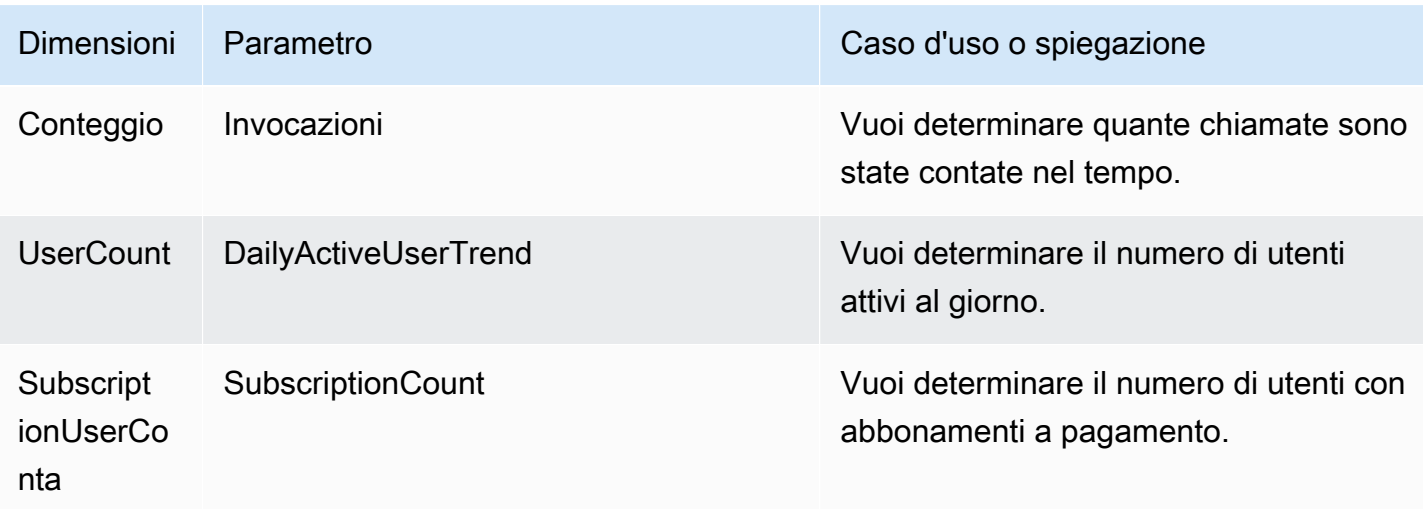

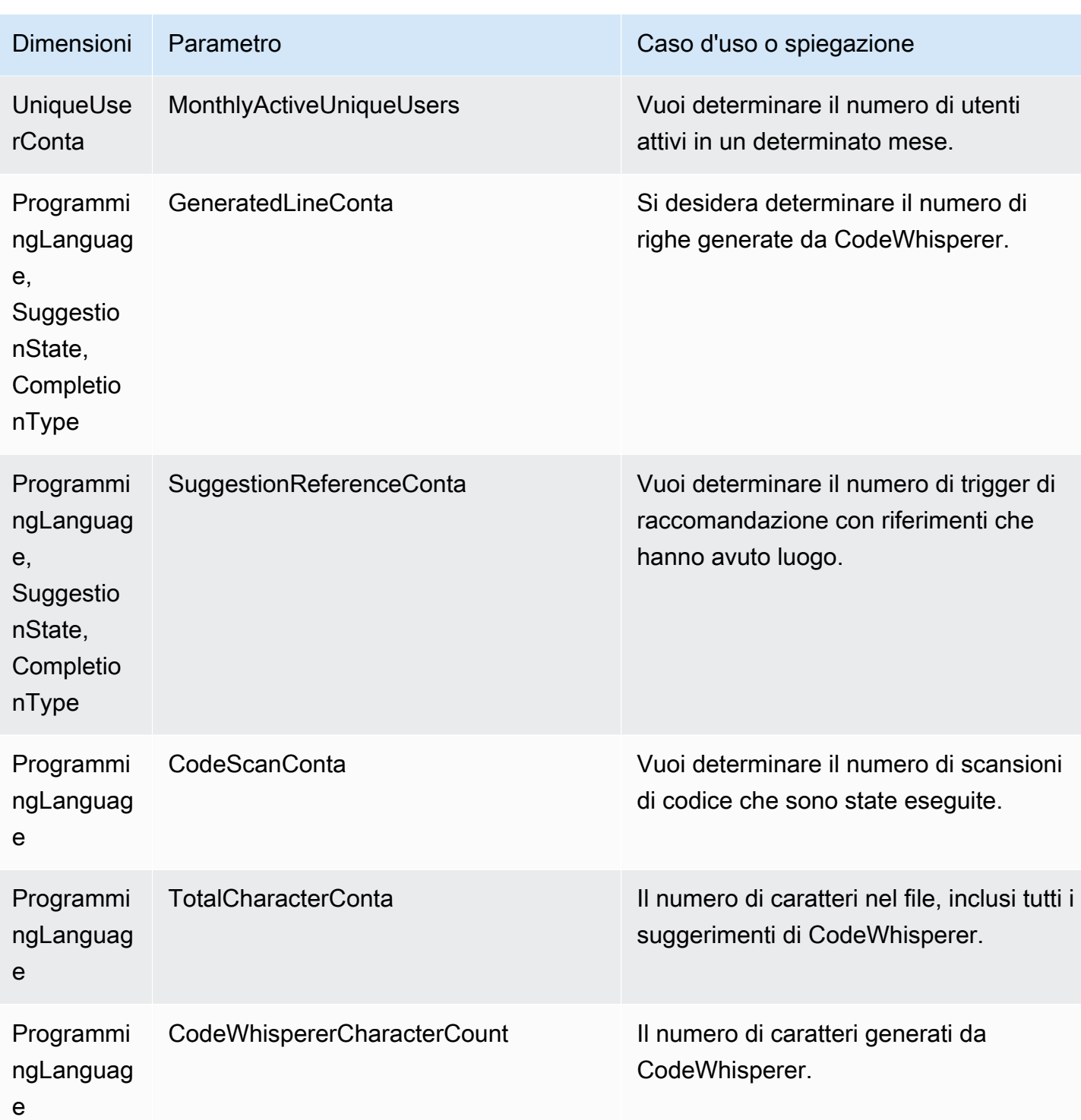

Per aggregare le chiamate, usa la statistica Sum.

Per aggregare DailyActiveUserTrend, usa la statistica Sum e usa «1 giorno» come periodo.

Per aggregare SubscriptionCount, usa la statistica Sum.

Per aggregare, MonthlyActiveUniqueUsers utilizza la statistica Sum e utilizza «30 giorni» come periodo.

## Monitoraggio dell'utilizzo di Amazon Q Developer in tutta l'organizzazione

La tua azienda può gestire molti AWS account diversi che fanno tutti parte di AWS un'unica organizzazione. In tal caso, potresti voler creare un'istanza Amazon Q Developer separata per ciascuno dei tuoi AWS account. Quindi, puoi assegnare un amministratore Amazon Q diverso e un gruppo di sviluppatori diverso (o sovrapposto) a ciascun account.

Quando un amministratore di Amazon Q visualizza la dashboard, vedrà solo le informazioni sull'account a cui è stato assegnato.

La fatturazione per l'utilizzo di Amazon Q Developer Pro è per AWS organizzazione. Se lo stesso sviluppatore utilizza Amazon Q Developer in più account all'interno della stessa organizzazione, non ti verrà addebitata una doppia fattura.

### Monitoraggio delle spese di abbonamento per utente

Puoi identificare il costo degli abbonamenti Amazon Q per utenti specifici con ID di risorse tramite AWS Billing and Cost Management.

A tale scopo, nella console Billing and Cost Management [in Esportazioni dati](https://console.aws.amazon.com/costmanagement/home#/bcm-data-exports), crea un'esportazione di dati standard o un'esportazione CUR legacy con l'opzione Includi ID delle risorse selezionata.

Per ulteriori informazioni, consulta [Creazione di esportazioni di dati nella guida](https://docs.aws.amazon.com/cur/latest/userguide/dataexports-create.html?icmpid=docs_costmanagement_hp-dataexports-export-type) per l' Esportazioni di dati AWS utente.

## Accesso ai messaggi relativi alla personalizzazione in Amazon Logs CloudWatch

Puoi memorizzare informazioni sulla creazione della tua [personalizzazione](#page-157-0) in [Amazon CloudWatch](https://docs.aws.amazon.com/AmazonCloudWatch/latest/logs/WhatIsCloudWatchLogs.html)  [Logs](https://docs.aws.amazon.com/AmazonCloudWatch/latest/logs/WhatIsCloudWatchLogs.html).

Puoi autorizzare il tuo CodeWhisperer amministratore a visualizzare quei log con il seguente set di autorizzazioni.

Per ulteriori informazioni sulle autorizzazioni necessarie per la distribuzione dei log a più risorse, consulta la sezione [Registrazione che richiede autorizzazioni aggiuntive \[V2\] nella](https://docs.aws.amazon.com/AmazonCloudWatch/latest/logs/AWS-logs-and-resource-policy.html#AWS-vended-logs-permissions-V2) Amazon Logs User Guide. CloudWatch

```
{ 
     "Version": "2012-10-17", 
     "Statement": [ 
          { 
              "Sid": "AllowLogDeliveryActions", 
              "Effect": "Allow", 
              "Action": [ 
                   "logs:PutDeliverySource", 
                   "logs:GetDeliverySource", 
                   "logs:DeleteDeliverySource", 
                   "logs:DescribeDeliverySources", 
                   "logs:PutDeliveryDestination", 
                   "logs:GetDeliveryDestination", 
                   "logs:DeleteDeliveryDestination", 
                   "logs:DescribeDeliveryDestinations", 
                   "logs:CreateDelivery", 
                   "logs:GetDelivery", 
                   "logs:DeleteDelivery", 
                   "logs:DescribeDeliveries", 
                   "firehose:ListDeliveryStreams", 
                   "firehose:DescribeDeliveryStream", 
                   "s3:ListAllMyBuckets", 
                   "s3:ListBucket", 
                   "s3:GetBucketLocation" 
              ], 
              "Resource": [ 
                   "arn:aws:logs:us-east-1:account number:log-group:*", 
                   "arn:aws:firehose:us-east-1:account number:deliverystream/*", 
                   "arn:aws:s3:::*" 
             \mathbf{I} } 
     ]
}
```
## Regioni supportate per Amazon Q Developer

#### **a** Note

Se hai abilitato le chiamate interregionali in Amazon Q, Amazon Q potrebbe effettuare chiamate verso regioni opt-in che non sono elencate in questa pagina. Per gestire l'accesso alle regioni verso cui Amazon Q può effettuare chiamate, ved[iConsenti ad Amazon Q di](#page-227-0)  [eseguire azioni per tuo conto in regioni specifiche.](#page-227-0)

Indipendentemente da dove utilizzi Amazon Q Developer, i dati vengono inviati e archiviati negli Stati Uniti e Regione AWS negli Stati Uniti. Le tue conversazioni con Amazon Q vengono archiviate nella regione Stati Uniti orientali (Virginia settentrionale) anche se AWS Management Console è impostata su un'altra Regione AWS. I dati elaborati durante le sessioni di errore della console di risoluzione dei problemi vengono archiviati nella regione Stati Uniti occidentali (Oregon). I dati elaborati durante le interazioni con Amazon Q in ambienti di sviluppo integrati (IDE) vengono archiviati nella regione Stati Uniti orientali (Virginia settentrionale).

#### **a** Note

Per configurare Amazon Q Developer, la console di AWS gestione deve essere impostata su Stati Uniti orientali (Virginia settentrionale).

Amazon Q Developer è disponibile nel AWS sito Web AWS Management Console AWS Console Mobile Application,, nel AWS Documentation sito Web ed AWS Chatbot è disponibile nei seguenti siti Regioni AWS. Anche se imposti la console su una di queste regioni, i tuoi dati verranno comunque elaborati in una regione degli Stati Uniti.

- Stati Uniti orientali (Ohio)
- Stati Uniti orientali (Virginia settentrionale)
- Stati Uniti occidentali (California settentrionale)
- Stati Uniti occidentali (Oregon)
- Asia Pacifico (Mumbai)
- Asia Pacific (Osaka)
- Asia Pacific (Seul)
- Asia Pacifico (Singapore)
- Asia Pacifico (Sydney)
- Asia Pacifico (Tokyo)
- Canada (Centrale)
- Europa (Francoforte)
- Europa (Irlanda)
- Europe (London)
- Europe (Paris)
- Europa (Stoccolma)
- Sud America (San Paolo)

### Regioni con consenso esplicito

[Nel piano gratuito,](#page-13-0) puoi chattare con Amazon Q Developer [su AWS app e siti Web](#page-30-0) in una [regione](https://docs.aws.amazon.com/glossary/latest/reference/glos-chap.html#optinregion)  [opzionale](https://docs.aws.amazon.com/glossary/latest/reference/glos-chap.html#optinregion) (regione disabilitata per impostazione predefinita). Per utilizzare una regione opt-in con Amazon Q Developer, devi abilitare la regione manualmente. Per ulteriori informazioni in merito Regioni AWS, consulta [Specificare quale opzione può essere utilizzata dal Regioni AWS tuo account](https://docs.aws.amazon.com/accounts/latest/reference/manage-acct-regions.html) nella Guida AWS Account Management di riferimento. Sono supportate le seguenti regioni opt-in. Anche se imposti la console su una di queste regioni, i tuoi dati verranno comunque elaborati in una regione degli Stati Uniti.

- Africa (Città del Capo)
- Asia Pacifico (Hong Kong)
- Asia Pacific (Hyderabad)
- Asia Pacifico (Giacarta)
- Asia Pacifico (Melbourne)
- Europa (Milano)
- Europa (Spagna)
- Europa (Zurigo)
- Medio Oriente (Bahrein)
- Medio Oriente (Emirati Arabi Uniti)

• Israele (Tel Aviv)

## Amazon Q Developer rename - Riepilogo delle modifiche

Il 30 aprile 2024, Amazon CodeWhisperer è entrata a far parte di Amazon Q Developer. Questa sezione ti indirizza alle parti di questa guida in cui puoi trovare la documentazione sulle funzionalità che sei abituato a utilizzare. CodeWhisperer

Durante la transizione dall'uso di Amazon Q Developer CodeWhisperer all'utilizzo di Amazon Q Developer, potresti considerare le seguenti modifiche come le più significative:

- La [configurazione amministrativa](#page-23-0) a livello professionale (Amazon Q Developer Pro) è diversa da quella di CodeWhisperer Professional.
- Puoi [chattare con Amazon Q Developer](#page-30-0) nei AWS Management Console e sui siti Web di AWS documentazione e marketing.

Le seguenti funzionalità familiari di CodeWhisperer sono disponibili come parte di Amazon Q Developer, con alcune modifiche:

- Suggerimenti di codifica [in un IDE di terze parti](#page-44-1)
- Suggerimenti di codifica [nel contesto di un altro servizio AWS](#page-61-0)
- Suggerimenti [nella riga di comando](#page-141-0)
- **[Personalizzazioni](#page-157-0)**
- [Scansioni di sicurezza](#page-131-0)
- **[Dashboard](#page-178-0)**

# <span id="page-265-0"></span>Cronologia dei documenti per Amazon Q Developer User Guide

La tabella seguente descrive la cronologia dei documenti per la Amazon Q Developer User Guide. Per ricevere notifiche sugli aggiornamenti di questa documentazione, puoi abbonarti al feed RSS.

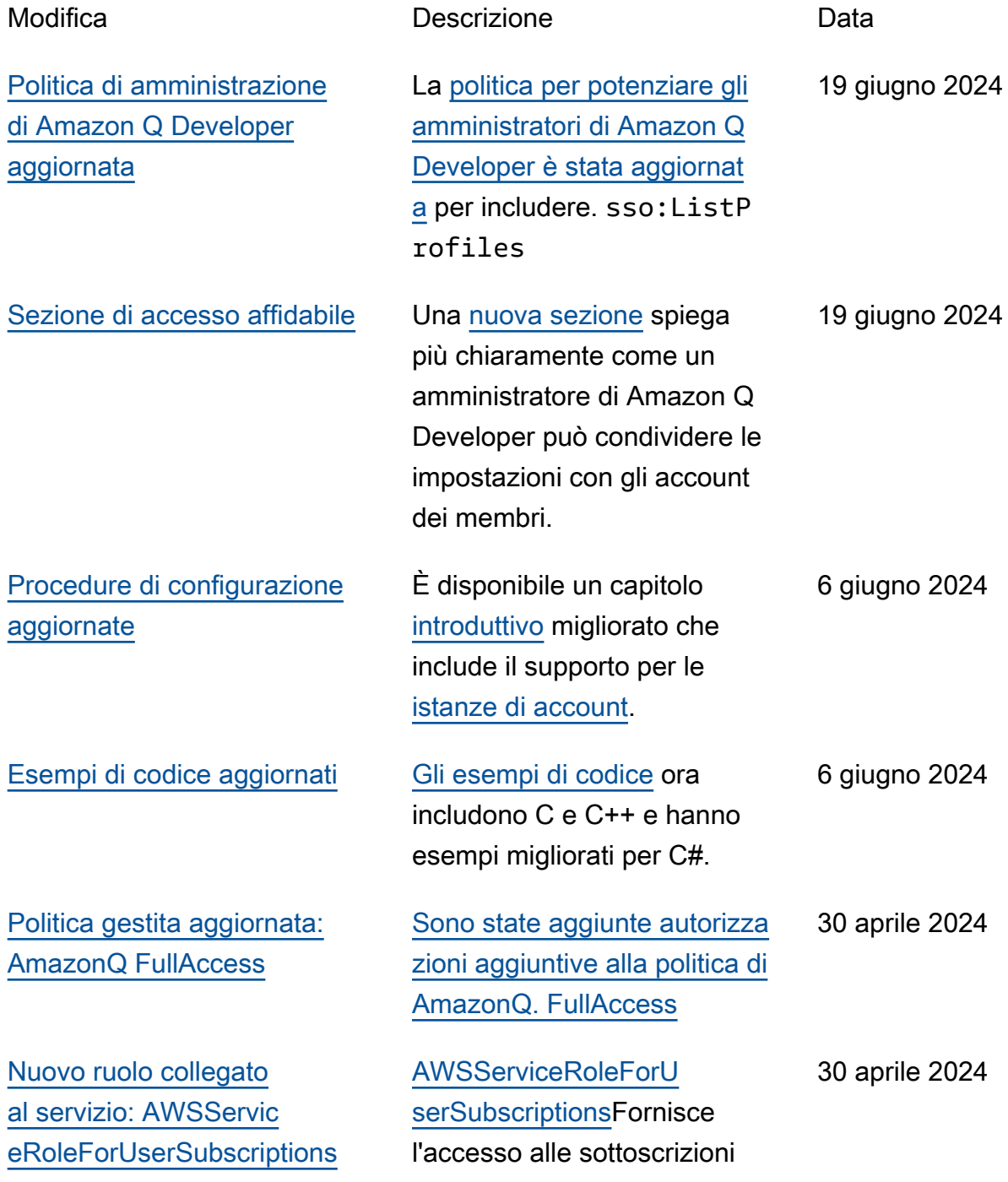

degli utenti alle risorse dell'IAM Identity Center per aggiornar e automaticamente le sottoscri zioni.

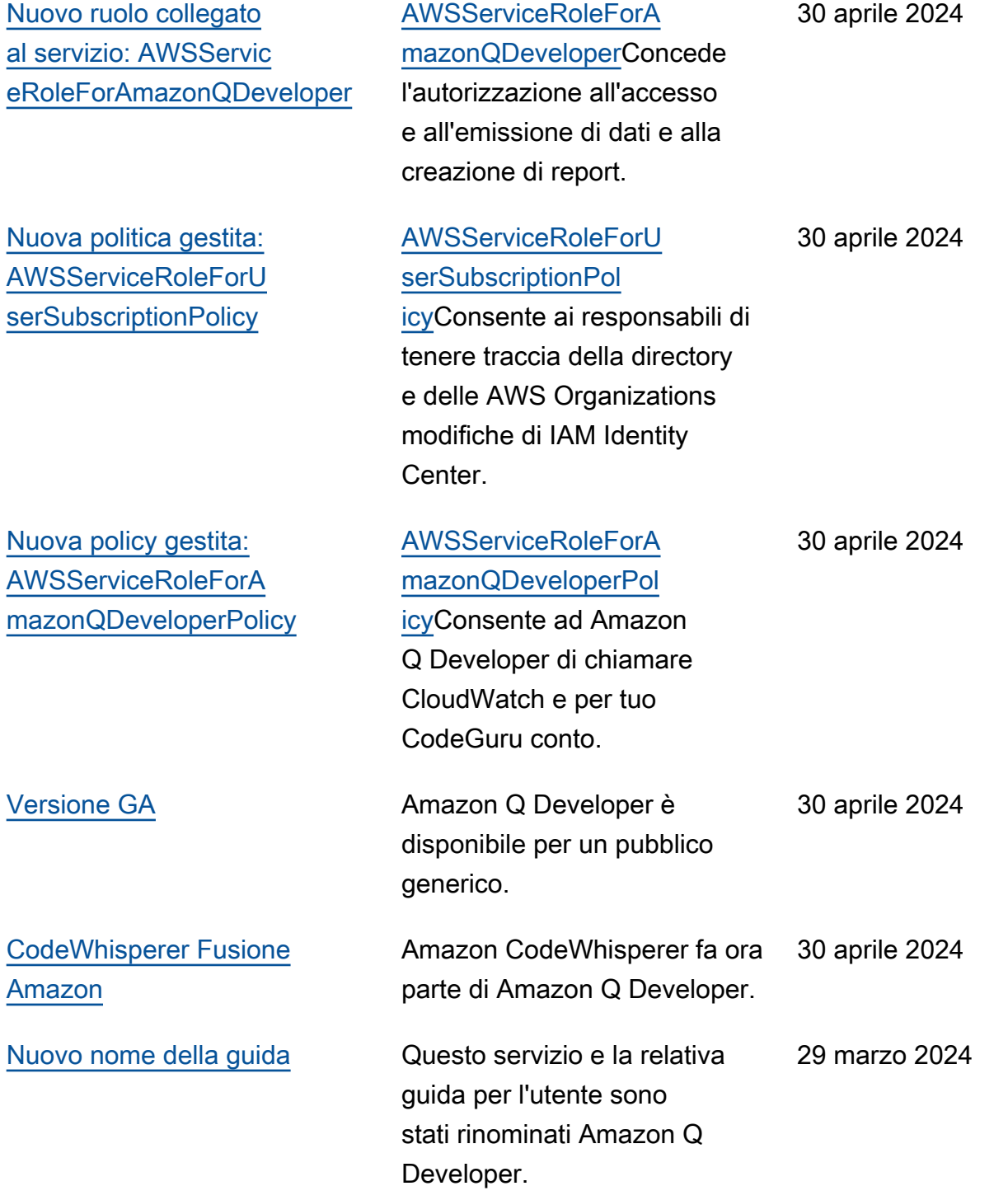

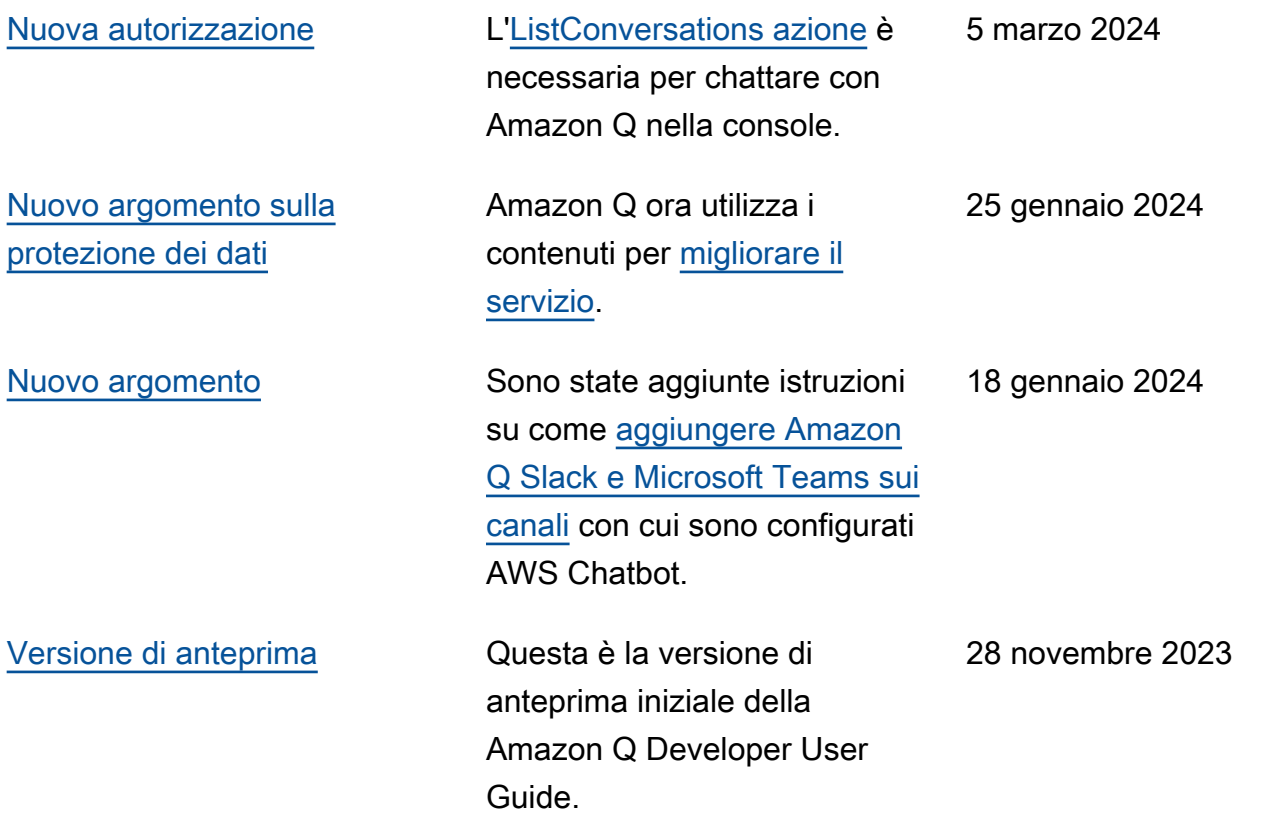

Le traduzioni sono generate tramite traduzione automatica. In caso di conflitto tra il contenuto di una traduzione e la versione originale in Inglese, quest'ultima prevarrà.